# **MATLAB® Compiler™** User's Guide

# MATLAB®

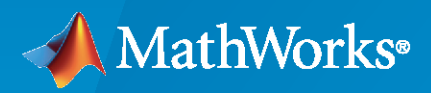

 $^{\circledR}$ 

**R**2023**a**

## **How to Contact MathWorks**

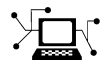

Latest news: [www.mathworks.com](https://www.mathworks.com)

Sales and services: [www.mathworks.com/sales\\_and\\_services](https://www.mathworks.com/sales_and_services)

User community: [www.mathworks.com/matlabcentral](https://www.mathworks.com/matlabcentral)

Technical support: [www.mathworks.com/support/contact\\_us](https://www.mathworks.com/support/contact_us)

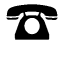

 $\sum$ 

Phone: 508-647-7000

#### The MathWorks, Inc. 1 Apple Hill Drive Natick, MA 01760-2098

*MATLAB® Compiler™ User's Guide*

© COPYRIGHT 1995–2023 by The MathWorks, Inc.

The software described in this document is furnished under a license agreement. The software may be used or copied only under the terms of the license agreement. No part of this manual may be photocopied or reproduced in any form without prior written consent from The MathWorks, Inc.

FEDERAL ACQUISITION: This provision applies to all acquisitions of the Program and Documentation by, for, or through the federal government of the United States. By accepting delivery of the Program or Documentation, the government hereby agrees that this software or documentation qualifies as commercial computer software or commercial computer software documentation as such terms are used or defined in FAR 12.212, DFARS Part 227.72, and DFARS 252.227-7014. Accordingly, the terms and conditions of this Agreement and only those rights specified in this Agreement, shall pertain to and govern the use, modification, reproduction, release, performance, display, and disclosure of the Program and Documentation by the federal government (or other entity acquiring for or through the federal government) and shall supersede any conflicting contractual terms or conditions. If this License fails to meet the government's needs or is inconsistent in any respect with federal procurement law, the government agrees to return the Program and Documentation, unused, to The MathWorks, Inc.

#### **Trademarks**

MATLAB and Simulink are registered trademarks of The MathWorks, Inc. See [www.mathworks.com/trademarks](https://www.mathworks.com/trademarks) for a list of additional trademarks. Other product or brand names may be trademarks or registered trademarks of their respective holders.

#### **Patents**

MathWorks products are protected by one or more U.S. patents. Please see [www.mathworks.com/patents](https://www.mathworks.com/patents) for more information.

#### **Revision History**

September 1995 First printing March 1997 Second printing

January 1998 Third printing Revised for Version 1.2 January 1999 Fourth printing Revised for Version 2.0 (Release 11) September 2000 Fifth printing Revised for Version 2.1 (Release 12)<br>October 2001 Online only Revised for Version 2.3 Online only Revised for Version 2.3 July 2002 Sixth printing Revised for Version 3.0 (Release 13) June 2004 Online only Revised for Version 4.0 (Release 14) August 2004 Online only Revised for Version 4.0.1 (Release 14+) October 2004 Online only Revised for Version 4.1 (Release 14SP1) November 2004 Online only Revised for Version 4.1.1 (Release 14SP1+) March 2005 Online only Revised for Version 4.2 (Release 14SP2) September 2005 Online only Revised for Version 4.3 (Release 14SP3) March 2006 Online only Revised for Version 4.4 (Release 2006a) September 2006 Online only Revised for Version 4.5 (Release 2006b) March 2007 Online only Revised for Version 4.6 (Release 2007a) September 2007 Seventh printing Revised for Version 4.7 (Release 2007b) March 2008 Online only Revised for Version 4.8 (Release 2008a) October 2008 Online only Revised for Version 4.9 (Release 2008b) March 2009 Online only Revised for Version 4.10 (Release 2009a) September 2009 Online only Revised for Version 4.11 (Release 2009b) March 2010 Online only Revised for Version 4.13 (Release 2010a) September 2010 Online only Revised for Version 4.14 (Release 2010b) April 2011 Online only Revised for Version 4.15 (Release 2011a) Online only Revised for Version 4.16 (Release 2011b) March 2012 Online only Revised for Version 4.17 (Release 2012a) September 2012 Online only Revised for Version 4.18 (Release 2012b) March 2013 Online only Revised for Version 4.18.1 (Release 2013a) September 2013 Online only Revised for Version 5.0 (Release 2013b) March 2014 Online only Revised for Version 5.1 (Release 2014a) October 2014 Online only Revised for Version 5.2 (Release 2014b) March 2015 Online only Revised for Version 6.0 (Release 2015a) September 2015 Online only Revised for Version 6.1 (Release 2015b) October 2015 Online only Rereleased for Version 6.0.1 (Release 2015aSP1) March 2016 Online only Revised for Version 6.2 (Release 2016a) September 2016 Online Only Revised for Version 6.3 (Release 2016b) March 2017 Online only Revised for Version 6.4 (Release R2017a) September 2017 Online only Revised for Version 6.5 (Release R2017b) March 2018 Online only Revised for Version 6.6 (Release R2018a) September 2018 Online only Revised for Version 7.0 (Release R2018b) March 2019 Online only Revised for Version 7.0.1 (Release R2019a) September 2019 Online only Revised for Version 7.1 (Release R2019b) March 2020 Online only Revised for Version 8.0 (Release R2020a) September 2020 Online only Revised for Version 8.1 (Release R2020b)<br>March 2021 Online only Revised for Version 8.2 (Release R2021a) Revised for Version 8.2 (Release R2021a) September 2021 Online only Revised for Version 8.3 (Release R2021b) March 2022 Online only Revised for Version 8.4 (Release R2022a) September 2022 Online only Revised for Version 8.5 (Release R2022b) March 2023 Online only Revised for Version 8.6 (Release R2023a)

# **Contents**

## **[Getting Started](#page-10-0)**

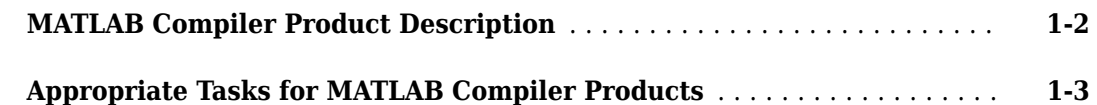

## **[MATLAB Runtime Additional Info](#page-14-0)**

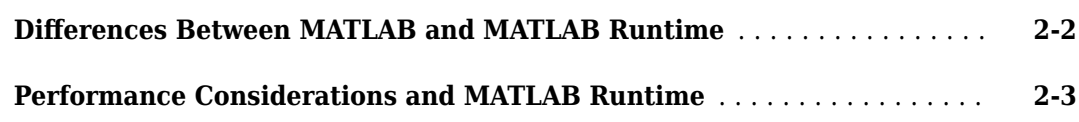

## **[Deploying Standalone Applications](#page-18-0)**

## **[3](#page-18-0)**

**[1](#page-10-0)**

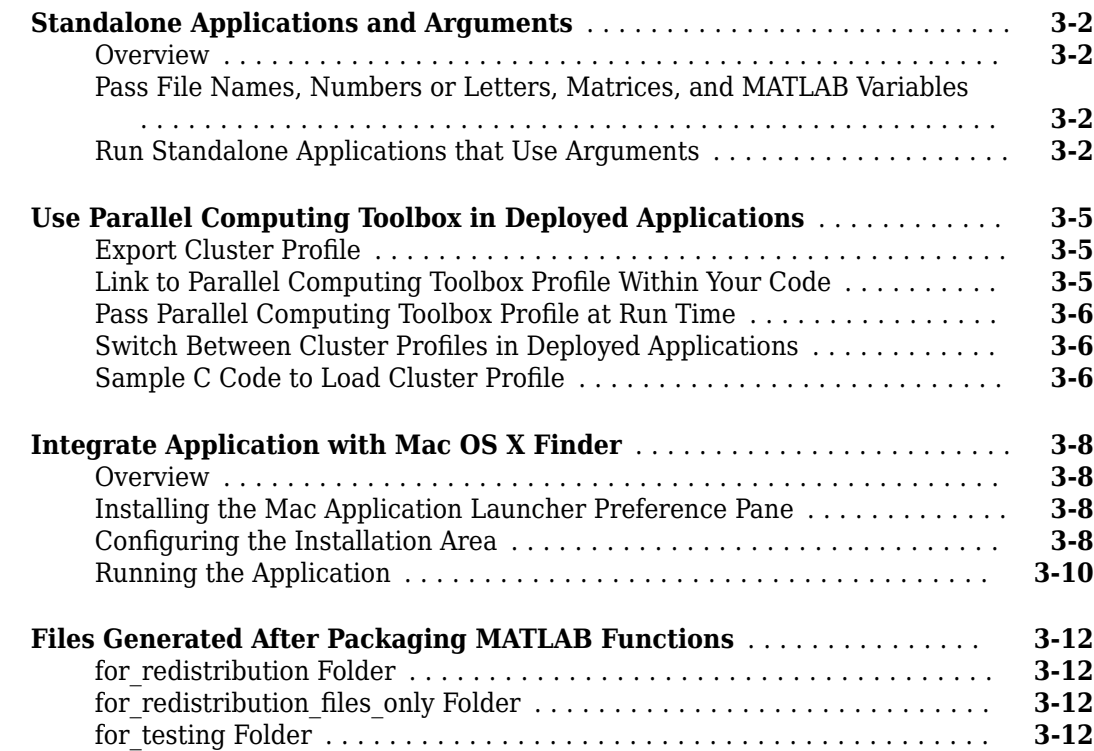

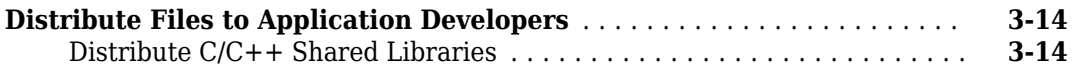

## **[Customizing a Compiler Project](#page-32-0)**

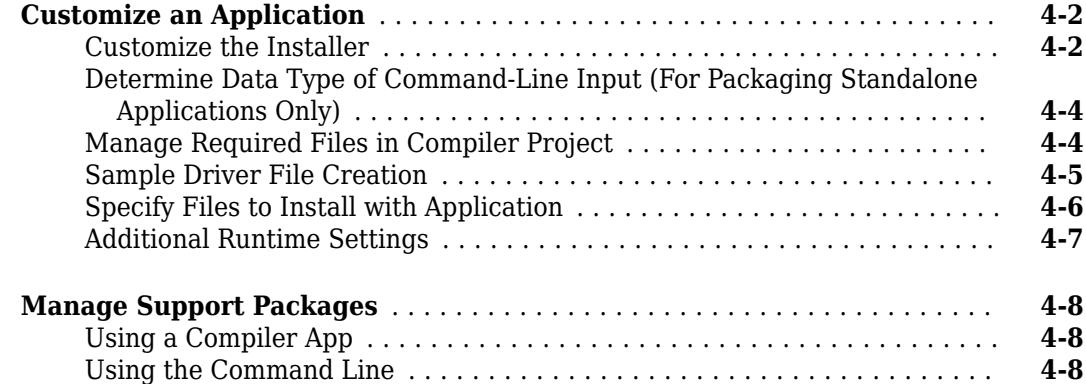

## **[MATLAB Code Deployment](#page-42-0)**

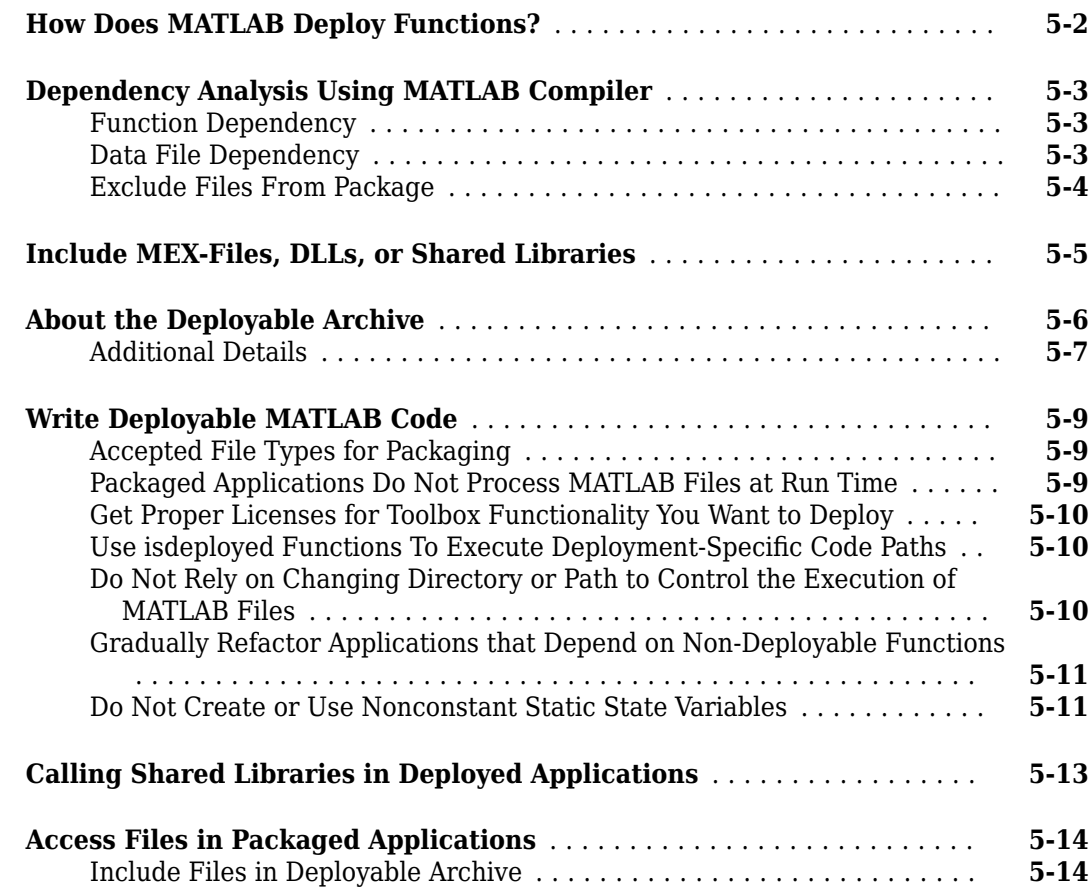

**[4](#page-32-0)**

#### **[Standalone Application Creation](#page-60-0)**

#### **[Dependency Analysis Function and User Interaction with the Compilation](#page-61-0) [Path](#page-61-0)** ....................................................... **[6-2](#page-61-0)** [addpath and rmpath in MATLAB](#page-61-0) ................................ **[6-2](#page-61-0)** [Passing -I <directory> on the Command Line](#page-61-0) ................................ **[6-2](#page-61-0)** [Passing -N and -p <directory> on the Command Line](#page-61-0) ...................... **[6-2](#page-61-0)**

#### **[Deployment Process](#page-64-0)**

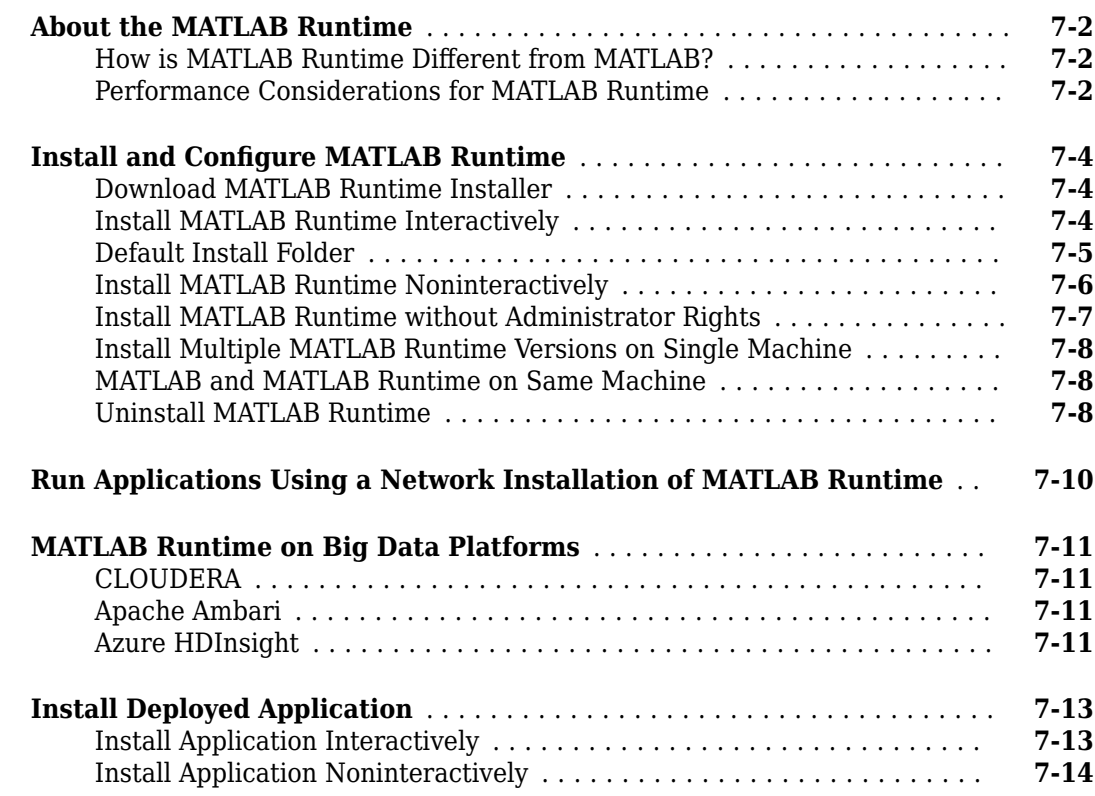

#### **[Work with the MATLAB Runtime](#page-80-0)**

## **[8](#page-80-0)**

**[6](#page-60-0)**

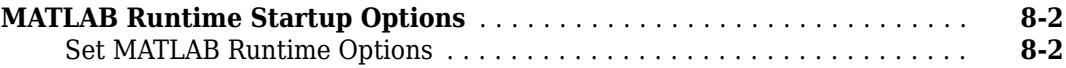

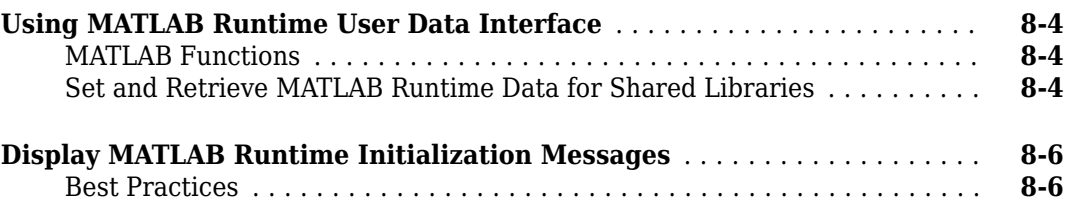

## **[Distributing Code to an End User](#page-86-0)**

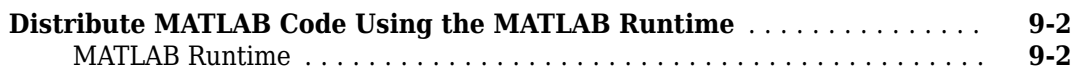

## **[Compiler Commands](#page-90-0)**

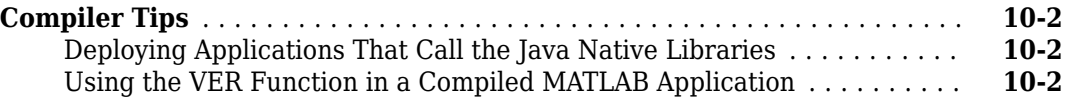

## **[Standalone Applications](#page-92-0)**

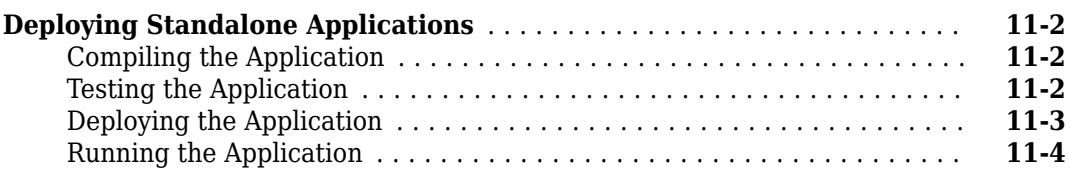

## **[Troubleshooting](#page-98-0)**

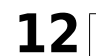

**[9](#page-86-0)**

**[10](#page-90-0)**

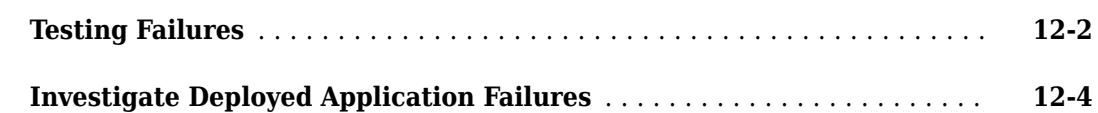

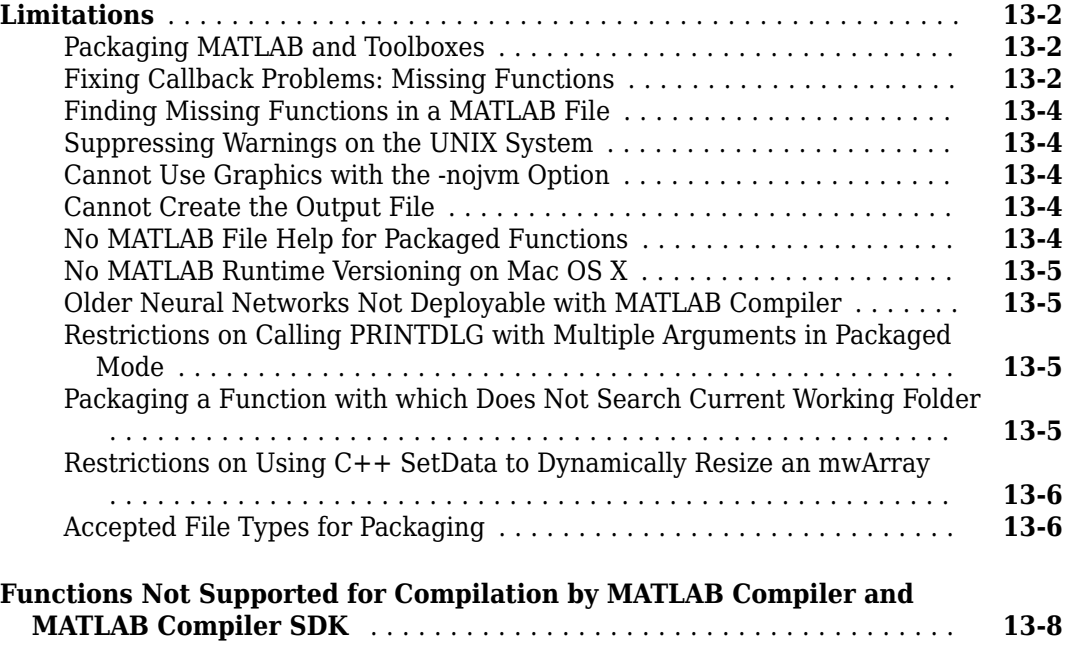

## **[Package to Docker](#page-114-0)**

**[Reference Information](#page-120-0)**

## **[14](#page-114-0)**

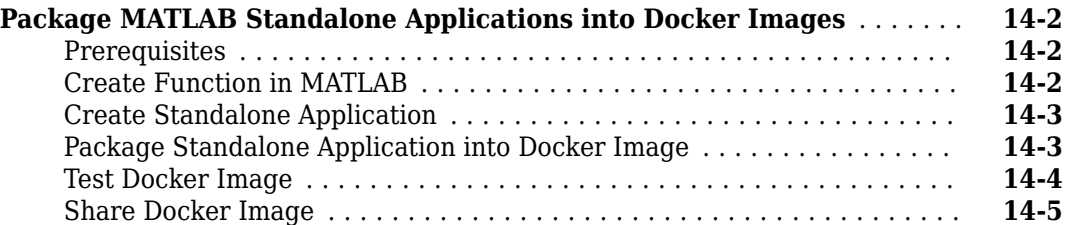

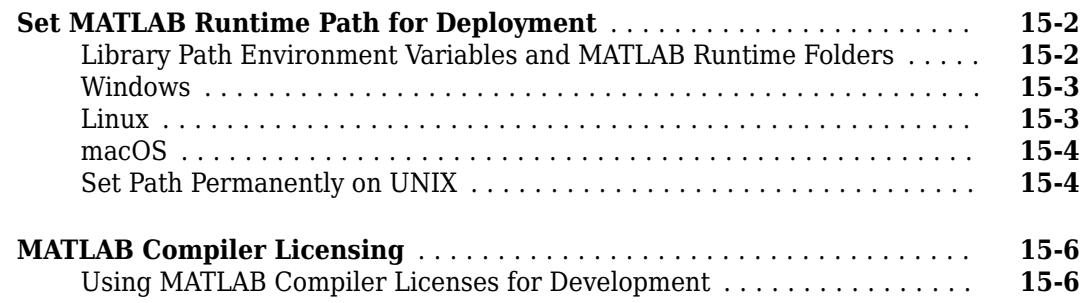

#### **[Functions](#page-132-0)**

#### **[MATLAB Compiler Quick Reference](#page-242-0)**

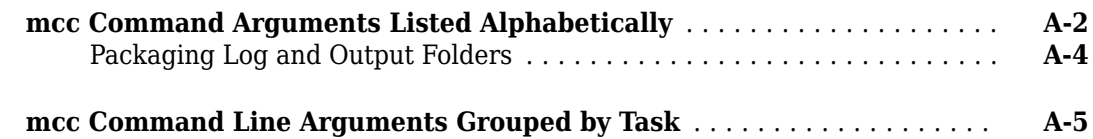

## **[17](#page-250-0)**

**[18](#page-258-0)**

**[16](#page-132-0)**

**[A](#page-242-0)**

#### **[Examples](#page-258-0)**

**[Apps](#page-250-0)**

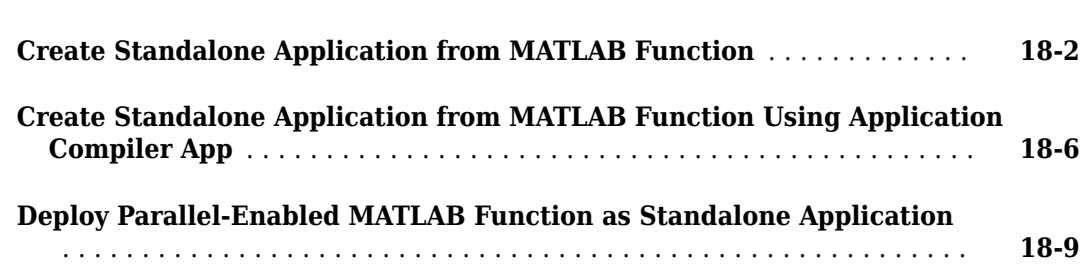

# <span id="page-10-0"></span>**Getting Started**

- • ["MATLAB Compiler Product Description" on page 1-2](#page-11-0)
- • ["Appropriate Tasks for MATLAB Compiler Products" on page 1-3](#page-12-0)

## <span id="page-11-0"></span>**MATLAB Compiler Product Description**

#### **Build standalone executables and web apps from MATLAB programs**

MATLAB Compiler enables you to share MATLAB programs as standalone applications and web apps. With MATLAB Compiler you can also package and deploy MATLAB programs as MapReduce and Spark<sup>™</sup> big data applications and as Microsoft<sup>®</sup> Excel® add-ins. End users can run your applications royalty-free using MATLAB Runtime.

To provide browser-based access to your MATLAB web apps, you can host them using the development version of MATLAB Web App Server included with MATLAB Compiler. MATLAB programs can be packaged into software components for integration with other programming languages (with MATLAB Compiler SDK™). Large-scale deployment to enterprise systems is supported through MATLAB Production Server™.

## <span id="page-12-0"></span>**Appropriate Tasks for MATLAB Compiler Products**

MATLAB Compiler generates standalone applications and Excel add-ins. MATLAB Compiler SDK generates C/C++ shared libraries, deployable archives for use with MATLAB Production Server, Java® packages, .NET assemblies, and COM components.

While MATLAB Compiler and MATLAB Compiler SDK let you run your MATLAB application outside the MATLAB environment, it is not appropriate for all external tasks you may want to perform. Some tasks require other products or MATLAB external interfaces. Use the following table to determine if MATLAB Compiler or MATLAB Compiler SDK is appropriate to your needs.

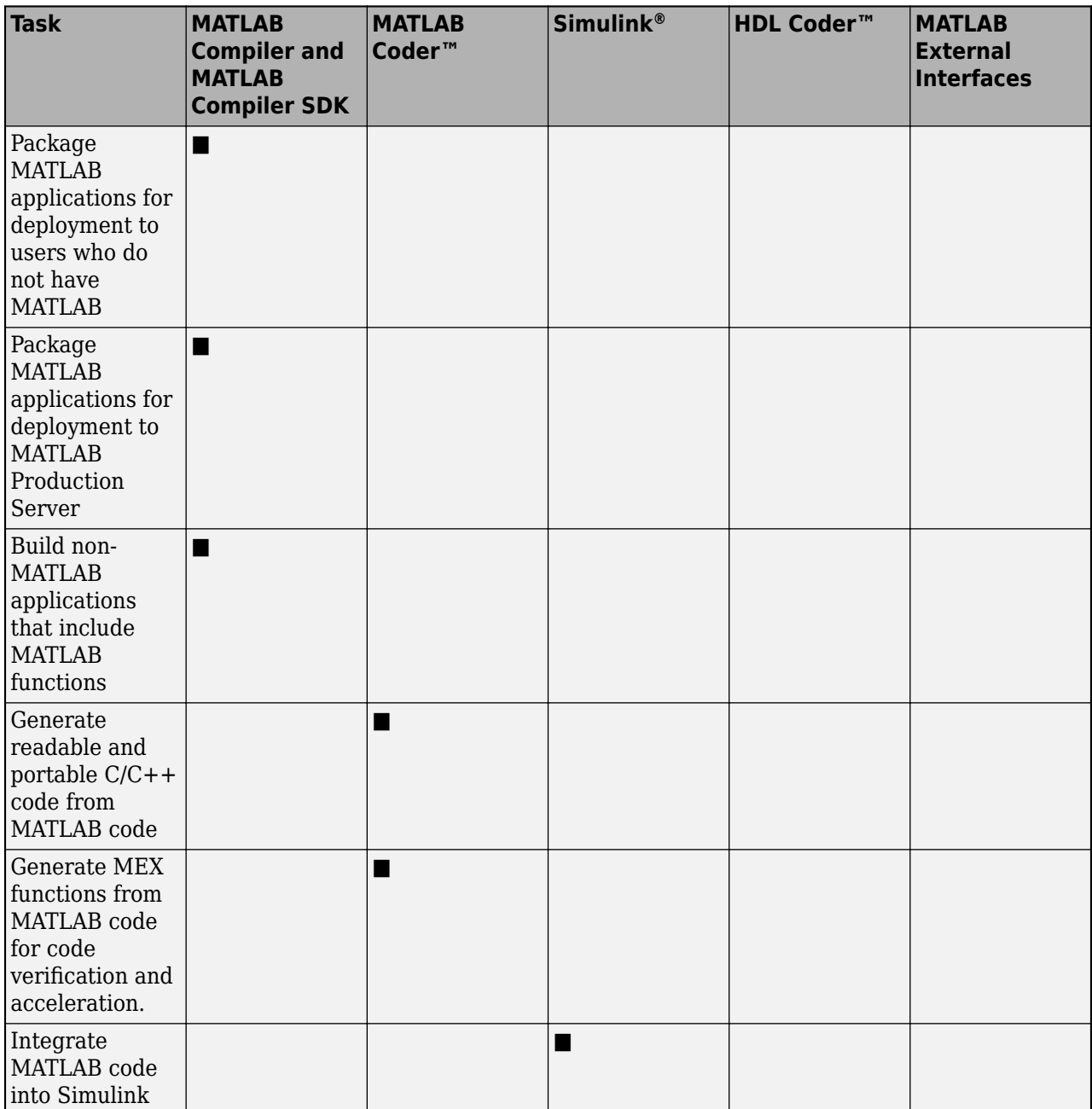

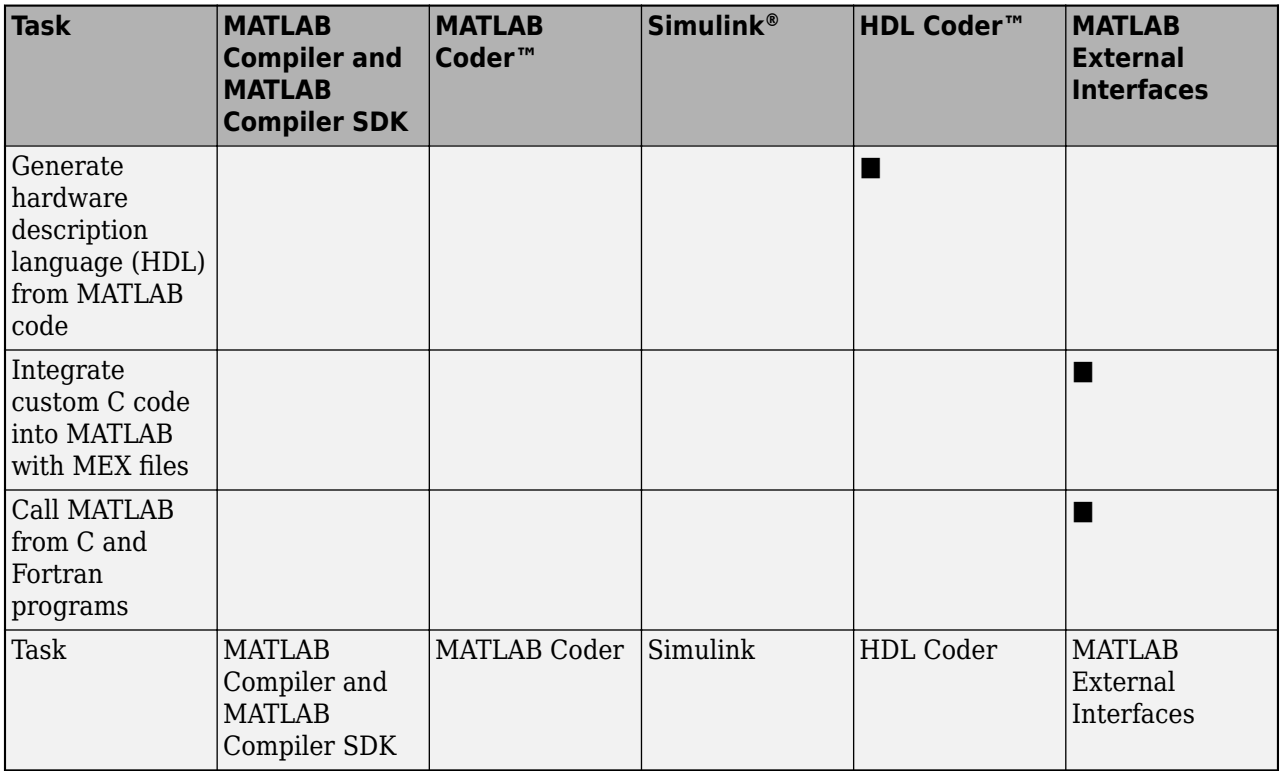

**Note** Components generated by MATLAB Compiler and MATLAB Compiler SDK cannot be used in the MATLAB environment.

## <span id="page-14-0"></span>**MATLAB Runtime Additional Info**

## <span id="page-15-0"></span>**Differences Between MATLAB and MATLAB Runtime**

MATLAB Runtime differs from MATLAB in several important ways:

- In MATLAB Runtime, MATLAB files are encrypted and immutable.
- MATLAB has a desktop graphical interface. The MATLAB Runtime has all the MATLAB functionality without the graphical interface.
- The MATLAB Runtime is version-specific. You must run your applications with the version of the MATLAB Runtime associated with the version of MATLAB Compiler SDK with which it was created. For example, if you compiled an application using version 6.3 (R2016b) of MATLAB Compiler, users who do not have MATLAB installed must have version 9.1 of the MATLAB Runtime installed. Use mcrversion to return the version number of the MATLAB Runtime.
- The MATLAB paths in a MATLAB Runtime instance are fixed and cannot be changed. To change them, you must first customize them within MATLAB.

## <span id="page-16-0"></span>**Performance Considerations and MATLAB Runtime**

Since MATLAB Runtime provides full support for the MATLAB language, including the Java programming language, starting a compiled application takes approximately the same amount of time as starting MATLAB. The amount of resources consumed by the MATLAB Runtime is necessary in order to retain the power and functionality of a full version of MATLAB.

MATLAB Compiler SDK was designed to work with a large range of applications that use the MATLAB programming language. Because of this, run-time libraries are large.

Calls into the MATLAB Runtime are serialized so calls into the MATLAB Runtime are threadsafe. This can impact performance.

## <span id="page-19-0"></span>**Standalone Applications and Arguments**

#### **In this section...**

"Overview" on page 3-2

"Pass File Names, Numbers or Letters, Matrices, and MATLAB Variables" on page 3-2

"Run Standalone Applications that Use Arguments" on page 3-2

#### **Overview**

You can create a standalone to run the application without passing or retrieving any arguments to or from it.

However, arguments can be passed to standalone applications created using MATLAB Compiler in the same way that input arguments are passed to any console-based application.

The following are example commands used to execute an application called filename from Windows<sup>®</sup> or Linux<sup>®</sup> command prompt with different types of input arguments.

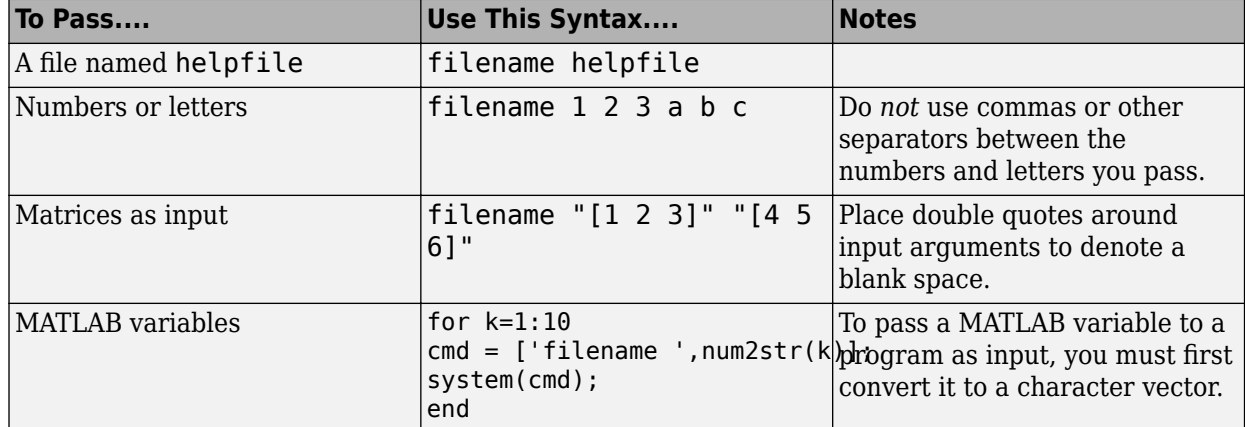

#### **Pass File Names, Numbers or Letters, Matrices, and MATLAB Variables**

#### **Run Standalone Applications that Use Arguments**

You call a standalone application that uses arguments from MATLAB with any of the following commands:

- SYSTEM
- DOS
- UNIX
- !

To pass the contents of a MATLAB variable to the program as an input, the variable must first be converted to a character vector. For example:

#### **Using SYSTEM, DOS, or UNIX**

Specify the entire command to run the application as a character vector (including input arguments). For example, passing the numbers and letters 1 2 3 a b c could be executed using the SYSTEM command, as follows:

system('filename 1 2 3 a b c')

#### **Using the ! (Bang) Operator**

You can also use the ! (bang) operator, from within MATLAB, as follows:

!filename 1 2 3 a b c

When you use the ! (bang) operator, the remainder of the input line is interpreted as the SYSTEM command, so it is not possible to use MATLAB variables.

#### **Using a Windows System**

To run a standalone application by double-clicking it, you create a batch file that calls the standalone application with the specified input arguments. For example:

```
 rem This is main.bat file which calls 
 rem filename.exe with input parameters
 filename "[1 2 3]" "[4 5 6]"
 @echo off
 pause
```
The last two lines of code in main.bat are added so that the window displaying your output stays open until you press a key.

Once you save this file, you run your code with the arguments specified above by double clicking the icon for main.bat.

#### **Using a MATLAB File You Plan to Deploy**

When running MATLAB files that use arguments that you also plan to deploy with MATLAB Compiler, keep the following in mind:

- The input arguments you pass to your executable from a system prompt are received as character vector input. Thus, if you expect the data in a different format (for example, double), you must first convert the character vector input to the required format in your MATLAB code. For example, you can use STR2NUM to convert the character vector input to numerical data.
- You cannot return values from your standalone application to the user. The only way to return values from compiled code is to either display it on the screen or store it in a file.

In order to have data displayed back to the screen, do one of the following:

- Do not use semicolons to suppress commands that yield your return data.
- Use the DISP command to display the variable value, then redirect the output to other applications using redirects (the > operator) or pipes (||) on non-Windows systems.

#### **Taking Input Arguments and Displaying to a Screen Using a MATLAB File**

Here are two ways to use a MATLAB file to take input arguments and display data to the screen:

#### **Method 1**

```
function [x,y]=foo(z);
```

```
if ischar(z)
z=str2num(z);
else
z=z;
end
x=2*z
y=z^2;
disp(y)
```
#### **Method 2**

function [x,y]=foo(z);

```
if isdeployed
z=str2num(z);
end
x=2*zy=z^2;
disp(y)
```
## <span id="page-22-0"></span>**Use Parallel Computing Toolbox in Deployed Applications**

An application that uses the Parallel Computing Toolbox can use cluster profiles that are in your MATLAB preferences folder. To find this folder, use prefdir.

For instance, when you create a standalone application, all of the profiles available in your **Cluster Profile Manager** will be available in the application.

Your application can also use a cluster profile given in an external file. To enable your application to use this file, you can either:

- **1** Link to the file within your code.
- **2** Pass the location of the file at run time.

#### **Export Cluster Profile**

To export a cluster profile to an external file:

- **1** In the Home tab, in the **Environment** section, select **Parallel** > **Create and Manage Clusters**.
- **2** In the **Cluster Profile Manager** dialog, select a profile, and in the **Manage** section, click **Export**.

#### **Link to Parallel Computing Toolbox 3rofile Within Your Code**

To enable your application to use a cluster profile given in an external file, you can link to the file from your code. In this example, you will use absolute paths, relative paths, and the MATLAB search path to link to cluster profiles. Note that since each link is specified before you compile, you must ensure that each link does not change.

To set the cluster profile for your application, you can use the [setmcruserdata](#page-238-0) function.

As your MATLAB preferences folder is bundled with your application, any relative links to files within the folder will always work. In your application code, you can use the *myClusterProfile.mlsettings* file found within the MATLAB preferences folder.

```
mpSettingsPath = fullfile(prefdir, 'myClusterProfile.mlsettings'); 
setmcruserdata('ParallelProfile', mpSettingsPath);
```
The function fullfile gives the absolute path for the external file. The argument given by mpSettingsPath must be an absolute path. If the user of your application has a cluster profile located on their file system at an absolute path that will not change, link to it directly:

```
mpSettingsPath = '/path/to/myClusterProfile.mlsettings'; 
setmcruserdata('ParallelProfile', mpSettingsPath);
```
This is a good practice if the cluster profile is centrally managed for your application. If the user of your application has a cluster profile that is held locally, you can expand a relative path to it from the current working directory:

```
mpSettingsPath = fullfile(pwd, '../rel/path/to/myClusterProfile.mlsettings'); 
setmcruserdata('ParallelProfile', mpSettingsPath);
```
This is a good practice if the user of your standalone application should supply their own cluster profile. Any files that you add to your application at compilation are added to the MATLAB search <span id="page-23-0"></span>path. Therefore, you can also bundle a cluster profile that is held externally with your application. First, use which to get the absolute path to the cluster profile. Then, link to it.

mpSettingsPath = which('myClusterProfile.mlsettings'); setmcruserdata('ParallelProfile', mpSettingsPath);

Finally, compile at the command line and add the cluster profile.

mcc -a /path/to/myClusterProfile.mlsettings -m myApp.m;

Note that to run your application before you compile, you must manually add /path/to/ to your MATLAB search path.

#### **Pass Parallel Computing Toolbox Profile at Run Time**

If the user of your application *myApp* has a cluster profile that is selected at run time, you can specify this at the command line.

myApp -mcruserdata ParallelProfile:/path/to/myClusterProfile.mlsettings

Note that when you use the [setmcruserdata](#page-238-0) function in your code, you override the use of the mcruserdata flag.

#### **Switch Between Cluster Profiles in Deployed Applications**

When you use the [setmcruserdata](#page-238-0) function, you remove the ability to use any of the profiles available in your Cluster Profile Manager. To re-enable the use of the profiles in **Cluster Profile Manager**, use the parallel.mlSettings file.

```
mpSettingsPath = '/path/to/myClusterProfile.mlsettings'; 
setmcruserdata('ParallelProfile', mpSettingsPath);
```
% SOME APPLICATION CODE

```
origSettingsPath = fullfile(prefdir, 'parallel.mlsettings'); 
setmcruserdata('ParallelProfile', origSettingsPath);
```
% MORE APPLICATION CODE

#### **Sample C Code to Load Cluster Profile**

You can call the mcruserdata function natively in C and C++ applications built with MATLAB Compiler SDK.

```
mxArray *key = mxCreateString("ParallelProfile"); 
mxArray *value = mxCreateString("/path/to/myClusterProfile.mlsettings");
if (!setmcruserdata(key, value))
{
     fprintf(stderr, 
              "Could not set MCR user data: \n %s ",
             mclGetLastErrorMessage());
     return -1;
}
```
#### **See Also**

[setmcruserdata](#page-238-0) | [getmcruserdata](#page-205-0)

#### **Related Examples**

- • ["Using MATLAB Runtime User Data Interface" on page 8-4](#page-83-0)
- "Specify Parallel Computing Toolbox 3rofile in .NET Application" (MATLAB Compiler SDK)
- "Specify Parallel Computing Toolbox 3rofile in Java Application" (MATLAB Compiler SDK)

## <span id="page-25-0"></span>**Integrate Application with Mac OS X Finder**

#### **In this section...**

"Overview" on page 3-8

"Installing the Mac Application Launcher Preference Pane" on page 3-8

"Configuring the Installation Area" on page 3-8

["Running the Application" on page 3-10](#page-27-0)

#### **Overview**

Mac graphical applications, opened through the Mac OS X finder utility, require additional configuration if MATLAB software or MATLAB Runtime are not installed in default locations.

#### **Installing the Mac Application Launcher Preference Pane**

Install the Mac Application Launcher preference pane, which gives you the ability to specify your installation area.

- **1** In the Mac OS X Finder, navigate to *install\_area*/toolbox/compiler/maci64.
- **2** Double-click **MW\_App\_Launch.prefPane**.

**Note** The Mac Application Launcher manages only *user* preference settings. If you copy the preferences defined in the launcher to the Mac System Preferences area, the preferences are still manipulated in the User Preferences area.

#### **Configuring the Installation Area**

After you install the preference pane, you configure the installation area.

- **1** Open the preference pane by clicking the apple logo in the upper left corner of the desktop.
- **2** Click **System Preferences**. The **MW\_App\_Launch** preference pane appears in the **Other** area.

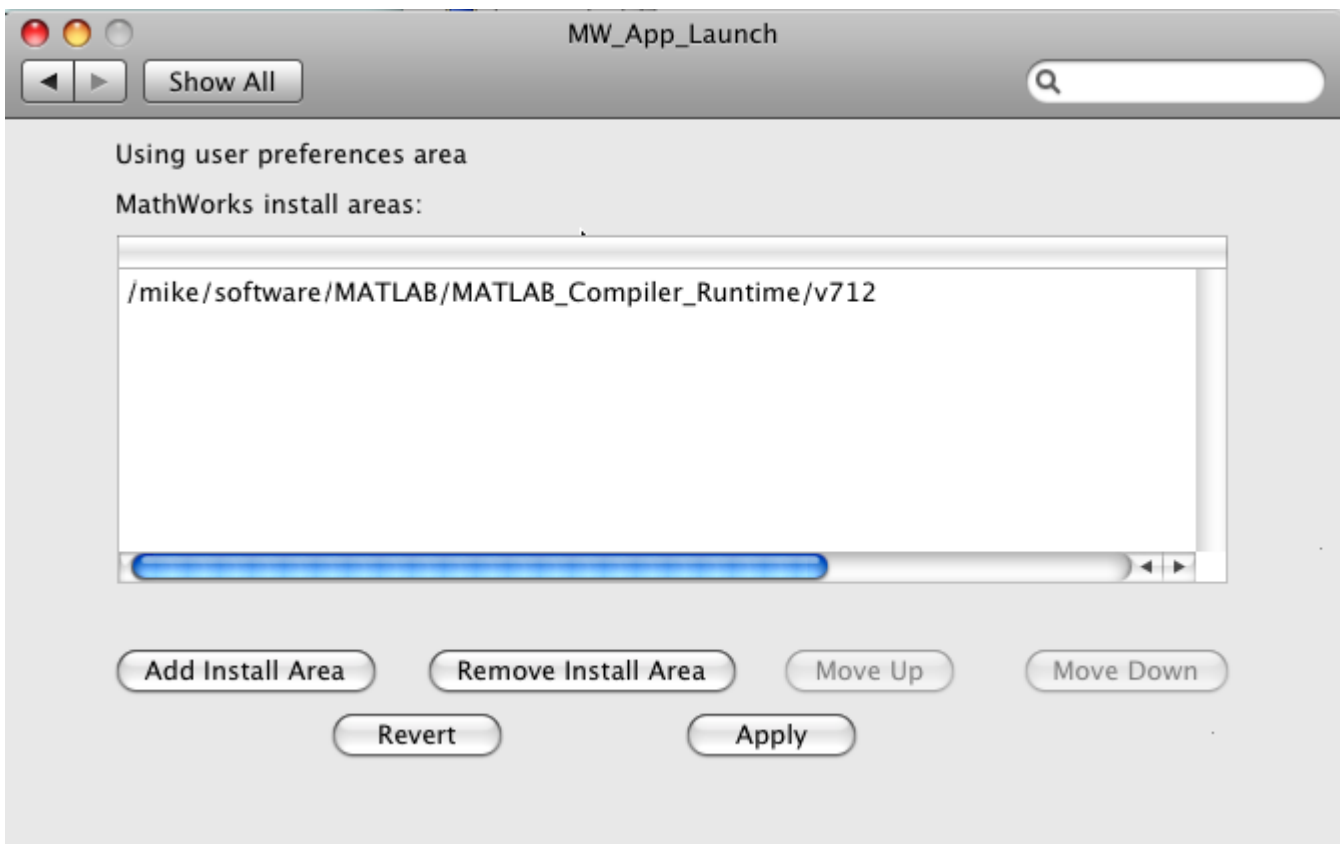

- **3** Define an installation area on your system by clicking **Add Install Area**.
- **4** Define the default installation path by browsing to it.
- **5** Click **Open**.

<span id="page-27-0"></span>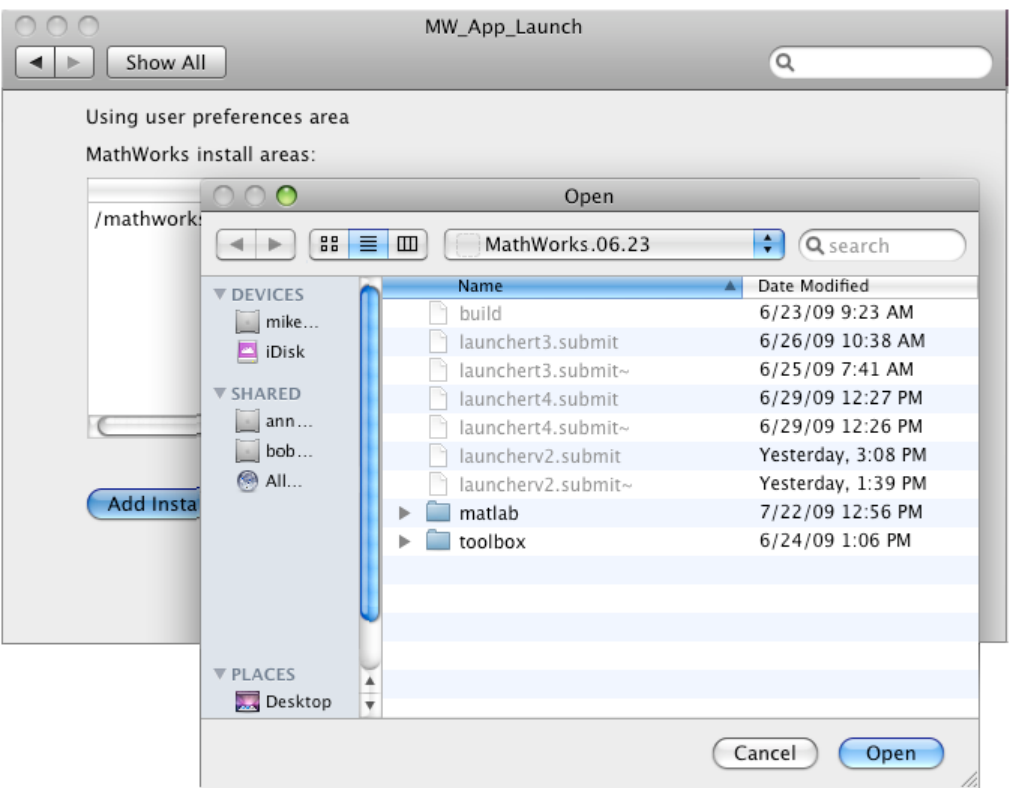

#### **Modifying Your Installation Area**

Occasionally, you remove an installation area, define additional areas, or change the order of installation area precedence.

You can use the following options in MathWorks® Application Launcher to modify your installation area:

- **Add Install Area** Define the path on your system where your applications install by default.
- **Remove Install Area** Remove a previously defined installation area.
- **Move Up** After selecting an installation area, click to move the defined path up the list. Binaries defined in installation areas at the top of the list have precedence over all succeeding entries.
- **Move Down** After selecting an installation area, click to move the defined path down the list. Binaries defined in installation areas at the top of the list have precedence over all succeeding entries.
- **Apply** Save changes and exit MathWorks Application Launcher.
- **Revert** Exit MathWorks Application Launcher without saving any changes.

#### **Running the Application**

When you create a Mac application, a Mac bundle is created. If the application does not require standard input and output, open the application by clicking the bundle in the Mac OS X Finder utility. The location of the bundle is determined by whether you use [mcc](#page-211-0),

[compiler.build.standaloneApplication](#page-143-0), or the **[Application Compiler](#page-251-0)** app to build the application:

- If you use the **[Application Compiler](#page-251-0)** app, the application bundle is placed in the for redistribution folder of the packaged application.
- If you use [mcc](#page-211-0), the application bundle is placed in the current working folder or in the output folder, as specified by the mcc -d switch.
- If you use [compiler.build.standaloneApplication](#page-143-0), the application bundle is placed in the *ExecutableName*standaloneApplication folder or in the output folder, as specified by the OutputDir option.

#### **See Also**

**[Application Compiler](#page-251-0)** | [mcc](#page-211-0) | [compiler.build.standaloneApplication](#page-143-0)

#### **More About**

• ["Create Standalone Application from MATLAB Function" on page 18-2](#page-259-0)

## <span id="page-29-0"></span>**Files Generated After Packaging MATLAB Functions**

When the packaging process is complete, three folders are generated in the target folder location: for redistribution, for redistribution files only, and for testing.

The file PackagingLog.html generated in the target folder location contains information on the mcc command used and output from the packaging process.

#### **for\_redistribution Folder**

Distribute the for redistribution folder to users who do not have MATLAB installed on their machines.

The folder contains the file MyAppInstaller web.exe that installs the packaged application, MATLAB Runtime, and all the files that enable use of the application on the target platform with the target language in the target folder. It downloads MATLAB Runtime from the Internet if it is not included in the installer at the time of packaging.

## for redistribution files only Folder

Distribute the for redistribution files only folder to users who do not have MATLAB installed on their machines. This folder contains specific files that enable use of the packaged application on the target platform with the target language.

#### **Standalone Applications**

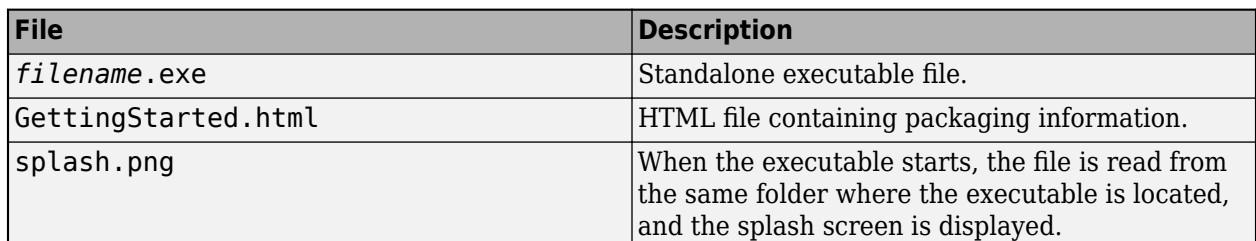

#### **Excel Add-Ins**

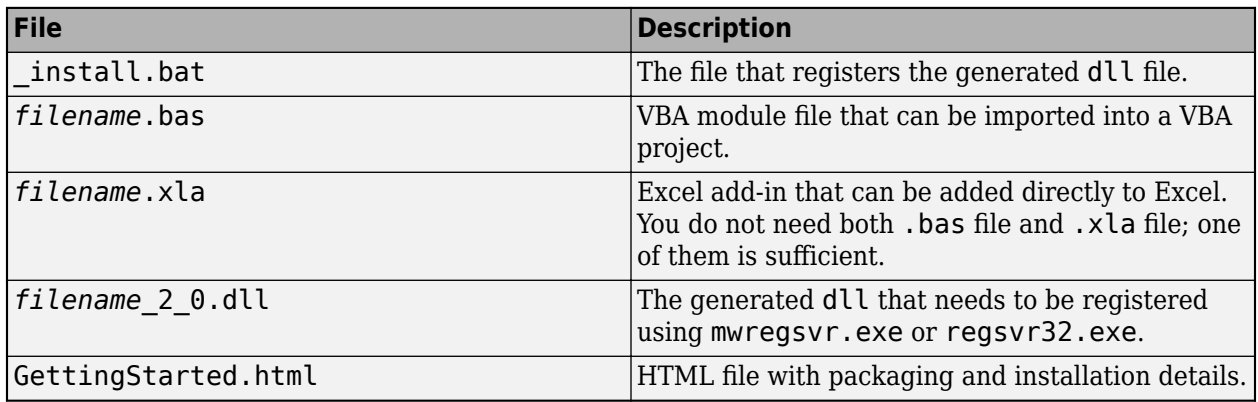

#### **for\_testing Folder**

Use the files in this folder to test your application. The folder contains all the intermediate and final artifacts such as binaries, JAR files, header files, and source files for a specific target. The final

artifacts created during the packaging process are the same files as described in "for redistribution files only Folder" on page 3-12. For further information on how to test your packaged applications, see the following topics:

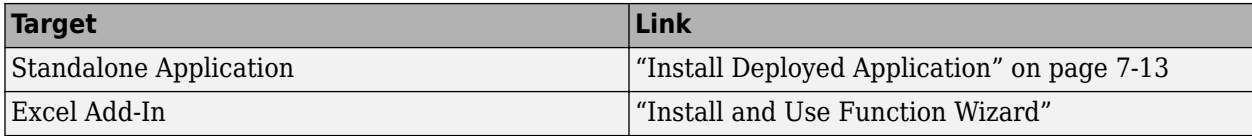

The intermediate artifacts generated are a result of packaging of the MATLAB files. They are not significant to the user.

This folder also contains two text files. mccExcludedFiles.txt lists the files excluded from packaged application, and requiredMCRProducts.txt contains product IDs of products required by MATLAB Runtime to run the application.

#### **See Also**

[mcc](#page-211-0) | [deploytool](#page-203-0)

#### **More About**

- • ["Create Standalone Application from MATLAB Function" on page 18-2](#page-259-0)
- "Create Excel Add-In from MATLAB"

## <span id="page-31-0"></span>**Distribute Files to Application Developers**

After you create a component using MATLAB Compiler, distribute files and integrate them in an application in the target language.

The [deploytool](#page-203-0) apps generate an installer that packages all of the binary artifacts required for distributing a compiled component. The installer is located in the for redistribution folder of the compiler project.

You can also generate an installer using the [compiler.package.installer](#page-183-0) function.

If you do not create an installer, distribute the set of files required to integrate the component according to the component type. In order to run the application, the target machine must have access to MATLAB Runtime that matches the version of MATLAB used to compile the component, at the same update level or newer.

## **Distribute C/C++ Shared Libraries**

Distribute the following files to integrate a  $C/C++$  shared library in an application:

- Function signatures of the deployed MATLAB functions
- *libraryName*.lib/.dylib/.so generated library
- *libraryName*.h generated header file

#### **See Also**

["Files Generated After Packaging MATLAB Functions" on page 3-12](#page-29-0)

- <span id="page-32-0"></span>• ["Customize an Application" on page 4-2](#page-33-0)
- • ["Manage Support Packages" on page 4-8](#page-39-0)

## <span id="page-33-0"></span>**Customize an Application**

You can customize an application in several ways: customize the installer, manage files in the project, or add a custom installer path using the **Application Compiler** app or the **Library Compiler** app.

#### **Customize the Installer**

#### **Change Application Icon**

To change the default icon, click the graphic to the left of the **Library name** or **Application name** field to preview the icon.

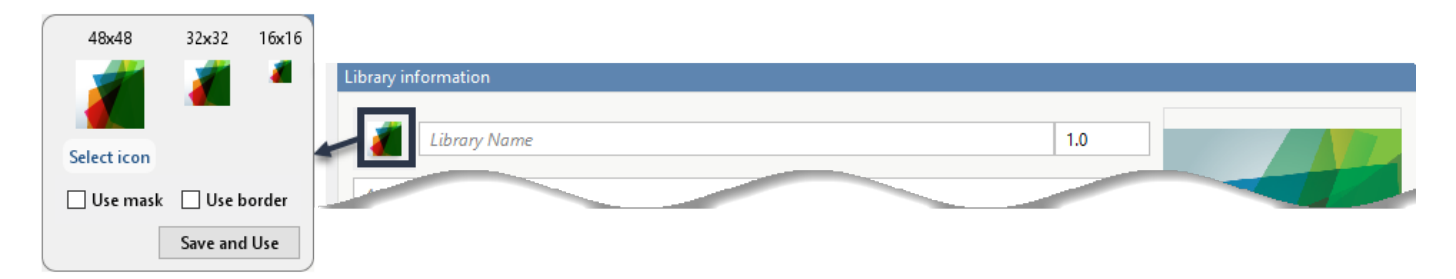

Click **Select icon**, and locate the graphic file to use as the application icon. Select the **Use mask** option to fill any blank spaces around the icon with white or the **Use border** option to add a border around the icon.

To return to the main window, click **Save and Use**.

#### **Add Library or Application Information**

You can provide further information about your application as follows:

• Library/Application Name: The name of the installed MATLAB artifacts. For example, if the name is foo, the installed executable is foo.exe, and the Windows start menu entry is **foo**. The folder created for the application is *InstallRoot*/foo.

The default value is the name of the first function listed in the **Main File(s)** field of the app.

- Version: The default value is 1.0.
- Author name: Name of the developer.
- Support email address: Email address to use for contact information.
- Company name: The full installation path for the installed MATLAB artifacts. For example, if the company name is bar, the full installation path would be *InstallRoot*/bar/*ApplicationName*.
- Summary: Brief summary describing the application.
- Description: Detailed explanation about the application.

All information is optional and, unless otherwise stated, is only displayed on the first page of the installer. On Windows systems, this information is also displayed in the Windows **Add/Remove Programs** control panel.

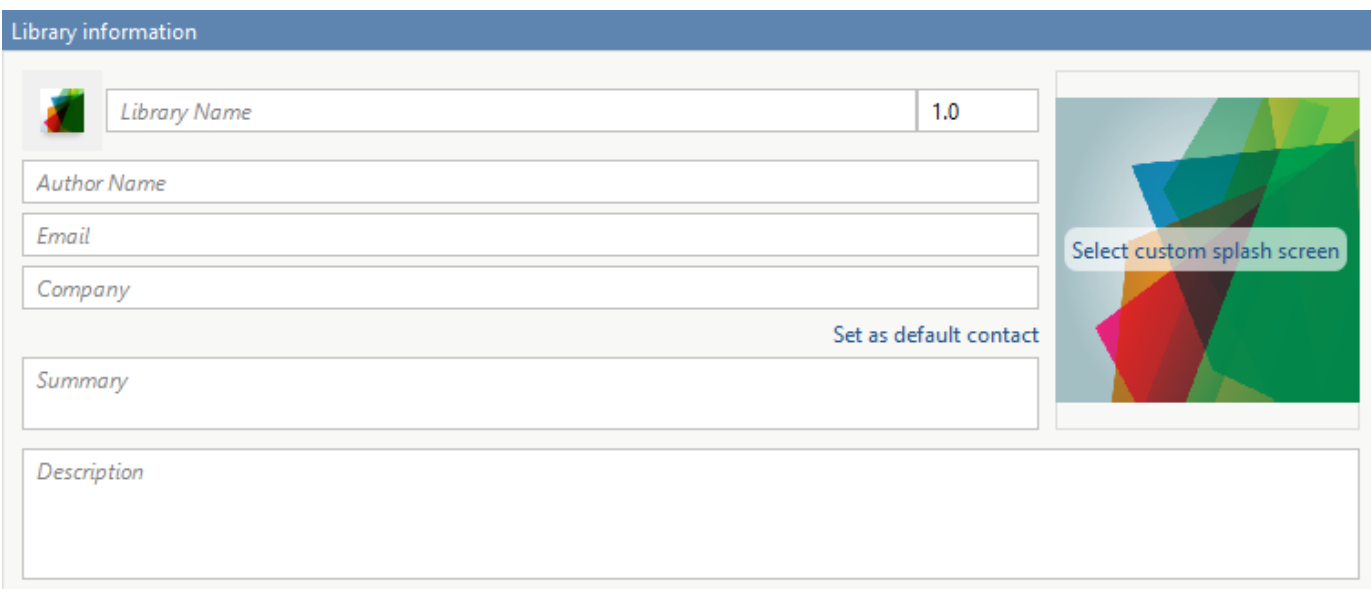

#### **Change the Splash Screen**

The installer splash screen displays after the installer has started. It is displayed along with a status bar while the installer initializes.

You can change the default image by clicking the **Select custom splash screen**. When the file explorer opens, locate and select a new image.

You can drag and drop a custom image onto the default splash screen.

#### **Change the Installation Path**

This table lists the default path the installer uses when installing the packaged binaries onto a target system.

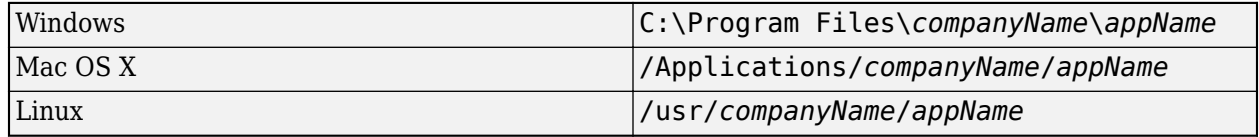

You can change the default installation path by editing the **Default installation folder** field under **Additional installer options**.

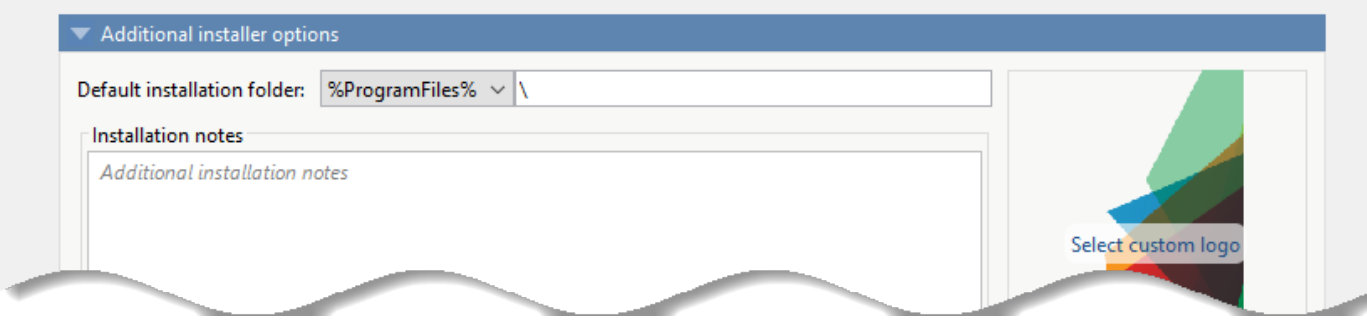

<span id="page-35-0"></span>A text field specifying the path appended to the root folder is your installation folder. You can pick the root folder for the application installation folder. This table lists the optional custom root folders for each platform:

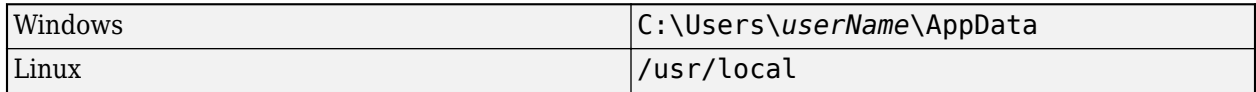

#### **Change the Logo**

The logo displays after the installer has started. It is displayed on the right side of the installer.

You change the default image in **Additional Installer Options** by clicking **Select custom logo**. When the file explorer opens, locate and select a new image. You can drag and drop a custom image onto the default logo.

#### **Edit the Installation Notes**

Installation notes are displayed once the installer has successfully installed the packaged files on the target system. You can provide useful information concerning any additional setup that is required to use the installed binaries and instructions for how to run the application.

#### **Determine Data Type of Command-Line Input (For Packaging Standalone Applications Only)**

When an executable standalone application is run in the command prompt, the default input type is char. You can keep this default, or choose to interpret all inputs as numeric MATLAB doubles.

To pass inputs to the standalone application as MATLAB character vectors, select **Treat all inputs to the app as MATLAB character vectors**. In this case, you must include code to convert char to a numeric MATLAB type in the MATLAB function to be deployed as a standalone application.

To pass inputs to the standalone application as numeric MATLAB variables, select **Treat all inputs to the app as numeric MATLAB doubles**. option in the Application Compiler App. Thus, you do not need to include code to convert char to a numeric MATLAB type. Non numeric inputs to the application may result in an error.

#### Command line input type options

Treat all inputs to the app as MATLAB character vectors.

 $\bigcirc$  Treat all inputs to the app as numeric MATLAB doubles.

#### **Manage Required Files in Compiler Project**

The compiler uses a dependency analysis function to automatically determine what additional MATLAB files are required for the application to package and run. These files are automatically packaged into the generated binary. The compiler does not generate any wrapper code that allows direct access to the functions defined by the required files.
If you are using one of the compiler apps, the required files discovered by the dependency analysis function are listed in the **Files required for your application to run** or **Files required for your library to run** field.

To add files, click the plus button in the field, and select the file from the file explorer. To remove files, select the files, and press the **Delete** key.

**Caution** Removing files from the list of required files may cause your application to not package or not to run properly when deployed.

#### **Using mcc**

If you are using mcc to package your MATLAB code, the compiler does not display a list of required files before running. Instead, it packages all the required files that are discovered by the dependency analysis function and adds them to the generated binary file.

You can add files to the list by passing one or more - a arguments to mcc. The - a arguments add the specified files to the list of files to be added into the generated binary. For example, -a hello.m adds the file hello.m to the list of required files and -a ./foo adds all the files in foo and its subfolders to the list of required files.

## **Sample Driver File Creation**

Sample driver files are used to implement the generated component into an application in the target language.

The following target types support sample driver file creation in MATLAB Compiler SDK:

- C++ shared library
- Java package
- .NET assembly
- Python® package

#### Samples

Add MATLAB files that demonstrate how to execute the exported functions. These files will be used to generate sample driver files in the target language.

Create New Sample Add Existing Sample

The sample file creation feature in **Library Compiler** uses MATLAB code to generate sample files in the target language. In the app, click **Create New Sample** to automatically generate a new MATLAB script, or click **Add Existing Sample** to upload a MATLAB script that you have already written. After you package your functions, a sample file in the target language is generated from your MATLAB script and is saved in a folder named samples. Sample files are also included in the installer.

To automatically generate a new MATLAB file, click **Create New Sample**. This opens up a MATLAB file for you to edit. The sample file serves as a starting point, and you should edit it as necessary based on the behavior of your exported functions.

The sample MATLAB files must follow these guidelines:

- The sample file must be a MATLAB script, not a function.
- The sample file code must use only exported functions. Any user-defined function called in the script must be a top-level exported function.
- Each exported function must be in a separate sample file.
- Each call to the same exported function must be a separate sample file.
- The input parameters of the top-level function are analyzed during the process. An input parameter cannot be a field in a struct.
- The output of the exported function must be an n-dimensional numeric, char, logical, struct, or cell array.
- Data must be saved as a local variable and then passed to the exported function in the sample file code.
- Sample file code should not require user interaction.
- The sample script is executed as part of the process of generating the target language sample code. Any errors in execution (for instance, undefined variables) will prevent a sample from being generated, although the build target will still be generated.

Additional considerations specific to the target language are as follows:

- C++ mwArray API varargin and varargout are not supported.
- .NET Type-safe API is not supported.
- Python Cell arrays and char arrays must be of size 1xN and struct arrays must be scalar. There are no restrictions on numeric or logical arrays, other than that they must be rectangular, as in MATLAB.

To upload a MATLAB file that you have already written, click **Add Existing Sample**. The MATLAB code should demonstrate how to execute the exported functions. The required MATLAB code can be only a few lines:

input1 = [1 4 7; 2 5 8; 3 6 9];  $input2 = [1 4 7; 2 5 8; 3 6 9];$  $addoutput = addmatrix(input, input2);$ 

This code must also follow all the same guidelines outlined for the **Create New Sample** option.

If you have already created a MATLAB sample file, you can include it in a compiler.build function for the supported targets using the 'SampleGenerationFiles' option.

You can also choose not to include a sample file at all during the packaging step. If you create your own code in the target language, you can later copy and paste it into the appropriate directory once the MATLAB functions are packaged.

# **Specify Files to Install with Application**

The compiler packages files to install along with the ones it generates. By default, the installer includes a readme file with instructions on installing the MATLAB Runtime and configuring it.

These files are listed in the **Files installed for your end user** section of the app.

To add files to the list, click  $\Box$ , and select the file from the file explorer.

JAR files are added to the application class path as if you had called javaaddpath.

**Caution** Removing the binary targets from the list results in an installer that does not install the intended functionality.

When installed on a target computer, the files listed in the **Files installed for your end user** are saved in the application folder.

# **Additional Runtime Settings**

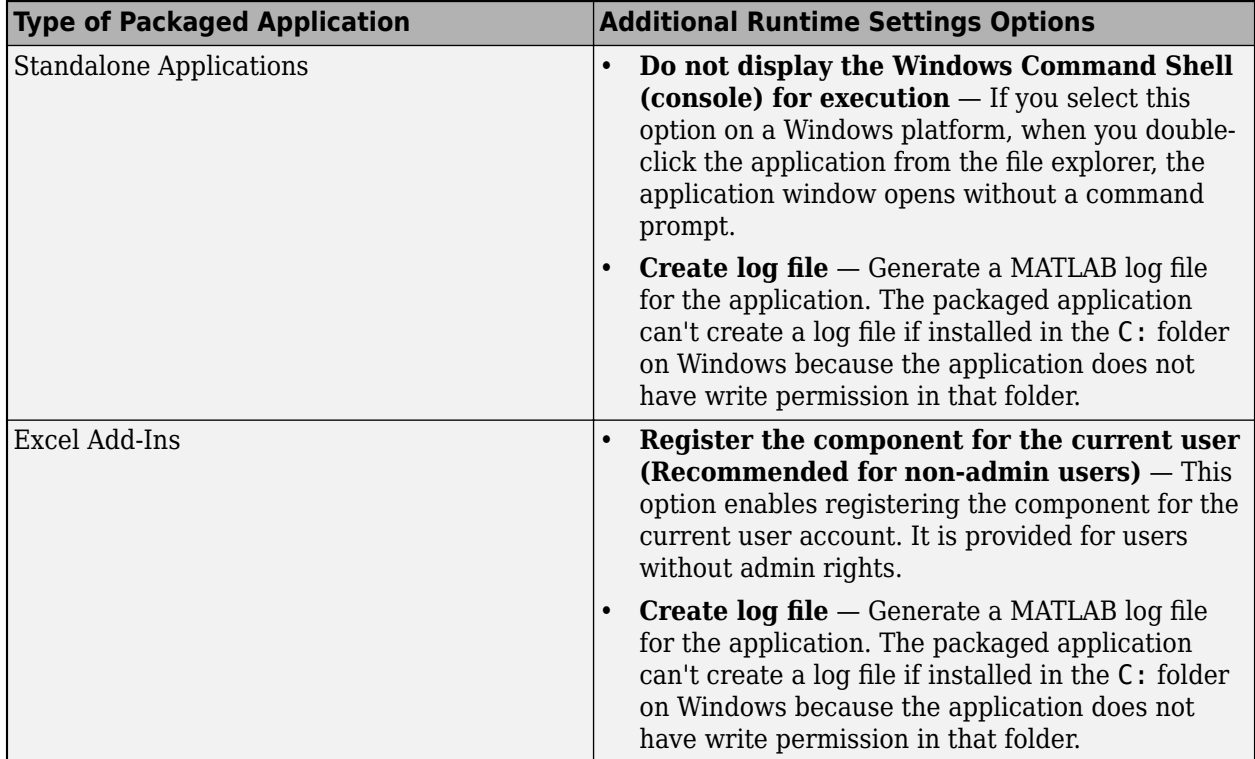

# **See Also**

**[Application Compiler](#page-251-0)** | **Library Compiler**

# **Manage Support Packages**

# **Using a Compiler App**

Many MATLAB toolboxes use support packages to interact with hardware or to provide additional processing capabilities. If your MATLAB code uses a toolbox with an installed support package, the app displays a **Suggested Support Packages** section.

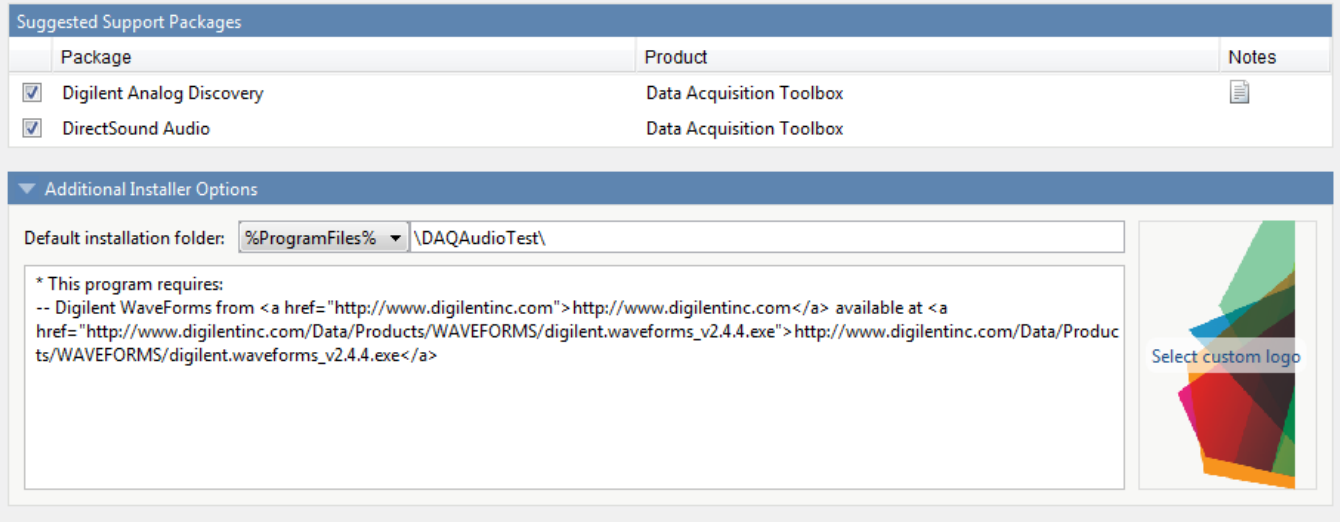

The list displays all installed support packages that your MATLAB code requires. The list is determined using these criteria:

- the support package is installed
- your code has a direct dependency on the support package
- your code is dependent on the base product of the support package
- your code is dependent on at least one of the files listed as a dependency in the mcc.xml file of the support package, and the base product of the support package is MATLAB

Deselect support packages that are not required by your application.

Some support packages require third-party drivers that the compiler cannot package. In this case, the compiler adds the information to the installation notes. You can edit installation notes in the **Additional Installer Options** section of the app. To remove the installation note text, deselect the support package with the third-party dependency.

**Caution** Any text you enter beneath the generated text will be lost if you deselect the support package.

# **Using the Command Line**

Many MATLAB toolboxes use support packages to interact with hardware or to provide additional processing capabilities. If your MATLAB code uses a toolbox with an installed support package, use the-a flag with mcc command when packaging your MATLAB code to specify supporting files in the support package folder. For example, if your function uses the OS Generic Video Interface support package, run the following command:

mcc -m -v test.m -a C:\MATLAB\SupportPackages\R2023a\toolbox\daq\supportpackages\daqaudio ... -a 'C:\MATLAB\SupportPackages\R2023a\resources\daqaudio'

Some support packages require third-party drivers that the compiler cannot package. In this case, you are responsible for downloading and installing the required drivers.

# **MATLAB Code Deployment**

- • ["How Does MATLAB Deploy Functions?" on page 5-2](#page-43-0)
- • ["Dependency Analysis Using MATLAB Compiler" on page 5-3](#page-44-0)
- • ["Include MEX-Files, DLLs, or Shared Libraries" on page 5-5](#page-46-0)
- • ["About the Deployable Archive" on page 5-6](#page-47-0)
- • ["Write Deployable MATLAB Code" on page 5-9](#page-50-0)
- • ["Calling Shared Libraries in Deployed Applications" on page 5-13](#page-54-0)
- • ["Access Files in Packaged Applications" on page 5-14](#page-55-0)

# <span id="page-43-0"></span>**How Does MATLAB Deploy Functions?**

To deploy MATLAB functions, the compiler performs these tasks:

- **1** Analyzes files for dependencies using a dependency analysis function. Dependencies are files included in the generated package and originate from functions called by the file. Dependencies are affected by:
	- File type MATLAB, Java, MEX, and so on.
	- File location MATLAB, MATLAB toolbox, user code, and so on.

For more information about dependency analysis, see ["Dependency Analysis Using MATLAB](#page-44-0) [Compiler" on page 5-3](#page-44-0).

**2** Validates MEX-files. In particular, mexFunction entry points are verified.

For more details about including MEX-files in packaged applications, see ["Access Files in](#page-55-0) [Packaged Applications" on page 5-14.](#page-55-0)

**3** Creates a deployable archive from the input files and their dependencies.

For more details about deployable archives, see ["About the Deployable Archive" on page 5-6](#page-47-0).

- **4** Generates target-specific wrapper code.
- **5** Generates target-specific binary package.

For library targets such as C++ shared libraries, Java packages, or .NET assemblies, the compiler invokes the corresponding third-party compiler.

# <span id="page-44-0"></span>**Dependency Analysis Using MATLAB Compiler**

#### **In this section...**

"Function Dependency" on page 5-3

"Data File Dependency" on page 5-3

["Exclude Files From Package" on page 5-4](#page-45-0)

MATLAB Compiler uses a dependency analysis function to determine the list of necessary files to include in the generated package. Sometimes, this process generates a large list of files, particularly when MATLAB object classes exist in the compilation and the dependency analyzer cannot resolve overloaded methods at package time. Dependency analysis also processes include/exclude files on each pass.

**Tip** To improve package time performance and lessen application size, prune the path with the mcc command's -N and -p flags. You can also specify **Files required for your application to run** in the compiler app or use the AdditionalFiles option in a compiler. build function.

# **Function Dependency**

The dependency analyzer searches for executable content such as:

- MATLAB files
- $\cdot$  P-files

**Note** If the MATLAB file corresponding to the p-file is not available, the dependency analysis cannot determine the p-file's dependencies.

- .fig files
- $\cdot$  MEX-files

# **Data File Dependency**

In addition to executable content listed above, MATLAB Compiler can detect and automatically include files that your MATLAB functions access by calling any of these functions: audioinfo, audioread, csvread, daqread, dlmread, fileread, fopen, imfinfo, importdata, imread, load, matfile, mmfileinfo, open, readtable, type, VideoReader, xlsfinfo, xlsread, xmlread, and xslt.

To ensure that a specific file is included, specify the full path to the file as a character array in the function.

fileread('D:\Work\MATLAB\Project\myfile.ext')

The compiler app automatically adds these data files to the **Files required for your application to run** area.

# <span id="page-45-0"></span>**Exclude Files From Package**

To ignore data files during dependency analysis, use one or more of the following options. For examples on how to use these options together, see [%#exclude](#page-133-0).

- Use the [%#exclude](#page-133-0) pragma in your MATLAB code to ignore a file or function during dependency analysis.
- Use the -X flag in your mcc command to ignore all data files detected during dependency analysis.
- Use the AutoDetectDataFiles option in a compiler.build function to control whether data files are automatically included in the package. Setting this to false/'off'/0 is equivalent to using -X.

# **See Also**

[compiler.build.standaloneApplication](#page-143-0) | **[Application Compiler](#page-251-0)** | [mcc](#page-211-0)

# **More About**

• [Application Compiler](#page-251-0)

# <span id="page-46-0"></span>**Include MEX-Files, DLLs, or Shared Libraries**

When you compile MATLAB functions containing MEX-files, ensure that the dependency analyzer can find them. In particular, note that:

- Since the dependency analyzer cannot examine MEX-files, DLLs, or shared libraries to determine their dependencies, explicitly include all executable files these files require.
- If you have any doubts that the dependency analyzer can find a MATLAB function called by a MEXfile, DLL, or shared library, then manually include that function.
- Not all functions are compatible with the compiler. Check the file mccExcludedFiles.log after your build completes. This file lists all functions called from your application that you cannot deploy.

# <span id="page-47-0"></span>**About the Deployable Archive**

When MATLAB Compiler or MATLAB Compiler SDK creates an application or shared library, it bundles the content into an embedded deployable archive, which is known as the CTF archive. The archive contains all the MATLAB based content (MATLAB files, MEX-files, and so on) included in the application.

All MATLAB files (.m and .p files) included in the deployable archive are encrypted using the Advanced Encryption Standard (AES) cryptosystem. By default, the names of files and the directory structure are not obscured and other file types, including MEX-files, MAT-files, FIG-files, Java JAR or class files, are not encrypted. Every other type of file is copied, unchanged, into the archive. When the deployable application runs, the files in the CTF archive are extracted onto the disk, and any files that were encrypted in the archive remain encrypted on the disk. If you choose to extract the deployable archive as a separate file, the files also remain encrypted.

Starting in R2022b, you can obscure the names of files and the directory structure, and also encrypt other file types (such as MAT, FIG, MEX, and so on) using the -s option for [mcc](#page-211-0). At run time, the encrypted files remain encrypted on the disk but are decrypted in memory to their original form before compiling. You can use this option with the -j option to create P-coded files from MATLAB code files before they are compiled.

For more information on how to extract the deployable archive refer to the references in the following table.

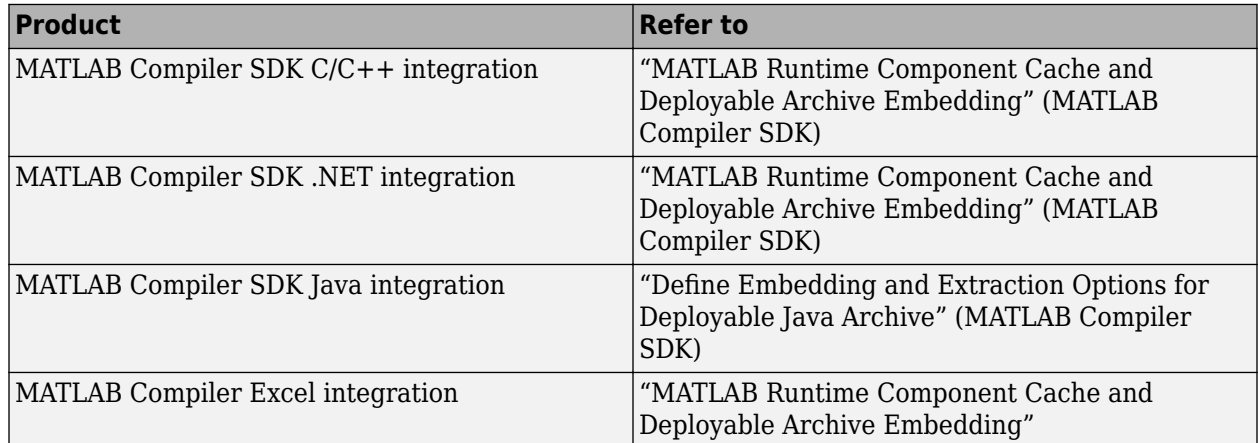

#### **Information on Deployable Archive Embedding/Extraction and Component Cache**

# Generated Component (EXE, DLL, SO, etc)

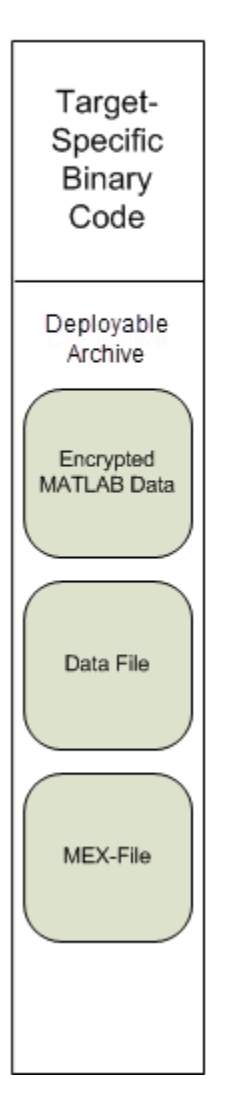

# **Additional Details**

Multiple deployable archives, such as those generated with COM components, .NET assemblies, or Excel add-ins, can coexist in the same user application. You cannot, however, mix and match the MATLAB files they contain. You cannot combine encrypted and compressed MATLAB files from multiple deployable archives into another deployable archive and distribute them.

All the MATLAB files from a given deployable archive associate with a unique cryptographic key. MATLAB files with different keys, placed in the same deployable archive, do not execute. If you want to generate another application with a different mix of MATLAB files, recompile these MATLAB files into a new deployable archive.

The compiler deletes the deployable archive and generated binary following a failed compilation, but only if these files did not exist before compilation initiates. Run help mcc -K for more information.

**Caution Release Engineers and Software Configuration Managers: Do not use build procedures** or processes that strip shared libraries on deployable archives. If you do, you can possibly strip the deployable archive from the binary, resulting in run-time errors for the driver application.

# <span id="page-50-0"></span>**Write Deployable MATLAB Code**

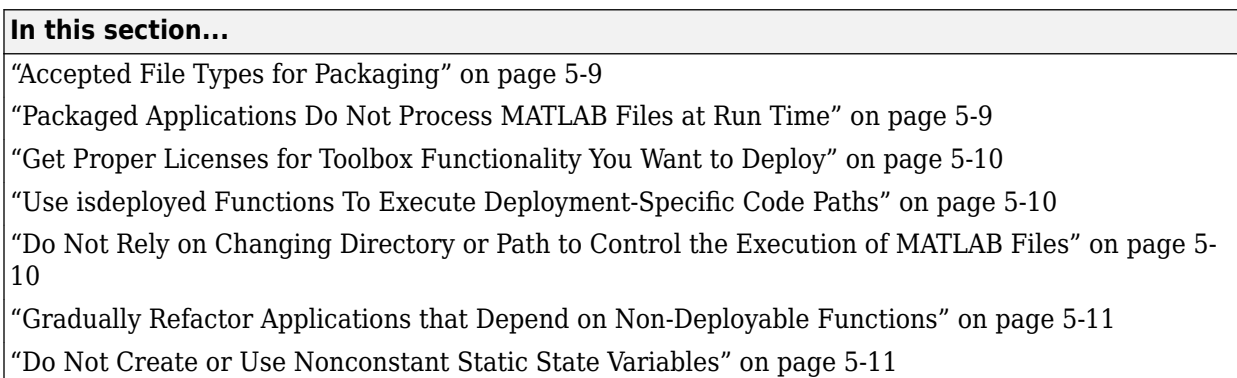

In order to package and deploy MATLAB code, your code must follow certain guidelines to avoid errors. You can implement applications to access deployed MATLAB code using APIs generated from MATLAB functions.

# **Accepted File Types for Packaging**

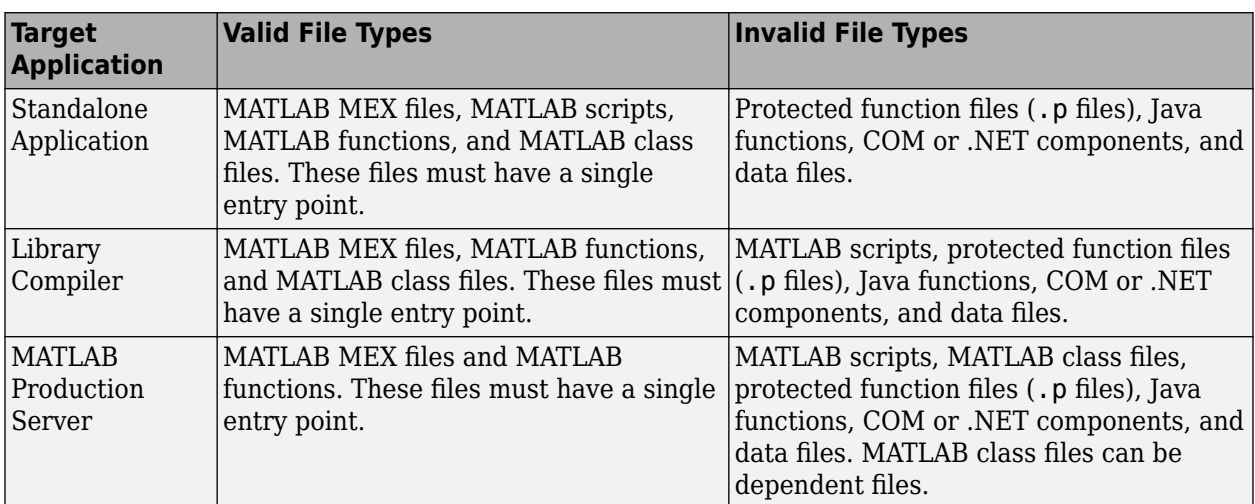

The valid and invalid file types for packaging using deployment apps are as follows:

# **Packaged Applications Do Not Process MATLAB Files at Run Time**

The compiler secures your code against unauthorized changes. Deployable MATLAB files are suspended or frozen at the time of compilation. This does not mean that you cannot deploy a flexible application—it means that *you must design your application with flexibility in mind*. If you want the end user to be able to choose between two different methods, for example, both methods must be available in the deployable archive.

MATLAB Runtime only works on MATLAB code that was encrypted when the deployable archive was built. Any function or process that dynamically generates new MATLAB code will not work against MATLAB Runtime.

<span id="page-51-0"></span>Some MATLAB toolboxes, such as the Deep Learning Toolbox™ product, generate MATLAB code dynamically. Because MATLAB Runtime only executes encrypted MATLAB files, and the Deep Learning Toolbox generates unencrypted MATLAB files, some functions in the Deep Learning Toolbox cannot be deployed.

Similarly, functions that need to examine the contents of a MATLAB function file cannot be deployed. HELP, for example, is dynamic and not available in deployed mode. You can use LOADLIBRARY in deployed mode if you provide it with a MATLAB function prototype.

Instead of compiling the function that generates the MATLAB code and attempting to deploy it, perform the following tasks:

- **1** Run the code once in MATLAB to obtain your generated function.
- **2** Package the MATLAB code and include the generated function.

**Tip** Another alternative to using EVAL or FEVAL is using anonymous function handles.

If you require the ability to create MATLAB code for dynamic run-time processing, your end users must have an installed copy of MATLAB.

## **Get Proper Licenses for Toolbox Functionality You Want to Deploy**

You must have a valid MathWorks license for toolboxes you use to create deployable MATLAB code. Your end users do not require any licenses to run packaged toolbox code.

# Use isdeployed Functions To Execute Deployment-Specific Code Paths

The isdeployed function allows you to specify which portion of your MATLAB code is deployable, and which is not. Such specification minimizes your compilation errors and helps create more efficient, maintainable code.

For example, you find it unavoidable to use addpath when writing your startup.m. Using ismcc and isdeployed, you specify when and what is packaged and executed.

```
if ~(ismcc || isdeployed)
     addpath(mypath);
end
```
## **Do Not Rely on Changing Directory or Path to Control the Execution of MATLAB Files**

In general, good programming practices advise against redirecting a program search path dynamically within the code. Many developers are prone to this behavior since it mimics the actions they usually perform on the command line. However, this can lead to problems when deploying code.

For example, in a deployed application, the MATLAB and Java paths are fixed and cannot change. Therefore, any attempt to change these paths (using the cd command or the addpath command) fails.

If you find you cannot avoid placing addpath calls in your MATLAB code, use [ismcc](#page-209-0) and [isdeployed](#page-207-0). For details, see "Use isdeployed Functions To Execute Deployment-Specific Code Paths" on page 5-10.

# <span id="page-52-0"></span>**Gradually Refactor Applications that Depend on Non-Deployable Functions**

Over time, refactor, streamline, and modularize MATLAB code containing non-compilable or nondeployable functions that use isdeployed. Your eventual goal is "graceful degradation" of nondeployable code. In other words, the code must present the end user with as few obstacles to deployment as possible until it is practically eliminated.

Partition your code into design-time and run-time code sections:

- Design-time code is code that is currently evolving. Almost all code goes through a phase of perpetual rewriting, debugging, and optimization. In some toolboxes, such as the Deep Learning Toolbox product, the code goes through a period of self-training as it reacts to various data permutations and patterns. Such code is almost never designed to be deployed.
- Run-time code, on the other hand, has solidified or become stable—it is in a finished state and is ready to be deployed by the end user.

Consider creating a separate directory for code that is not meant to be deployed or for code that calls non-deployable code.

# **Do Not Create or Use Nonconstant Static State Variables**

Avoid using the following:

- Global variables in MATLAB code
- Static variables in MEX-files
- Static variables in Java code

The state of these variables is persistent and shared with everything in the process.

When deploying applications, using persistent variables can cause problems because the MATLAB Runtime process runs in a single thread. You cannot load more than one of these non-constant, static variables into the same process. In addition, these static variables do not work well in multithreaded applications.

When programming against packaged MATLAB code, you should be aware that an instance of MATLAB Runtime is created for each instance of a new class. If the same class is instantiated again using a different variable name, it is attached to the MATLAB Runtime instance created by the previous instance of the same class. In short, if an assembly contains *n* unique classes, there will be maximum of *n* instances of MATLAB Runtime created, each corresponding to one or more instances of one of the classes.

If you must use static variables, bind them to instances. For example, defining instance variables in a Java class is preferable to defining the variable as static.

## **See Also**

[isdeployed](#page-207-0) | [ismcc](#page-209-0)

## **More About**

• [MATLAB Compiler support for MATLAB and toolboxes](https://www.mathworks.com/products/compiler/compiler_support.html)

• ["Limitations" on page 13-2](#page-105-0)

# <span id="page-54-0"></span>**Calling Shared Libraries in Deployed Applications**

The loadlibrary function in MATLAB allows you to load shared library into MATLAB.

Loading libraries using header files is not supported in compiled applications. Therefore, to create an application that uses the loadlibrary function with a header file, follow these steps:

**1** Create a prototype MATLAB file. Suppose that you call loadlibrary with the following syntax.

loadlibrary(library, header)

Run the following command in MATLAB only once to create the prototype file:

loadlibrary(library, header, 'mfilename', '*mylibrarymfile*');

This creates *mylibrarymfile*.m in the current folder. If you are on Windows, another file named library thunk pcwin64.dll is also created in the current folder.

**2** Change the call to loadlibrary in your MATLAB to the following:

loadlibrary(library, @*mylibrarymfile*) **3** Compile and deploy the application.

- If you are integrating the library into a deployed application, specify the library's .dll along with library thunk pcwin64.dll, if created, using the -a option of mcc command. If you are using Application Compiler or Library Compiler apps, add the .dll files to the **Files required for your application to run** section of the app.
- If you are providing the library as an external file that is not integrated with the deployed application, place the library .dll file in the same folder as the compiled application. If you are on Windows, you must integrate library thunk pcwin64.dll into your compiled application.

The benefit of this approach is that you can replace the library with an updated version without recompiling the deployed application. Replacing the library with a different version works only if the function signatures of the function in the library are not altered. This is because *mylibrarymfile*.m and library\_thunk\_pcwin64.dll are tied to the function signatures of the functions in the library.

**Note** You cannot use loadlibrary inside MATLAB to load a shared library built with MATLAB. For more information on loadlibrary, see "Limitations to Shared Library Support".

**Note** Operating systems have a loadlibrary function, which loads specified Windows operating system module into the address space of the calling process.

## **See Also**

loadlibrary

## **Related Examples**

• "Call Functions in C Library Loaded with loadlibrary"

# <span id="page-55-0"></span>**Access Files in Packaged Applications**

#### **In this section...**

"Include Files in Deployable Archive" on page 5-14

["Access Files from Deployed Functions" on page 5-15](#page-56-0)

["Example Processing MATLAB Data for Deployed Applications" on page 5-15](#page-56-0)

In addition to MATLAB script files, you can add other types of files to deployable archives such as data files, DLLs, and files from other programming languages. Access the additional files from your deployed code by using the which function or referencing the file location relative to the deployable archive root ctfroot.

For more information about deployable archives, see ["About the Deployable Archive" on page 5-6.](#page-47-0)

# **Include Files in Deployable Archive**

MATLAB Compiler uses a dependency analysis function to determine the list of necessary files to include in the generated package. For details, see ["Dependency Analysis Using MATLAB Compiler"](#page-44-0) [on page 5-3.](#page-44-0)

You can include additional files in the deployable archive using the -a flag with the mcc command or the 'AdditionalFiles' option using a compiler.build function, such as [compiler.build.standaloneApplication](#page-143-0).

Alternatively, you can add files to the **Files installed for your end user** section in a deploytool app so that they appear in the same directory as the executable after installation.

#### **Explicitly Include MATLAB Data Files Using %#function Pragma**

The compiler excludes MATLAB data files (MAT-files) from dependency analysis by default. If you want the compiler to explicitly inspect data within a MAT-file, specify the [%#function](#page-135-0) pragma when writing your MATLAB code.

For example, if you want to include a dependency on the ClassificationSVM class loaded from a MAT-file, use the %#function pragma.

```
function foo 
     %#function ClassificationSVM 
         load('svm-classifier.mat');
        num dimensions = size(svm model.PredictorNames, 2);
end %function foo
```
#### **Include MEX-Files, DLLs, or Shared Libraries**

When you compile MATLAB functions containing MEX-files, ensure that the dependency analyzer can find them. In particular, note that:

- Since the dependency analyzer cannot examine MEX-files, DLLs, or shared libraries to determine their dependencies, explicitly include all executable files these files require.
- If you have any doubts that the dependency analyzer can find a MATLAB function called by a MEXfile, DLL, or shared library, then manually include that function.

<span id="page-56-0"></span>• Not all functions are compatible with the compiler. Check the file mccExcludedFiles.log after your build completes. This file lists all functions called from your application that you cannot deploy.

# **Access Files from Deployed Functions**

To access files from your deployed MATLAB code, check if the code is running in deployed mode using isdeployed. Then, locate the file either by using the which function or by specifying the file location relative to ctfroot.

#### **Use which function**

The simplest way to obtain the path to a file is to locate the file by using the which function.

```
if isdeployed
    locate externapp = which(fullfile('extern app.exe'));
end
```
The which function returns the path to the file extern app.exe if it is located within the deployable archive.

#### **Specify File Location in ctfroot**

When you include files that are in a folder other than the current MATLAB working folder, the partial file path is preserved in the deployable archive relative to [ctfroot](#page-202-0).

• Files within the current MATLAB working folder or subfolders retain the relative path from the current folder to the file.

For example, if the folder open in MATLAB during packaging is D:\Documents\Work\MyProj, then the file D:\Documents\Work\MyProj\exfiles\data1.mat will be located at *ctfroot* \*mfilename*\exfiles\data1.mat in the deployable archive, where *mfilename* is the name of the main MATLAB script file.

• Files outside of the current folder retain the full folder structure from the root of the disk drive.

```
For example, the file C:\Users\mwuser\Documents\External\externdata
\extern_app.exe will be located at ctfroot\Users\mwuser\Documents\External
\externdata\extern_app.exe in the deployable archive.
```
Use the fullfile function to ensure that file paths use the correct file separators for your system.

```
if isdeployed
     locate_data1 = fullfile(ctfroot,'exfiles','data1.mat'));
    locate data2 = fullfile(ctfroot,'Users','mwuser','Documents',...
         External', 'externdata', 'extern_app.exe'));
end
```
## **Example Processing MATLAB Data for Deployed Applications**

This example shows how to include data files in a packaged application and use the load and save functions to manipulate MATLAB data.

**1** Navigate to your work folder in MATLAB. For this example, the work folder is C:\Users \mwuser\Documents\Work\exfiles.

**2** Copy the Data\_Handling and externdata folders that ship with MATLAB to your work folder.

```
copyfile(fullfile(matlabroot,'extern','examples','compiler','Data_Handling'),'Data_Handling');
copyfile(fullfile(matlabroot,'extern','examples','compiler','externdata'),'externdata');
```
At the MATLAB command prompt, navigate into the new Data\_Handling folder in your work folder.

**3** Examine ex\_loadsave.m.

The ex loadsave script loads three MATLAB data files, each located in a different folder:

- user data.mat In the current folder
- userdata\extra data.mat In a subfolder of the current folder
- $\ldots$  \externdata\extern\_data.mat Outside of the current folder

#### **ex\_loadsave.m**

```
function ex_loadsave
% This example shows how to work with the "load/save" functions
% on data files in deployed mode. This example contains three
% source data files.
    user_data.mat
% userdata/extra_data.mat
% ../externdata/extern_data.mat
%
% Compile this example with mcc command: 
      mcc -m ex_loadsave.m -a 'user_data.mat'
% -a './userdata/extra_data.mat'<br>A ' /externdata/extern data.
          -a '../externdata/extern_data.mat'
%
% In this example, the output data file is written to the path:
% output/saved_data.mat
% relative to the application's run time current working directory.
% When writing data files to local disk, do not save any files under $ctfroot,
% as $ctfroot may be deleted and/or refreshed for each application run.
%
%==== load data file =============================
if isdeployed
     % In deployed mode, all files in or under the main file's directory
     % may be loaded by full path, by path relative to ctfroot, or by
     % filename only, since their directories are on the MATLAB path.
     % Here we load 'user_data.mat' by full path.
    LOADFILENAME1=which(fullfile(ctfroot,mfilename,'user_data.mat'));
     % These alternate methods also work:
    % LOADFILENAME1=which(fullfile(mfilename,'user_data.mat'));
    % LOADFILENAME1=which(fullfile('user_data.mat'));
     % Here we load 'extra_data.mat' by relative path:
    LOADFILENAME2=which(fullfile('userdata','extra_data.mat'));
     % These alternate methods also work:
    % ACODETLENAME2=which(fullfile(ctfroot,'userdata','extra_data.mat'));
    % LOADFILENAME2=which(fullfile('extra_data.mat'));
     % For a data file external to the main MATLAB file's directory tree,
     % its full compile time path is appended to $ctfroot, so it is
     % best to simply load it by filename (since it is on the path):
    LOADFILENAME3=which(fullfile('extern_data.mat'));
else
     %running the code in MATLAB
     LOADFILENAME1=fullfile(pwd,'user_data.mat');
     LOADFILENAME2=fullfile(pwd,'userdata','extra_data.mat');
    LOADFILENAME3=fullfile(pwd,'..','externdata','extern_data.mat');
end
% Load the data file from current working directory
disp(['Load A from : ',LOADFILENAME1]);
load(LOADFILENAME1,'data1');
```

```
disp('A= ');disp(data1);
% Load the data file from subdirectory
disp(['Load B from : ',LOADFILENAME2]);
load(LOADFILENAME2,'data2');
disp('B= ');
disp(data2);
% Load extern data outside of current working directory
disp(['Load extern data from : ',LOADFILENAME3]);
load(LOADFILENAME3);
disp('ext_data= ');
disp(ext_data);
%===== multiply two data matrices together ===============
result = data1*data2;disp('A * B = ');
disp(result);
%==== save the new data to a new file =========
SAVEPATH=strcat(pwd,filesep,'output');
if ( ~isdir(SAVEPATH))
    mkdir(SAVEPATH);
end
SAVEFILENAME=strcat(SAVEPATH,filesep,'saved_data.mat');
disp(['Save the A * B result to : ',SAVEFILENAME]);
save(SAVEFILENAME, 'result');
```
**4** Create a cell array that lists the data files.

datafiles = {'user\_data.mat','./userdata/extra\_data.mat','../externdata/extern\_data.mat'};

**5** Compile ex\_loadsave.m using the compiler.build.standaloneApplication function.

compiler.build.standaloneApplication('ex\_loadsave.m','AdditionalFiles',datafiles)

**6** Run the compiled application.

!ex\_loadsavestandaloneApplication\ex\_loadsave.exe

```
Load A from : C:\Users\mwuser\AppData\Local\Temp\mwuser\mcrCache9.13\ex_loa0\ex_loadsave\user_data.mat
A= 21.4669
    21.4669 15.7255 15.6930 11.8122 
    19.6691 17.0570 17.4689 22.2803 
    20.3894 17.2548 17.3474 17.7316 
                      16.0573
Load B from : C:\Users\mwuser\AppData\Local\Temp\mwuser\mcrCache9.13\ex loa0\ex loadsave\userdata\extra data.mat
B= 15 3970
             15.3970 20.5682 13.8388 26.5186 
    14.2255 24.6506 18.9545 24.8117 
    14.9904 22.8211 16.4942 25.3533 
            26.0567
Load extern data from : C:\Users\mwuser\AppData\Local\Temp\mwuser\mcrCache9.13\ex loa0\Users\mwuser\Documents\Work\e
ext_{27.6923} 27.6923 69.4829 43.8744 18.6873 
    4.6171 31.7099 38.1558 48.9764 
    9.7132 95.0222 76.5517 44.5586 
                      79.5200
A * B = 1.0e+03 * 
    0.9442 1.4951 1.1046 1.6514 
    1.0993 1.8042 1.3564 1.9424 
    1.0518 1.7026 1.2716 1.8500 
   1.0868 1.7999 1.3591
```
Save the A \* B result to : C:\Users\mwuser\Documents\Work\exfiles\Data\_Handling\output\saved\_data.mat

**7** Compare the results to the output of ex\_loadsave.m.

## **See Also**

[ctfroot](#page-202-0) | which

# **Related Examples**

- • ["About the Deployable Archive" on page 5-6](#page-47-0)
- • ["Dependency Analysis Using MATLAB Compiler" on page 5-3](#page-44-0)

# **Standalone Application Creation**

# **Dependency Analysis Function and User Interaction with the Compilation Path**

# **addpath and rmpath in MATLAB**

MATLAB Compiler uses the MATLAB search path to analyze dependencies. See addpath, rmpath, savepath for information on working with the search path.

**Note** [mcc](#page-211-0) does not use the MATLAB startup folder and will not find any path information saved there.

# **Passing -I <directory> on the Command Line**

You can use the -I option to add a folder to the beginning of the list of paths to use for the current compilation. This feature is useful when you are compiling files that are in folders currently not on the MATLAB path.

# **Passing -N and -p <directory> on the Command Line**

There are two MATLAB Compiler options that provide more detailed manipulation of the path. This feature acts like a "filter" applied to the MATLAB path for a given compilation. The first option is -N. Passing -N on the mcc command line effectively clears the path of all folders except the following core folders (this list is subject to change over time):

- *matlabroot*\toolbox\matlab
- *matlabroot*\toolbox\local
- *matlabroot*\toolbox\compiler\deploy
- *matlabroot*\toolbox\compiler

It also retains all subfolders of the above list that appear on the MATLAB path at compile time. Including -N on the command line allows you to replace folders from the original path, while retaining the relative ordering of the included folders. All subfolders of the included folders that appear on the original path are also included. In addition, the -N option retains all folders that the user has included on the path that are not under *matlabroot*\toolbox.

Use the -p option to add a folder to the compilation path in an order-sensitive context, i.e., the same order in which they are found on your MATLAB path. The syntax is

#### p <directory>

where  $\le$ directory> is the folder to be included. If  $\le$ directory> is not an absolute path, it is assumed to be under the current working folder. The rules for how these folders are included are

- If a folder is included with -p that is on the original MATLAB path, the folder and all its subfolders that appear on the original path are added to the compilation path in an order-sensitive context.
- If a folder is included with -p that is not on the original MATLAB path, that folder is not included in the compilation. (You can use -I to add it.)

• If a path is added with the -I option while this feature is active (-N has been passed) and it is already on the MATLAB path, it is added in the order-sensitive context as if it were included with -p. Otherwise, the folder is added to the head of the path, as it normally would be with -I.

**Note** The -p option requires the -N option on the mcc command line.

# **Deployment Process**

This chapter tells you how to deploy compiled MATLAB code to developers and to end users.

- • ["About the MATLAB Runtime" on page 7-2](#page-65-0)
- • ["Install and Configure MATLAB Runtime" on page 7-4](#page-67-0)
- • ["Run Applications Using a Network Installation of MATLAB Runtime" on page 7-10](#page-73-0)
- • ["MATLAB Runtime on Big Data Platforms" on page 7-11](#page-74-0)
- • ["Install Deployed Application" on page 7-13](#page-76-0)

# <span id="page-65-0"></span>**About the MATLAB Runtime**

#### **In this section...**

"How is MATLAB Runtime Different from MATLAB?" on page 7-2

```
"Performance Considerations for MATLAB Runtime" on page 7-2
```
The MATLAB Runtime is a standalone set of shared libraries, MATLAB code, and other files that enables the execution of MATLAB files on computers without an installed version of MATLAB. Applications that use artifacts built with MATLAB Compiler SDK require access to an appropriate version of the MATLAB Runtime to run.

End-users of compiled artifacts without access to MATLAB must install the MATLAB Runtime on their computers or know the location of a network-installed MATLAB Runtime. The installers generated by the compiler apps may include the MATLAB Runtime installer. If you compiled your artifact using mcc, you should direct your end-users to download the MATLAB Runtime installer from the website [https://www.mathworks.com/products/compiler/mcr](https://www.mathworks.com/products/compiler/matlab-runtime.html).

For more information, see ["Install and Configure MATLAB Runtime" on page 7-4.](#page-67-0)

# **How is MATLAB Runtime Different from MATLAB?**

The MATLAB Runtime differs from MATLAB in several important ways:

- In MATLAB Runtime, MATLAB files are encrypted and immutable.
- MATLAB has a desktop graphical interface. MATLAB Runtime has all the MATLAB functionality without the graphical interface.
- MATLAB Runtime is version-specific. You must run your applications with the version of MATLAB Runtime associated with the version of MATLAB Compiler SDK with which it was created. For example, if you compiled an application using release R2020b of MATLAB, end users must have version 9.9 or later of MATLAB Runtime installed. Use [mcrversion](#page-236-0) to return the version number of MATLAB Runtime.
- The MATLAB paths in a MATLAB Runtime instance are fixed and cannot be changed. To change them, you must first customize them within MATLAB.

# **Performance Considerations for MATLAB Runtime**

MATLAB Compiler SDK was designed to work with a large range of applications that use the MATLAB programming language. Because of this, run-time libraries are large.

Since MATLAB Runtime provides full support for the MATLAB language, including the Java programming language, starting a compiled application takes approximately the same amount of time as starting MATLAB. The amount of resources consumed by MATLAB Runtime is necessary in order to retain the power and functionality of a full version of MATLAB.

Calls into MATLAB Runtime are serialized, so calls into MATLAB Runtime are threadsafe. This can impact performance.

# **See Also**

[mcrversion](#page-236-0) | [compiler.runtime.download](#page-239-0)

# **Related Examples**

• ["Install and Configure MATLAB Runtime" on page 7-4](#page-67-0)

# <span id="page-67-0"></span>**Install and Configure MATLAB Runtime**

**Supported Platforms:** Windows, Linux, macOS

MATLAB Runtime contains the libraries needed to run compiled MATLAB applications on a target system without a licensed copy of MATLAB.

# **Download MATLAB Runtime Installer**

Download the MATLAB Runtime installer using one of the following options:

- Download the MATLAB Runtime installer at the latest update level for the selected release from the website at<https://www.mathworks.com/products/compiler/matlab-runtime.html>. This option is best for end users who want to run deployed applications.
- Use the MATLAB function [compiler.runtime.download](#page-239-0) to download the MATLAB Runtime installer matching the version and update level of MATLAB from where the command is executed. If the installer has already been downloaded to the machine, it returns the path to the MATLAB Runtime installer. If the machine is offline, it returns a URL to the MATLAB Runtime installer. This option is best for developers who want to create application installers that contain MATLAB Runtime.

**Note** If you want to install MATLAB Runtime to a shared network drive, see ["Run Applications Using](#page-73-0) [a Network Installation of MATLAB Runtime" on page 7-10.](#page-73-0)

# **Install MATLAB Runtime Interactively**

To install MATLAB Runtime:

**1** Extract the archive containing the MATLAB Runtime installer. The release part of the installer file name (*\_R2023a\_*) changes from one release to the next.

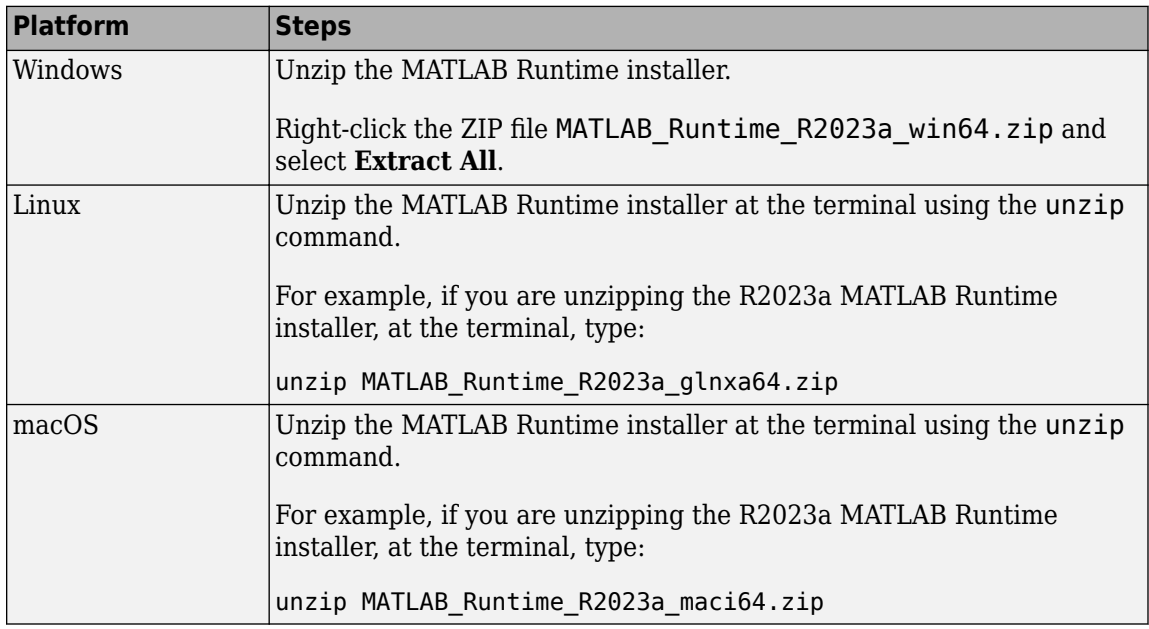

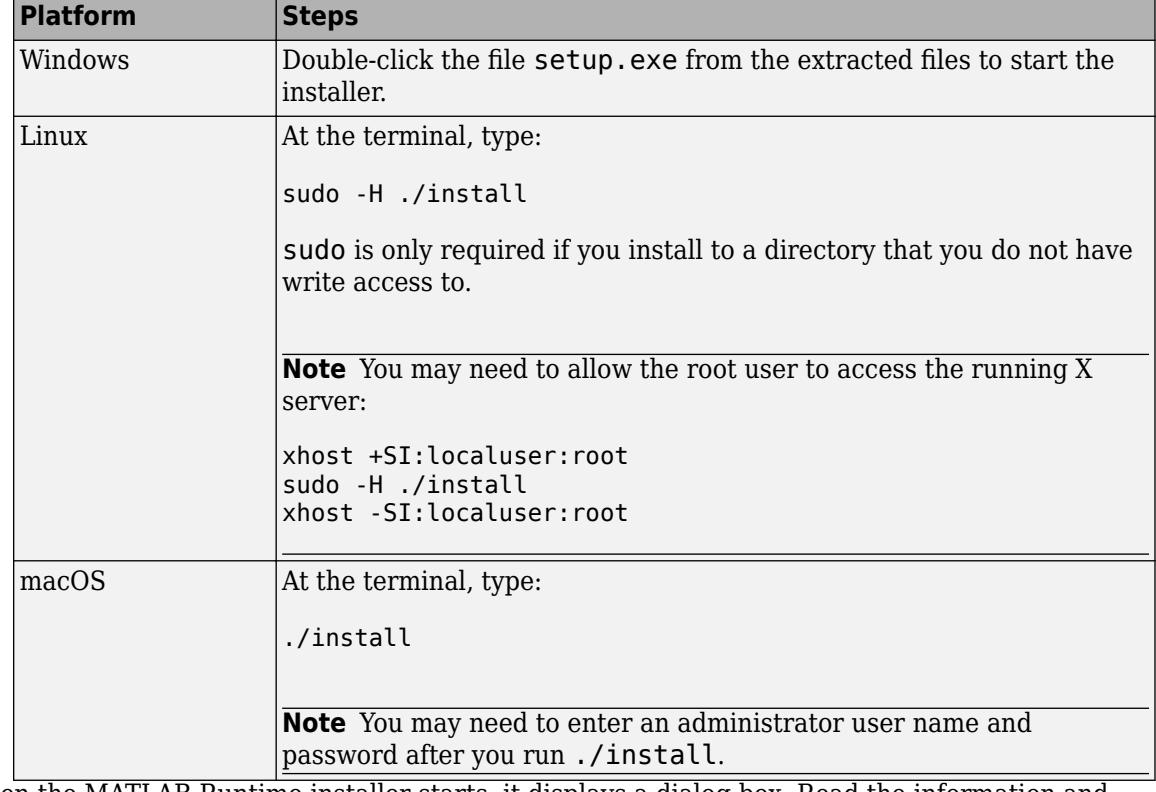

**2** Start the MATLAB Runtime installer.

- **3** When the MATLAB Runtime installer starts, it displays a dialog box. Read the information and then click **Next** to proceed with the installation.
- **4** In the **Folder Selection** dialog box, specify the folder where you want to install MATLAB Runtime.

**Note** You can have multiple versions of MATLAB Runtime on your computer, but only one installation for any particular version. If you have an existing installation of the same version, the MATLAB Runtime installer does not display the **Folder Selection** dialog box because it overwrites the existing installation in the same folder.

**5** Confirm your choices and click **Next**.

The MATLAB Runtime installer starts copying files into the installation folder.

**6** On Linux and macOS platforms, after copying files to your disk, the MATLAB Runtime installer displays the **Product Configuration Notes** dialog box. This dialog box contains information necessary for setting your path environment variables. Copy the path information from this dialog box, save it to a text file, and then click **Next**.

For instructions on setting the path environment variables, see ["Set MATLAB Runtime Path for](#page-121-0) [Deployment" on page 15-2.](#page-121-0)

**7** Click **Finish** to exit the installer.

# **Default Install Folder**

The default MATLAB Runtime installation folders for R2023a are specified in the following table:

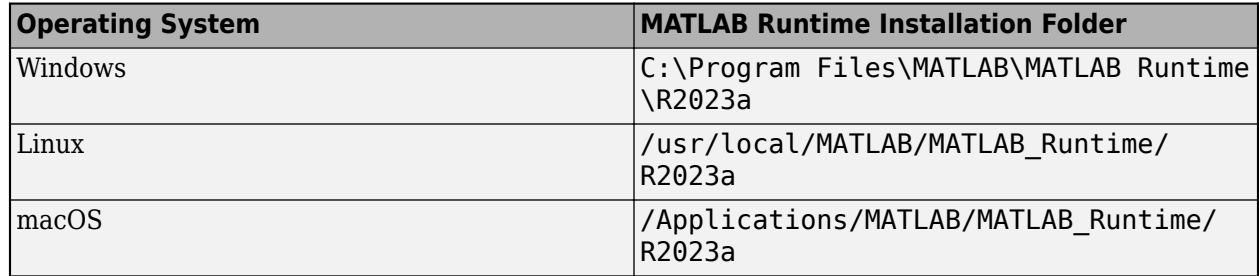

# **Install MATLAB Runtime Noninteractively**

If you have many installations to perform, you can specify installation arguments as command-line arguments or in an installer control file to save time and prevent errors. When you specify installation arguments, the MATLAB Runtime installer runs as a background task and does not display any dialog boxes.

When running noninteractively, the installer overwrites the installation location.

**Caution** On Linux and macOS systems, the installer displays information necessary for setting your environment variables in the **Product Configuration Notes** dialog box. If you use the installer noninteractively, you must locate your MATLAB Runtime installation directory in order to set the library path after installation. For more information, see ["Set MATLAB Runtime Path for Deployment"](#page-121-0) [on page 15-2](#page-121-0).

#### **Run Installer in Silent Mode**

To install MATLAB Runtime in silent mode:

- **1** Extract the contents of the MATLAB Runtime installer archive to a temporary folder.
- **2** In your system command prompt, navigate to the folder where you extracted the installer.
- **3** Run the MATLAB Runtime installer, specifying the -agreeToLicense yes option on the command line. If you do not include -agreeToLicense yes as the first option, the installer will not install MATLAB Runtime.

**Note** On most platforms, the installer is located at the root of the folder into which the archive was extracted. On 64-bit Windows, the installer is located in the archive bin folder.

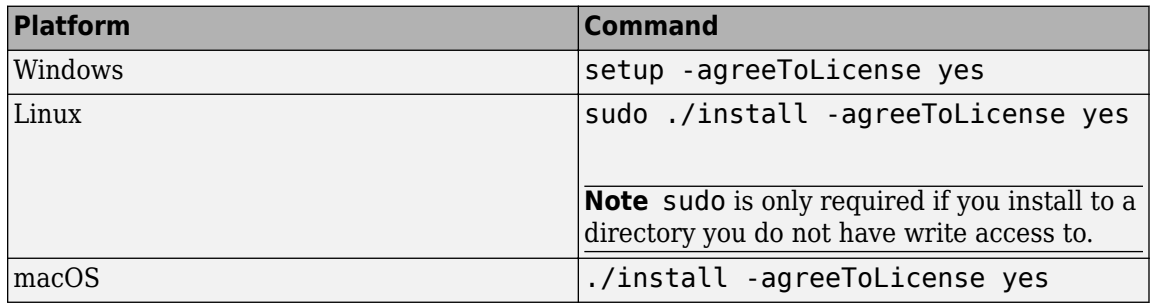

**Note** To install MATLAB Runtime R2022a and earlier, you must also specify -mode silent in the command.

- **4** View a log of the installation.
	- On Windows systems, the installer creates a log file named mathworks\_*username*.log, where *username* is your Windows login name, in the location defined by your TEMP environment variable.
	- On Linux and macOS systems, the installer displays the log information at the command prompt. It also saves it to a file if you use the -outputFile option.

#### **Customize Noninteractive Installation**

When run noninteractively, the installer uses the default values unless you specify otherwise. Like the MATLAB installer, the MATLAB Runtime installer accepts a number of options that modify the default installation properties.

To specify additional options on the command line, separate each option and its value with a space. For example, on Linux:

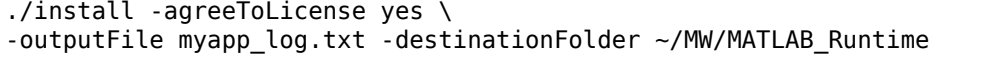

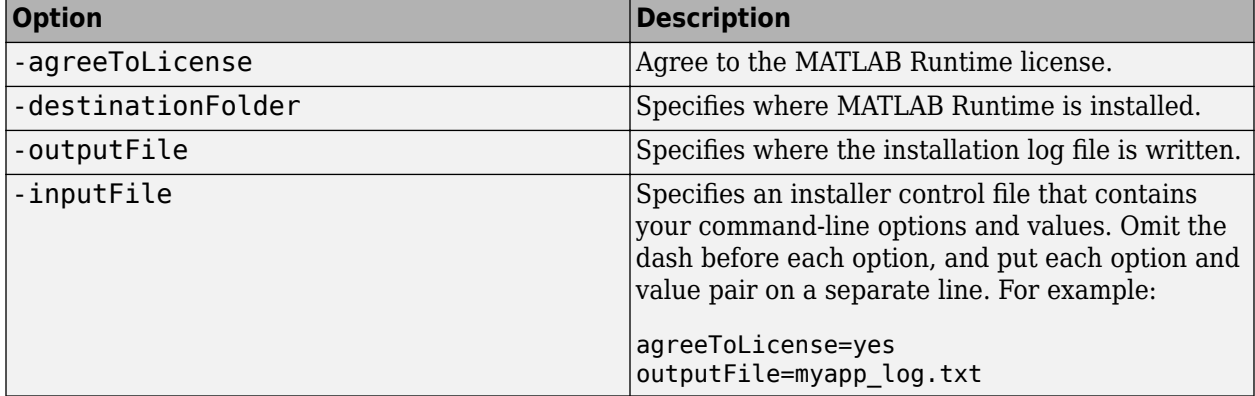

**Note** The MATLAB installer archive includes an example installer control file called installer input.txt. This file contains all of the options available for a full MATLAB installation. The MATLAB Runtime installer only accepts the options listed in this section.

#### **Install MATLAB Runtime without Administrator Rights**

On Linux, to install MATLAB Runtime without sudo privileges, select a folder that you have write access to during installation.

On Windows, to install MATLAB Runtime as a user without administrator rights:

- **1** Install MATLAB Runtime on a Windows machine where you have administrator rights.
- **2** Copy the folder where MATLAB Runtime was installed to the machine without administrator rights. You can compress the folder into a zip file for distribution.
- **3** On the machine without administrator rights, add the *<MATLAB\_RUNTIME\_INSTALL\_DIR>* \runtime\*arch* directory to the user's PATH environment variable. For more information, see ["Set MATLAB Runtime Path for Deployment" on page 15-2](#page-121-0).

# **Install Multiple MATLAB Runtime Versions on Single Machine**

MCRInstaller supports the installation of multiple versions of MATLAB Runtime on a target machine. This capability allows applications compiled with different versions of MATLAB Runtime to execute side by side on the same machine.

If you do not want multiple MATLAB Runtime versions on the target machine, you can remove the unwanted ones. On Windows, run **Add or Remove Programs** from the Control Panel to remove a specific version. On Linux, manually delete the unwanted MATLAB Runtime directories. You can remove unwanted versions before or after installation of a more recent version of MATLAB Runtime because versions can be installed or removed in any order.

**Note** Installing multiple versions of MATLAB Runtime on the same machine is not supported on macOS.

# **MATLAB and MATLAB Runtime on Same Machine**

To test your deployed component on your development machine, you do not need an installation of MATLAB Runtime. The MATLAB installation that you use to compile the component can act as a MATLAB Runtime replacement.

You can install MATLAB Runtime for debugging purposes.

#### **Modify Path**

If you install MATLAB Runtime on a machine that already has MATLAB on it, you must adjust the system library path according to your needs.

To run deployed MATLAB code against MATLAB Runtime rather than MATLAB, ensure that your library path lists the MATLAB Runtime directories before any MATLAB directories. For information on setting environment variables, see ["Set MATLAB Runtime Path for Deployment" on page 15-2.](#page-121-0)

Alternatively, you can specify the location of MATLAB Runtime using the generated shell script for your compiled application.

# **Uninstall MATLAB Runtime**

#### **Windows**

**1** Start the uninstaller.

From the Windows Start menu, search for the **Add or Remove Programs** control panel, and double-click MATLAB Runtime in the list.

You can also start the MATLAB Runtime uninstaller from the *<MATLAB\_RUNTIME\_INSTALL\_DIR>*\bin\*<arch>* folder, where *<MATLAB\_RUNTIME\_INSTALL\_DIR>* is your MATLAB Runtime installation folder and *<arch>* is an architecture-specific folder, such as win32 or win64.

- **2** Select MATLAB Runtime from the list of products in the Uninstall Products dialog box and click **Next**.
- **3** Click **Finish**.
#### **Linux**

- **1** Close all instances of MATLAB and MATLAB Runtime.
- **2** Enter this command at the Linux terminal:

rm -rf *<MATLAB\_RUNTIME\_INSTALL\_DIR>*

**Caution** Be careful when using the rm command, as deleted files cannot be recovered.

#### **macOS**

- **1** Close all instances of MATLAB and MATLAB Runtime.
- **2** Navigate to your MATLAB Runtime installation folder. For example, the installation folder might be named MATLAB Compiler Runtime.app in your Applications folder.
- **3** Drag your MATLAB Runtime installation folder to the trash, and then select **Empty Trash** from the Finder menu.

## **See Also**

[compiler.runtime.download](#page-239-0)

## **More About**

- • [About MATLAB Runtime on page 7-2](#page-65-0)
- • ["MATLAB Runtime Startup Options" on page 8-2](#page-81-0)
- • ["Set MATLAB Runtime Path for Deployment" on page 15-2](#page-121-0)

# **Run Applications Using a Network Installation of MATLAB Runtime**

Local clients on a network can access MATLAB Runtime on a network drive.

On Linux systems, distributing to a network file system is the same as distributing to a local file system. After installing MATLAB Runtime, set the LD LIBRARY PATH environment variable or use shell scripts that point to the MATLAB Runtime installation. For information on setting the library path, see ["Set MATLAB Runtime Path for Deployment" on page 15-2](#page-121-0).

On Windows systems, complete the following steps to run applications using a network install of MATLAB Runtime:

- **1** Install MATLAB Runtime onto a machine with the same system architecture as the network drive. For details, see ["Install and Configure MATLAB Runtime" on page 7-4](#page-67-0).
- **2** Copy the entire MATLAB Runtime installation folder onto the network drive.
- **3** Add the directory *<MATLAB\_RUNTIME\_INSTALL\_DIR>*\*<VERSION>*\runtime\*<ARCH>* to the path on all client machines. For instructions, see ["Set MATLAB Runtime Path for Deployment" on](#page-121-0) [page 15-2](#page-121-0). All network clients can then execute compiled applications.
- **4** The following table specifies which DLLs to register on each client machine to deploy specific applications.

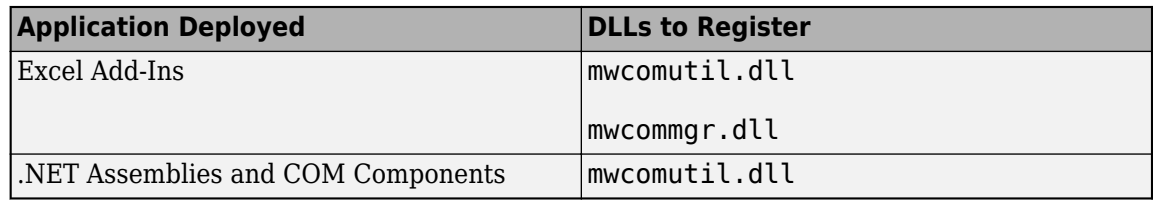

To register these DLLs:

- **a** Open a system command prompt
- **b** Navigate to *matlabroot*\bin\*version*, where *matlabroot* represents the location of MATLAB or MATLAB Runtime that corresponds to the MATLAB release that you used to compile your application.
- **c** Run one or both of the following commands:

mwregsvr mwcomutil.dll

mwregsvr mwcommgr.dll

For more information about the mwregsvr utility, see "Register COM Component" (MATLAB Compiler SDK).

## **MATLAB Runtime on Big Data Platforms**

MATLAB Runtime can be downloaded and installed on big data platforms such as CLOUDERA®, Apache® Ambari™, and Azure® HDInsight.

## **CLOUDERA**

MATLAB Runtime can be downloaded as a parcel from within CLOUDERA Manager.

#### **Download URL**

https://ssd.mathworks.com/supportfiles/downloads/R2023a/deployment\_files/ R2023a/cdhparcels

After downloading the parcel, you can and distribute and activate it across the cluster. For more information on how to work with CLOUDERA Manager and parcels, see the CLOUDERA documentation.

## **Apache Ambari**

**Warning** MATLAB Runtime support for Apache Ambari will be removed in a future release.

You can download MATLAB Runtime as an Apache Ambari stack for distribution across a cluster using the following URLs:

### **Download URLs**

https://ssd.mathworks.com/supportfiles/downloads/R2023a/deployment\_files/ R2023a/ambari/matlab-runtime-2023a-service.tgz

https://ssd.mathworks.com/supportfiles/downloads/R2023a/deployment\_files/ R2023a/ambari/matlab-runtime-2023a-service.sha1

For more information, see the Apache Ambari documentation.

## **Azure HDInsight**

You can download MATLAB Runtime onto an Azure HDInsight cluster using the following URLs:

### **Download URLs**

https://ssd.mathworks.com/supportfiles/downloads/R2023a/deployment\_files/ R2023a/hdinsight/runtime\_install\_R2023a\_hdinsight.sh

https://ssd.mathworks.com/supportfiles/downloads/R2023a/deployment\_files/ R2023a/hdinsight/matlab-runtime-2023a-glnxa64.tgz

Use the script action URL within the Azure interface to download and deploy MATLAB Runtime across the cluster.

## **See Also**

## **External Websites**

- • [CLOUDERA parcels](https://docs.cloudera.com/documentation/enterprise/latest/topics/cm_ig_parcels.html)
- • [Customize AzureHDInsight clusters by using script actions](https://docs.microsoft.com/azure/hdinsight/hdinsight-hadoop-customize-cluster-linux)

# **Install Deployed Application**

After you create an installer for your compiled application, you can install it interactively using a graphical interface or noninteractively using command-line arguments.

## **Install Application Interactively**

Complete the following steps according to your operating system to install the application my\_app interactively using MyAppInstaller.

**1** Start the installer.

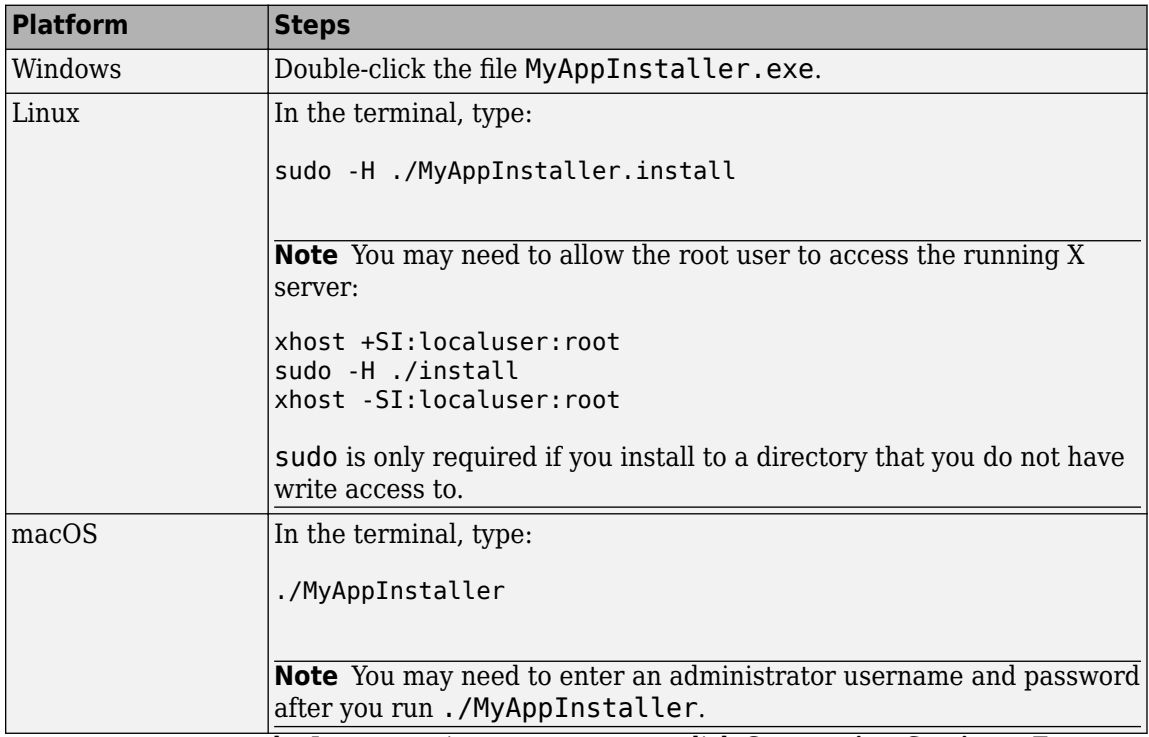

- **2** If you want to connect to the Internet using a proxy server, click **Connection Settings**. Enter the proxy server settings in the provided window and click **OK**. Click **Next**.
- **3** Choose the installation folder for the application. To create a desktop shortcut, check the box labeled **Add a shortcut to the desktop**. Click **Next**.
- **4** If MATLAB Runtime is not already installed on your machine, choose the installation folder for the MATLAB Runtime libraries and click **Next**.
- **5** Select **Yes** to accept the terms of the MATLAB Runtime license agreement and click **Next**.
- **6** Click **Install >** to begin the installation.
- **7** On Linux and macOS platforms, after copying files to your disk, the installer displays the **Product Configuration Notes** dialog box. This dialog box contains information necessary for setting your path environment variables. Copy the path information from this dialog box, save it to a text file, and then click **Next**. For information on setting environment variables, see ["Set](#page-121-0) [MATLAB Runtime Path for Deployment" on page 15-2.](#page-121-0)
- **8** Click **Finish** to exit the installer.
- **9** If you accepted the default settings, you can find the installed application in one of the following locations:

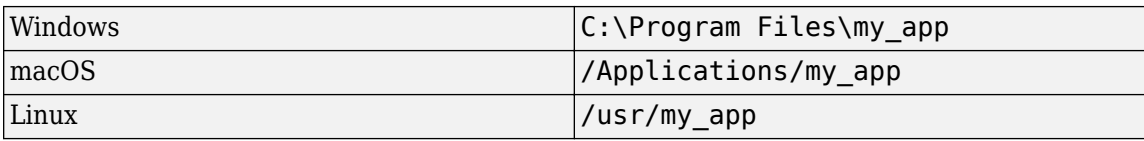

## **Install Application Noninteractively**

If you have many installations to perform, you can specify installation arguments as command-line arguments or in an installer control file to save time and prevent errors. When you specify installation arguments, the installer runs as a background task and does not display any dialog boxes.

When running noninteractively, the installer overwrites the installation location.

**Caution** On Linux and macOS systems, the installer displays information necessary for setting your environment variables in the **Product Configuration Notes** dialog box. If you use the installer noninteractively, you must locate your MATLAB Runtime installation directory in order to set the library path after installation. For more information, see ["Set MATLAB Runtime Path for Deployment"](#page-121-0) [on page 15-2](#page-121-0).

To install the application in noninteractively:

**1** Run the installer on the command line and specify the option -agreeToLicense yes. If you do not include -agreeToLicense yes as the first option, the installer will not install the application.

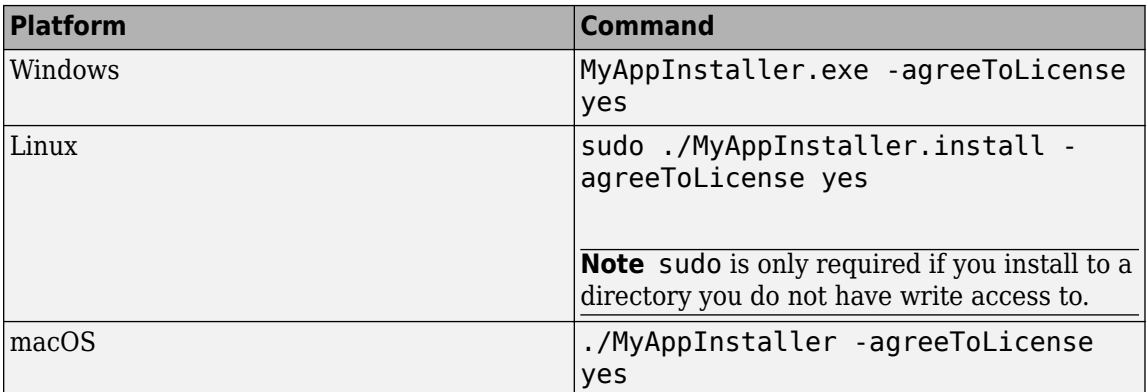

**2** View a log of the installation.

On Windows systems, the installer creates a log file named mathworks\_*username*.log, where *username* is your Windows login name, in the location defined by your TEMP environment variable. You can specify a log file using the -outputFile option.

On Linux and macOS systems, the installer displays the log information at the command prompt. If you specify a file using the -outputFile option, it also saves the log information to the file.

#### **Customize Noninteractive Installation**

When run noninteractively, the installer uses the default values for installation options unless you specify otherwise. Like the MATLAB installer, the application installer accepts a number of commandline options that modify the default installation properties.

To specify options on the command line, separate each option and its value with a space. For example, on Linux:

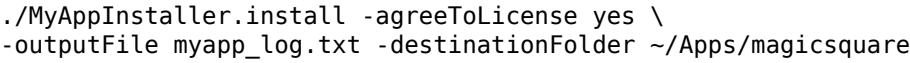

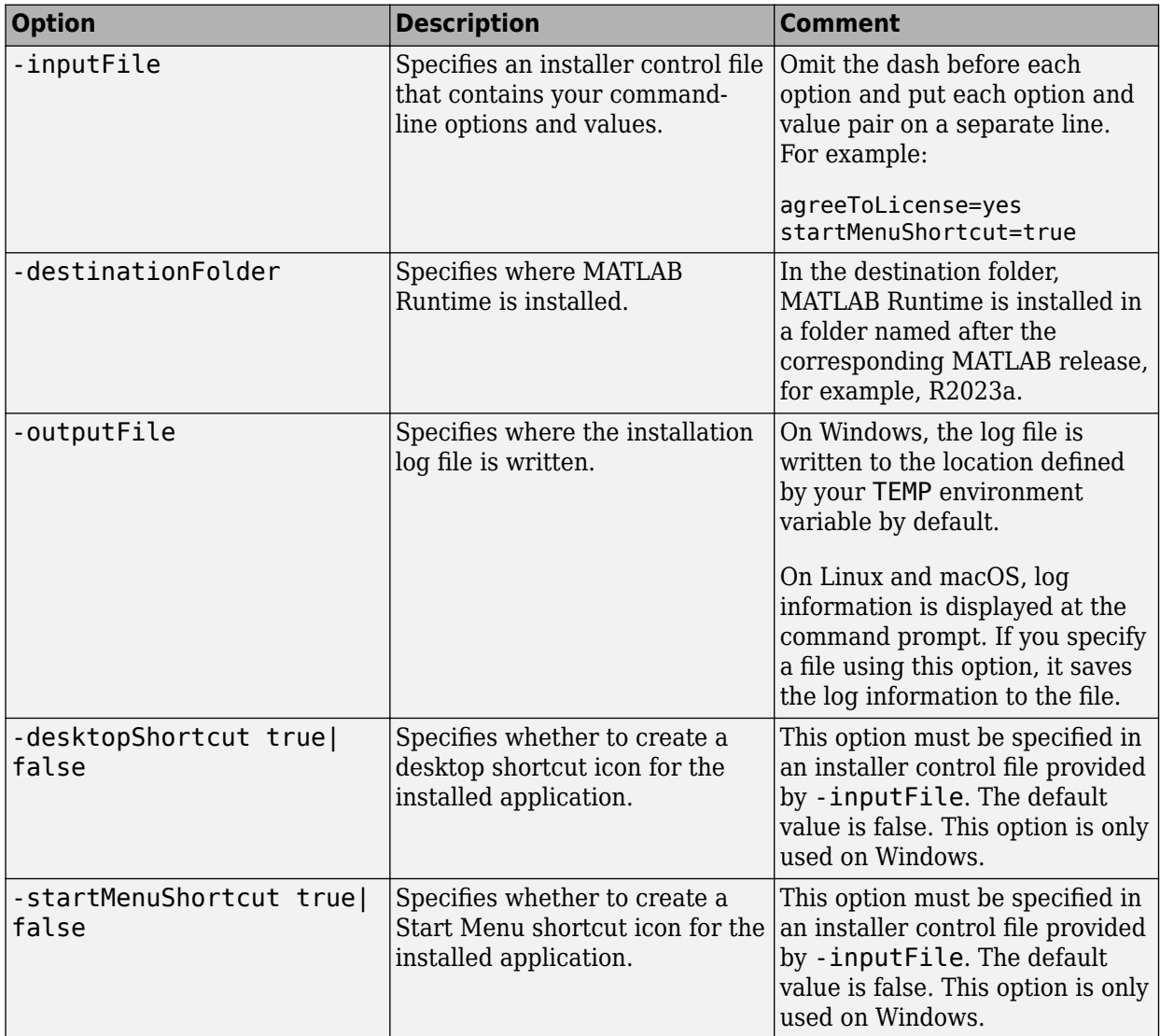

## **See Also**

## **More About**

- • ["Create Standalone Application from MATLAB Function" on page 18-2](#page-259-0)
- • ["Install and Configure MATLAB Runtime" on page 7-4](#page-67-0)
- • ["Set MATLAB Runtime Path for Deployment" on page 15-2](#page-121-0)

# **Work with the MATLAB Runtime**

- • ["MATLAB Runtime Startup Options" on page 8-2](#page-81-0)
- • ["Using MATLAB Runtime User Data Interface" on page 8-4](#page-83-0)
- • ["Display MATLAB Runtime Initialization Messages" on page 8-6](#page-85-0)

# <span id="page-81-0"></span>**MATLAB Runtime Startup Options**

## **Set MATLAB Runtime Options**

For a standalone executable, set MATLAB Runtime options by specifying the -R flag and arguments. For example, specify a log file.

mcc -e -R '-logfile,bar.txt' -v foo.m

You can set options in the following ways:

- The **Additional Runtime Settings** area of the compiler apps.
- The mcc command using the -R flag.

**Note** Not all options are available for all compilation targets. For full details, see mcc -R.

#### **Compiler App**

In the **Additional Runtime Settings** area of the deploytool compiler apps, you can set the following options.

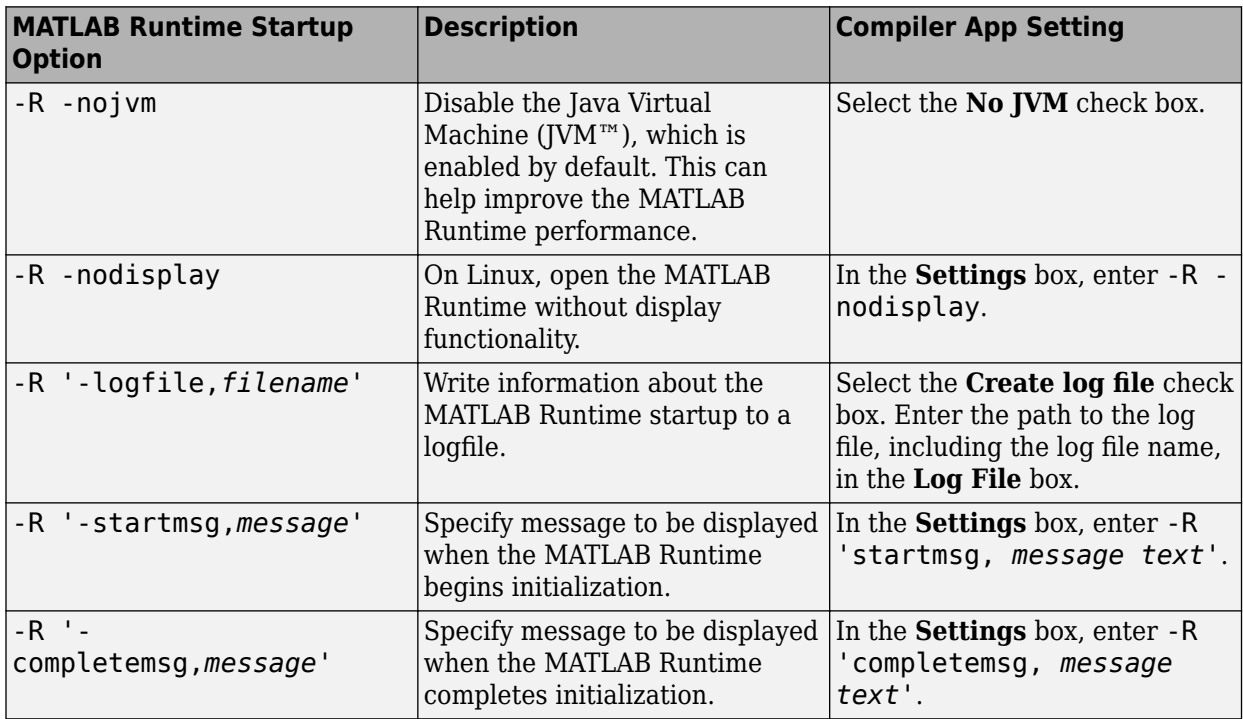

#### **Set Multiple Options Using -R**

You can specify multiple -R options. When you specify multiple -R options, they are processed from left to right. For example, specify initialization start and end messages.

mcc -R '-startmsg,MATLAB Runtime initialized' -R '-completemsg,Initialization complete'

## **See Also**

[mcc](#page-211-0) | [deploytool](#page-203-0)

# <span id="page-83-0"></span>**Using MATLAB Runtime User Data Interface**

The MATLAB Runtime User Data Interface lets you easily access MATLAB Runtime data. This feature allows keys and values to be shared between a MATLAB Runtime instance, the MATLAB code running on that MATLAB Runtime instance, and the wrapper code that created the MATLAB Runtime instance. Through calls to the MATLAB Runtime User Data interface API, you access MATLAB Runtime data by creating a per-instance associative array of mxArrays, consisting of a mapping from string keys to mxArray values. Reasons for doing this include, but are not limited to:

- You need to supply MATLAB Runtime profile information to a client running an application created with the Parallel Computing Toolbox. You supply and change profile information on a perexecution basis. For example, two instances of the same application may run simultaneously with different profiles. For more information, see ["Use Parallel Computing Toolbox in Deployed](#page-22-0) [Applications" on page 3-5.](#page-22-0)
- You want to initialize MATLAB Runtime with constant values that can be accessed by all your MATLAB applications.
- You want to set up a global workspace a global variable or variables that MATLAB and your client can access.
- You want to store the state of any variable or group of variables.

## **MATLAB Functions**

The API consists of two MATLAB functions callable from within deployed MATLAB code. Use the MATLAB functions [getmcruserdata](#page-205-0) and [setmcruserdata](#page-238-0) from deployed MATLAB applications. They are loaded by default only in applications created with MATLAB Compiler or MATLAB Compiler SDK.

**Tip** getmcruserdata and setmcruserdata produce an Unknown function error when called in MATLAB if the MCLMCR module cannot be located. You can avoid this situation by calling isdeployed before calling [getmcruserdata](#page-205-0) and [setmcruserdata](#page-238-0). For more information, see [isdeployed](#page-207-0).

## **Set and Retrieve MATLAB Runtime Data for Shared Libraries**

There are many possible scenarios for working with MATLAB Runtime data. The most general scenario involves setting the MATLAB Runtime with specific data for later retrieval, as follows:

- **1** In your code, include the MATLAB Runtime header file and the library header generated by MATLAB Compiler SDK.
- **2** Properly initialize your application using mclInitializeApplication.
- **3** After creating your input data, write or *set* it to the MATLAB Runtime with [setmcruserdata](#page-238-0).
- **4** After calling functions or performing other processing, retrieve the new MATLAB Runtime data with [getmcruserdata](#page-205-0).
- **5** Free up storage memory in work areas by disposing of unneeded arrays with mxDestroyArray.
- **6** Shut down your application properly with mclTerminateApplication.

## **See Also**

[setmcruserdata](#page-238-0) | [getmcruserdata](#page-205-0)

## **More About**

- • ["Use Parallel Computing Toolbox in Deployed Applications" on page 3-5](#page-22-0)
- "Specify Parallel Computing Toolbox 3rofile in .NET Application" (MATLAB Compiler SDK)
- "Specify Parallel Computing Toolbox 3rofile in Java Application" (MATLAB Compiler SDK)

## <span id="page-85-0"></span>**Display MATLAB Runtime Initialization Messages**

You can display a console message for end users that informs them when MATLAB Runtime initialization starts and completes.

To create these messages, use the -R option of the mcc command.

You have the following options:

- Use the default start-up message only (Initializing MATLAB runtime version *x*.*xx*)
- Customize the start-up or completion message with text of your choice. The default start-up message will also display prior to displaying your customized start-up message.

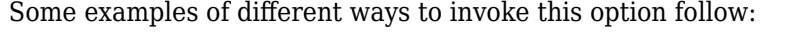

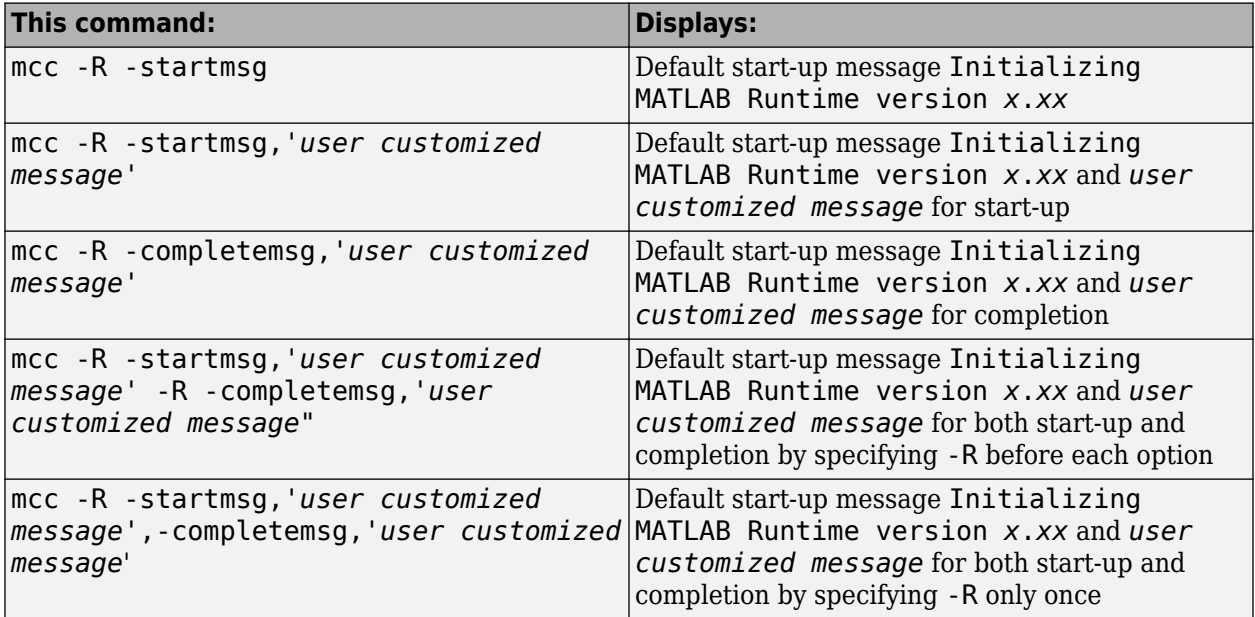

## **Best Practices**

Keep the following in mind when using mcc -R:

• When calling mcc in the MATLAB command window, place the comma inside the single quote.

mcc -m hello.m -R '-startmsg,"*Message\_Without\_Space*"'

• If your initialization message has a space in it, call mcc from the system command window or use !mcc from MATLAB.

# <span id="page-87-0"></span>**Distribute MATLAB Code Using the MATLAB Runtime**

On target computers without MATLAB, install the MATLAB Runtime, if it is not already present on the deployment machine.

## **MATLAB Runtime**

MATLAB Runtime is an execution engine made up of the same shared libraries MATLAB uses to enable execution of MATLAB files on systems without an installed version of MATLAB.

MATLAB Runtime is available to download from the web to simplify the distribution of your applications created using the MATLAB Compiler or the MATLAB Compiler SDK. Download the MATLAB Runtime from the [MATLAB Runtime product page](https://www.mathworks.com/products/compiler/matlab-runtime.html) or use the [compiler.runtime.download](#page-239-0) MATLAB function.

The MATLAB Runtime installer performs the following actions:

- **1** Install the MATLAB Runtime.
- **2** Install the component assembly in the folder from which the installer is run.
- **3** Copy the MWArray assembly to the Global Assembly Cache (GAC).

### **MATLAB Runtime Prerequisites**

- **1** The MATLAB Runtime installer requires administrator privileges to run.
- **2** The version of MATLAB Runtime that runs your application on the target computer must be the same as the version of MATLAB Compiler or MATLAB Compiler SDK that built the deployed code, at the same update level or newer.
- **3** Do not install the MATLAB Runtime in MATLAB installation directories.
- **4** The MATLAB Runtime installer requires approximately 2 GB of disk space.

#### **Add the MATLAB Runtime Installer to the Installer**

This example shows how to include the MATLAB Runtime in the generated installer using one of the compiler apps. The generated installer contains all files needed to run the standalone application or shared library built with MATLAB Compiler or MATLAB Compiler SDK and properly lays them out on a target system.

- **1** On the **Packaging Options** section of the compiler interface, select one or both of the following options:
	- **Runtime downloaded from web** This option builds an installer that downloads the MATLAB Runtime installer from the MathWorks website.
	- **Runtime included in package**  The option includes the MATLAB Runtime installer in the generated installer.
- **2** Click **Package**.
- **3** Distribute the installer to end users.

### **Install the MATLAB Runtime**

For instructions on how to install the MATLAB Runtime on a system, see ["Install and Configure](#page-67-0) [MATLAB Runtime" on page 7-4.](#page-67-0)

If you are given an installer containing the compiled artifacts, then MATLAB Runtime is installed along with the application or shared library. If you are given just the raw binary files, you must download and run the MATLAB Runtime installer.

**Note** On Windows, paths are set automatically by the installer. If you are running on a platform other than Windows, you must either modify the path on the target machine or use a shell script to launch the compiled application. Setting the paths enables your application executable to find MATLAB Runtime. For more information on setting the path, see ["Set MATLAB Runtime Path for Deployment"](#page-121-0) [on page 15-2](#page-121-0).

# **Compiler Commands**

This chapter describes mcc, which is the command that invokes the compiler.

# **Compiler Tips**

### **In this section...**

"Deploying Applications That Call the Java Native Libraries" on page 10-2

```
"Using the VER Function in a Compiled MATLAB Application" on page 10-2
```
## **Deploying Applications That Call the Java Native Libraries**

If your application interacts with Java, you need to specify the search path for native method libraries by editing librarypath.txt and deploying it.

- **1** Copy librarypath.txt from *matlabroot*/toolbox/local/librarypath.txt.
- **2** Place librarypath.txt in <mcr\_root>/<ver>/toolbox/local.

<mcr\_root> refers to the complete path where the MATLAB Runtime library archive files are installed on your machine.

**3** Edit librarypath.txt by adding the folder that contains the native library that your application's Java code needs to load.

## **Using the VER Function in a Compiled MATLAB Application**

When you use the VER function in a compiled MATLAB application, it will perform with the same functionality as if you had called it from MATLAB. However, be aware that when using VER in a compiled MATLAB application, only version information for toolboxes which the compiled application uses will be displayed.

# **Standalone Applications**

This chapter describes how to use MATLAB Compiler to code and build standalone applications. You can distribute standalone applications to users who do not have MATLAB software on their systems.

## **Deploying Standalone Applications**

#### **In this section...**

"Compiling the Application" on page 11-2

"Testing the Application" on page 11-2

["Deploying the Application" on page 11-3](#page-94-0)

["Running the Application" on page 11-4](#page-95-0)

## **Compiling the Application**

This example takes a MATLAB file, magicsquare.m, and creates a standalone application, magicsquare.

**1** Copy the file magicsquare.m from

*matlabroot*\extern\examples\compiler

to your work folder.

**2** To compile the MATLAB code, use

mcc -mv magicsquare.m

The -m option tells MATLAB Compiler (mcc) to generate a standalone application. The -v option (verbose) displays the compilation steps throughout the process and helps identify other useful information such as which third-party compiler is used and what environment variables are referenced.

This command creates the standalone application called magicsquare and additional files. The Windows platform appends the .exe extension to the name.

## **Testing the Application**

These steps test your standalone application on your development machine.

**Note** Testing your application on your development machine is an important step to help ensure that your application is compilable. To verify that your application compiled properly, you must test all functionality that is available with the application. If you receive an error message similar to Undefined function or Attempt to execute script *script\_name* as a function, it is likely that the application will not run properly on deployment machines. Most likely, your deployable archive is missing some necessary functions. Use -a to add the missing functions to the archive and recompile your code.

- **1** Update your path as described in ["Set MATLAB Runtime Path for Deployment" on page 15-2](#page-121-0).
- **2** Run the standalone application from the system prompt (shell prompt on UNIX® or DOS prompt on Windows) by typing the application name.

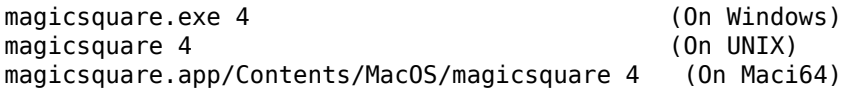

<span id="page-94-0"></span>The results are:

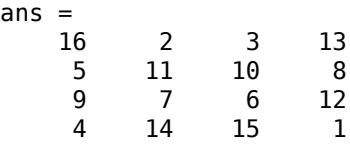

## **Deploying the Application**

You can distribute a MATLAB Compiler generated standalone application to any target machine that has the same operating system as the machine on which the application was compiled.

For example, if you want to deploy an application to a Windows machine, you must use MATLAB Compiler to build the application on a Windows machine. If you want to deploy the same application to a UNIX machine, you must use MATLAB Compiler on the same UNIX platform and completely rebuild the application. To deploy an application to multiple platforms requires MATLAB and MATLAB Compiler licenses on all the desired platforms.

#### **Windows**

Gather and package the following files and distribute them to the deployment machine.

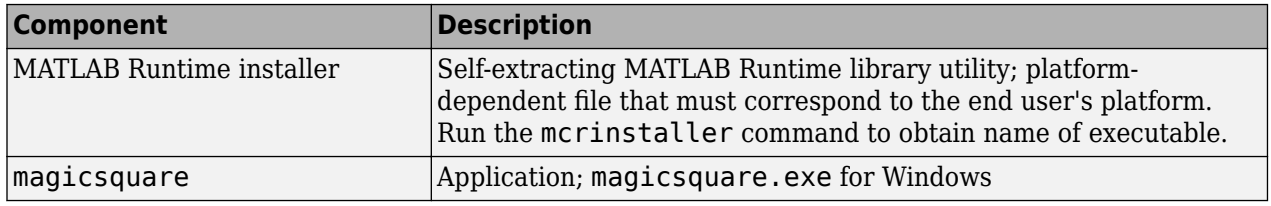

#### **UNIX**

Distribute and package your standalone application on UNIX by packaging the following files and distributing them to the deployment machine.

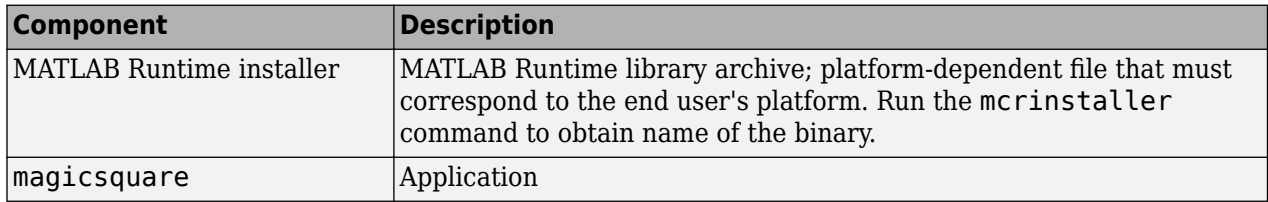

#### **Maci64**

Distribute and package your standalone application on 64-bit Macintosh by copying, tarring, or zipping as described in the following table.

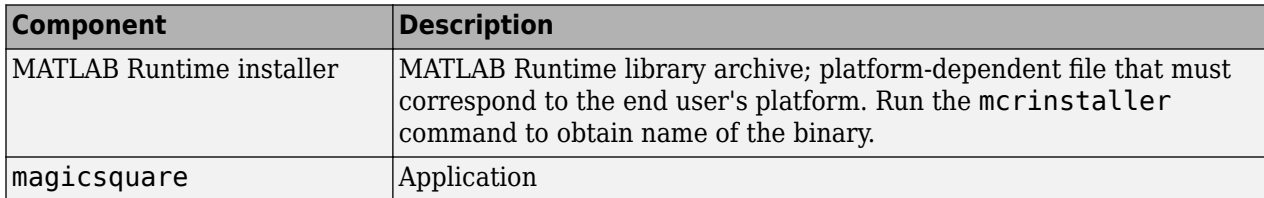

<span id="page-95-0"></span>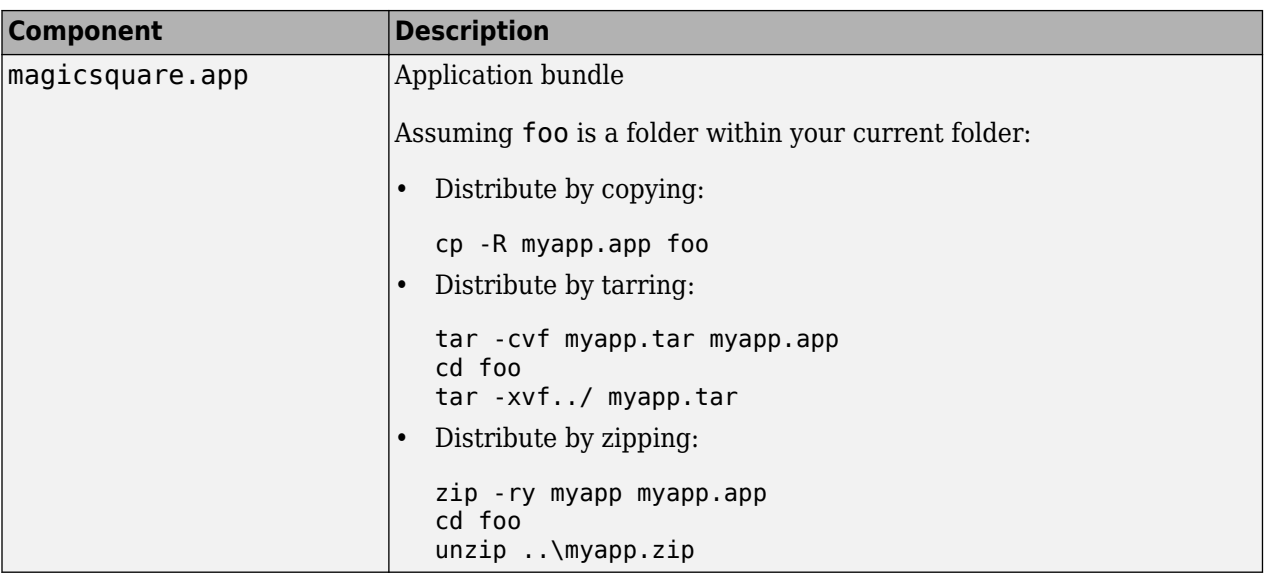

## **Running the Application**

These steps describe the process that end users must follow to install and run the application on their machines.

### **Preparing Your Machines**

Install the MATLAB Runtime by running the [mcrinstaller](#page-234-0) command to obtain name of the executable or binary. For more information on running the MATLAB Runtime installer utility and modifying your system paths, see ["MATLAB Runtime" on page 9-2.](#page-87-0)

### **Executing the Application**

Run the magicsquare standalone application from the system prompt and provide a number representing the size of the desired magic square, for example, 4.

magicsquare 4

The results are displayed as:

ans  $=$ 

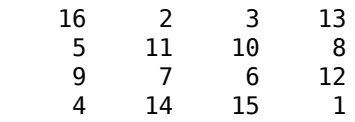

**Note** Input arguments you pass to and from a system prompt are treated as string input, and you need to consider that in your application.

**Note** Before executing your MATLAB Compiler generated executable, set the LD\_PRELOAD environment variable to \lib\libgcc\_s.so.1.

### **Executing the Application on 64-Bit Macintosh (Maci64)**

For 64-bit Macintosh, you run the application through the bundle:

magicsquare.app/Contents/MacOS/magicsquare

# **Troubleshooting**

- • ["Testing Failures" on page 12-2](#page-99-0)
- • ["Investigate Deployed Application Failures" on page 12-4](#page-101-0)

# <span id="page-99-0"></span>**Testing Failures**

After you have successfully compiled your application, the next step is to test it on a development machine and deploy it on a target machine. Typically, the target machine does not have a MATLAB installation and requires MATLAB Runtime to be installed. A distribution includes all of the files that are required by your application to run, which include the executable, deployable archive, and MATLAB Runtime.

Test the application on the development machine by running the application against the MATLAB Runtime shipped with MATLAB Compiler. This will verify that library dependencies are correct, that the deployable archive can be extracted, and that all MATLAB code, MEX—files and support files required by the application have been included in the archive. If you encounter errors testing your application, the following questions may help you isolate the problem.

#### **Are you able to execute the application from MATLAB?**

On the development machine, you can test your application's execution by issuing !*applicationname* at the MATLAB prompt. If your application executes within MATLAB but not from outside, this can indicate an issue with the system PATH variable.

#### **Does the application begin execution and result in MATLAB or other errors?**

Ensure that you included all necessary files when compiling your application (see the readme.txt file generated with your compilation for more details).

Functions that are called from your main MATLAB file are automatically included by MATLAB Compiler; however, functions that are not explicitly called, for example through EVAL, need to be included at compilation using the -a switch of the mcc command. Also, any support files like .mat, .txt, or .html files need to be added to the archive with the -a switch. There is a limitation on the functionality of MATLAB and associated toolboxes that can be compiled. Check the documentation to see that the functions used in your application's MATLAB files are valid. Check the file mccExcludedFiles. log on the development machine. This file lists all functions called from your application that cannot be compiled.

### **Do you have multiple MATLAB versions installed?**

Executables generated by MATLAB Compiler are designed to run in an environment where multiple versions of MATLAB are installed. Some older versions of MATLAB may not be fully compatible with this architecture.

On Windows, ensure that the *matlabroot*\runtime\win64 of the version of MATLAB in which you are compiling appears ahead of *matlabroot*\runtime\win64 of other versions of MATLAB installed on the PATH environment variable on your machine.

Similarly, on UNIX, ensure that the dynamic library paths (LD\_LIBRARY\_PATH on Linux) match. Do this by comparing the outputs of !printenv at the MATLAB prompt and printenv at the shell prompt. Using this path allows you to use mcc from the operating system command line.

#### **If you are testing a standalone executable or shared library and driver application, did you install MATLAB Runtime?**

All shared libraries required for your standalone executable or shared library are contained in MATLAB Runtime. Installing MATLAB Runtime is required for any of the deployment targets.

#### **Do you receive an error message about a missing DLL?**

Error messages indicating missing DLLs such as mclmcrrt*X\_XX*.dll or mclmcrrt*X\_XX*.so are generally caused by an incorrect installation of MATLAB Runtime. For information on installing MATLAB Runtime, see ["Install and Configure MATLAB Runtime" on page 7-4.](#page-67-0)

It is also possible that MATLAB Runtime is installed correctly, but the PATH,LD\_LIBRARY\_PATH, or DYLD\_LIBRARY\_PATH variable is set incorrectly. For information on setting environment variables, see ["Set MATLAB Runtime Path for Deployment" on page 15-2](#page-121-0).

**Caution** Do not solve these problems by moving libraries or other files within the MATLAB Runtime folder structure. The MATLAB Runtime system is designed to accommodate different MATLAB Runtime versions operating on the same machine. The folder structure is an important part of this feature.

#### **Does your system's graphics card support the graphics application?**

In situations where the existing hardware graphics card does not support the graphics application, use software OpenGL. OpenGL libraries are visible for an application by appending *matlabroot*/sys/opengl/lib/*arch* to the library path. For example, on Linux, enter the following in a Bash shell:

export LD\_LIBRARY\_PATH=\$LD\_LIBRARY\_PATH:*matlabroot*/sys/opengl/lib/glnxa64

For more information on setting environment variables, see ["Set MATLAB Runtime Path for](#page-121-0) [Deployment" on page 15-2.](#page-121-0)

#### **Is OpenGL properly installed on your system?**

When searching for OpenGL libraries, MATLAB Runtime first looks on the system library path. If OpenGL is not found there, it uses the LD\_LIBRARY\_PATH environment variable to locate the libraries. If you are getting failures due to the OpenGL libraries not being found, you can append the location of the OpenGL libraries to the LD\_LIBRARY\_PATH environment variable. For example, on Linux, enter the following in a Bash shell:

export LD\_LIBRARY\_PATH=\$LD\_LIBRARY\_PATH:*matlabroot*/sys/opengl/lib/glnxa64

For more information on setting environment variables, see ["Set MATLAB Runtime Path for](#page-121-0) [Deployment" on page 15-2.](#page-121-0)

# <span id="page-101-0"></span>**Investigate Deployed Application Failures**

After the application is working on the test machine, failures can be isolated in end-user deployment. The end users of your application need to install the MATLAB Runtime on their machines. The MATLAB Runtime includes a set of shared libraries that provides support for all features of MATLAB. If your application fails during end-user deployment, the following questions in the column to the right may help you isolate the problem.

**Note** There are a number of reasons why your application might not deploy to end users, after running successfully in a test environment. For a detailed list of guidelines for writing MATLAB code that can be consumed by end users, see ["Write Deployable MATLAB Code" on page 5-9](#page-50-0)

#### **Is MATLAB Runtime installed?**

All shared libraries required for your standalone executable or shared library are contained in MATLAB Runtime. Installing MATLAB Runtime is required for any of the deployment targets. See ["Install and Configure MATLAB Runtime" on page 7-4](#page-67-0) for complete information.

#### **If running on Linux or macOS, did you update the dynamic library path after installing MATLAB Runtime?**

For information on setting the path on a deployment machine after installing MATLAB Runtime, see ["Set MATLAB Runtime Path for Deployment" on page 15-2](#page-121-0).

#### **Do you receive an error message about a missing DLL?**

Error messages indicating missing DLLs such as mclmcrrt*X\_XX*.dll or mclmcrrt*X\_XX*.so are generally caused by an incorrect installation of MATLAB Runtime. For information on installing MATLAB Runtime, see ["Install and Configure MATLAB Runtime" on page 7-4.](#page-67-0)

It is also possible that MATLAB Runtime is installed correctly, but the PATH,LD\_LIBRARY\_PATH, or DYLD\_LIBRARY\_PATH variable is set incorrectly. For information on setting environment variables, see ["Set MATLAB Runtime Path for Deployment" on page 15-2](#page-121-0).

**Caution** Do not solve these problems by moving libraries or other files within the MATLAB Runtime folder structure. The MATLAB Runtime system is designed to accommodate different MATLAB Runtime versions operating on the same machine. The folder structure is an important part of this feature.

### **Do you have write access to the directory the application is installed in?**

The first operation attempted by a compiled application is extraction of the deployable archive. If the archive is not extracted, the application cannot access the compiled MATLAB code and the application fails. If the application has write access to the installation folder, a subfolder named *application-name*\_mcr is created the first time the application is run. After this subfolder is created, the application no longer needs write access for subsequent executions.

#### **Are you executing a newer version of your application?**

When deploying a newer version of an executable, the executable needs to be redeployed, since it also contains the embedded deployable archive. The deployable archive is keyed to a specific

compilation session. Every time an application is recompiled, a new, matched deployable archive is created. Delete the existing *application-name*\_mcr folder and run the new executable to ensure that the application can expand the new deployable archive. As above, write access is required to expand the new deployable archive.

# **Limitations and Restrictions**

- • ["Limitations" on page 13-2](#page-105-0)
- • ["Functions Not Supported for Compilation by MATLAB Compiler and MATLAB Compiler SDK "](#page-111-0) [on page 13-8](#page-111-0)

# <span id="page-105-0"></span>**Limitations**

## **Packaging MATLAB and Toolboxes**

MATLAB Compiler supports the full MATLAB language and almost all toolboxes based on MATLAB except:

- Most of the prebuilt graphical user interfaces included in MATLAB and its companion toolboxes.
- Functionality that cannot be called directly from the command line.

Compiled applications can run only on operating systems that run MATLAB. However, components generated by the MATLAB Compiler cannot be used in MATLAB. Also, since MATLAB Runtime is approximately the same size as MATLAB, applications built with MATLAB Compiler need specific storage memory and RAM to operate. For the most up-to-date information about system requirements, go to the [MathWorks website](https://www.mathworks.com/support/requirements/matlab-system-requirements.html).

Compiled applications can run only on the same platform on which they were developed, with the following exceptions:

- Web apps, which can be deployed to MATLAB Web App Server™ running on any compatible platform.
- C++ libraries compiled using the MATLAB Data API that do not contain platform-specific files.
- .NET Assemblies compiled using .NET Core that do not contain platform-specific files.
- Java packages that do not contain platform-specific files.
- Python packages that do not contain platform-specific files.

To see the full list of MATLAB Compiler limitations, visit: [https://www.mathworks.com/](https://www.mathworks.com/products/compiler/compiler_support.html) [products/compiler/compiler\\_support.html](https://www.mathworks.com/products/compiler/compiler_support.html).

**Note** For a list of functions not supported by the MATLAB Compiler See ["Functions Not Supported](#page-111-0) [for Compilation by MATLAB Compiler and MATLAB Compiler SDK" on page 13-8](#page-111-0).

## **Fixing Callback Problems: Missing Functions**

When MATLAB Compiler creates a standalone application, it packages the MATLAB files that you specify on the command line. In addition, it includes any other MATLAB files that your packaged MATLAB files call. MATLAB Compiler uses a dependency analysis, which determines all the functions on which the supplied MATLAB files, MEX-files, and P-files depend.

**Note** If the MATLAB file associated with a p-file is unavailable, the dependency analysis cannot discover the p-file dependencies.

The dependency analysis cannot locate a function if the only place the function is called in your MATLAB file is a call to the function in either of the following:

• Callback string

• Character array passed as an argument to the feval function or an ODE solver

**Tip** Dependent functions can also be hidden from the dependency analyzer in . mat files that are loaded by compiled applications. Use the mcc -a argument or the %#function pragma to identify .mat file classes or functions that are supported by the load command.

MATLAB Compiler does not look in these text character arrays for the names of functions to package.

#### **Symptom**

Your application runs, but an interactive user interface element, such as a push button, does not work. The compiled application issues this error message:

An error occurred in the callback: change\_colormap The error message caught was : Reference to unknown function change colormap from FEVAL in stand-alone mode.

#### **Workaround**

There are several ways to eliminate this error:

- Using the  $\frac{1}{2}$  Using the  $\frac{1}{2}$  Using the pragma and specifying callbacks as character arrays
- Specifying callbacks with function handles
- Using the -a option

#### **Specifying Callbacks as Character Arrays**

Create a list of all the functions that are specified only in callback character arrays and pass these functions using separate %#function pragma statements. This overrides the product dependency analysis and instructs it to explicitly include the functions listed in the %#function pragmas.

For example, the call to the change colormap function in the sample application my test illustrates this problem. To make sure MATLAB Compiler processes the change\_colormap MATLAB file, list the function name in the %#function pragma.

```
function my test()
% Graphics library callback test application
%#function change_colormap
peaks;
p_btn = uicontrol(gcf,...
                   'Style', 'pushbutton',...
                   'Position',[10 10 133 25 ],...
                   'String', 'Make Black & White',...
                   'CallBack','change_colormap');
```
#### **Specifying Callbacks with Function Handles**

To specify the callbacks with function handles, use the same code as in the example above, and replace the last line with:

```
'CallBack',@change_colormap);
```
For more information on specifying the value of a callback, see the MATLAB Programming Fundamentals documentation.

#### **Using the -a Option**

Instead of using the %#function pragma, you can specify the name of the missing MATLAB file on the MATLAB Compiler command line using the -a option.

## **Finding Missing Functions in a MATLAB File**

To find functions in your application that need to be listed in a %#function pragma, search your MATLAB file source code for text specified as callback character arrays or as arguments to the feval, fminbnd, fminsearch, funm, and fzero functions or any ODE solvers.

To find text used as callback character array, search for the characters "Callback" or "fcn" in your MATLAB file. This search finds all the Callback properties defined by graphics objects, such as uicontrol and uimenu. In addition, it finds the properties of figures and axes that end in Fcn, such as CloseRequestFcn, that also support callbacks.

## **Suppressing Warnings on the UNIX System**

Several warnings might appear when you run a standalone application on the UNIX system.

To suppress the libjvm.so warning, set the dynamic library path properly for your platform. See ["Set MATLAB Runtime Path for Deployment" on page 15-2](#page-121-0).

You can also use the compiler option  $-R -nojvm$  to set your application's nojvm run-time option, if the application is capable of running without Java.

## **Cannot Use Graphics with the -nojvm Option**

If your program uses graphics and you compile with the -nojvm option, you get a run-time error.

## **Cannot Create the Output File**

If you receive this error, there are several possible causes to consider.

Can't create the output file *filename*

Possible causes include:

- Lack of write permission for the folder where MATLAB Compiler is attempting to write the file (most likely the current working folder).
- Lack of free disk space in the folder where MATLAB Compiler is attempting to write the file (most likely the current working folder).
- If you are creating a standalone application and have been testing it, it is possible that a process is running and is blocking MATLAB Compiler from overwriting it with a new version.

## **No MATLAB File Help for Packaged Functions**

If you create a MATLAB file with self-documenting online help and package it, the results of following command are unintelligible:
help *filename*

```
Note For performance reasons, MATLAB file comments are stripped out before MATLAB Runtime
encryption.
```
### **No MATLAB Runtime Versioning on Mac OS X**

The feature that allows you to install multiple versions of MATLAB Runtime on the same machine is not supported on Mac OS X. When you receive a new version of MATLAB, you must recompile and redeploy all your applications and components. Also, when you install a new version of MATLAB Runtime on a target machine, you must delete the old version of MATLAB Runtime before installing the new one. You can have only one version of MATLAB Runtime on the target machine.

### **Older Neural Networks Not Deployable with MATLAB Compiler**

Loading networks saved from older Deep Learning Toolbox versions requires some initialization routines that are not deployable. Therefore, these networks cannot be deployed without first being updated.

For example, deploying with Deep Learning Toolbox Version 5.0.1 (2006b) and MATLAB Compiler Version 4.5 (R2006b) yields the following errors at run time:

```
??? Error using ==> network.subsasgn 
"layers{1}.initFcn" cannot be set to non-existing
  function "initwb". 
Error in == updatenet at 40
Error in ==> network.loadobj at 10 
??? Undefined function or method 'sim' for input 
arguments of type 'struct'. 
Error in ==> mynetworkapp at 30
```
### **Restrictions on Calling PRINTDLG with Multiple Arguments in Packaged Mode**

In compiled mode, only one argument can be present in a call to the MATLAB printdlg function (for example, printdlg(gcf)).

You cannot receive an error when making at call to printdlg with multiple arguments. However, when an application containing the multiple-argument call is packaged, the action fails with the following error message:

Error using  $=$   $\Rightarrow$  printdlg at 11 PRINTDLG requires exactly one argument

### **Packaging a Function with which Does Not Search Current Working Folder**

Using which, as in this example, does not cause the current working folder to be searched in deployed applications. In addition, it may cause unpredictable behavior of the open function.

function pathtest which *myFile.mat* open('*myFile.mat*')

Use one of the following solutions as an alternative:

• Use the pwd function to explicitly point to the file in the current folder, as follows:

```
open([pwd '/myFile.mat'])
```
• Rather than using the general open function, use load or other specialized functions for your particular file type, as load explicitly checks for the file in the current folder. For example:

load *myFile.mat*

• Include your file in the **Files required for your application to run** area of the **Compiler** app, the AdditionalFiles option using a compiler.build function, or the -a flag using mcc.

## **Restrictions on Using C++ SetData to Dynamically Resize an mwArray**

You cannot use the C++ SetData method to dynamically resize mwArrays.

For instance, if you are working with the following array:

[1 2 3 4]

you cannot use SetData to increase the size of the array to a length of five elements.

## **Accepted File Types for Packaging**

The valid and invalid file types for packaging using deployment apps are as follows:

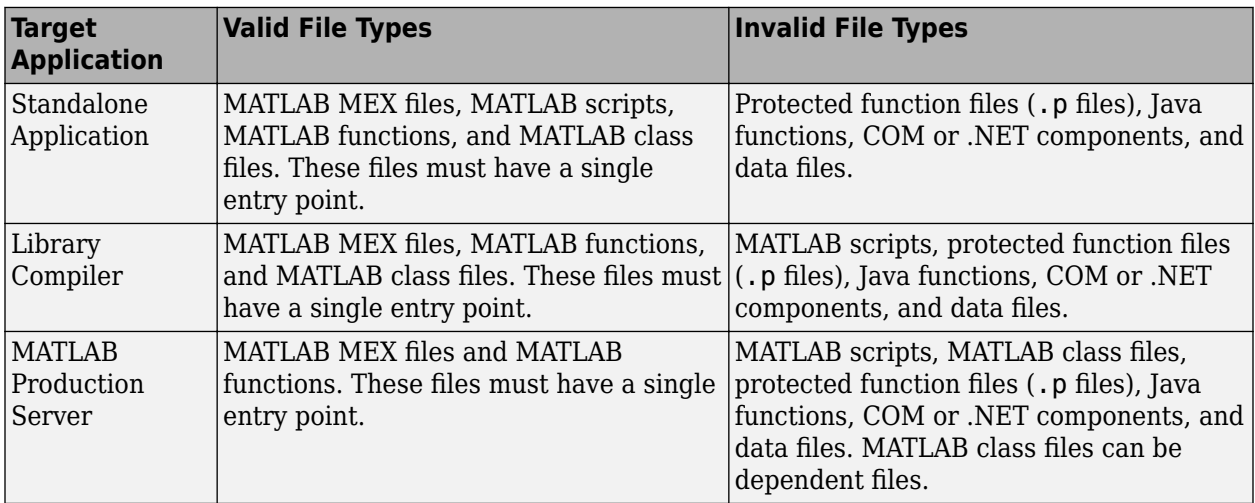

# **See Also**

# **More About**

• ["Functions Not Supported for Compilation by MATLAB Compiler and MATLAB Compiler SDK"](#page-111-0) [on page 13-8](#page-111-0)

# <span id="page-111-0"></span>**Functions Not Supported for Compilation by MATLAB Compiler and MATLAB Compiler SDK**

**Note** Due to the number of active and ever-changing list of MathWorks products and functions, this is not a complete list of functions that cannot be compiled. If you have a question as to whether a specific MathWorks product's function is able to be compiled or not, the definitive source is that product's documentation. For an updated list of such functions, see [Support for MATLAB and](https://www.mathworks.com/products/compiler/compiler_support.html) [Toolboxes](https://www.mathworks.com/products/compiler/compiler_support.html).

Functions that cannot be compiled fall into the following categories:

- Functions that print or report MATLAB code from a function, such as the MATLAB help function or debug functions.
- Simulink functions, in general.
- Functions that require a command line, such as the MATLAB lookfor function.
- clc, home, and savepath, which do not do anything in deployed mode.

In addition, there are functions and programs that have been identified as non-deployable due to licensing restrictions.

Only certain tools that allow run-time manipulation of figures are supported for compilation, for example, adding legends, selecting data points, zooming in and out, etc.

mccExcludedFiles.log lists all the functions and files excluded by mcc. It is created after each attempted build.

### **List of Unsupported Functions and Programs**

add\_block add\_line checkcode close\_system colormapeditor commandwindow Control System Toolbox™ prescale GUI createClassFromWsdl dbclear dbcont dbdown dbquit dbstack dbstatus dbstep dbstop dbtype dbup delete\_block delete\_line depfun doc echo edit fields figure\_palette get\_param help home inmem keyboard linkdata linmod load\_system matlab.unittest.TestSuite.fromProject mislocked mlock more

munlock new\_system open open\_system pack pcode plotbrowser plotedit plottools profile profsave propedit propertyeditor publish quit rehash restoredefaultpath run segment set\_param sldebug type

# **Package to Docker**

# **Package MATLAB Standalone Applications into Docker Images**

### **Supported Platform:** Linux only.

This example shows how to package a MATLAB standalone application into a Docker image.

This option is best for developers who want to distribute an application in a standardized format with all dependencies included, or to run batch jobs in an orchestrator. To create a microservice Docker image that provides an HTTP/HTTPS endpoint, see "Create Microservice Docker Image" (MATLAB Compiler SDK).

### **Prerequisites**

**1** Verify that you have Docker installed on your Linux machine by typing docker in the terminal. If you do not have Docker installed, you can follow the instructions on the Docker website to install and set up Docker.

<https://docs.docker.com/engine/install/>

**2** Test your Docker installation by typing the following at the system terminal:

docker run hello-world

If your Docker installation is working correctly, you see the following message:

Hello from Docker! This message shows that your installation appears to be working correctly.

**3** Verify that MATLAB Runtime installer is available on your machine. You can verify its existence by executing the [compiler.runtime.download](#page-239-0) function at the MATLAB command prompt. If there is an existing installer on the machine, the function returns its location. Otherwise, it downloads the MATLAB Runtime installer matching the version and update level of MATLAB from where the command is executed.

If the computer you are using is not connected to the Internet, you must download the MATLAB Runtime installer from a computer that is connected to the Internet. After downloading the MATLAB Runtime installer, you need to transfer the installer to the offline computer. You can download the installer from the MathWorks website.

<https://www.mathworks.com/products/compiler/matlab-runtime.html>

## **Create Function in MATLAB**

Write a MATLAB function called mymagic and save it as mymagic.m.

```
function mymagic(x)
y = magic(x);disp(y)
```
Test the function at the MATLAB command prompt.

mymagic(5)

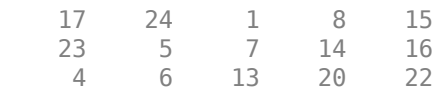

 10 12 19 21 3 11 18 25 2 9

## **Create Standalone Application**

Package the mymagic function into a standalone application using the [compiler.build.standaloneApplication](#page-143-0) function.

```
res = compiler.build.standaloneApplication('mymagic.m','TreatInputsAsNumeric',true)
```

```
res = Results with properties:
     BuildType: 'standaloneApplication'
         Files: {3×1 cell}
       Options: [1×1 compiler.build.StandaloneApplicationOptions]
```
The Results object res returned at the MATLAB command prompt contains information about the build.

Once the build is complete, the function creates a folder named mymagicstandaloneApplication in your current directory to store the standalone application.

## **Package Standalone Application into Docker Image**

### **Create DockerOptions Object**

Prior to creating a Docker image, create a DockerOptions object using the [compiler.package.DockerOptions](#page-178-0) function and pass the Results object res and an image name mymagic-standalone-app as input arguments. The compiler.package.DockerOptions function lets you customize Docker image packaging.

opts = compiler.package.DockerOptions(res,'ImageName','mymagic-standalone-app')

```
opts = DockerOptions with properties:
             EntryPoint: 'mymagic'
     ExecuteDockerBuild: on
              ImageName: 'mymagic-standalone-app'
          DockerContext: './mymagic-standalone-appdocker'
```
### **Create Docker Image**

Create a Docker image using the [compiler.package.docker](#page-172-0) function and pass the Results object res and the DockerOptions object opts as input arguments.

compiler.package.docker(res,'Options',opts)

```
Generating Runtime Image
Cleaning MATLAB Runtime installer location. It may take several minutes...
Copying MATLAB Runtime installer. It may take several minutes...
...
...
...
Successfully built 6501fa2bc057
```
Successfully tagged mymagic-standalone-app:latest

DOCKER CONTEXT LOCATION:

/home/user/MATLAB/work/mymagic-standalone-appdocker

SAMPLE DOCKER RUN COMMAND:

docker run --rm -e "DISPLAY=:0" -v /tmp/.X11-unix:/tmp/.X11-unix mymagic-standalone-app

Once packaging is complete, the function creates a folder named mymagic-standaloneappdocker in your current directory. This folder is the Docker context and contains the Dockerfile. The compiler.package.docker function also returns the location of the Docker context and a sample Docker run command. You can use the sample Docker run command to test whether your image executes correctly. If the application requires input arguments, append them to the sample command.

During the packaging process, the necessary bits for MATLAB Runtime are packaged as a parent Docker image and the standalone application is packaged as a child Docker image.

## **Test Docker Image**

Open a Linux terminal and navigate to the Docker context folder. Verify that the mymagicstandalone-app Docker image is listed in your list of Docker images.

### **\$** docker images

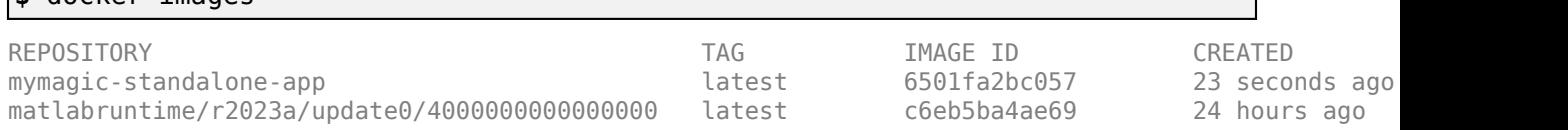

After verifying that the mymagic-standalone-app Docker image is listed in your list of Docker images, execute the sample run command with the input argument 5:

```
$ docker run --rm -e "DISPLAY=:0" -v /tmp/.X11-unix:/tmp/.X11-unix mymagic-
standalone-app 5
```
No protocol specified

 $out =$ 

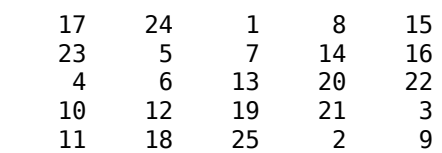

The standalone application is packaged and can now be run as a Docker image.

**Note** When running applications that generate plots or graphics, execute the xhost program with the + option prior to running your Docker image.

xhost +

The xhost program controls access to the X display server, thereby enabling plots and graphics to be displayed. The + option indicates that everyone has access to the X display server. If you run the

xhost program with the + option prior to running applications that do not generate plots or graphics, the message No protocol specified is no longer displayed.

### **Share Docker Image**

You can share your Docker image in various ways.

- Push your image to the Docker's central registry DockerHub, or to your private registry. This is the most common workflow.
- Save your image as a tar archive and share it with others. This workflow is suitable for immediate testing.

For details about pushing your image to Docker's central registry or your private registry, consult the Docker documentation.

#### **Save Docker Image as Tar Archive**

To save your Docker image as a tar archive, open a Linux terminal, navigate to the Docker context folder, and type the following.

```
$ docker save mymagic-standalone-app -o mymagic-standalone-app.tar
```
A file named mymagic-standalone-app.tar is created in your current folder. Set the appropriate permissions using chmod prior to sharing the tarball with other users.

### **Load Docker Image from Tar Archive**

Load the image contained in the tarball on the end-user's machine and then run it.

```
$ docker load --input mymagic-standalone-app.tar
```
Verify that the image is loaded.

```
$ docker images
```
#### **Run Docker Image**

```
$ xhost +
$ docker run --rm -e "DISPLAY=:0" -v /tmp/.X11-unix:/tmp/.X11-unix mymagic-standalone-app 5
```
### **See Also**

```
compiler.package.docker | compiler.package.DockerOptions |
compiler.build.standaloneApplication | compiler.runtime.download
```
### **Related Examples**

• "Create Microservice Docker Image" (MATLAB Compiler SDK)

# **Reference Information**

- • ["Set MATLAB Runtime Path for Deployment" on page 15-2](#page-121-0)
- • ["MATLAB Compiler Licensing" on page 15-6](#page-125-0)
- • ["Deployment Product Terms" on page 15-7](#page-126-0)

# <span id="page-121-0"></span>**Set MATLAB Runtime Path for Deployment**

### **In this section...**

"Library Path Environment Variables and MATLAB Runtime Folders" on page 15-2 ["Windows" on page 15-3](#page-122-0)

["Linux" on page 15-3](#page-122-0)

["macOS" on page 15-4](#page-123-0)

["Set Path Permanently on UNIX" on page 15-4](#page-123-0)

Applications generated with MATLAB Compiler or MATLAB Compiler SDK use the system library path to locate the MATLAB Runtime libraries. The MATLAB Runtime installer for Windows automatically sets the library path during installation, but on Linux or macOS you must add the libraries manually. After you install MATLAB Runtime, add the run-time folders to the system library path according to the instructions for your operating system and shell environment.

Alternatively, you can pass the location of MATLAB Runtime as an input to the associated shell script (run\_*application*.sh) on Linux or macOS to launch an application.

### **Note**

- Your library path may contain multiple versions of MATLAB Runtime. Applications launched without using the shell script use the first version listed in the path.
- Save the value of your current library path as a backup before modifying it.
- If you are using a network install of MATLAB Runtime, see ["Run Applications Using a Network](#page-73-0) [Installation of MATLAB Runtime" on page 7-10.](#page-73-0)

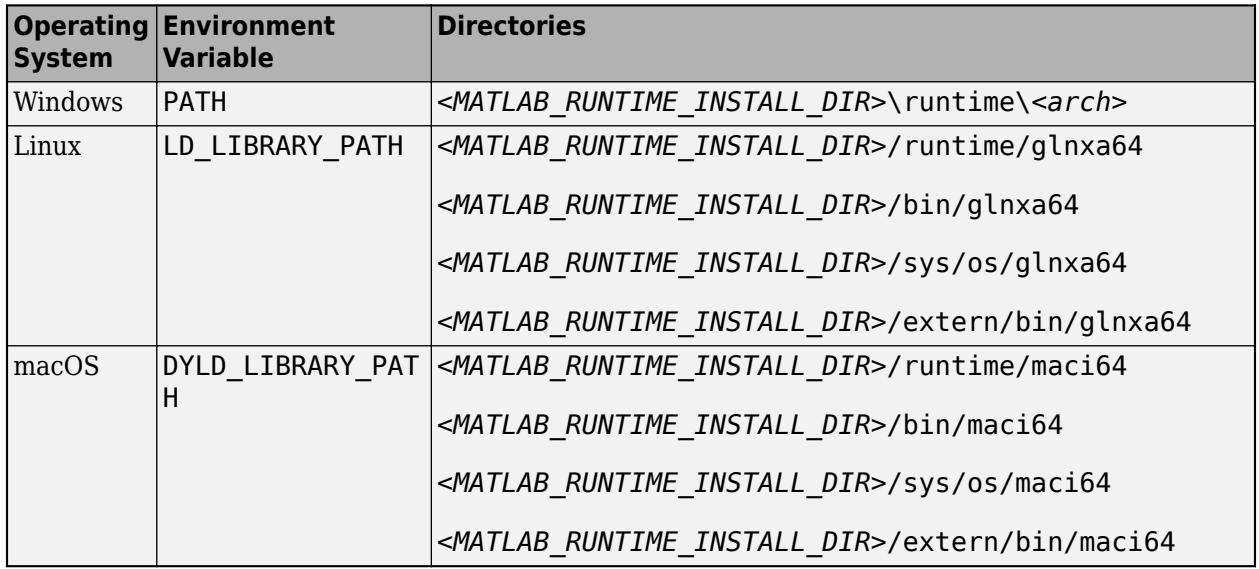

## **Library Path Environment Variables and MATLAB Runtime Folders**

### <span id="page-122-0"></span>**Windows**

The MATLAB Runtime installer for Windows automatically sets the library path during installation. If you do not use the installer, complete the following steps to set the PATH environment variable permanently.

- **1** Run C:\Windows\System32\SystemPropertiesAdvanced.exe and click the **Environment Variables...** button.
- **2** Select the system variable Path and click **Edit...**.

**Note** If you do not have administrator rights on the machine, select the user variable Path instead of the system variable.

**3** Click **New** and add the folder *<MATLAB\_RUNTIME\_INSTALL\_DIR>*\runtime\*<arch>*.

For example, if you are using MATLAB Runtime R2023a located in the default installation folder on 64-bit Windows, add C:\Program Files\MATLAB\MATLAB Runtime\R2023a\runtime \win64.

**4** Click **OK** to apply the change.

**Note** If the path contains multiple versions of MATLAB Runtime, applications use the first version listed in the path.

### **Linux**

For information on setting environment variables in shells other than Bash, see your shell documentation.

### **Bash Shell**

**1** Display the current value of LD\_LIBRARY\_PATH in the terminal.

echo \$LD\_LIBRARY\_PATH

**2** Append the MATLAB Runtime folders to the LD\_LIBRARY\_PATH variable for the current session.

```
export LD_LIBRARY_PATH="${LD_LIBRARY_PATH:+${LD_LIBRARY_PATH}:}\
<MATLAB_RUNTIME_INSTALL_DIR>/runtime/glnxa64:\
<MATLAB_RUNTIME_INSTALL_DIR>/bin/glnxa64:\
<MATLAB_RUNTIME_INSTALL_DIR>/sys/os/glnxa64:\
<MATLAB_RUNTIME_INSTALL_DIR>/extern/bin/glnxa64"
```

```
Note If you require Mesa Software OpenGL<sup>®</sup> rendering to resolve low level graphics issues, add
the folder <MATLAB_RUNTIME_INSTALL_DIR>/sys/opengl/lib/glnxa64 to the path. For
details, see "Resolving Low-Level Graphics Issues".
```
For example, if you are using MATLAB Runtime R2023a located in the default installation folder, use the following command:

```
export LD LIBRARY PATH="${LD LIBRARY PATH:+${LD LIBRARY PATH}:}\
/usr/local/MATLAB/MATLAB_Runtime/R2023a/runtime/glnxa64:\
```
<span id="page-123-0"></span>/usr/local/MATLAB/MATLAB\_Runtime/R2023a/bin/glnxa64:\ /usr/local/MATLAB/MATLAB\_Runtime/R2023a/sys/os/glnxa64:\ /usr/local/MATLAB/MATLAB\_Runtime/R2023a/extern/bin/glnxa64"

**3** Display the new value of LD\_LIBRARY\_PATH to ensure the path is correct.

echo \$LD\_LIBRARY\_PATH

**4** Type ldd --version to check your version of GNU® C library (glibc). If the version displayed is 2.17 or lower, add *<MATLAB\_RUNTIME\_INSTALL\_DIR>*/bin/glnxa64/ glibc-2.17 shim.so to the LD\_PRELOAD environment variable using the following command:

export LD PRELOAD="\${LD PRELOAD:+\${LD PRELOAD}:}\ *<MATLAB\_RUNTIME\_INSTALL\_DIR>*/bin/glnxa64/glibc-2.17\_shim.so"

**5** To make these changes permanent, see "Set Path Permanently on UNIX" on page 15-4.

### **macOS**

**1** Display the current value of DYLD\_LIBRARY\_PATH in the terminal.

echo \$DYLD\_LIBRARY\_PATH

**2** Append the MATLAB Runtime folders to the DYLD\_LIBRARY\_PATH variable for the current session.

```
export DYLD LIBRARY PATH="${DYLD LIBRARY PATH:+${DYLD LIBRARY PATH}:}\
<MATLAB_RUNTIME_INSTALL_DIR>/runtime/maci64:\
<MATLAB_RUNTIME_INSTALL_DIR>/bin/maci64:\
<MATLAB_RUNTIME_INSTALL_DIR>/sys/os/maci64:\
<MATLAB_RUNTIME_INSTALL_DIR>/extern/bin/maci64"
```
For example, if you are using MATLAB Runtime R2023a located in the default installation folder, use the following command:

```
export DYLD LIBRARY PATH="${DYLD LIBRARY PATH:+${DYLD LIBRARY PATH}:}\
/Applications/MATLAB/MATLAB_Runtime/R2023a/runtime/maci64:\
/Applications/MATLAB/MATLAB_Runtime/R2023a/bin/maci64:\
/Applications/MATLAB/MATLAB_Runtime/R2023a/sys/os/maci64:\
/Applications/MATLAB/MATLAB_Runtime/R2023a/extern/bin/maci64"
```
**3** Display the value of DYLD LIBRARY PATH to ensure the path is correct.

echo \$DYLD\_LIBRARY\_PATH

**4** To make these changes permanent, see "Set Path Permanently on UNIX" on page 15-4.

## **Set Path Permanently on UNIX**

**Caution** The MATLAB Runtime libraries may conflict with other applications that use the library path. In this case, set the path only for the current session, or run MATLAB Compiler applications using the generated shell script.

To set an environment variable at login on Linux or macOS, append the export command to the shell configuration file  $\sim$ /.bash profile in a Bash shell or  $\sim$ /.zprofile in a Zsh shell.

To determine your current shell environment, type echo \$SHELL.

# **See Also**

## **More About**

- • ["Install and Configure MATLAB Runtime" on page 7-4](#page-67-0)
- • ["Run Applications Using a Network Installation of MATLAB Runtime" on page 7-10](#page-73-0)
- "Change Environment Variable for Shell Command"

# <span id="page-125-0"></span>**MATLAB Compiler Licensing**

## **Using MATLAB Compiler Licenses for Development**

You can run MATLAB Compiler from the MATLAB command prompt (MATLAB mode) or the DOS/ UNIX prompt (standalone mode).

MATLAB Compiler uses a lingering license. This has different behavior in MATLAB mode and standalone mode.

### **Running MATLAB Compiler in MATLAB Mode**

When you run MATLAB Compiler from "inside" of the MATLAB environment, that is, you run mcc from the MATLAB command prompt, you hold the MATLAB Compiler license as long as MATLAB remains open. To give up the MATLAB Compiler license, exit MATLAB.

### **Running MATLAB Compiler in Standalone Mode**

If you run MATLAB Compiler from a DOS or UNIX prompt, you are running from "outside" of MATLAB. In this case, MATLAB Compiler

- Does not require MATLAB to be running on the system where MATLAB Compiler is running
- Gives the user a dedicated 30-minute time allotment during which the user has complete ownership over a license to MATLAB Compiler

Each time a user requests MATLAB Compiler , the user begins a 30-minute time period as the sole owner of the MATLAB Compiler license. Anytime during the 30-minute segment, if the same user requests MATLAB Compiler , the user gets a new 30-minute allotment. When the 30-minute interval has elapsed, if a different user requests MATLAB Compiler , the new user gets the next 30-minute interval.

When a user requests MATLAB Compiler and a license is not available, the user receives the message

Error: Could not check out a Compiler License.

This message is given when no licenses are available. As long as licenses are available, the user gets the license and no message is displayed. The best way to guarantee that all MATLAB Compiler users have constant access to MATLAB Compiler is to have an adequate supply of licenses for your users.

# <span id="page-126-0"></span>**Deployment Product Terms**

### **A**

*Add-in* — A Microsoft Excel add-in is an executable piece of code that can be actively integrated into a Microsoft Excel application. Add-ins are front-ends for COM components, usually written in some form of Microsoft Visual Basic®.

*Application program interface (API)* — A set of classes, methods, and interfaces that is used to develop software applications. Typically an API is used to provide access to specific functionality. See *MWArray*.

*Application* — An end user-system into which a deployed functions or solution is ultimately integrated. Typically, the end goal for the deployment customer is integration of a deployed MATLAB function into a larger enterprise environment application. The deployment products prepare the MATLAB function for integration by wrapping MATLAB code with enterprise-compatible source code, such as  $C, C++, C# (.NET), F#, and Java code.$ 

*Assembly* — An executable bundle of code, especially in .NET.

### **B**

*Binary* — See *Executable*.

*Boxed Types* — Data types used to wrap opaque C structures.

*Build* — See *Compile*.

### **C**

*Class* — A user-defined type used in C++, C#, and Java, among other object-oriented languages, that is a prototype for an object in an object-oriented language. It is analogous to a derived type in a procedural language. A class is a set of objects which share a common structure and behavior. Classes relate in a class hierarchy. One class is a specialization (a subclass) of another (one of its *superclasses*) or comprises other classes. Some classes use other classes in a client-server relationship. Abstract classes have no members, and concrete classes have one or more members. Differs from a MATLAB class

Compile — In MATLAB Compiler and MATLAB Compiler SDK, to compile MATLAB code involves generating a binary that wraps around MATLAB code, enabling it to execute in various computing environments. For example, when MATLAB code is compiled into a Java package, a Java wrapper provides Java code that enables the MATLAB code to execute in a Java environment.

*COM component* — In MATLAB Compiler, the executable back-end code behind a Microsoft Excel add-in. In MATLAB Compiler SDK, an executable component, to be integrated with Microsoft COM applications.

*Console application* — Any application that is executed from a system command prompt window.

### **D**

*Data Marshaling* — Data conversion, usually from one type to another. Unless a MATLAB deployment customer is using type-safe interfaces, data marshaling—as from mathematical data types to MathWorks data types such as represented by the MWArray API—must be performed manually, often at great cost.

*Deploy* — The act of integrating MATLAB code into a larger-scale computing environment, usually to an enterprise application, and often to end users.

*Deployable archive* — The deployable archive is embedded by default in each binary generated by MATLAB Compiler or MATLAB Compiler SDK. It houses the deployable package. All MATLAB-based content in the deployable archive uses the Advanced Encryption Standard (AES) cryptosystem. See ["Additional Details" on page 5-7.](#page-48-0)

*DLL* — Dynamic link library. Microsoft's implementation of the shared library concept for Windows. Using DLLs is much preferred over the previous technology of static (or non-dynamic) libraries, which had to be manually linked and updated.

### **E**

*Empties* — Arrays of zero (0) dimensions.

*Executable* — An executable bundle of code, made up of binary bits (zeros and ones) and sometimes called a *binary*.

### **F**

*Fields* — For this definition in the context of MATLAB Data Structures, see *Structs*.

*Fields and Properties* — In the context of .NET, *Fields* are specialized classes used to hold data. *Properties* allow users to access class variables as if they were accessing member fields directly, while actually implementing that access through a class method.

### **I**

*Integration* — Combining deployed MATLAB code's functionality with functionality that currently exists in an enterprise application. For example, a customer creates a mathematical model to forecast trends in certain commodities markets. In order to use this model in a larger-scale financial application (one written with the Microsoft .NET Framework, for instance) the deployed financial model must be integrated with existing C# applications, run in the .NET enterprise environment.

*Instance* — For the definition of this term in context of MATLAB Production Server software, see *MATLAB Production Server Server Instance*.

### **J**

*JAR* — Java archive. In computing software, a JAR file (or Java Archive) aggregates many files into one. Software developers use JARs to distribute Java applications or libraries, in the form of classes and associated metadata and resources (text, images, etc.). Computer users can create or extract JAR files using the jar command that comes with a Java Development Kit (JDK).

Java-MATLAB Interface — Known as the *JMI Interface*, this is the Java interface built into MATLAB software.

*JDK* — The Java Development Kit is a product which provides the environment required for programming in Java.

*JMI Interface* — see *Java-MATLAB Interface*.

*JRE* — Java Run-Time Environment is the part of the Java Development Kit (JDK) required to run Java programs. It comprises the Java Virtual Machine, the Java platform core classes, and supporting files. It does not include the compiler, debugger, or other tools present in the JDK™. The JRE™ is the smallest set of executables and files that constitute the standard Java platform.

**M**

*Magic Square* — A square array of integers arranged so that their sum is the same when added vertically, horizontally, or diagonally.

*MATLAB Runtime* — An execution engine made up of the same shared libraries. MATLAB uses these libraries to enable the execution of MATLAB files on systems without an installed version of MATLAB.

*MATLAB Runtime singleton* — See *Shared MATLAB Runtime instance*.

*MATLAB Runtime workers* — A MATLAB Runtime session. Using MATLAB Production Server software, you have the option of specifying more than one MATLAB Runtime session, using the - num-workers options in the server configurations file.

*MATLAB Production Server Client* — In the MATLAB Production Server software, clients are applications written in a language supported by MATLAB Production Server that call deployed functions hosted on a server.

*MATLAB Production Server Configuration* — An instance of the MATLAB Production Server containing at least one server and one client. Each configuration of the software usually contains a unique set of values in the server configuration file, main\_config (MATLAB Production Server).

*MATLAB Production Server Server Instance* — A logical server configuration created using the mpsnew command in MATLAB Production Server software.

*MATLAB Production Server Software* — Product for server/client deployment of MATLAB programs within your production systems, enabling you to incorporate numerical analytics in enterprise applications. When you use this software, web, database, and enterprise applications connect to MATLAB programs running on MATLAB Production Server via a lightweight client library, isolating the MATLAB programs from your production system. MATLAB Production Server software consists of one or more servers and clients.

### *Marshaling* — See *Data Marshaling*.

*mbuild* — MATLAB Compiler SDK command that compiles and links C and C++ source files into standalone applications or shared libraries. For more information, see the mbuild function reference page.

*mcc* — The MATLAB command that invokes the compiler. It is the command-line equivalent of using the compiler apps.

*Method Attribute* — In the context of .NET, a mechanism used to specify declarative information to a .NET class. For example, in the context of client programming with MATLAB Production Server software, you specify method attributes to define MATLAB structures for input and output processing.

*mxArray interface* — The MATLAB data type containing all MATLAB representations of standard mathematical data types.

*MWArray interface* — A proxy to mxArray. An application program interface (API) for exchanging data between your application and MATLAB. Using MWArray, you marshal data from traditional mathematical types to a form that can be processed and understood by MATLAB data type mxArray.

There are different implementations of the MWArray proxy for each application programming language.

### **P**

*Package* — The act of bundling the deployed MATLAB code, along with the MATLAB Runtime and other files, into an installer that can be distributed to others. The compiler apps place the installer in the for redistribution subfolder. In addition to the installer, the compiler apps generate a number of lose artifacts that can be used for testing or building a custom installer.

### *PID File* – See *Process Identification File (PID File)*.

*Pool* — A pool of threads, in the context of server management using MATLAB Production Server software. Servers created with the software do not allocate a unique thread to each client connection. Rather, when data is available on a connection, the required processing is scheduled on a pool, or group, of available threads. The server configuration file option --num-threads sets the size of that pool (the number of available request-processing threads) in the master server process.

*Process Identification File (PID File)* — A file that documents informational and error messages relating to a running server instance of MATLAB Production Server software.

*Program* — A bundle of code that is executed to achieve a purpose. Programs usually are written to automate repetitive operations through computer processing. Enterprise system applications usually consist of hundreds or even thousands of smaller programs.

*Properties* — For this definition in the context of .NET, see *Fields and Properties*.

*Proxy* — A software design pattern typically using a class, which functions as an interface to something else. For example, MWArray is a proxy for programmers who need to access the underlying type mxArray.

### **S**

*Server Instance* — See MATLAB Production Server Server Instance.

*Shared Library* — Groups of files that reside in one space on disk or memory for fast loading into Windows applications. Dynamic-link libraries (DLLs) are Microsoft's implementation of the shared library concept for Microsoft Windows.

*Shared MATLAB Runtime instance* — When using MATLAB Compiler SDK, you can create a shared MATLAB Runtime instance, also known as a singleton. When you invoke MATLAB Compiler with the - S option through the compiler (using either mcc or a compiler app), a single MATLAB Runtime instance is created for each COM component or Java package in an application. You reuse this instance by sharing it among all subsequent class instances. Such sharing results in more efficient memory usage and eliminates the MATLAB Runtime startup cost in each subsequent class instantiation. All class instances share a single MATLAB workspace and share global variables in the deployed MATLAB files. MATLAB Compiler SDK creates singletons by default for .NET assemblies. MATLAB Compiler creates singletons by default for the COM components used by the Excel add-ins.

*State* — The present condition of MATLAB, or the MATLAB Runtime. MATLAB functions often carry state in the form of variable values. The MATLAB workspace itself also maintains information about global variables and path settings. When deploying functions that carry state, you must often take additional steps to ensure state retention when deploying applications that use such functions.

*Structs* — MATLAB Structures. Structs are MATLAB arrays with elements that you access using textual field designators. Fields are data containers that store data of a specific MATLAB type.

*System Compiler* — A key part of Interactive Development Environments (IDEs) such as Microsoft Visual Studio®.

### **T**

*Thread* — A portion of a program that can run independently of and concurrently with other portions of the program. See *pool* for additional information on managing the number of processing threads available to a server instance.

*Type-safe interface* — An API that minimizes explicit type conversions by hiding the MWArray type from the calling application.

### **W**

*Web Application Archive (WAR)* —In computing, a Web Application Archive is a JAR file used to distribute a collection of JavaServer pages, servlets, Java classes, XML files, tag libraries, and static web pages that together constitute a web application.

*Webfigure* — A MathWorks representation of a MATLAB figure, rendered on the web. Using the WebFigures feature, you display MATLAB figures on a website for graphical manipulation by end users. This enables them to use their graphical applications from anywhere on the web, without the need to download MATLAB or other tools that can consume costly resources.

*Windows Communication Foundation (WCF)* — The Windows Communication Foundation<sup>™</sup> is an application programming interface in the .NET Framework for building connected, service-oriented, web-centric applications. WCF is designed in accordance with service oriented architecture principles to support distributed computing where services are consumed by client applications.

# **Functions**

# **%#exclude**

Ignore file or function dependencies during MATLAB Compiler dependency analysis

# **Syntax**

```
%#exclude fileOrFunction1 [fileOrFunction2 ... fileOrFunctionN]
```
# **Description**

%#exclude fileOrFunction1 [fileOrFunction2 ... fileOrFunctionN] pragma informs the compiler that the specified files or functions need to be excluded from dependency analysis during compilation. The pragma also suppresses the compile-time warning that the files or functions cannot be compiled.

# **Examples**

### **Use %#exclude and isdeployed for Non-Deployable Function**

Use isdeployed with the %#exclude pragma to suppress compile-time warnings for the nondeployable function edit.

```
if ~isdeployed
     %#exclude edit
     edit('readme.txt');
end
```
The ~isdeployed statement prevents the code from being invoked in the deployed component. The %#exclude pragma suppresses the warning that edit cannot be compiled.

### **Use %#exclude for Data File**

Create a MATLAB function that uses pragmas to include and exclude files.

**1** Write a function named testExclusion that uses two pragmas.

```
function testExclusion()
```

```
%#exclude foo.mat
load foo.mat
load bar.mat
%#function foo.txt
```

```
fid = fopen('foo.txt');fclose(fid)
```
The %#exclude pragma informs the compiler to exclude the file foo.mat during compilation.

The %#function pragma informs the compiler that the file foo.txt should be included in the compilation.

**2** Compile the function into a standalone application using mcc. The -m option builds a standalone executable. The -a option adds files to the deployable archive. The -X option instructs mcc to ignore data files during dependency analysis.

Executing mcc -m testExclusion.m results in:

- bar.mat and foo.txt being included during dependency analysis
- foo.mat being excluded

Executing mcc -m testExclusion.m -X results in:

- foo.txt being included during dependency analysis
- bar.mat and foo.mat being excluded

Executing mcc -m testExclusion.m -X -a foo.mat results in:

- foo.mat and foo.txt being included during dependency analysis
- bar.mat being excluded

In the last case, the -a option takes precedence over the %#exclude pragma.

# **Version History**

**Introduced in R2020a**

### **See Also**

[mcc](#page-211-0) | [%#function](#page-135-0) | [isdeployed](#page-207-0)

# <span id="page-135-0"></span>**%#function**

Pragma to help MATLAB Compiler locate functions called through feval, eval, Handle Graphics callback, or objects loaded from MAT-files

# **Syntax**

%#function *function1* [*function2* ... *functionN*]

%#function *object\_constructor*

# **Description**

The %#function pragma informs MATLAB Compiler that the specified function(s) will be called through an feval, eval, Handle Graphics® callback, or objects loaded from MAT-files.

Use the %#function pragma in standalone applications to inform MATLAB Compiler that the specified function(s) should be included in the compilation, whether or not MATLAB Compiler's dependency analysis detects the function(s). It is also possible to include objects by specifying the object constructor.

Without this pragma, the product's dependency analysis will not be able to locate and compile all MATLAB files used in your application. This pragma adds the top-level function as well as all the local functions in the file to the compilation.

## **Examples**

### **Example 1**

```
 function foo 
   %#function bar 
      feval('bar');
```
end %function foo

By implementing this example, MATLAB Compiler is notified that function bar will be included in the compilation and is called through feval.

### **Example 2**

```
function foo 
    %#function bar foobar 
       feval('bar'); 
       feval('foobar'); 
    end %function foo
```
In this example, multiple functions (bar and foobar) are included in the compilation and are called through feval.

### **Example 3**

function foo %#function ClassificationSVM load('svm-classifier.mat'); num\_dimensions = size(svm\_model.PredictorNames, 2); end %function foo

In this example, an object from the class ClassificationSVM is loaded from a MAT-file. For more information, see ["Access Files in Packaged Applications" on page 5-14.](#page-55-0)

# **Version History**

**Introduced before R2006a**

# **applicationCompiler**

Build and package functions into standalone applications

# **Syntax**

applicationCompiler applicationCompiler project\_name

# **Description**

applicationCompiler opens the MATLAB standalone compiler for the creation of a new compiler project. For more information on the Application Compiler app, see [Application Compiler](#page-251-0).

applicationCompiler project\_name opens the MATLAB standalone compiler app with the project preloaded.

# **Examples**

### **Create a New Standalone Application Project**

Open the application compiler to create a new project.

applicationCompiler

# **Input Arguments**

### **project\_name — name of the project to be compiled**

character array or string

Specify the name of a previously saved MATLAB Compiler project. The project must be on the current path.

# **Version History**

**Introduced in R2013b**

### **R2020a: -build and -package options will be removed**

*Not recommended starting in R2020a*

The -build and -package options will be removed. To build applications, use the [compiler.build.standaloneApplication](#page-143-0) function or the [mcc](#page-211-0) command, and to package and create an installer, use the [compiler.package.installer](#page-183-0) function.

### **See Also**

[deploytool](#page-203-0) | [mcc](#page-211-0) | [compiler.package.installer](#page-183-0)

# **compiler.build.Results**

Compiler build results object

# **Description**

A compiler.build.Results object contains information about the build type, generated files, support packages, and build options of a compiler.build function.

All Results properties are read-only. You can use dot notation to query these properties.

For information on results from compiling C/C++ shared libraries, .NET assemblies, COM components, Java packages, Python packages, MATLAB Production Server deployable archives, or Excel add-ins for MATLAB Production Server, see compiler.build.Results for MATLAB Compiler SDK.

# **Creation**

There are several ways to create a compiler.build.Results object.

- Create a standalone application using [compiler.build.standaloneApplication](#page-143-0) [\(example on](#page-140-0) [page 16-9](#page-140-0)).
- Create a standalone Windows application using [compiler.build.standaloneWindowsApplication](#page-159-0) [\(example on page 16-9\)](#page-140-0).
- Create a web app archive using compiler.build.webAppArchive ([example on page 16-9\)](#page-140-0).
- Create an Excel add-in using compiler.build.excelAddIn [\(example on page 16-10\)](#page-141-0).

## **Properties**

### **BuildType — Build type**

```
'standaloneApplication' | 'standaloneWindowsApplication' | 'webAppArchive' |
'excelAddIn'
```
### This property is read-only.

The build type of the compiler. build function used to generate the results, specified as a character vector:

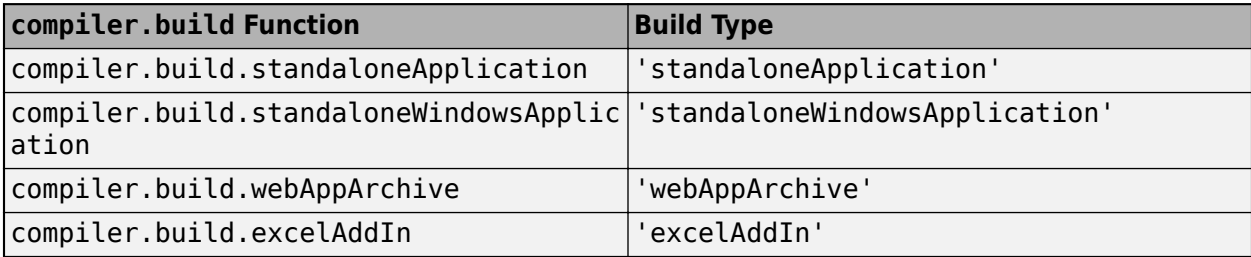

Data Types: char

### **Files — Paths to compiled files**

cell array of character vectors

This property is read-only.

Paths to the compiled files of the compiler.build function used to generate the results, specified as a cell array of character vectors.

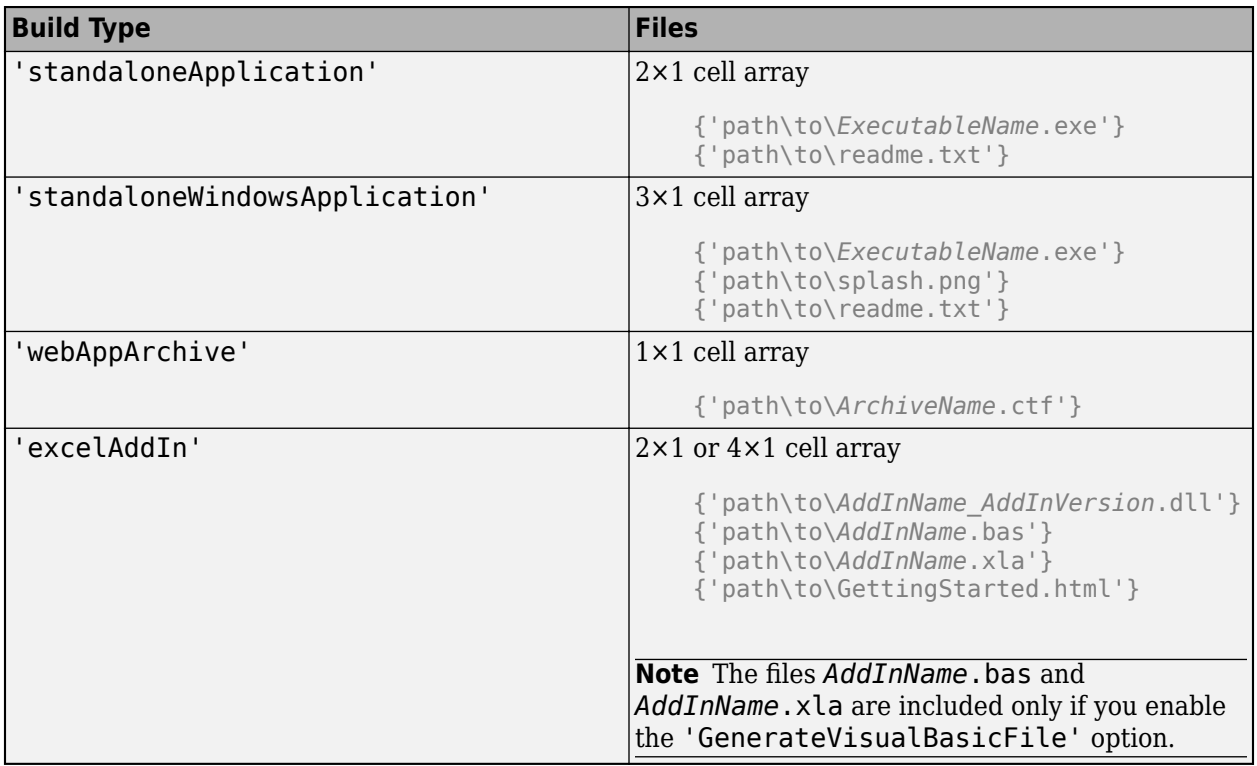

Example: {'D:\Documents\MATLAB\work\MagicSquarewebAppArchive\MagicSquare.ctf'}

Data Types: cell

### **IncludedSupportPackages — Support packages**

cell array of character vectors

This property is read-only.

Support packages included in the generated component, specified as a cell array of character vectors.

### **Options — Build options**

StandaloneApplicationOptions | WebAppArchiveOptions | ExcelAddInOptions

This property is read-only.

Build options of the compiler.build function used to generate the results, specified as an options object of the corresponding build type.

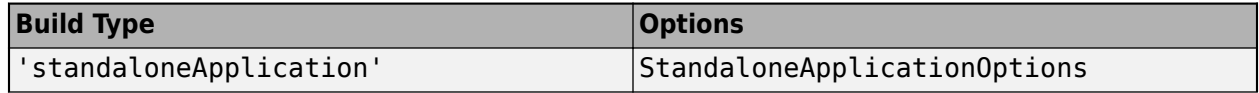

<span id="page-140-0"></span>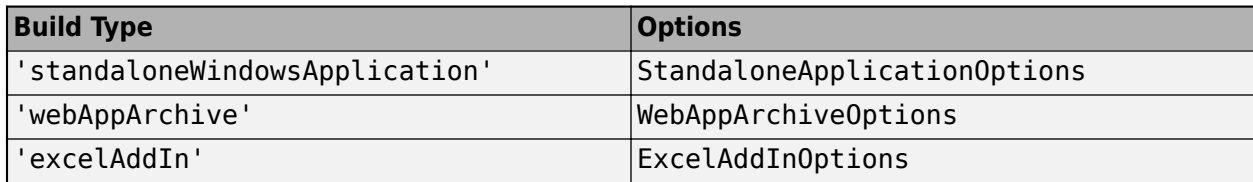

### **Examples**

### **Get Build Information from Standalone Application**

Create a standalone application and save information about the build type, generated files, included support packages, and build options to a compiler.build.Results object.

Compile using the file magicsquare.m.

```
results = compiler.build.standaloneApplication('magicsquare.m')
```

```
results = 
               BuildType: 'standaloneApplication'
                   Files: {2×1 cell}
IncludedSupportPackages: {}
                 Options: [1×1 compiler.build.StandaloneApplicationOptions]
```
The Files property contains the paths to the magicsquare standalone executable and readme.txt files.

### **Get Build Information from Standalone Windows Application**

Create a standalone Windows application on a Windows system and save information about the build type, generated files, included support packages, and build options to a compiler.build.Results object.

#### Compile using the file Mortgage.mlapp.

```
results = compiler.build.standaloneWindowsApplication('Mortgage.mlapp')
results = Results with properties:
                BuildType: 'standaloneWindowsApplication'
                     Files: {3×1 cell}
IncludedSupportPackages: {}
                  Options: [1×1 compiler.build.StandaloneApplicationOptions]
```
The Files property contains the paths to the following files:

- Mortgage.exe
- splash.png
- readme.txt

### <span id="page-141-0"></span>**Get Build Information from Web App Archive**

Create a web app archive and save information about the build type, archive file, included support packages, and build options to a compiler.build.Results object.

Compile using the file Mortgage.mlapp.

```
results = compiler.build.webAppArchive('Mortgage.mlapp')
results = 
   Results with properties:
                BuildType: 'webAppArchive'
                    Files: {'D:\Documents\MATLAB\work\MortgagewebAppArchive\Mortgage.ctf'}
IncludedSupportPackages: {}
                  Options: [1×1 compiler.build.WebAppArchiveOptions]
```
The Files property contains the path to the deployable archive file Mortgage.ctf.

### **Get Build Information from Excel Add-In**

Create an Excel add-in and save information about the build type, generated files, included support packages, and build options to a compiler.build.Results object.

Compile using the file magicsquare.m.

```
results = compiler.build.excelAddIn('magicsquare.m')
results = 
   Results with properties:
                BuildType: 'excelAddIn'
                     Files: {2×1 cell}
IncludedSupportPackages: {}
                  Options: [1×1 compiler.build.ExcelAddInOptions]
```
The Files property contains the paths to the following compiled files:

- magicsquare\_1\_0.dll
- GettingStarted.html

**Note** The files magicsquare.bas and magicsquare.xla are included in Files only if you enable the 'GenerateVisualBasicFile' option in the build command.

# **Version History**

**Introduced in R2020b**

## **See Also**

[compiler.build.standaloneApplication](#page-143-0) | [compiler.build.standaloneWindowsApplication](#page-159-0) | compiler.build.webAppArchive | compiler.build.excelAddIn

# <span id="page-143-0"></span>**compiler.build.standaloneApplication**

Create standalone application for deployment outside MATLAB

## **Syntax**

```
compiler.build.standaloneApplication(AppFile)
compiler.build.standaloneApplication(AppFile,Name,Value)
compiler.build.standaloneApplication(opts)
results = compiler.build.standaloneApplication( ___ )
```
# **Description**

compiler.build.standaloneApplication(AppFile) creates a deployable standalone application using a MATLAB function, class, or app specified by AppFile. The executable type is determined by your operating system. The generated executable does not include MATLAB Runtime or an installer.

compiler.build.standaloneApplication(AppFile,Name,Value) creates a standalone application with additional options specified using one or more name-value arguments. Options include the executable name, help text, and icon image.

compiler.build.standaloneApplication(opts) creates a standalone application with additional options specified using a compiler.build.StandaloneApplicationOptions object opts. You cannot specify any other options using name-value arguments.

results = compiler.build.standaloneApplication( \_\_\_ ) returns build information as a compiler.build.Results object using any of the argument combinations in previous syntaxes. The build information consists of the build type, paths to the compiled files, and build options.

## **Examples**

### **Create Standalone Application**

Create a standalone application using a function file that generates a magic square.

In MATLAB, locate the MATLAB code that you want to deploy as a standalone application. For this example, compile using the file magicsquare.m.

 $appFile = fullfile(which('magicsquare.m'));$ 

Build a standalone application using the compiler.build.standaloneApplication command. compiler.build.standaloneApplication(appFile);

This syntax generates the following files within a folder named magicsquarestandaloneApplication in your current working directory:

- includedSupportPackages.txt Text file that lists all support files included in the application.
- magicsquare.exe or magicsquare  $-$  Executable file that has the .exe extension if compiled on a Windows system, or no extension if compiled on Linux or macOS systems.
- run magicsquare.sh Shell script file that sets the library path and executes the application. This file is only generated on Linux and macOS systems.
- mccExcludedFiles.log Log file that contains a list of any toolbox functions that were not included in the application. For information on non-supported functions, see [MATLAB Compiler](#page-105-0) [Limitations on page 13-2.](#page-105-0)
- readme.txt  $-$  Text file that contains information on deployment prerequisites and the list of files to package for deployment.
- requiredMCRP roducts.txt  $-$  Text file that contains product IDs of products required by MATLAB Runtime to run the application.
- unresolvedSymbols.txt Text file that contains information on unresolved symbols.

To run magicsquare from MATLAB with the input argument 4, navigate to the magicsquarestandaloneApplication folder and execute one of the following commands based on your operating system:

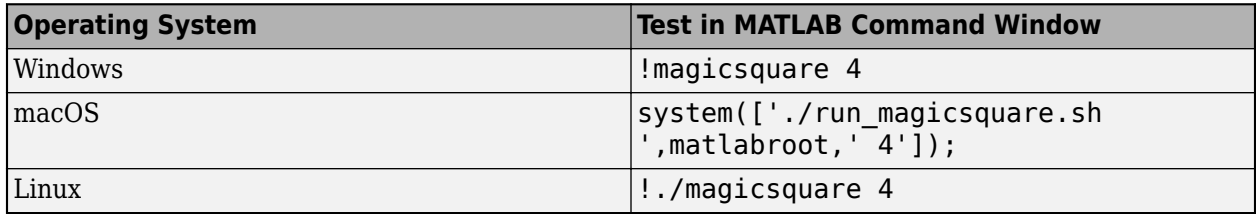

The application outputs a 4-by-4 magic square.

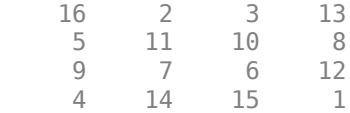

To run your standalone application outside of MATLAB, see [Run Standalone Application on page 18-](#page-261-0) [4.](#page-261-0)

#### **Customize Standalone Application**

Create a standalone application and customize it using name-value arguments.

Write a MATLAB function that uses a subfunction to compute the diagonal components of a magic square. Save the functions to files named mymagicdiag.m and mydiag.m.

```
function out = mymagicdiag(in)
X = \text{magic(in)};
out = mydiag(X);function out = mydiag(in)out = [diag(in)];
```
Build the standalone application using mymagicdiag.m. Use name-value pair arguments to specify the executable name, add the mydiag.m function file, and interpret command line inputs as numeric doubles.

```
compiler.build.standaloneApplication('mymagicdiag.m',...
 'ExecutableName','MagicDiagApp',...
 'AdditionalFiles','mydiag.m',...
      'TreatInputsAsNumeric','On')
```
To run MagicDiagApp from MATLAB with the input argument 4, navigate to the MagicDiagAppstandaloneApplication folder and execute one of the following commands based on your operating system:

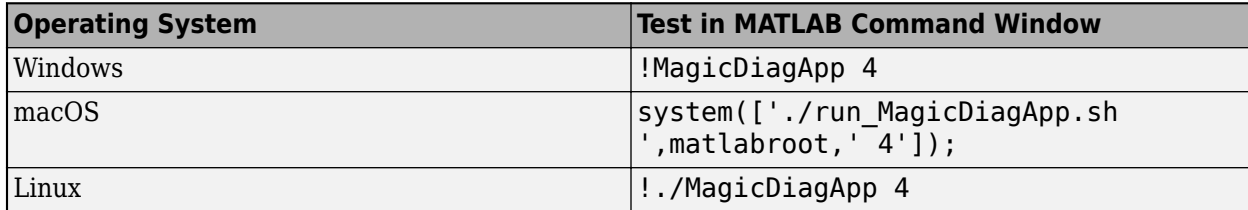

The application outputs the diagonal entries of a 4-by-4 magic square.

16 11 6 1

#### **Create Multiple Applications Using Options Object**

Create multiple standalone applications on a Windows system using a [compiler.build.StandaloneApplicationOptions](#page-152-0) object.

Create a standalone application using the file magicsquare.m.

```
appFile = fullfile(which('magicsquare'));
```
Create a StandaloneApplicationOptions object using appFile. Use name-value arguments to specify a common output directory, interpret command line inputs as numeric doubles, and display progress information during the build process.

```
opts = compiler.build.StandaloneApplicationOptions(appFile,...
      'OutputDir','D:\Documents\MATLAB\work\MagicBatch',...
     'TreatInputsAsNumeric','On',...
     'Verbose','On')
```
 $opts =$ 

StandaloneApplicationOptions with properties:

```
 CustomHelpTextFile: ''
           EmbedArchive: on
        ExecutableIcon: 'C:\Program Files\MATLAB\R2023a\toolbox\compiler\packagingResources\
         ExecutableName: 'magicsquare'
ExecutableSplashScreen: 'C:\Program Files\MATLAB\R2023a\toolbox\compiler\packagingResources\
      ExecutableVersion: '1.0.0.0'
               AppFile: 'C:\Program Files\MATLAB\R2023a\extern\examples\compiler\magicsquare
   TreatInputsAsNumeric: on
        AdditionalFiles: {}
   AutoDetectDataFiles: on
       ObfuscateArchive: off
        SupportPackages: {'autodetect'}
                Verbose: on
              OutputDir: 'D:\Documents\MATLAB\work\MagicBatch'
```
Build a standalone application by passing the StandaloneApplicationOptions object as an input to the build function.

compiler.build.standaloneApplication(opts);

To create a new standalone application using the function file example2.m with the same options, use dot notation to modify the AppFile of the existing StandaloneApplicationOptions object before running the build function again.

```
opts.AppFile = 'example2.m';
compiler.build.standaloneApplication(opts);
```
By modifying the AppFile argument and recompiling, you can create multiple applications using the same options object.

#### **Get Build Information from Standalone Application**

Create a standalone application and save information about the build type, generated files, included support packages, and build options to a compiler.build.Results object.

#### Compile using the file magicsquare.m.

```
results = compiler.build.standaloneApplication('magicsquare.m')
```

```
results = 
               BuildType: 'standaloneApplication'
                  Files: {2×1 cell}
IncludedSupportPackages: {}
                 Options: [1×1 compiler.build.StandaloneApplicationOptions]
```
The Files property contains the paths to the magicsquare standalone executable and readme.txt files.

### **Input Arguments**

#### **AppFile — Path to main file**

character vector | string scalar

Path to the main file used to build the application, specified as a row character vector or string scalar. The file must be a MATLAB function, class, or app of one of the following types: .m, .p, .mlx, .mlapp, or a valid MEX file.

Example: 'mymagic.m'

Data Types: char | string

#### **opts — Standalone application build options**

StandaloneApplicationOptions object

Standalone application build options, specified as a [compiler.build.StandaloneApplicationOptions](#page-152-0) object.

#### **Name-Value Pair Arguments**

Specify optional pairs of arguments as Name1=Value1,...,NameN=ValueN, where Name is the argument name and Value is the corresponding value. Name-value arguments must appear after other arguments, but the order of the pairs does not matter.

*Before R2021a, use commas to separate each name and value, and enclose* Name *in quotes.*

Example: OutputDir='D:\work\myproject'

#### **AdditionalFiles — Additional files**

character vector | string scalar | cell array of character vectors | string array

Additional files and folders to include in the standalone application, specified as a character vector, a string scalar, a string array, or a cell array of character vectors. Paths can be relative to the current working directory or absolute.

Example: 'AdditionalFiles',["myvars.mat","myfunc.m"]

Data Types: char | string | cell

#### **AutoDetectDataFiles — Flag to automatically include data files**

'on' (default) | on/off logical value

Flag to automatically include data files, specified as 'on' or 'off', or as numeric or logical 1 (true) or 0 (false). A value of 'on' is equivalent to true, and 'off' is equivalent to false. Thus, you can use the value of this property as a logical value. The value is stored as an on/off logical value of type matlab.lang.OnOffSwitchState.

- If you set this property to 'on', then data files that you provide as inputs to certain functions (such as load and fopen) are automatically included in the standalone application. This is the default behavior.
- If you set this property to 'off', then you must add data files to the application using the AdditionalFiles property.

Example: 'AutoDetectDataFiles','Off'

Data Types: logical

#### **CustomHelpTextFile — Path to help file**

character vector | string scalar

Path to a help file containing help text for the end user of the application, specified as a character vector or a string scalar. The path can be relative to the current working directory or absolute.

Example: 'CustomHelpTextFile', 'D:\Documents\MATLAB\work\help.txt'

Data Types: char | string

#### **EmbedArchive — Flag to embed deployable archive**

'on' (default) | on/off logical value

Flag to embed the deployable archive, specified as 'on' or 'off', or as numeric or logical 1 (true) or 0 (false). A value of 'on' is equivalent to true, and 'off' is equivalent to false. Thus, you can use the value of this property as a logical value. The value is stored as an on/off logical value of type matlab.lang.OnOffSwitchState.

- If you set this property to 'on', then the function embeds the archive in the deployable executable.
- If you set this property to 'off', then the function generates the deployable archive as a separate file.

Example: 'EmbedArchive','Off' Data Types: logical

#### **ExecutableIcon — Path to icon image**

character vector | string scalar

Path to the icon image, specified as a character vector or a string scalar. The image is used as the icon for the standalone executable. The path can be relative to the current working directory or absolute. Accepted image types are .jpg, .jpeg, .png, .bmp, and .gif.

The default path is:

'*matlabroot*\toolbox\compiler\packagingResources\default\_icon\_48.png'

Example: 'ExecutableIcon','D:\Documents\MATLAB\work\images\myIcon.png'

Data Types: char | string

#### **ExecutableName — Name of generated application**

character vector | string scalar

Name of the generated application, specified as a character vector or a string scalar. The default value is the file name of AppFile. Target output names must begin with a letter or underscore character and contain only alpha-numeric characters or underscores.

Example: 'ExecutableName','MagicSquare'

Data Types: char | string

#### **ExecutableSplashScreen — Path to splash screen image**

character vector | string scalar

Path to the splash screen image, specified as a character vector or a string scalar. The path can be relative to the current working directory or absolute. Accepted image types are .jpg, .jpeg, .png, .bmp, and .gif. The image is resized to 400 pixels by 400 pixels.

The default path is:

'*matlabroot*\toolbox\compiler\packagingResources\default\_splash.png'

**Note** This is only used in Windows applications built using compiler.build.standaloneWindowsApplication.

Example: 'ExecutableSplashScreen','D:\Documents\MATLAB\work\images \mySplash.png'

Data Types: char | string

#### **ExecutableVersion — Executable version**

'1.0.0.0' (default) | character vector | string scalar

Executable version, specified as a character vector or a string scalar.

#### **Note** This is only used on Windows operating systems.

Example: 'ExecutableVersion','4.0'

Data Types: char | string

#### **ObfuscateArchive — Flag to obfuscate deployable archive**

'off' (default) | on/off logical value

Flag to obfuscate the deployable archive, specified as 'on' or 'off', or as numeric or logical 1 (true) or 0 (false). A value of 'on' is equivalent to true, and 'off' is equivalent to false. Thus, you can use the value of this property as a logical value. The value is stored as an on/off logical value of type matlab.lang.OnOffSwitchState.

- If you set this property to 'on', then folder structures and file names in the deployable archive are obfuscated from the end user, and user code and data contained in MATLAB files are placed into a user package within the archive. Additionally, all .m files are converted to P-files before packaging. This option is equivalent to using mcc with -j and -s specified.
- If you set this property to 'off', then the deployable archive is not obfuscated. This is the default behavior.

Example: 'ObfuscateArchive','on'

Data Types: logical

#### **OutputDir — Path to output directory**

character vector | string scalar

Path to the output directory where the build files are saved, specified as a character vector or a string scalar. The path can be relative to the current working directory or absolute.

The default name of the build folder is the executable name appended with standaloneApplication.

Example: 'OutputDir','D:\Documents\MATLAB\work \MagicSquarestandaloneApplication'

Data Types: char | string

#### **SupportPackages — Support packages**

'autodetect' (default) | 'none' | string scalar | cell array of character vectors | string array

Support packages to include, specified as one of the following options:

- 'autodetect' (default) The dependency analysis process detects and includes the required support packages automatically.
- 'none' No support packages are included. Using this option can cause runtime errors.
- A string scalar, character vector, or cell array of character vectors Only the specified support packages are included. To list installed support packages or those used by a specific file, see [compiler.codetools.deployableSupportPackages](#page-170-0).

Example: 'SupportPackages',{'Deep Learning Toolbox Converter for TensorFlow Models', 'Deep Learning Toolbox Model for Places365-GoogLeNet Network'}

Data Types: char | string | cell

#### **TreatInputsAsNumeric — Flag to interpret command line inputs**

'off' (default) | on/off logical value

Flag to interpret command line inputs as numeric values, specified as 'on' or 'off', or as numeric or logical 1 (true) or 0 (false). A value of 'on' is equivalent to true, and 'off' is equivalent to

false. Thus, you can use the value of this property as a logical value. The value is stored as an on/off logical value of type matlab.lang.OnOffSwitchState.

- If you set this property to 'on', then command line inputs are treated as numeric MATLAB doubles.
- If you set this property to 'off', then command line inputs are treated as MATLAB character vectors. This is the default behavior.

Example: 'TreatInputsAsNumeric','on'

Data Types: logical

#### **Verbose — Flag to control build verbosity**

'off' (default) | on/off logical value

Flag to control build verbosity, specified as 'on' or 'off', or as numeric or logical 1 (true) or 0 (false). A value of 'on' is equivalent to true, and 'off' is equivalent to false. Thus, you can use the value of this property as a logical value. The value is stored as an on/off logical value of type matlab.lang.OnOffSwitchState.

- If you set this property to 'on', then the MATLAB command window displays progress information indicating compiler output during the build process.
- If you set this property to 'off', then the command window does not display progress information. This is the default behavior.

Example: 'Verbose','on' Data Types: logical

### **Output Arguments**

**results — Build results** compiler.build.Results object

Build results, returned as a [compiler.build.Results](#page-138-0) object. The Results object contains:

- The build type, which is 'standaloneApplication'
- Paths to the compiled files
- A list of included support packages
- Build options, specified as a StandaloneApplicationOptions object

### **Tips**

• To create a standalone application from the system command prompt using this function, use the matlab function with the -batch option. For example:

matlab -batch compiler.build.standaloneApplication('mymagic.m')

# **Version History**

**Introduced in R2020b**

### **See Also**

[compiler.build.StandaloneApplicationOptions](#page-152-0) | [compiler.package.installer](#page-183-0) | [compiler.build.standaloneWindowsApplication](#page-159-0) | **[Application Compiler](#page-251-0)** | [mcc](#page-211-0)

### **Topics**

["Create Standalone Application from MATLAB Function" on page 18-2](#page-259-0)

# <span id="page-152-0"></span>**compiler.build.StandaloneApplicationOptions**

Options for building standalone applications

### **Syntax**

```
opts = compiler.build.StandaloneApplicationOptions(AppFile)
opts = compiler.build.standaloneApplicationOptions(AppFile,Name,Value)
```
## **Description**

```
opts = compiler.build.StandaloneApplicationOptions(AppFile) creates a default
standalone application options object using a MATLAB function, class, or app specified using
AppFile. Use the StandaloneApplicationOptions object as an input to the
compiler.build.standaloneApplication and
compiler.build.standaloneWindowsApplication functions.
```
opts = compiler.build.standaloneApplicationOptions(AppFile,Name,Value) creates a standalone application options object with options specified using one or more name-value arguments.

## **Examples**

### **Create Standalone Application Options Object**

Create a StandaloneApplicationOptions object using file input.

For this example, use the file magicsquare.m located in *matlabroot*\extern\examples \compiler.

```
appFile = fullfile(matlabroot,'extern','examples','compiler','magicsquare.m');
opts = compiler.build.StandaloneApplicationOptions(appFile)
```
 $opts =$ 

StandaloneApplicationOptions with properties:

```
 CustomHelpTextFile: ''
           EmbedArchive: on
        ExecutableIcon: 'C:\Program Files\MATLAB\R2023a\toolbox\compiler\packagingResources\
         ExecutableName: 'magicsquare'
ExecutableSplashScreen: 'C:\Program Files\MATLAB\R2023a\toolbox\compiler\packagingResources\
      ExecutableVersion: '1.0.0.0'
               AppFile: 'C:\Program Files\MATLAB\R2023a\extern\examples\compiler\magicsquare
   TreatInputsAsNumeric: off
        AdditionalFiles: {}
   AutoDetectDataFiles: on
                Verbose: off
              OutputDir: '.\magicsquarestandaloneApplication'
```
You can modify the property values of an existing StandaloneApplictionOptions object using dot notation. For example, enable verbose output.

```
opts.Verbose = 'on'
opts = StandaloneApplicationOptions with properties:
         CustomHelpTextFile: ''
               EmbedArchive: on
            ExecutableIcon: 'C:\Program Files\MATLAB\R2023a\toolbox\compiler\packagingResources\
             ExecutableName: 'magicsquare'
    ExecutableSplashScreen: 'C:\Program Files\MATLAB\R2023a\toolbox\compiler\packagingResources\
          ExecutableVersion: '1.0.0.0'
                    AppFile: 'C:\Program Files\MATLAB\R2023a\extern\examples\compiler\magicsquare.m'
       TreatInputsAsNumeric: off
            AdditionalFiles: {}
        AutoDetectDataFiles: on
                    Verbose: on
                  OutputDir: '.\magicsquarestandaloneApplication'
```
Use the StandaloneApplicationOptions object as an input to the [compiler.build.standaloneApplication](#page-143-0) function to build a standalone application.

compiler.build.standaloneApplication(opts);

#### **Customize a Standalone Application Options Object Using Name-Value Arguments**

Create a StandaloneApplictionOptions object and customize it using name-value arguments.

Create a StandaloneApplicationOptions object using the function file mymagic.m. Use namevalue arguments to specify the output directory, set the executable version and icon, and treat inputs as numeric values.

```
opts = compiler.build.StandaloneApplicationOptions('mymagic.m',...
      'OutputDir','D:\Documents\MATLAB\work\MagicApp',...
     'ExecutableIcon','D:\Documents\MATLAB\work\images\magicicon.png',...
     'ExecutableVersion','2.0',...
     'TreatInputsAsNumeric','On')
```
 $opts =$ 

StandaloneApplicationOptions with properties:

```
 CustomHelpTextFile: ''
           EmbedArchive: on
         ExecutableIcon: 'D:\Documents\MATLAB\work\images\magicicon.png'
         ExecutableName: 'mymagic'
ExecutableSplashScreen: 'C:\Program Files\MATLAB\R2023a\toolbox\compiler\packagingResources\
      ExecutableVersion: '2.0'
                AppFile: 'D:\Documents\MATLAB\work\mymagic.m'
   TreatInputsAsNumeric: on
        AdditionalFiles: {}
    AutoDetectDataFiles: on
                Verbose: off
              OutputDir: 'D:\Documents\MATLAB\work\MagicApp'
```
You can modify the property values of an existing StandaloneApplictionOptions object using dot notation. For example, enable verbose output.

opts.Verbose = 'on'

```
opts = StandaloneApplicationOptions with properties:
        CustomHelpTextFile: ''
             EmbedArchive: on
 ExecutableIcon: 'D:\Documents\MATLAB\work\images\magicicon.png'
 ExecutableName: 'mymagic'
ExecutableSplashScreen: 'C:\Program Files\MATLAB\R2023a\toolbox\compiler\packagingResources\
 ExecutableVersion: '2.0'
                  AppFile: 'D:\Documents\MATLAB\work\mymagic.m'
      TreatInputsAsNumeric: on
          AdditionalFiles: {}
```
Use the StandaloneApplicationOptions object as an input to the [compiler.build.standaloneApplication](#page-143-0) function to build a standalone application.

OutputDir: 'D:\Documents\MATLAB\work\MagicApp'

compiler.build.standaloneApplication(opts);

AutoDetectDataFiles: on

Verbose: on

### **Input Arguments**

#### **AppFile — Path to main file**

character vector | string scalar

Path to the main file used to build the application, specified as a row character vector or a string scalar. The file must be a MATLAB function, class, or app of one of the following types: .m, .p, .mlx, .mlapp, or a valid MEX file.

Example: 'mymagic.m'

Data Types: char | string

#### **Name-Value Pair Arguments**

Specify optional pairs of arguments as Name1=Value1, ..., NameN=ValueN, where Name is the argument name and Value is the corresponding value. Name-value arguments must appear after other arguments, but the order of the pairs does not matter.

*Before R2021a, use commas to separate each name and value, and enclose* Name *in quotes.*

Example: OutputDir='D:\work\myproject'

#### **AdditionalFiles — Additional files**

character vector | string scalar | cell array of character vectors | string array

Additional files and folders to include in the standalone application, specified as a character vector, a string scalar, a string array, or a cell array of character vectors. Paths can be relative to the current working directory or absolute.

Example: 'AdditionalFiles',["myvars.mat","myfunc.m"]

Data Types: char | string | cell

#### **AutoDetectDataFiles — Flag to automatically include data files**

'on' (default) | on/off logical value

Flag to automatically include data files, specified as 'on' or 'off', or as numeric or logical 1 (true) or 0 (false). A value of 'on' is equivalent to true, and 'off' is equivalent to false. Thus, you can use the value of this property as a logical value. The value is stored as an on/off logical value of type matlab.lang.OnOffSwitchState.

- If you set this property to 'on', then data files that you provide as inputs to certain functions (such as load and fopen) are automatically included in the standalone application. This is the default behavior.
- If you set this property to 'off', then you must add data files to the application using the AdditionalFiles property.

Example: 'AutoDetectDataFiles','Off'

Data Types: logical

#### **CustomHelpTextFile — Path to help file**

character vector | string scalar

Path to a help file containing help text for the end user of the application, specified as a character vector or a string scalar. The path can be relative to the current working directory or absolute.

Example: 'CustomHelpTextFile','D:\Documents\MATLAB\work\help.txt'

Data Types: char | string

#### **EmbedArchive — Flag to embed deployable archive**

'on' (default) | on/off logical value

Flag to embed the deployable archive, specified as 'on' or 'off', or as numeric or logical 1 (true) or 0 (false). A value of 'on' is equivalent to true, and 'off' is equivalent to false. Thus, you can use the value of this property as a logical value. The value is stored as an on/off logical value of type matlab.lang.OnOffSwitchState.

- If you set this property to 'on', then the function embeds the archive in the deployable executable.
- If you set this property to 'off', then the function generates the deployable archive as a separate file.

Example: 'EmbedArchive','Off'

Data Types: logical

#### **ExecutableIcon — Path to icon image**

character vector | string scalar

Path to the icon image, specified as a character vector or a string scalar. The image is used as the icon for the standalone executable. The path can be relative to the current working directory or absolute. Accepted image types are .jpg, .jpeg, .png, .bmp, and .gif.

#### The default path is:

'*matlabroot*\toolbox\compiler\packagingResources\default\_icon\_48.png'

Example: 'ExecutableIcon','D:\Documents\MATLAB\work\images\myIcon.png' Data Types: char | string

**16-24**

#### **ExecutableName — Name of generated application**

character vector | string scalar

Name of the generated application, specified as a character vector or a string scalar. The default value is the file name of AppFile. Target output names must begin with a letter or underscore character and contain only alpha-numeric characters or underscores.

Example: 'ExecutableName','MagicSquare'

Data Types: char | string

#### **ExecutableSplashScreen — Path to splash screen image**

character vector | string scalar

Path to the splash screen image, specified as a character vector or a string scalar. The path can be relative to the current working directory or absolute. Accepted image types are .jpg, .jpeg, .png, .bmp, and .gif. The image is resized to 400 pixels by 400 pixels.

#### The default path is:

'*matlabroot*\toolbox\compiler\packagingResources\default\_splash.png'

#### **Note** This is only used in Windows applications built using compiler.build.standaloneWindowsApplication.

Example: 'ExecutableSplashScreen','D:\Documents\MATLAB\work\images \mySplash.png'

Data Types: char | string

#### **ExecutableVersion — Executable version**

'1.0.0.0' (default) | character vector | string scalar

#### Executable version, specified as a character vector or a string scalar.

**Note** This is only used on Windows operating systems.

Example: 'ExecutableVersion','4.0'

Data Types: char | string

#### **ObfuscateArchive — Flag to obfuscate deployable archive**

'off' (default) | on/off logical value

Flag to obfuscate the deployable archive, specified as 'on' or 'off', or as numeric or logical 1 (true) or 0 (false). A value of 'on' is equivalent to true, and 'off' is equivalent to false. Thus, you can use the value of this property as a logical value. The value is stored as an on/off logical value of type matlab.lang.OnOffSwitchState.

• If you set this property to 'on', then folder structures and file names in the deployable archive are obfuscated from the end user, and user code and data contained in MATLAB files are placed into a user package within the archive. Additionally, all .m files are converted to P-files before packaging. This option is equivalent to using mcc with -j and -s specified.

• If you set this property to 'off', then the deployable archive is not obfuscated. This is the default behavior.

Example: 'ObfuscateArchive','on'

Data Types: logical

#### **OutputDir — Path to output directory**

character vector | string scalar

Path to the output directory where the build files are saved, specified as a character vector or a string scalar. The path can be relative to the current working directory or absolute.

The default name of the build folder is the executable name appended with standaloneApplication.

Example: 'OutputDir','D:\Documents\MATLAB\work \MagicSquarestandaloneApplication'

Data Types: char | string

#### **SupportPackages — Support packages**

'autodetect' (default) | 'none' | string scalar | cell array of character vectors | string array

Support packages to include, specified as one of the following options:

- 'autodetect' (default) The dependency analysis process detects and includes the required support packages automatically.
- 'none' No support packages are included. Using this option can cause runtime errors.
- A string scalar, character vector, or cell array of character vectors Only the specified support packages are included. To list installed support packages or those used by a specific file, see [compiler.codetools.deployableSupportPackages](#page-170-0).

Example: 'SupportPackages',{'Deep Learning Toolbox Converter for TensorFlow Models', 'Deep Learning Toolbox Model for Places365-GoogLeNet Network'}

Data Types: char | string | cell

#### **TreatInputsAsNumeric — Flag to interpret command line inputs**

'off' (default) | on/off logical value

Flag to interpret command line inputs as numeric values, specified as 'on' or 'off', or as numeric or logical 1 (true) or 0 (false). A value of 'on' is equivalent to true, and 'off' is equivalent to false. Thus, you can use the value of this property as a logical value. The value is stored as an on/off logical value of type matlab.lang.OnOffSwitchState.

- If you set this property to 'on', then command line inputs are treated as numeric MATLAB doubles.
- If you set this property to 'off', then command line inputs are treated as MATLAB character vectors. This is the default behavior.

Example: 'TreatInputsAsNumeric','on'

Data Types: logical

#### **Verbose — Flag to control build verbosity**

'off' (default) | on/off logical value

Flag to control build verbosity, specified as 'on' or 'off', or as numeric or logical 1 (true) or 0 (false). A value of 'on' is equivalent to true, and 'off' is equivalent to false. Thus, you can use the value of this property as a logical value. The value is stored as an on/off logical value of type matlab.lang.OnOffSwitchState.

- If you set this property to 'on', then the MATLAB command window displays progress information indicating compiler output during the build process.
- If you set this property to 'off', then the command window does not display progress information. This is the default behavior.

Example: 'Verbose','on' Data Types: logical

## **Output Arguments**

### **opts — Standalone application options object**

StandaloneApplictionOptions object

Standalone application build options, returned as a StandaloneApplictionOptions object.

# **Version History**

**Introduced in R2020b**

### **See Also**

[compiler.build.standaloneApplication](#page-143-0) | [compiler.build.standaloneWindowsApplication](#page-159-0) | [deploytool](#page-203-0) | [mcc](#page-211-0)

# <span id="page-159-0"></span>**compiler.build.standaloneWindowsApplication**

Create a standalone application for deployment outside MATLAB that does not launch a Windows command shell

## **Syntax**

```
compiler.build.standaloneWindowsApplication(AppFile)
compiler.build.standaloneWindowsApplication(AppFile,Name,Value)
compiler.build.standaloneWindowsApplication(opts)
results = compiler.build.standaloneWindowsApplication( ___ )
```
## **Description**

**Caution** This function is only supported on Windows operating systems.

compiler.build.standaloneWindowsApplication(AppFile) creates a standalone Windows only application using a MATLAB function, class, or app specified using AppFile. The application does not open a Windows command shell on execution, and as a result, no console output is displayed. The generated executable has a . exe file extension and does not include MATLAB Runtime or an installer.

compiler.build.standaloneWindowsApplication(AppFile,Name,Value) creates a standalone Windows application with additional options specified using one or more name-value arguments. Options include the executable name, version number, and icon and splash images.

compiler.build.standaloneWindowsApplication(opts) creates a standalone Windows application with additional options specified using a compiler.build.StandaloneApplicationOptions object opts. You cannot specify any other options using name-value arguments.

results = compiler.build.standaloneWindowsApplication( \_\_\_ ) returns build information as a compiler.build.Results object using any of the argument combinations in previous syntaxes. The build information consists of the build type, paths to the compiled files, and build options.

## **Examples**

### **Create Standalone Windows Application**

Create a graphical standalone application on a Windows system that displays a plot.

Write a MATLAB function that plots the values 1 to 10. Save the function in a file named myPlot.m.

```
function myPlot()
plot(1:10)
```
Build a standalone Windows application using the compiler.build.standaloneWindowsApplication command.

```
compiler.build.standaloneWindowsApplication('myPlot.m');
```
This syntax generates the following files within a folder named myPlotstandaloneApplication in your current working directory:

- includedSupportPackages.txt  $-$  Text file that lists all support files included in the application.
- myPlot.exe Executable file.
- mccExcludedFiles.log  $-$  Log file that contains a list of any toolbox functions that were not included in the application. For more information on non-supported functions, see [MATLAB](#page-105-0) [Compiler Limitations on page 13-2.](#page-105-0)
- readme.txt Readme file that contains information on deployment prerequisites and the list of files to package for deployment.
- requiredMCRP roducts.txt  $-$  Text file that contains product IDs of products required by MATLAB Runtime to run the application.
- splash.png File that contains the splash image that displays when the application starts.
- unresolvedSymbols.txt Text file that contains any unresolved symbols.

To run myPlot.exe, navigate to the myPlotstandaloneApplication folder and double-click myPlot.exe from the file browser, execute !myPlot in the MATLAB command window, or execute myPlot.exe in the Windows command shell.

The application displays a splash image followed by a MATLAB figure of a line plot.

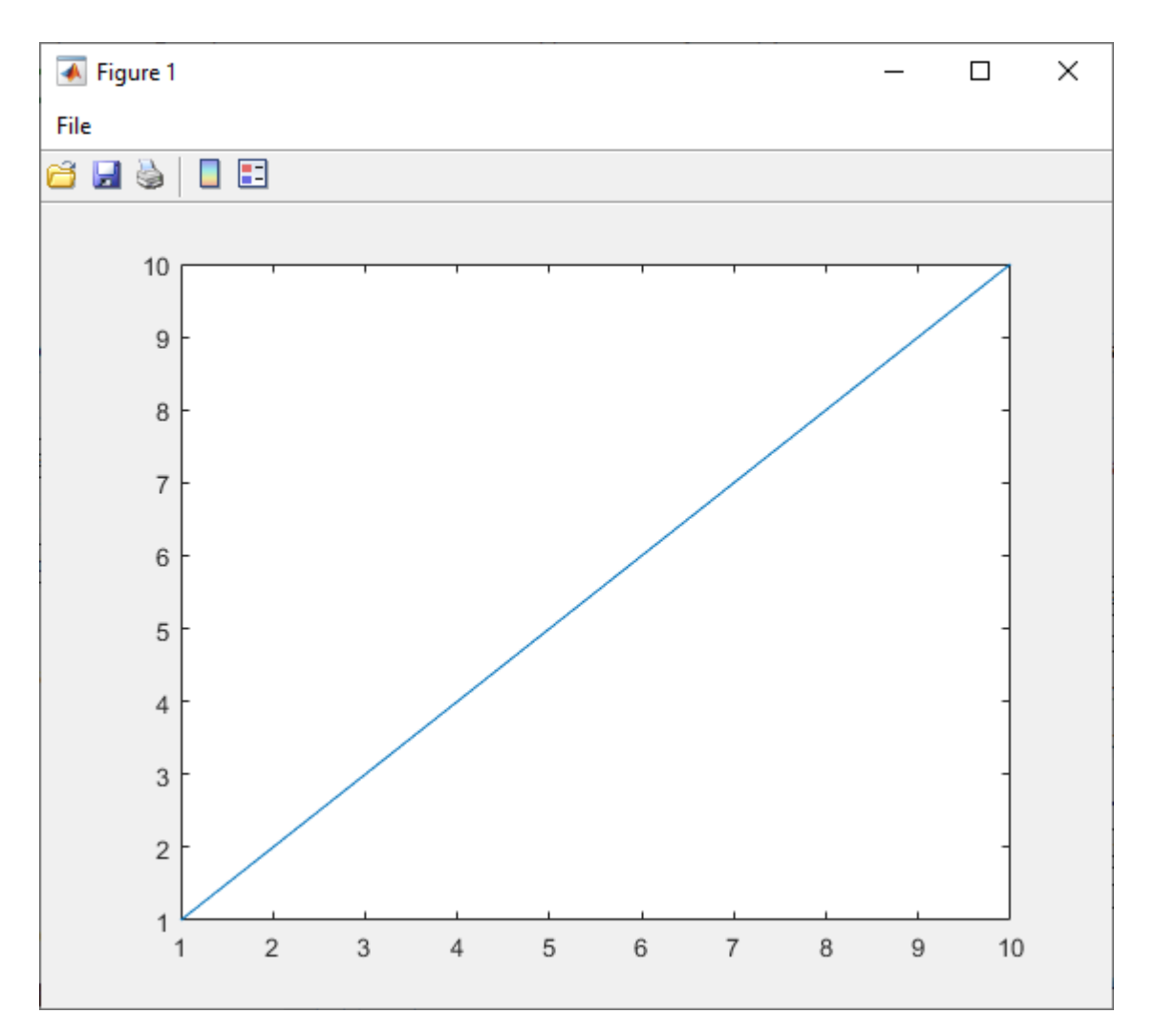

**Figure 1 (myPlot.exe)**

#### **Customize Windows Application**

Create a graphical standalone application on a Windows system and customize it using name-value arguments.

Create xVal as a vector of linearly spaced values between 0 and 2π. Use an increment of π/40 between the values. Create yVal as sine values of x. Save both variables in a MAT-file named myVars.mat.

```
xVal = 0:pi/40:2*pi;yVal = sin(xVal);save('myVars.mat','xVal','yVal');
```
Create a function file named myPlot.m to create a line plot of the xVal and yVal variables.

```
function myPlot()
load('myVars.mat');
plot(xVal,yVal)
```
Build the standalone application using the compiler.build.standaloneWindowsApplication function. Use name-value arguments to specify the executable name and version number.

```
compiler.build.standaloneWindowsApplication('myPlot.m',...
 'ExecutableName','SineWaveApp',...
 'ExecutableVersion','2.0')
```
This syntax generates the following files within a folder named SineWaveAppstandaloneApplication in your current working directory:

- includedSupportPackages.txt
- mccExcludedFiles.log
- readme.txt
- requiredMCRProducts.txt
- SineWaveApp.exe
- splash.png
- unresolvedSymbols.txt

To run SineWaveApp.exe, navigate to the myPlotstandaloneApplication folder and doubleclick SineWaveApp.exe from the file browser, execute !SineWaveApp.exe in the MATLAB command window, or execute SineWaveApp.exe at the Windows command prompt.

The application displays a splash image followed by a MATLAB figure of a sine wave.

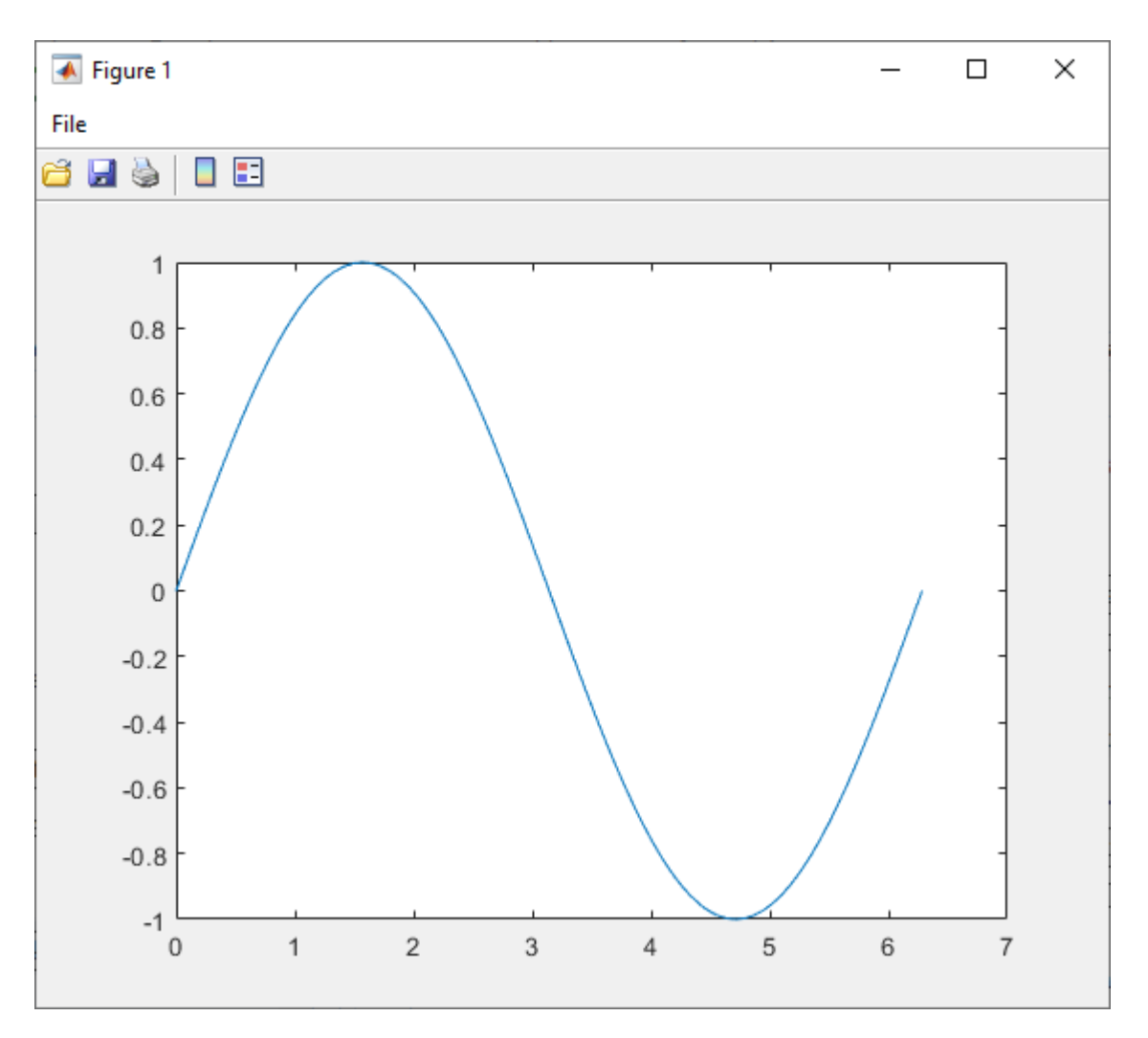

**Figure 1 (SineWaveApp.exe)**

#### **Create Multiple Applications Using Options Object**

Create multiple graphical standalone applications on a Windows system using a [compiler.build.StandaloneApplicationOptions](#page-152-0) object.

Write a MATLAB function that plots the values 1 to 10. Save the function in a file named myPlot.m.

```
function myPlot()
plot(1:10)
```
Create a StandaloneApplicationOptions object using myPlot.m. Use name-value arguments to specify a common output directory and display progress information during the build process.

```
opts = compiler.build.StandaloneApplicationOptions('myPlot.m',...
 'OutputDir','D:\Documents\MATLAB\work\WindowsApps',...
 'Verbose','On')
```

```
opts =
```
StandaloneApplicationOptions with properties:

```
 ExecutableName: 'myPlot'
        CustomHelpTextFile: ''
              EmbedArchive: on
           ExecutableIcon: 'C:\Program Files\MATLAB\R2023a\toolbox\compiler\packagingResources\
ExecutableSplashScreen: 'C:\Program Files\MATLAB\R2023a\toolbox\compiler\packagingResources\
 ExecutableVersion: '1.0.0.0'
                   AppFile: 'myPlot.m'
      TreatInputsAsNumeric: on
          AdditionalFiles: {}s+ AutoDetectDataFiles: ons+ ObfuscateArchive: offs+ SupportPackage
                 OutputDir: 'D:\Documents\MATLAB\work\WindowsApps'
                   Verbose: on
```
Build a graphical standalone application by passing the StandaloneApplicationOptions object as an input to the build function.

compiler.build.standaloneWindowsApplication(opts);

To create a new application using the function file myPlot2.m with the same options, use dot notation to modify the AppFile of the existing StandaloneApplicationOptions object before running the build function again.

```
opts.AppFile = 'example2.m';
compiler.build.standaloneWindowsApplication(opts);
```
By modifying the AppFile argument and recompiling, you can compile multiple applications using the same options object.

#### **Get Build Information from Standalone Windows Application**

Create a standalone Windows application on a Windows system and save information about the build type, generated files, included support packages, and build options to a compiler.build.Results object.

Compile using the file Mortgage.mlapp.

```
results = compiler.build.standaloneWindowsApplication('Mortgage.mlapp')
results = 
   Results with properties:
                BuildType: 'standaloneWindowsApplication'
                     Files: {3×1 cell}
IncludedSupportPackages: {}
                   Options: [1×1 compiler.build.StandaloneApplicationOptions]
```
The Files property contains the paths to the following files:

- Mortgage.exe
- splash.png

• readme.txt

### **Input Arguments**

#### **AppFile — Path to main file**

character vector | string scalar

Path to the main file used to build the application, specified as a row character vector or a string scalar. The file must be a MATLAB function, class, or app of one of the following types: .m, .p, .mlx, .mlapp, or a valid MEX file.

Example: 'mymagic.m'

Data Types: char | string

#### **opts — Standalone application build options**

StandaloneApplicationOptions object

Standalone application build options, specified as a [compiler.build.StandaloneApplicationOptions](#page-152-0) object.

#### **Name-Value Pair Arguments**

Specify optional pairs of arguments as Name1=Value1, ..., NameN=ValueN, where Name is the argument name and Value is the corresponding value. Name-value arguments must appear after other arguments, but the order of the pairs does not matter.

*Before R2021a, use commas to separate each name and value, and enclose* Name *in quotes.*

Example: OutputDir='D:\work\myproject'

#### **AdditionalFiles — Additional files**

character vector | string scalar | cell array of character vectors | string array

Additional files and folders to include in the standalone application, specified as a character vector, a string scalar, a string array, or a cell array of character vectors. Paths can be relative to the current working directory or absolute.

Example: 'AdditionalFiles',["myvars.mat","myfunc.m"]

Data Types: char | string | cell

#### **AutoDetectDataFiles — Flag to automatically include data files**

'on' (default) | on/off logical value

Flag to automatically include data files, specified as 'on' or 'off', or as numeric or logical 1 (true) or 0 (false). A value of 'on' is equivalent to true, and 'off' is equivalent to false. Thus, you can use the value of this property as a logical value. The value is stored as an on/off logical value of type matlab.lang.OnOffSwitchState.

- If you set this property to 'on', then data files that you provide as inputs to certain functions (such as load and fopen) are automatically included in the standalone application. This is the default behavior.
- If you set this property to 'off', then you must add data files to the application using the AdditionalFiles property.

Example: 'AutoDetectDataFiles','Off'

Data Types: logical

#### **CustomHelpTextFile — Path to help file**

character vector | string scalar

Path to a help file containing help text for the end user of the application, specified as a character vector or a string scalar. The path can be relative to the current working directory or absolute.

Example: 'CustomHelpTextFile','D:\Documents\MATLAB\work\help.txt'

Data Types: char | string

#### **EmbedArchive — Flag to embed deployable archive**

'on' (default) | on/off logical value

Flag to embed the deployable archive, specified as 'on' or 'off', or as numeric or logical 1 (true) or 0 (false). A value of 'on' is equivalent to true, and 'off' is equivalent to false. Thus, you can use the value of this property as a logical value. The value is stored as an on/off logical value of type matlab.lang.OnOffSwitchState.

- If you set this property to 'on', then the function embeds the archive in the deployable executable.
- If you set this property to 'off', then the function generates the deployable archive as a separate file.

Example: 'EmbedArchive','Off'

Data Types: logical

#### **ExecutableIcon — Path to icon image**

character vector | string scalar

Path to the icon image, specified as a character vector or a string scalar. The image is used as the icon for the standalone executable. The path can be relative to the current working directory or absolute. Accepted image types are .jpg, .jpeg, .png, .bmp, and .gif.

#### The default path is:

'*matlabroot*\toolbox\compiler\packagingResources\default\_icon\_48.png'

Example: 'ExecutableIcon','D:\Documents\MATLAB\work\images\myIcon.png'

Data Types: char | string

#### **ExecutableName — Name of generated application**

character vector | string scalar

Name of the generated application, specified as a character vector or a string scalar. The default value is the file name of AppFile. Target output names must begin with a letter or underscore character and contain only alpha-numeric characters or underscores.

Example: 'ExecutableName','MagicSquare'

Data Types: char | string

#### **ExecutableSplashScreen — Path to splash screen image**

character vector | string scalar

Path to the splash screen image, specified as a character vector or a string scalar. The path can be relative to the current working directory or absolute. Accepted image types are .jpg, .jpeg, .png, .bmp, and .gif. The image is resized to 400 pixels by 400 pixels.

#### The default path is:

'*matlabroot*\toolbox\compiler\packagingResources\default\_splash.png'

#### **Note** This is only used in Windows applications built using compiler.build.standaloneWindowsApplication.

Example: 'ExecutableSplashScreen','D:\Documents\MATLAB\work\images \mySplash.png'

Data Types: char | string

#### **ExecutableVersion — Executable version**

'1.0.0.0' (default) | character vector | string scalar

Executable version, specified as a character vector or a string scalar.

**Note** This is only used on Windows operating systems.

Example: 'ExecutableVersion','4.0'

Data Types: char | string

#### **ObfuscateArchive — Flag to obfuscate deployable archive**

'off' (default) | on/off logical value

Flag to obfuscate the deployable archive, specified as 'on' or 'off', or as numeric or logical 1 (true) or 0 (false). A value of 'on' is equivalent to true, and 'off' is equivalent to false. Thus, you can use the value of this property as a logical value. The value is stored as an on/off logical value of type matlab.lang.OnOffSwitchState.

- If you set this property to 'on', then folder structures and file names in the deployable archive are obfuscated from the end user, and user code and data contained in MATLAB files are placed into a user package within the archive. Additionally, all .m files are converted to P-files before packaging. This option is equivalent to using mcc with -j and -s specified.
- If you set this property to 'off', then the deployable archive is not obfuscated. This is the default behavior.

Example: 'ObfuscateArchive','on'

Data Types: logical

#### **OutputDir — Path to output directory**

character vector | string scalar

Path to the output directory where the build files are saved, specified as a character vector or a string scalar. The path can be relative to the current working directory or absolute.

The default name of the build folder is the executable name appended with standaloneApplication.

Example: 'OutputDir','D:\Documents\MATLAB\work \MagicSquarestandaloneApplication'

Data Types: char | string

#### **SupportPackages — Support packages**

'autodetect' (default) | 'none' | string scalar | cell array of character vectors | string array

Support packages to include, specified as one of the following options:

- 'autodetect' (default) The dependency analysis process detects and includes the required support packages automatically.
- 'none' No support packages are included. Using this option can cause runtime errors.
- A string scalar, character vector, or cell array of character vectors Only the specified support packages are included. To list installed support packages or those used by a specific file, see [compiler.codetools.deployableSupportPackages](#page-170-0).

Example: 'SupportPackages',{'Deep Learning Toolbox Converter for TensorFlow Models','Deep Learning Toolbox Model for Places365-GoogLeNet Network'}

Data Types: char | string | cell

#### **TreatInputsAsNumeric — Flag to interpret command line inputs**

'off' (default) | on/off logical value

Flag to interpret command line inputs as numeric values, specified as 'on' or 'off', or as numeric or logical  $1$  (true) or  $0$  (false). A value of 'on' is equivalent to true, and 'off' is equivalent to false. Thus, you can use the value of this property as a logical value. The value is stored as an on/off logical value of type matlab.lang.OnOffSwitchState.

- If you set this property to 'on', then command line inputs are treated as numeric MATLAB doubles.
- If you set this property to 'off', then command line inputs are treated as MATLAB character vectors. This is the default behavior.

Example: 'TreatInputsAsNumeric','on'

Data Types: logical

#### **Verbose — Flag to control build verbosity**

'off' (default) | on/off logical value

Flag to control build verbosity, specified as 'on' or 'off', or as numeric or logical 1 (true) or 0 (false). A value of 'on' is equivalent to true, and 'off' is equivalent to false. Thus, you can use the value of this property as a logical value. The value is stored as an on/off logical value of type matlab.lang.OnOffSwitchState.

- If you set this property to 'on', then the MATLAB command window displays progress information indicating compiler output during the build process.
- If you set this property to 'off', then the command window does not display progress information. This is the default behavior.

Example: 'Verbose','on'

Data Types: logical

### **Output Arguments**

#### **results — Build results**

compiler.build.Results object

Build results, returned as a [compiler.build.Results](#page-138-0) object. The Results object contains:

- The build type, which is 'standaloneApplication'
- Paths to the following files:
	- *ExecutableName*.exe
	- splash.png
	- readme.txt
- A list of included support packages
- Build options, specified as a StandaloneApplicationOptions object

## **Limitations**

- This function is only supported on Windows operating systems.
- The application does not open a Windows command shell on execution, and as a result, no console output is displayed.

### **Tips**

• To create a Windows standalone application from the system command prompt using this function, use the matlab function with the -batch option. For example:

matlab -batch compiler.build.standaloneWindowsApplication('myapp.mlapp')

# **Version History**

**Introduced in R2020b**

### **See Also**

```
compiler.build.standaloneApplication |
compiler.build.StandaloneApplicationOptions | compiler.package.installer |
Application Compiler | mcc
```
# <span id="page-170-0"></span>**compiler.codetools.deployableSupportPackages**

Determine support packages used by files

### **Syntax**

```
spstr = compiler.codetools.deployableSupportPackages
spstr = compiler.codetools.deployableSupportPackages(Files)
```
## **Description**

spstr = compiler.codetools.deployableSupportPackages returns a list of all support packages usable by MATLAB Compiler.

```
spstr = compiler.codetools.deployableSupportPackages(Files) returns a list of all
support packages used by Files.
```
### **Examples**

#### **List Installed Deployable Support Packages**

List all the installed deployable support packages on the system.

Run the function with no arguments.

```
spstr = compiler.codetools.deployableSupportPackages
```

```
spstr =
  4×1 string array
     "Aerospace Ephemeris Data"
     "Aerospace Geoid Data"
     "Communications Toolbox Support Package for RTL-SDR Radio"
     "MATLAB Support Package for Raspberry Pi Hardware"
```
### **List Deployable Support Packages Used by File**

List all deployable support packages that are used by the specified file.

Install the support packages required by your MATLAB file. For this example, the **Ephemeris Data for Aerospace Toolbox** add-on is installed.

Run the function using planetEphemeris.m, which is located in *matlabroot*\toolbox\aero \aero.

```
spstr = compiler.codetools.deployableSupportPackages(...
   fullfile(matlabroot,'toolbox','aero','aero','planetEphemeris.m'))
```
 $s$ pstr = "Aerospace Ephemeris Data"

## **Input Arguments**

### **Files — List of files**

string scalar | cell array of character vectors | string array

List of files, specified as a character vector, a string scalar, a string array, or a cell array of character vectors. Each file must be a MATLAB function, class, or app of one of the following types: .m, .p, .mlx, .mlapp, or a valid MEX file.

Example: { 'function1.m', function2.m' }

Data Types: char | string | cell

## **Output Arguments**

**spstr — List of support package names** string array

A list of support package names, specified as a string array.

Data Types: string

# **Version History**

**Introduced in R2021b**

**See Also** [compiler.build.Results](#page-138-0)

# **compiler.package.docker**

Create a Docker image for files generated by MATLAB Compiler on Linux operating systems

### **Syntax**

```
compiler.package.docker(results)
compiler.package.docker(results,Name,Value)
compiler.package.docker(results,'Options',opts)
compiler.package.docker(files,filepath,'ImageName',imageName)
compiler.package.docker(files,filepath,'ImageName',imageName,Name,Value)
compiler.package.docker(files,filepath,'Options',opts)
```
### **Description**

**Caution** This function is only supported on Linux operating systems.

compiler.package.docker(results) creates a Docker image for files generated by the MATLAB Compiler using the compiler.build.Results object results. The results object is created by a compiler.build function.

compiler.package.docker(results,Name,Value) creates a Docker image using the compiler.build.Results object results and additional options specified as one or more namevalue pairs. Options include the build folder, entry point command, and image name.

compiler.package.docker(results,'Options',opts) creates a Docker image using the compiler.build.Results object results and additional options specified by a DockerOptions object opts. If you use a DockerOptions object, you cannot specify any other options using namevalue pairs.

compiler.package.docker(files,filepath,'ImageName',imageName) creates a Docker image using files that are generated by the MATLAB Compiler. The Docker image name is specified by imageName.

compiler.package.docker(files,filepath,'ImageName',imageName,Name,Value) creates a Docker image using files that are generated by the MATLAB Compiler. The Docker image name is specified by imageName. Additional options are specified as one or more name-value pairs.

compiler.package.docker(files,filepath,'Options',opts) creates a Docker image using files that are generated by the MATLAB Compiler and additional options specified by a DockerOptions object opts. If you use a DockerOptions object, you cannot specify any other options using name-value pairs.

## **Examples**

### **Create Docker Image Using Results**

Create a Docker image from a standalone application on a Linux system.

Install and configure [Docker](https://www.docker.com/) on your system.

Create a standalone application using magicsquare.m and save the build results to a [compiler.build.Results](#page-138-0) object.

```
appFile = fullfile(matlabroot,'extern','examples','compiler','magicsquare.m');
buildResults = compiler.build.standaloneApplication(appFile);
```
Pass the Results object as an input to the compiler.package.docker function to build the Docker image.

compiler.package.docker(buildResults);

#### **Customize Docker Image Using Results and Name Value Arguments**

Customize a standalone Docker image using name-value pairs on a Linux system to specify the image name and build directory.

Create a standalone application using magicsquare.m and save the build results to a compiler.build.Results object.

```
appFile = fullfile(matlabroot,'extern','examples','compiler','magicsquare.m');
buildResults = compiler.build.standaloneApplication(appFile);
```
Build a Docker image using the Results object and specify additional options as name-value arguments.

```
compiler.package.docker(buildResults,...
 'ImageName','mymagicapp',...
 'DockerContext','/home/mluser/Documents/MATLAB/docker');
```
#### **Customize Docker Image Using Results and Options Object**

Customize a Docker image using a DockerOptions object on a Linux system.

Create a standalone application using hello-world.m and save the build results to a compiler.build.Results object.

buildResults = compiler.build.standaloneApplication('hello-world.m');

Create a DockerOptions object to specify additional build options, such as setting a custom image name and disabling the Docker build command.

opts = compiler.package.DockerOptions(buildResults,... 'ImageName','hellodocker');

You can modify property values of an existing DockerOptions object using dot notation. For example, populate the DockerContext folder without calling 'docker build'.

opts.ExecuteDockerBuild = 'Off';

Pass the DockerOptions and Results objects as inputs to the compiler.package.docker function to build the Docker image.

compiler.package.docker(buildResults,'Options',opts);

#### **Create Docker Image Using Files and Name Value Arguments**

Create a Docker image using files generated by MATLAB Compiler and specify the image name on a Linux system.

Build a standalone application using the mcc command.

mcc -o runmyapp -m myapp.m

Build the Docker image by passing the generated files to the compiler.package.docker function.

```
compiler.package.docker('runmyapp','requiredMCRProducts.txt',...
'ImageName','launchapp','EntryPoint','runmyapp');
```
#### **Customize Docker Image Using Files and Options Object**

Customize a Docker image using files generated by MATLAB Compiler and a DockerOptions object on a Linux system.

Create a standalone application using helloworld.m and save the build results to a compiler.build.Results object..

buildResults = compiler.build.standaloneApplication('helloworld.m');

Create a DockerOptions object to specify additional build options, such as the build folder.

```
opts = compiler.package.DockerOptions(buildResults,... 
'DockerContext','DockerImages')
```

```
opts =
```

```
 DockerOptions with properties:
               EntryPoint: 'helloworld'
```

```
 AdditionalInstructions: {}
     AdditionalPackages: {}
     ExecuteDockerBuild: on
               ImageName: 'helloworld'
          DockerContext: './DockerImages'
```
Build the Docker image by passing the generated files to the compiler.package.docker function.

cd helloworldstandaloneApplication

```
compiler.package.docker('helloworld','requiredMCRProducts.txt',...
'Options',opts);
```
### **Input Arguments**

#### **results — Build results**

compiler.build.Results object

Build results created by a compiler.build function, specified as a [compiler.build.Results](#page-138-0) object.

#### **files — Files and folders for installation**

character vector | string scalar | string array | cell array of strings

Files and folders for installation, specified as a character vector, string scalar, string array, or cell array of strings. These files are typically generated by the MATLAB Compiler product and can also include any additional files and folders required by the installed application to run. Files generated by the MATLAB Compiler product in a particular release can be packaged using the compiler.package.docker function of the same release.

Example: 'myDockerFiles/'

Data Types: char | string | cell

#### **filepath — Path to requiredMCRProducts.txt file**

character vector | string scalar

Path to the requiredMCRProducts.txt file, specified as a character vector or string scalar. This file is generated by MATLAB Compiler. The path can be relative to the current working directory or absolute.

Example: '/home/mluser/Documents/MATLAB/magicsquare/requiredMCRProducts.txt'

Data Types: char | string

#### **imageName — Name of Docker image**

character vector | string scalar

Name of the Docker image. It must comply with Docker naming rules.

Example: 'hello-world'

Data Types: char | string

#### **opts — Docker options**

DockerOptions object

Docker options, specified as a DockerOptions object.

#### **Name-Value Pair Arguments**

Specify optional pairs of arguments as Name1=Value1,...,NameN=ValueN, where Name is the argument name and Value is the corresponding value. Name-value arguments must appear after other arguments, but the order of the pairs does not matter.

*Before R2021a, use commas to separate each name and value, and enclose* Name *in quotes.*

Example: 'ExecuteDockerBuild','on'

#### **AdditionalCommands — Additional commands to pass to Docker image**

'' (default) | character vector | string scalar | cell array of character vectors

Additional commands to pass to the Docker image, specified as a character vector, a string scalar, or a cell array of character vectors. Commands are added to the Dockerfile and execute during image generation.

Example: 'AdditionalCommands','top'

Data Types: char | string

#### **AdditionalPackages — Additional packages to install into Docker image**

'' (default) | character vector | string scalar | cell array of character vectors

Additional Ubuntu® 20.04 packages to install into the Docker image, specified as a character vector, a string scalar, or a cell array of character vectors.

Example: 'AdditionalPackages,'syslog-ng'

Data Types: char | string

#### **DockerContext — Path to build folder**

'*ImageName*docker' (default) | character vector | string scalar

Path to the build folder where the Docker image is built, specified as a character vector or a string scalar. The path can be relative to the current working directory or absolute.

If no path is specified, the function creates a build folder named *ImageName*docker in the current working directory.

```
Example: 'DockerContext','/home/mluser/Documents/MATLAB/docker/
magicsquaredocker'
```
Data Types: char | string

#### **EntryPoint — Command executed at image start-up**

'' (default) | character vector | string scalar

The command to be executed at image start-up, specified as a character vector or a string scalar.

Example: 'EntryPoint',"exec top -b"

Data Types: char | string

#### **ExecuteDockerBuild — Flag to build Docker image**

'on' (default) | on/off logical value

Flag to build the Docker image, specified as 'on' or 'off', or as numeric or logical 1 (true) or 0 (false). A value of 'on' is equivalent to true, and 'off' is equivalent to false. Thus, you can use the value of this property as a logical value. The value is stored as an on/off logical value of type matlab.lang.OnOffSwitchState.

- If you set this property to 'on', then the function will build the Docker image.
- If you set this property to 'off', then the function will populate the DockerContext folder without calling 'docker build'.

Example: 'ExecuteDockerBuild','Off'

Data Types: logical

#### **ImageName — Name of Docker image**

'' (default) | character vector | string scalar

Name of the Docker image, specified as a character vector or a string scalar. The name must comply with Docker naming rules. Docker repository names must be lowercase. If the main executable or archive file is named using uppercase letters, then the uppercase letters are replaced with lowercase letters in the Docker image name.

Example: 'ImageName','magicsquare'

Data Types: char | string

## **Limitations**

• Only standalone applications can be packaged into Docker images as of R2020b.

# **Version History**

**Introduced in R2020b**

## **See Also**

[compiler.package.DockerOptions](#page-178-0) | [compiler.build.standaloneApplication](#page-143-0) | [compiler.build.Results](#page-138-0)

### **Topics**

["Package MATLAB Standalone Applications into Docker Images" on page 14-2](#page-115-0)

# <span id="page-178-0"></span>**compiler.package.DockerOptions**

Create a Docker options object

### **Syntax**

```
opts = compiler.package.DockerOptions(results)
opts = compiler.package.DockerOptions(results,Name,Value)
opts = compiler.package.DockerOptions('ImageName',imageName)
opts = compiler.package.DockerOptions('ImageName',imageName,Name,Value)
```
## **Description**

**Caution** This function is only supported on Linux operating systems.

opts = compiler.package.DockerOptions(results) creates a DockerOptions object opts using the compiler.build.Results object results. The Results object is created by a compiler.build function. The DockerOptions object is passed as an input to the compiler.package.docker function to specify build options.

opts = compiler.package.DockerOptions(results,Name,Value) creates a DockerOptions object opts using the compiler.build.Results object results and additional options specified as one or more pairs of name-value arguments. Options include the build folder, entry point command, and image name.

opts = compiler.package.DockerOptions('ImageName',imageName) creates a default DockerOptions object with the image name specified by imageName.

opts = compiler.package.DockerOptions('ImageName',imageName,Name,Value) creates a default DockerOptions object with the image name specified by imageName and additional options specified as one or more pairs of name-value arguments.

## **Examples**

#### **Create a Docker Options Object Using Build Results**

Create a DockerOptions object using the build results from a standalone application on a Linux system.

Create a standalone application using magicsquare.m and save the build results to a compiler.build.Results object.

```
appFile = fullfile(matlabroot,'extern','examples','compiler','magicsquare.m');
buildResults = compiler.build.standaloneApplication(appFile);
```
Create a DockerOptions object using the build results from the compiler.build.standaloneApplication function.

opts = compiler.package.DockerOptions(buildResults);

You can modify property values of an existing DockerOptions object using dot notation. For example, set the build folder.

```
opts.DockerContext = 'myDockerFiles';
```
The DockerOptions and Results objects are passed as inputs to the compiler.package.docker function to build the Docker image.

```
compiler.package.docker(buildResults,'Options',opts);
```
#### **Customize Docker Options Object Using Build Results**

Create a DockerOptions object using build results from a standalone application and customize it using name-value arguments.

Create a standalone application using magicsquare.m and save the build results to a compiler.build.Results object.

```
appFile = fullfile(matlabroot,'extern','examples','compiler','magicsquare.m');
buildResults = compiler.build.standaloneApplication(appFile);
```
Create a DockerOptions object using the build results from the compiler.build.standaloneApplication function. Use name-value arguments to specify the image name and build folder.

```
opts = compiler.package.DockerOptions(buildResults,...
     'DockerContext','Docker/MagicSquare',...
     'ImageName','magic-square-');
opts = DockerOptions with properties:
                 EntryPoint: 'magicsquare'
     AdditionalInstructions: {}
         AdditionalPackages: {}
         ExecuteDockerBuild: on
                  ImageName: 'magic-square-'
              DockerContext: './Docker/MagicSquare/magic-square-docker'
```
#### **Create Docker Options Object Using Image Name**

Create a default DockerOptions object to specify the image name.

Create a DockerOptions object.

```
opts = compiler.package.DockerOptions('ImageName','helloworld')
opts = DockerOptions with properties:
                 EntryPoint: ''
    AdditionalInstructions: {}
         AdditionalPackages: {}
```
```
 ExecuteDockerBuild: on
          ImageName: 'helloworld'
      DockerContext: './helloworlddocker'
```
You can modify property values of an existing DockerOptions object using dot notation. For example, populate the DockerContext folder without calling 'docker build'.

```
opts.ExecuteDockerBuild = 'Off';
opts = DockerOptions with properties:
                  EntryPoint: ''
     AdditionalInstructions: {}
         AdditionalPackages: {}
         ExecuteDockerBuild: off
                   ImageName: 'helloworld'
               DockerContext: './helloworlddocker'
```
### **Customize Docker Options Object Using Image Name**

Create a DockerOptions object using the image name and customize it using name-value arguments.

Create a DockerOptions object. Use name-value arguments to specify the build folder and entry point command.

```
opts = compiler.package.DockerOptions('ImageName','myapp-',...
'DockerContext','Docker/MyDockerApp',...
'EntryPoint',"exec top -b")
opts = DockerOptions with properties:
                 EntryPoint: 'exec top -b'
   AdditionalInstructions: {}
         AdditionalPackages: {}
         ExecuteDockerBuild: on
                  ImageName: 'myapp-'
              DockerContext: './Docker/MyDockerApp'
```
### **Input Arguments**

### **results — Build results**

compiler.build.Results object

Build results created by a compiler.build function, specified as a [compiler.build.Results](#page-138-0) object.

### **imageName — Name of Docker image**

character vector | string scalar

Name of the Docker image. It must comply with Docker naming rules.

Example: 'hello-world'

Data Types: char | string

### **Name-Value Pair Arguments**

Specify optional pairs of arguments as Name1=Value1, ..., NameN=ValueN, where Name is the argument name and Value is the corresponding value. Name-value arguments must appear after other arguments, but the order of the pairs does not matter.

*Before R2021a, use commas to separate each name and value, and enclose* Name *in quotes.*

Example: 'ExecuteDockerBuild','on'

### **AdditionalCommands — Additional commands to pass to Docker image**

'' (default) | character vector | string scalar | cell array of character vectors

Additional commands to pass to the Docker image, specified as a character vector, a string scalar, or a cell array of character vectors. Commands are added to the Dockerfile and execute during image generation.

Example: 'AdditionalCommands','top'

Data Types: char | string

### **AdditionalPackages — Additional packages to install into Docker image**

'' (default) | character vector | string scalar | cell array of character vectors

Additional Ubuntu 20.04 packages to install into the Docker image, specified as a character vector, a string scalar, or a cell array of character vectors.

Example: 'AdditionalPackages,'syslog-ng'

Data Types: char | string

### **DockerContext — Path to build folder**

'*ImageName*docker' (default) | character vector | string scalar

Path to the build folder where the Docker image is built, specified as a character vector or a string scalar. The path can be relative to the current working directory or absolute.

If no path is specified, the function creates a build folder named *ImageName*docker in the current working directory.

Example: 'DockerContext','/home/mluser/Documents/MATLAB/docker/ magicsquaredocker'

Data Types: char | string

### **EntryPoint — Command executed at image start-up**

'' (default) | character vector | string scalar

The command to be executed at image start-up, specified as a character vector or a string scalar.

Example: 'EntryPoint',"exec top -b"

Data Types: char | string

### **ExecuteDockerBuild — Flag to build Docker image**

'on' (default) | on/off logical value

Flag to build the Docker image, specified as 'on' or 'off', or as numeric or logical 1 (true) or 0 (false). A value of 'on' is equivalent to true, and 'off' is equivalent to false. Thus, you can use the value of this property as a logical value. The value is stored as an on/off logical value of type matlab.lang.OnOffSwitchState.

- If you set this property to 'on', then the function will build the Docker image.
- If you set this property to 'off', then the function will populate the DockerContext folder without calling 'docker build'.

Example: 'ExecuteDockerBuild','Off'

Data Types: logical

### **ImageName — Name of Docker image**

'' (default) | character vector | string scalar

Name of the Docker image, specified as a character vector or a string scalar. The name must comply with Docker naming rules. Docker repository names must be lowercase. If the main executable or archive file is named using uppercase letters, then the uppercase letters are replaced with lowercase letters in the Docker image name.

Example: 'ImageName','magicsquare'

Data Types: char | string

### **Output Arguments**

### **opts — Docker options object**

DockerOptions object

Docker image build options, returned as a DockerOptions object.

### **Limitations**

• Only standalone applications can be packaged into Docker images as of R2020b.

# **Version History**

**Introduced in R2020b**

### **See Also**

[compiler.package.docker](#page-172-0) | [compiler.build.standaloneApplication](#page-143-0) | [compiler.build.Results](#page-138-0)

# <span id="page-183-0"></span>**compiler.package.installer**

Create an installer for files generated by MATLAB Compiler

### **Syntax**

```
compiler.package.installer(results)
compiler.package.installer(results,Name,Value)
compiler.package.installer(results,'Options',opts)
compiler.package.installer(files,filePath,'ApplicationName',appName)
compiler.package.installer(files,filePath,'ApplicationName',appName,
Name, Value)
compiler.package.installer(files,filePath,'Options',opts)
```
### **Description**

compiler.package.installer(results) creates an installer using the [compiler.build.Results](#page-138-0) object results generated from a compiler.build function.

compiler.package.installer(results,Name,Value) creates an installer using the compiler.build.Results object results with additional options specified using one or more name-value arguments.

compiler.package.installer(results,'Options',opts) creates an installer using the compiler.build.Results object results with installer options specified by an InstallerOptions object opts. If you use an InstallerOptions object, you cannot specify any other options using name-value arguments.

compiler.package.installer(files,filePath,'ApplicationName',appName) creates an installer for files generated by the mcc command. The installed application name is specified by appName. The installer file extension is determined by the operating system in which you run the function.

compiler.package.installer(files,filePath,'ApplicationName',appName, Name, Value) creates an installer for files generated by the mcc command. The installed application name is specified by appName. The installer can be customized using optional name-value arguments.

compiler.package.installer(files,filePath,'Options',opts) creates an installer for files generated by the mcc command with installer options specified by an InstallerOptions object opts. If you use an InstallerOptions object, you cannot specify any other options using name-value arguments.

### **Examples**

### **Create Installer Using Results Object**

Create an installer for a standalone application using the results from the [compiler.build.standaloneApplication](#page-143-0) function.

In MATLAB, locate the MATLAB code that you want to deploy as a standalone application. For this example, compile using the file magicsquare.m located in *matlabroot*\extern\examples \compiler.

appFile = fullfile(matlabroot,'extern','examples','compiler','magicsquare.m');

Build a standalone application using the compiler.build.standaloneApplication command.

results = compiler.build.standaloneApplication(appFile);

Create an installer for the standalone application using the compiler.package.installer function.

compiler.package.installer(results);

The function generates an installer named MyAppInstaller within a folder named magicsquareinstaller.

### **Customize Installer Using Results Object**

Create an installer for a standalone application using the results from the [compiler.build.standaloneApplication](#page-143-0) function and customize it using name-value arguments.

Save the path to the file magicsquare.m located in *matlabroot*\extern\examples\compiler.

appFile = fullfile(matlabroot,'extern','examples','compiler','magicsquare.m');

Build a standalone application using the compiler.build.standaloneApplication command.

results = compiler.build.standaloneApplication(appFile);

Create an installer for the standalone application using the compiler.package.installer function using the Results object. Use name-value arguments to specify the installer name and include MATLAB Runtime within the installer.

```
compiler.package.installer(results,...
 'InstallerName','MyMagicInstaller',...
 'RuntimeDelivery','installer');
```
The function generates an installer named MyMagicInstaller within a folder named magicsquareinstaller.

### **Customize Installer Using Results Object and Options Object**

Create an installer for a standalone application on a Windows system using the results from the [compiler.build.standaloneApplication](#page-143-0) function. Customize the installer using an InstallerOptions object.

Save the path to the file magicsquare.m located in matlabroot\extern\examples\compiler.

appFile = fullfile(matlabroot,'extern','examples','compiler','magicsquare.m');

Build a standalone application using the compiler.build.standaloneApplication command.

results = compiler.build.standaloneApplication(appFile);

Create an InstallerOptions object. Use name-value arguments to specify the application name, author company, author name, installer name, and summary.

```
opts = compiler.package.InstallerOptions(results,...
'ApplicationName','MagicSquare_Generator',...<br>'AuthorCompany','Boston Common',...<br>'AuthorName','Frog',...<br>'InstallerName','MagicSquare_Installer',...
        'Summary','Generates a magic square.')
```
 $opts =$ 

InstallerOptions with properties:

```
 RuntimeDelivery: 'web'
          InstallerSplash: 'C:\Program Files\MATLAB\R2023a\toolbox\compiler\packagingResources\
            InstallerIcon: 'C:\Program Files\MATLAB\R2023a\toolbox\compiler\packagingResources\
            InstallerLogo: 'C:\Program Files\MATLAB\R2023a\toolbox\compiler\packagingResources\default
           AdditionalFiles: {}
    AddRemoveProgramsIcon: 'C:\Program Files\MATLAB\R2023a\toolbox\compiler\packagingResources\
                AuthorName: 'Frog'
               AuthorEmail: ''
             AuthorCompany: 'Boston Common'
                   Summary: 'Generates a magic square.'
               Description: ''
         InstallationNotes: ''
                  Shortcut: 'D:\Work\magicsquarestandaloneApplication\magicsquare.exe'
                   Version: '1.0'
             InstallerName: 'MagicSquare_Installer'
 ApplicationName: 'MagicSquare_Generator'
 OutputDir: '.\MagicSquare_Generatorinstaller'
   DefaultInstallationDir: 'C:\Program Files\MagicSquare Generator'
```
Create an installer for the standalone application using the Results and InstallerOptions objects as inputs to the compiler.package.installer function.

compiler.package.installer(results,'Options',opts);

The function generates an installer named MagicSquare\_Installer within a folder named MagicSquare\_Generatorinstaller.

#### **Create Installer Using Files**

Create an installer for a standalone application on a Windows system.

Write a MATLAB function that generates a magic square. Save the function in a file named mymagic.m.

```
function out = mymagic(in)
out = magic(in)
```
Build a standalone application using the [mcc](#page-211-0) command.

```
mcc -m mymagic.m
```

```
mymagic.exe
mccExcludedFiles.log
readme.txt
requiredMCRProducts.txt
```
Create an installer for the standalone application using the compiler.package.installer function.

```
compiler.package.installer('mymagic.exe',...
      'D:\Documents\MATLAB\work\MagicSquare\requiredMCRProducts.txt',...
     'ApplicationName','MagicSquare_Generator')
```
The function generates an installer named MyAppInstaller.exe within a folder named MagicSquare Generatorinstaller.

#### **Customize Installer Using Files**

Customize an installer for a standalone application using name-value arguments.

Build a standalone application using the compiler.build.standaloneApplication command.

```
appFile = fullfile(matlabroot,'extern','examples','compiler','magicsquare.m');
buildResults = compiler.build.standaloneApplication(appFile);
```
Save the path to the generated requiredMCRProducts.txt file.

runtimeProducts = fullfile(buildResults.Options.OutputDir,'requiredMCRProducts.txt')

Save the list of files from the standalone application build results.

fileList = buildResults.Files

Optionally, you can add additional files to the installer by modifying fileList. Additional files are installed in the installation directory along with the application executable.

fileList = [fileList; {'UsageNotes.txt'}];

Create an installer for the standalone application using the compiler.package.installer function.

```
compiler.package.installer(fileList, runtimeProducts,...
 'ApplicationName','CustomMagicSquare',...
 'InstallerName','Installer_With_Addl_Files',...
     'Summary', 'See UsageNotes.txt for info.')
```
#### **Customize Installer Using Files and Installer Options Object**

AuthorName: 'Frog'

Customize an installer for a standalone application on a Windows system using an InstallerOptions object.

#### Create an InstallerOptions object.

```
opts = compiler.package.InstallerOptions('ApplicationName','MagicSquare_Generator',...
    'AuthorCompany','Boston Common',...
    'AuthorName','Frog',...
    'InstallerName','MagicSquare_Installer',...
   'Summary', 'Generates a magic square.')
opts = InstallerOptions with properties:
             RuntimeDelivery: 'web'
 InstallerSplash: 'C:\Program Files\MATLAB\R2023a\toolbox\compiler\packagingResources\default_splash.ico'
 InstallerIcon: 'C:\Program Files\MATLAB\R2023a\toolbox\compiler\packagingResources\default_icon_48.ico'
              InstallerLogo: 'C:\Program Files\MATLAB\R2023a\toolbox\compiler\packagingResources\
             AdditionalFiles: {}
      AddRemoveProgramsIcon: ''
```

```
16-55
```

```
 AuthorEmail: ''
            AuthorCompany: 'Boston Common'
                 Summary: 'Generates a magic square.'
              Description: ''
        InstallationNotes: ''
                Shortcut: ''
 Version: '1.0'
 InstallerName: 'MagicSquare_Installer'
 ApplicationName: 'MagicSquare_Generator'
 OutputDir: '.\MagicSquare_Generator'
 DefaultInstallationDir: 'C:\Program Files\MagicSquare_Generator'
```
Pass the InstallerOptions object as an input to the function.

compiler.package.installer('mymagic.exe','requiredMCRProducts.txt','Options',opts)

### **Input Arguments**

### **results — Build results object**

Results object

Build results, specified as a [compiler.build.Results](#page-138-0) object. Create the Results object by saving the output from a compiler.build function.

### **files — List of files and folders for installation**

character vector | string scalar | cell array of character vectors | string array

List of files and folders for installation, specified as a character vector, a string scalar, a cell array of character vectors, or a string array. These files are typically generated by the mcc command or a compiler.build function and can also include any additional files and folders required by the installed application to run. Additional files are installed in the installation directory along with the application executable.

- Files generated in a particular release can be packaged using the compiler.package.installer function of the same release.
- Files of type .ctf on one operating system can be packaged using the compiler.package.installer function on a different operating system, as long as the build command and the compiler.package.installer function are from the same release.

```
Example: { 'mymagic.exe', 'UsageNotes.txt'}
Data Types: char | string
```
### **filePath — Path to requiredMCRProducts.txt file**

character vector | string scalar

### Path to the requiredMCRProducts.txt file generated by MATLAB Compiler.

Example: 'D:\Documents\MATLAB\work\MagicSquare\requiredMCRProducts.txt'

Data Types: char | string

### **appName — Name of the installed application**

character vector | string scalar

Name of the installed application, specified as a character vector or a string scalar.

Example: 'MagicSquare\_Generator'

Data Types: char | string

### **opts — Installer options object**

InstallerOptions object

Installer options, specified as an InstallerOptions object.

#### **Name-Value Pair Arguments**

Specify optional pairs of arguments as Name1=Value1,...,NameN=ValueN, where Name is the argument name and Value is the corresponding value. Name-value arguments must appear after other arguments, but the order of the pairs does not matter.

*Before R2021a, use commas to separate each name and value, and enclose* Name *in quotes.*

Example: 'Version','9.5' specifies the version of the installed application.

### **AdditionalFiles — Additional files**

character vector | string scalar | cell array of character vectors | string array

Additional files and folders to be installed with the application, specified as a character vector, a string scalar, a string array, or a cell array of character vectors. Paths can be relative to the current working directory or absolute.

Example: 'AdditionalFiles',["myimage.png","data.mat"]

Data Types: char | string | cell

#### **AddRemoveProgramsIcon — Add or remove programs icon**

character vector | string scalar | string array

Add or remove programs icon, specified as a character vector or string scalar. The image is used as the icon in the list of Windows applications within settings. Paths can be relative to the current working directory or absolute.

#### The default path is:

'*matlabroot*\toolbox\compiler\packagingResources\default\_icon\_48.png'

Example: 'AddRemoveProgramsIcon',"win\_icon.png"

Data Types: char | string

### **ApplicationName — Application name**

'' (default) | character vector | string scalar

Name of installed application, specified as a character vector or a string scalar.

Example: 'ApplicationName','MagicSquare\_Generator'

Data Types: char | string

### **AuthorCompany — Company name**

'' (default) | character vector | string scalar

Name of company that created the application, specified as a character vector or a string scalar.

Example: 'AuthorCompany','Boston Common'

Data Types: char | string

### **AuthorEmail — Email address**

'' (default) | character vector | string scalar

Email address of the application author, specified as a character vector or a string scalar.

Example: 'AuthorEmail','frog@example.com'

Data Types: char | string

#### **AuthorName — Name**

'' (default) | character vector | string scalar

Name of application author, specified as a character vector or a string scalar.

Example: 'AuthorName','Frog'

Data Types: char | string

### **DefaultInstallationDir — Default installation path**

character vector | string scalar

Default directory where you want the installer to install the application, specified as a character vector or a string scalar.

If no path is specified, the default path for each operating system is:

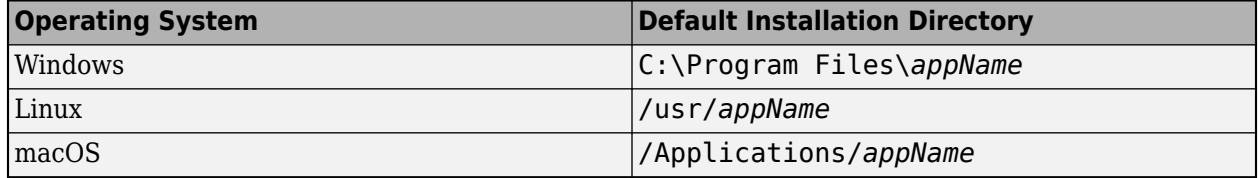

Example: 'DefaultInstallationDir','C:\Users\MW\_Programs\MagicSquare\_Generator'

Data Types: char | string

### **Description — Detailed application description**

'' (default) | character vector | string scalar

### Detailed description of the application, specified as a character vector or a string scalar.

Example: 'Description','The MagicSquare\_Generator application generates an nby-n matrix constructed from the integers 1 through n2 with equal row and column sums.'

Data Types: char | string

### **InstallationNotes — Notes**

'' (default) | character vector | string scalar

Notes about additional requirements for using application, specified as a character vector or a string scalar.

Example: 'InstallationNotes','This is a Linux installer.'

Data Types: char | string

### **InstallerIcon — Path to icon image**

character vector | string scalar

Path to an image file used as the icon for the installed application, specified as a character vector or a string scalar.

#### The default path is:

'*matlabroot*\toolbox\compiler\packagingResources\default\_icon\_48.png'

Example: 'InstallerIcon','D:\Documents\MATLAB\work\images\myIcon.png'

### **InstallerLogo — Path to installer image**

character vector | string scalar

Path to an image file used as the installer's logo, specified as a character vector or a string scalar. The logo will be resized to 112 pixels by 290 pixels.

### The default path is:

'*matlabroot*\toolbox\compiler\packagingResources\default\_logo.png'

Example: 'InstallerLogo','D:\Documents\MATLAB\work\images\myLogo.png'

### **InstallerName — Name of installer file**

MyAppInstaller (default) | character vector | string scalar

Name of the installer file, specified as a character vector or a string scalar. The extension is determined by the operating system in which the function is executed.

Example: 'InstallerName','MagicSquare\_Installer'

### **InstallerSplash — Path to splash screen image**

character vector | string scalar

Path to an image file used as the installer's splash screen, specified as a character vector or a string scalar. The splash screen icon will be resized to 400 pixels by 400 pixels.

### The default path is:

'*matlabroot*\toolbox\compiler\packagingResources\default\_splash.png'

Example: 'InstallerSplash','D:\Documents\MATLAB\work\images\mySplash.png'

### **OutputDir — Path to folder where the installer will be saved**

character vector | string scalar

Path to folder where the installer is saved, specified as a character vector or a string scalar.

If no path is specified, the default path for each operating system is:

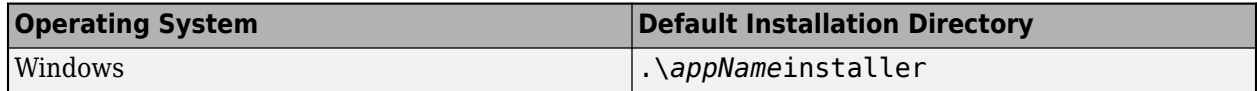

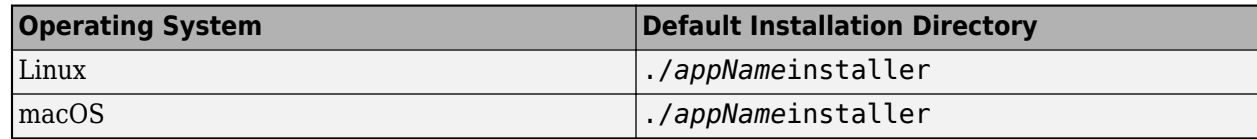

The . in the directories listed above represents the present working directory.

Example: 'OutputDir','D:\Documents\MATLAB\work\MagicSquare'

### **RuntimeDelivery — MATLAB Runtime delivery option**

'web' (default) | 'installer'

Choice on how the MATLAB Runtime is made available to the installed application.

- 'web'—Option for installer to download MATLAB Runtime from MathWorks website during application installation. This is the default option.
- 'installer'—Option to include MATLAB Runtime within the installer so that it can be installed during application installation without connecting to the MathWorks website. Use this option if you think your end-user may not have access to the Internet.

Example: 'RuntimeDelivery','installer'

Data Types: char | string

### **Shortcut — Path to shortcut**

'' (default) | character vector | string scalar

Path to a file or folder that the installer will create a shortcut to at install time, specified as a character vector or a string scalar.

Example: 'Shortcut', '.\mymagic.exe'

Data Types: char | string

### **Summary — Summary description of application**

'' (default) | character vector | string scalar

Summary description of the application, specified as a character vector or a string scalar.

Example: 'Summary','Generates a magic square.'

Data Types: char | string

### **Version — Version of installed application**

'1.0' (default) | character vector | string scalar

Version number of the installed application, specified as a character vector or a string scalar.

Example: 'Version','2.0' Data Types: char | string

# **Version History**

**Introduced in R2020a**

### **See Also**

[compiler.package.InstallerOptions](#page-193-0) | [compiler.build.Results](#page-138-0) | [mcc](#page-211-0)

# <span id="page-193-0"></span>**compiler.package.InstallerOptions**

Options for creating MATLAB Compiler package installers

### **Syntax**

```
opts = compiler.package.InstallerOptions(results)
opts = compiler.package.InstallerOptions(results,Name,Value)
opts = compiler.package.InstallerOptions('ApplicationName',appName)
opts = compiler.package.InstallerOptions('ApplicationName',appName,
Name, Value)
```
### **Description**

opts = compiler.package.InstallerOptions(results) creates a default InstallerOptions object opts using the [compiler.build.Results](#page-138-0) object results generated from a compiler.build function. The InstallerOptions object is passed as an input to the compiler.package.installer function.

opts = compiler.package.InstallerOptions(results,Name,Value) creates an InstallerOptions object opts using the [compiler.build.Results](#page-138-0) object results with additional options specified using one or more name-value arguments. The InstallerOptions object is passed as an input to the compiler.package.installer function.

opts = compiler.package.InstallerOptions('ApplicationName',appName) creates a default InstallerOptions object opts with application name specified by appName. The InstallerOptions object is passed as an input to the compiler.package.installer function.

opts = compiler.package.InstallerOptions('ApplicationName',appName, Name,Value) creates an InstallerOptions object opts with application name specified by appName and additional customizations specified by name-value arguments. The InstallerOptions object is passed as an input to the compiler.package.installer function.

### **Examples**

### **Create an Installer Options Object Using Results**

Create an InstallerOptions object using the results from the [compiler.build.standaloneApplication](#page-143-0) function and additional options specified as namevalue arguments.

For this example, build a standalone application using the file magicsquare.m located in *matlabroot*\extern\examples\compiler.

appFile = fullfile(matlabroot,'extern','examples','compiler','magicsquare.m'); results = compiler.build.standaloneApplication(appFile);

Create an InstallerOptions object. Use name-value arguments to specify the application name, author company, author name, installer name, and summary.

```
opts = compiler.package.InstallerOptions(results,...
      'ApplicationName','MagicSquare_Generator',...
```

```
 'AuthorCompany','Boston Common',...
 'AuthorName','Frog',...
      'InstallerName','MagicSquare_Installer',...
      'Summary','Generates a magic square.')
```
 $opts =$ 

InstallerOptions with properties:

```
 RuntimeDelivery: 'web'
            InstallerSplash: 'C:\Program Files\MATLAB\R2023a\toolbox\compiler\packagingResources\default_splash.png'
              InstallerIcon: 'C:\Program Files\MATLAB\R2023a\toolbox\compiler\packagingResources\default_icon_48.png'
              InstallerLogo: 'C:\Program Files\MATLAB\R2023a\toolbox\compiler\packagingResources\default_logo.png'
            AdditionalFiles: {}
     AddRemoveProgramsIcon: 'C:\Program Files\MATLAB\R2023a\toolbox\compiler\packagingResources\default_icon_48.png'
 AuthorName: 'Frog'
 AuthorEmail: ''
              AuthorCompany: 'Boston Common'
 Summary: 'Generates a magic square.'
 Description: ''
          InstallationNotes: ''
                   Shortcut: 'D:\Work\magicsquarestandaloneApplication\magicsquare.exe'
                    Version: '1.0'
              InstallerName: 'MagicSquare_Installer'
 ApplicationName: 'MagicSquare_Generator'
 OutputDir: '.\MagicSquare_Generatorinstaller'
    DefaultInstallationDir: 'C:\Program Files\MagicSquare_Generator'
```
You can modify the property values of an existing InstallerOptions object using dot notation. For example, set the installer name to MyMagicInstaller.

opts.InstallerName = 'MyMagicInstaller'

To create an installer for the standalone application, use the Results and InstallerOptions objects as inputs to the compiler.package.installer function.

compiler.package.installer(results,'Options',opts);

AuthorEmail: ''

AuthorCompany: 'Boston Common'

The function generates an installer named MagicSquare\_Installer within a folder named MagicSquare Generatorinstaller.

You can modify the property values of an existing InstallerOptions object using dot notation. For example, specify installation notes.

```
opts.InstallationNotes = 'Windows installer for MagicSquare'
```
### **Create an Installer Options Object Using Application Name**

Create an InstallerOptions object with an application name and additional options specified as name-value arguments.

```
opts = compiler.package.InstallerOptions('ApplicationName','MagicSquare_Generator',...
 'AuthorCompany','Boston Common',...
 'AuthorName','Frog',...
     'InstallerName','MagicSquare_Installer',...
    'Summary', 'Generates a magic square.')
opts = InstallerOptions with properties:
            RuntimeDelivery: 'web'
            InstallerSplash: 'C:\Program Files\MATLAB\R2023a\toolbox\compiler\packagingResources\default_splash.png'
              InstallerIcon: 'C:\Program Files\MATLAB\R2023a\toolbox\compiler\packagingResources\default_icon_48.png'
              InstallerLogo: 'C:\Program Files\MATLAB\R2023a\toolbox\compiler\packagingResources\default_logo.png'
           AdditionalFiles: {}
      AddRemoveProgramsIcon: ''
                 AuthorName: 'Frog'
```

```
Summary: 'Generates a magic square.'
                Description:
          InstallationNotes: ''
                    Shortcut: ''
                      Version: '1.0'
               InstallerName: 'MagicSquare_Installer'
 ApplicationName: 'MagicSquare_Generator'
 OutputDir: '.\MagicSquare_Generator'
     DefaultInstallationDir: 'C:\Program Files\MagicSquare_Generator'
```
### **Input Arguments**

### **results — Build results object**

Results object

Build results, specified as a [compiler.build.Results](#page-138-0) object. Create the Results object by saving the output from a compiler.build function.

### **appName — Name of the installed application**

character vector | string scalar

Name of the installed application, specified as a character vector or a string scalar.

Example: 'MagicSquare\_Generator'

Data Types: char | string

### **Name-Value Pair Arguments**

Specify optional pairs of arguments as Name1=Value1, ..., NameN=ValueN, where Name is the argument name and Value is the corresponding value. Name-value arguments must appear after other arguments, but the order of the pairs does not matter.

*Before R2021a, use commas to separate each name and value, and enclose* Name *in quotes.*

Example: 'Version','9.5' specifies the version of the installed application.

### **AdditionalFiles — Additional files**

character vector | string scalar | cell array of character vectors | string array

Additional files and folders to be installed with the application, specified as a character vector, a string scalar, a string array, or a cell array of character vectors. Paths can be relative to the current working directory or absolute.

Example: 'AdditionalFiles', ["myimage.png", "data.mat"] Data Types: char | string | cell

### **AddRemoveProgramsIcon — Add or remove programs icon**

character vector | string scalar | string array

Add or remove programs icon, specified as a character vector or string scalar. The image is used as the icon in the list of Windows applications within settings. Paths can be relative to the current working directory or absolute.

### The default path is:

'*matlabroot*\toolbox\compiler\packagingResources\default\_icon\_48.png'

```
Example: 'AddRemoveProgramsIcon',"win_icon.png"
```
Data Types: char | string

### **ApplicationName — Application name**

'' (default) | character vector | string scalar

### Name of installed application, specified as a character vector or a string scalar.

Example: 'ApplicationName','MagicSquare\_Generator'

Data Types: char | string

### **AuthorCompany — Company name**

'' (default) | character vector | string scalar

Name of company that created the application, specified as a character vector or a string scalar.

Example: 'AuthorCompany','Boston Common'

Data Types: char | string

### **AuthorEmail — Email address**

'' (default) | character vector | string scalar

Email address of the application author, specified as a character vector or a string scalar.

Example: 'AuthorEmail','frog@example.com'

Data Types: char | string

### **AuthorName — Name**

'' (default) | character vector | string scalar

Name of application author, specified as a character vector or a string scalar.

Example: 'AuthorName','Frog'

Data Types: char | string

### **DefaultInstallationDir — Default installation path**

character vector | string scalar

Default directory where you want the installer to install the application, specified as a character vector or a string scalar.

If no path is specified, the default path for each operating system is:

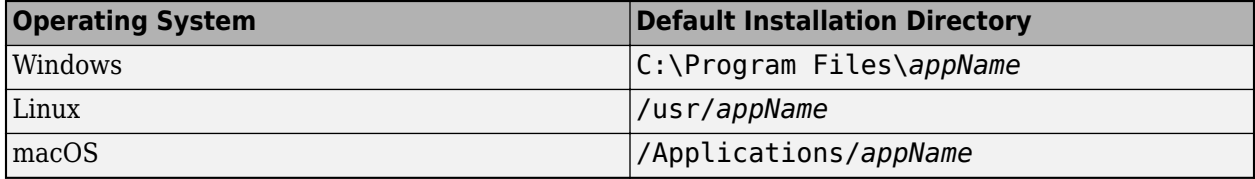

Example: 'DefaultInstallationDir', 'C:\Users\MW\_Programs\MagicSquare\_Generator'

Data Types: char | string

### **Description — Detailed application description**

'' (default) | character vector | string scalar

### Detailed description of the application, specified as a character vector or a string scalar.

Example: 'Description','The MagicSquare\_Generator application generates an nby-n matrix constructed from the integers 1 through n2 with equal row and column sums.'

Data Types: char | string

### **InstallationNotes — Notes**

'' (default) | character vector | string scalar

### Notes about additional requirements for using application, specified as a character vector or a string scalar.

Example: 'InstallationNotes','This is a Linux installer.'

Data Types: char | string

### **InstallerIcon — Path to icon image**

character vector | string scalar

### Path to an image file used as the icon for the installed application, specified as a character vector or a string scalar.

### The default path is:

'*matlabroot*\toolbox\compiler\packagingResources\default\_icon\_48.png'

Example: 'InstallerIcon','D:\Documents\MATLAB\work\images\myIcon.png'

### **InstallerLogo — Path to installer image**

character vector | string scalar

Path to an image file used as the installer's logo, specified as a character vector or a string scalar. The logo will be resized to 112 pixels by 290 pixels.

### The default path is:

'*matlabroot*\toolbox\compiler\packagingResources\default\_logo.png'

Example: 'InstallerLogo','D:\Documents\MATLAB\work\images\myLogo.png'

### **InstallerName — Name of installer file**

MyAppInstaller (default) | character vector | string scalar

Name of the installer file, specified as a character vector or a string scalar. The extension is determined by the operating system in which the function is executed.

Example: 'InstallerName','MagicSquare\_Installer'

### **InstallerSplash — Path to splash screen image**

character vector | string scalar

Path to an image file used as the installer's splash screen, specified as a character vector or a string scalar. The splash screen icon will be resized to 400 pixels by 400 pixels.

### The default path is:

'*matlabroot*\toolbox\compiler\packagingResources\default\_splash.png'

Example: 'InstallerSplash', 'D:\Documents\MATLAB\work\images\mySplash.png'

#### **OutputDir — Path to folder where the installer will be saved**

character vector | string scalar

Path to folder where the installer is saved, specified as a character vector or a string scalar.

If no path is specified, the default path for each operating system is:

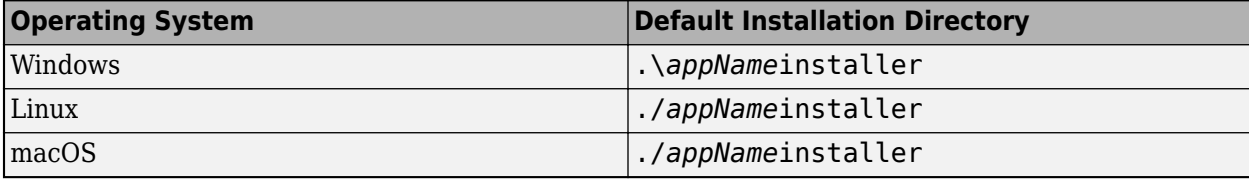

The . in the directories listed above represents the present working directory.

Example: 'OutputDir','D:\Documents\MATLAB\work\MagicSquare'

### **RuntimeDelivery — MATLAB Runtime delivery option**

'web' (default) | 'installer'

Choice on how the MATLAB Runtime is made available to the installed application.

- 'web'—Option for installer to download MATLAB Runtime from MathWorks website during application installation. This is the default option.
- 'installer'—Option to include MATLAB Runtime within the installer so that it can be installed during application installation without connecting to the MathWorks website. Use this option if you think your end-user may not have access to the Internet.

```
Example: 'RuntimeDelivery','installer'
```
Data Types: char | string

### **Shortcut — Path to shortcut**

'' (default) | character vector | string scalar

Path to a file or folder that the installer will create a shortcut to at install time, specified as a character vector or a string scalar.

Example: 'Shortcut','.\mymagic.exe'

Data Types: char | string

### **Summary — Summary description of application**

'' (default) | character vector | string scalar

Summary description of the application, specified as a character vector or a string scalar.

Example: 'Summary','Generates a magic square.'

Data Types: char | string

### **Version — Version of installed application**

'1.0' (default) | character vector | string scalar

Version number of the installed application, specified as a character vector or a string scalar.

Example: 'Version','2.0' Data Types: char | string

### **Output Arguments**

**opts — Installer options object**

InstallerOptions object

Installer options, returned as an InstallerOptions object.

# **Version History**

**Introduced in R2020a**

### **See Also**

[compiler.package.installer](#page-183-0) | [mcc](#page-211-0)

# **createDeploymentScript**

Create a deployment script from a MATLAB Compiler PRJ file

### **Syntax**

createDeploymentScript(prjfile,outputfile)

### **Description**

createDeploymentScript(prjfile,outputfile) creates a deployment script file by obtaining the information from a MATLAB Compiler project file prjfile and generating a MATLAB script file at the location defined by outputfile.

### **Examples**

### **Create Deployment Script**

Create a deployment script named deployMyMagic using the project file mymagic.prj.

Create a MATLAB Compiler project using a [deploytool](#page-203-0) app, such as the **[Application Compiler](#page-251-0)**. Add a main file and save the project as mymagic.prj.

Save the compiler settings from mymagic.prj in a deployment script named deployMyMagic using createDeploymentScript.

createDeploymentScript("mymagic.prj", "deployMyMagic.m");

### **Input Arguments**

### **prjfile — Path to MATLAB Compiler or MATLAB Compiler SDK project file**

Path to the MATLAB Compiler or MATLAB Compiler SDK project file, specified as a character vector or string scalar.

Example: "mymagic.prj"

Data Types: char | string

### **outputfile — Path to file to write as deployment script**

Path to the file to write as the deployment script, specified as a character vector or string scalar. The file must not exist and must include either the extension . m or no extension. If you do not specify an extension, .m is appended. If you do not specify a full path, outputfile is saved in the current folder.

```
Example: "deployMyMagic.m"
Data Types: char | string
```
# **Version History**

**Introduced in R2022b**

## **See Also**

[deploytool](#page-203-0) | [mcc](#page-211-0) | [compiler.build.Results](#page-138-0)

# **ctfroot**

Location of files related to deployed application

## **Syntax**

root = ctfroot

## **Description**

root = ctfroot returns the name of the folder where the deployable archive for the application is expanded.

Use this function to access any file that the user would have included in their project (excluding the ones in the packaging folder).

## **Examples**

### **Determine location of deployable archive**

appRoot = ctfroot;

### **Output Arguments**

### **root — Path to expanded deployable archive**

character vector

Path to expanded deployable archive returned as a character vector in the form: *application\_name*\_mcr. .

# **Version History**

**Introduced in R2006a**

# <span id="page-203-0"></span>**deploytool**

Open a list of application deployment apps

### **Syntax**

deploytool deploytool project\_name

## **Description**

deploytool opens a list of application deployment apps.

deploytool project name opens the appropriate deployment app with the project preloaded.

### **Examples**

### **Open a List of Application Deployment Apps**

Open the list of apps.

deploytool

A list opens with the following options:

- **[Application Compiler](#page-251-0)**
- **[Hadoop Compiler](#page-255-0)**
- **Library Compiler**
- **Production Server Compiler** (if MATLAB Compiler SDK is installed)
- **Web App Compiler**

### **Input Arguments**

### **project\_name — name of the project to be opened**

character array or string

Name of the project to be opened by the appropriate deployment app, specified as a character array or string. The project must be on the current path.

# **Version History**

**Introduced in R2006b**

**R2020a: -build and -package options will be removed** *Warns starting in R2020a*

The -build and -package options will be removed. To build applications, use one of the compiler.build family of functions or the [mcc](#page-211-0) command; and to package and create an installer, use the [compiler.package.installer](#page-183-0) function.

# **getmcruserdata**

Retrieve MATLAB array value associated with a given key

### **Syntax**

```
value = getmcruserdata(key)
```
### **Description**

value = getmcruserdata(key) returns MATLAB data associated with the string key in the current MATLAB Runtime instance. If there is no data associated with the key, it returns an empty matrix.

This function is part of the MATLAB Runtime User Data interface API. It is available both in MATLAB and in deployed applications created with MATLAB Compiler and MATLAB Compiler SDK.

## **Examples**

Get the magic square data associated with the string 'magic' in the current instance of the MATLAB Runtime.

```
value = magic(3);setmcruserdata('magic', value);
getmcruserdata('magic')
ans =8 1 6<br>3 5 7
            \begin{matrix}5 & 7\\9 & 2\end{matrix} 4 9 2
```
### **Input Arguments**

**key — Key associated with MATLAB data** string

key is the MATLAB string with which MATLAB data value is associated within the current instance of the MATLAB Runtime.

## **Output Arguments**

### **value — Value of MATLAB data**

any MATLAB data type including matrices, cell arrays, and Java objects

value is the MATLAB data associated with input string key for the current instance of the MATLAB Runtime.

# **Version History**

**Introduced in R2008b**

### **See Also**

[setmcruserdata](#page-238-0)

# <span id="page-207-0"></span>**isdeployed**

Determine whether code is running in deployed or MATLAB mode

### **Syntax**

 $x = isdeployed$ 

## **Description**

 $x = i$  sdeployed returns logical 1 (true) when the function is running in deployed mode using MATLAB Runtime and 0 (false) if it is running in a MATLAB session.

An application running in deployed mode consists of a collection of MATLAB functions and data packaged using MATLAB Compiler into software components that run outside a MATLAB session using MATLAB Runtime libraries.

### **Examples**

### **Access Files from Deployed Functions**

You can access files included in a packaged application by using the which function, or by specifying the file location relative to ctfroot.

Add a file such as extern app.exe to your MATLAB Compiler project.

Check if the code is running in deployed mode by using isdeployed. Then, obtain the path to the file by using the which function.

```
if isdeployed
    locate externapp = which(fullfile('extern app.exe'));
end
```
The which function returns the path to the file extern app.exe, as long as it is located within the deployable archive.

For more information, see ["Access Files in Packaged Applications" on page 5-14](#page-55-0).

### **Protect Use of ADDPATH**

The path of a deployed application is fixed at compile time and cannot change. Use isdeployed to ensure that the application does not attempt to use path modifying functions, such as addpath, after deployment.

```
-(ismcc || isdeployed)
     addpath(mypath);
end
```
### **Display Documentation**

You cannot use the doc function to open the Help browser from a deployed application. Instead, redirect a help query to the MathWorks website.

```
if ~isdeployed
     doc(mfile);
else
    web('https://www.mathworks.com/support.html');
end
```
### **Suppress Warnings for Non-Deployable Function**

Use isdeployed with the [%#exclude](#page-133-0) pragma to suppress compile time warnings for the nondeployable function edit.

```
if ~isdeployed
     %#exclude edit
     edit('readme.txt');
end
```
The pragma excludes the function from dependency analysis during compilation.

# **Version History**

**Introduced before R2006a**

### **Extended Capabilities**

### **C/C++ Code Generation**

Generate C and C++ code using MATLAB® Coder™.

Usage notes and limitations:

- Returns true and false as appropriate for MEX targets.
- Returns false for SIM targets, which you should query using coder.target.
- Returns false for other targets.

### **See Also**

[ismcc](#page-209-0) | [mcc](#page-211-0) | [%#exclude](#page-133-0) | [deploytool](#page-203-0)

### **Topics**

["Write Deployable MATLAB Code" on page 5-9](#page-50-0) ["Access Files in Packaged Applications" on page 5-14](#page-55-0)

# <span id="page-209-0"></span>**ismcc**

Test if code is running during compilation process (using mcc)

## **Syntax**

 $x = i$ smcc

## **Description**

 $x = i$  smcc returns true when the function is being executed by mcc dependency checker and false otherwise.

When this function is executed by the compilation process started by mcc that runs outside of MATLAB in a system command prompt, it will return true. This function will return false when executed within MATLAB as well as in deployed mode. To test for deployed mode execution, use isdeployed. This function must be used in matlabrc or hgrc (or any function called within them, for example startup.m) to guard code from being executed by MATLAB Compiler (mcc) or MATLAB Compiler SDK.

In a typical example, a user has ADDPATH calls in their MATLAB code. These can be guarded from executing using ismcc during the compilation process and isdeployed for the deployed application in startup.m, as shown in the example on this page.

## **Examples**

```
`% startup.m
     if ~(ismcc || isdeployed)
        addpath(fullfile(matlabroot,'work'));
     end
```
# **Version History**

**Introduced in R2008b**

## **Extended Capabilities**

```
C/C++ Code Generation
Generate C and C++ code using MATLAB® Coder™.
```
Usage notes and limitations:

- Returns true and false as appropriate for MEX and SIM targets.
- Returns false for other targets.

**See Also** [isdeployed](#page-207-0) | [mcc](#page-211-0)

# **libraryCompiler**

Open the Library Compiler app

### **Syntax**

libraryCompiler libraryCompiler project\_name

### **Description**

libraryCompiler opens the Library Compiler app for the creation of a new compiler project

libraryCompiler project\_name opens the Library Compiler app with the project preloaded.

### **Examples**

### **Create a New Project**

Open the Library Compiler app to create a new project.

libraryCompiler

### **Input Arguments**

### **project\_name — name of the project to be compiled**

character array or string

Specify the name of a previously saved project. The project must be on the current path.

# **Version History**

### **Introduced in R2013b**

### **R2020a: -build and -package options will be removed**

*Warns starting in R2020a*

The -build and -package options will be removed. To build applications, use one of the compiler.build family of functions or the [mcc](#page-211-0) command; and to package and create an installer, use the [compiler.package.installer](#page-183-0) function.

# <span id="page-211-0"></span>**mcc**

Compile MATLAB functions for deployment

### **Syntax**

```
mcc [options] mfilename1 mfilename2 ... mfilenameN
mcc(options,mfilename)
mcc -m [options] mfilename
mcc -e [options] mfilename
mcc -W 'excel:addin_name,class_name,version=version_number' [options] 
mfilename1 mfilename2 ... mfilenameN
mcc -W 'hadoop:archive_name,CONFIG:config_file' mfilename
mcc -m [options] mfilename
mcc -W python:package_name [options] mfilename1 mfilename2 ... mfilenameN
mcc -W
'dotnet:assembly_name,api=api_type,class_name,framework_version,security,remo
te_type' [options] mfilename1 mfilename2 ... mfilenameN
mcc -W
'dotnet:assembly_name,api=api_type,class_name,framework_version,security,remo
te_type' [options] 'class{class_name:mfilename1,mfilename2,...,mfilenameN}'
mcc -W 'java:package_name,class_name' [options] mfilename1 mfilename2 ...
mfilenameN
mcc -W 'java:package_name,class_name' [options] '
class{class_name:mfilename1,mfilename2,...,mfilenameN}'
mcc -l [options] mfilename1 mfilename2 ... mfilenameN
mcc -W 'cpplib:library_name[,{all|legacy|generic}]' [options] mfilename1
mfilename2 ... mfilenameN
mcc -W 'com:component name,class_name' [options] mfilename1 mfilename2 ...
mfilenameN
mcc -W 'com:component_name,class_name' [options] '
class{class_name:mfilename1,mfilename2,...,mfilenameN}'
mcc -U -W 'CTF:archive_name,DISCOVERY:FunctionSignatures.json' [options] 
mfilename1 mfilename2 ... mfilenameN
mcc -W 'mpsxl:addin_name,class_name,version' input_marshaling_flags
output_marshaling_flags [options] mfilename1 mfilename2 ... mfilenameN
```
You can use mcc to package and deploy MATLAB programs as standalone applications, Excel add-ins, Spark applications, or Hadoop® jobs.

If you have a MATLAB Compiler SDK license, you can use mcc to create C/C++ shared libraries, .NET assemblies, Java packages, Python packages, MATLAB Production Server deployable archives, or Excel add-ins for MATLAB Production Server.

### **General Usage**

mcc [options] mfilename1 mfilename2 ... mfilenameN compiles the functions as specified by the options. The options used depend on the intended results of the compilation. The first file acts as the entry point to the compiled artifact.

You can also call this syntax from a system command prompt.

**Note** Arguments that contain special characters (such as period or space) must be surrounded by single quotes. Use double quotes when executing from a Windows command prompt.

mcc(options,mfilename) compiles the function as specified by the options. Specify file names and options as character vectors or strings. This syntax allows you to use MATLAB variables as input arguments.

### **Standalone Application**

mcc -m [options] mfilename compiles the function into a standalone application. The executable type is determined by your operating system.

As an alternative, the [compiler.build.standaloneApplication](#page-143-0) function supports most common workflows.

mcc -e [options] mfilename compiles the function into a standalone application that does not open a Windows command prompt on execution. The -e option works only on Windows operating systems.

As an alternative, the [compiler.build.standaloneWindowsApplication](#page-159-0) function supports most common workflows.

### **Excel Add-In**

mcc -W 'excel:*addin\_name*,*class\_name*,version=*version\_number*' [options] mfilename1 mfilename2 ... mfilenameN creates a Microsoft Excel add-in using the specified files. Before creating Excel add-ins, install a [supported compiler.](https://www.mathworks.com/support/requirements/supported-compilers.html)

You can only create Excel add-ins on Windows.

- *addin* name Specifies the name of the add-in. If you do not specify the name, mcc uses *mfilename1* as the default.
- *class name* Specifies the name of the class to be created. If you do not specify the class name, mcc uses *addin\_name* as the class name. If specified, *class\_name* must be different from *mfilename1*.
- *version number* Specifies the version number of the add-in file as *major.minor.bug.build* in the file system. You are not required to specify a version number. If you do not specify a version number, mcc sets the version number to 1.0.0.0 by default.
	- *major* Specifies the major version number. If you do not specify a number, mcc sets *major* to 1.
	- *minor* Specifies the minor version number. If you do not specify a number, mcc sets *minor* to 0.
	- *bug* Specifies the bug fix maintenance release number. If you do not specify a number, mcc sets *bug* to 0.
	- *build* Specifies the build number. If you do not specify a number, mcc sets *build* to 0.

As an alternative, the compiler.build.excelAddIn function supports most common workflows.

### **MapReduce Applications on Hadoop**

### *Linux only*

mcc -W 'hadoop:*archive\_name*,CONFIG:*config\_file*' mfilename generates a deployable archive from mfilename that can be run as a job by Hadoop.

- *archive name* Specifies the name of the generated archive.
- *config file* Specifies the path to the configuration file for creating a deployable archive. For more information, see "Configuration File for Creating Deployable Archive Using the mcc Command".

### **Simulink Simulations**

### *Requires Simulink Compiler*

mcc -m [options] mfilename compiles a MATLAB application that contains a Simulink simulation into a standalone application. For more information, see "Create and Deploy a Script with Simulink Compiler" (Simulink Compiler).

### **Python Package**

*Requires MATLAB Compiler SDK*

mcc -W python:*package\_name* [options] mfilename1 mfilename2 ... mfilenameN creates a Python package using the specified files.

• *package name* — Specifies the name of the Python package preceded by an optional namespace, which is a period-separated list such as companyname.groupname.component.

As an alternative, the compiler.build.pythonPackage function supports most common workflows.

### **.NET Assembly**

mcc -W

```
'dotnet:assembly_name,api=api_type,class_name,framework_version,security,remo
te_type' [options] mfilename1 mfilename2 ... mfilenameN creates a .NET assembly
with a single class using the specified files. Before creating .NET assemblies, see "MATLAB Compiler
SDK .NET Target Requirements" (MATLAB Compiler SDK).
```
- *assembly name* Specifies the name of the assembly preceded by an optional namespace, which is a period-separated list such as companyname.groupname.component.
- *api* type Specifies the API type of the assembly. Values are matlab-data and mwarray. The default value is mwarray.
- *class\_name* Specifies the name of the .NET class to be created.
- *framework\_version* Specifies the version of the Microsoft .NET Framework you want to use to compile the assembly. Specify either:
	- $\cdot$  0.0  $-$  Use the latest supported version on the target machine.
	- *version\_major*.*version\_minor* Use a specific version of the framework.

Features are often version-specific. Consult the documentation for the feature you are implementing to get the Microsoft .NET Framework version requirements.

- *security* Specifies whether the assembly to be created is a private assembly or a shared assembly.
	- To create a private assembly, specify Private.
	- To create a shared assembly, specify the full path to the encryption key file used to sign the assembly.
- *remote type* Specifies the remoting type of the assembly. Values are remote and local.

mcc -W

'dotnet:*assembly\_name*,api=*api\_type*,*class\_name*,*framework\_version*,*security*,*remo te\_type*' [options] 'class{class\_name:mfilename1,mfilename2,...,mfilenameN}' creates a .NET assembly with multiple classes using the specified files. You can include additional class specifiers by adding class{\_\_\_} arguments.

As an alternative, the compiler.build.dotNETAssembly function supports most common workflows.

### **Java Package**

*Requires MATLAB Compiler SDK*

mcc -W 'java:*package\_name*,*class\_name*' [options] mfilename1 mfilename2 ... mfilenameN creates a Java package from the specified files. Before creating Java packages, see Configure Your Java Environment (MATLAB Compiler SDK).

- *package name* Specifies the name of the Java package preceded by an optional namespace, which is a period-separated list such as companyname.groupname.component.
- *class name* Specifies the name of the class to be created. If you do not specify the class name, mcc uses the last item in *package\_name*.

mcc -W 'java:*package\_name*,*class\_name*' [options] ' class{class\_name:mfilename1,mfilename2,...,mfilenameN}' creates a Java package with multiple classes from the specified files. You can include additional class specifiers by adding class{\_\_\_} arguments.

As an alternative, the compiler.build.javaPackage function supports most common workflows.

### **C Shared Library**

*Requires MATLAB Compiler SDK*

mcc -l [options] mfilename1 mfilename2 ... mfilenameN compiles the listed functions into a C shared library and generates C wrapper code for integration with other applications.

As an alternative, the compiler.build.cSharedLibrary function supports most common workflows.

### **C++ Shared Library**

*Requires MATLAB Compiler SDK*

mcc -W 'cpplib:*library\_name*[,{all|legacy|generic}]' [options] mfilename1 mfilename2  $\ldots$  mfilenameN compiles the listed functions into a  $C++$  shared library and generates C++ wrapper code for integration with other applications.

- *library\_name* Specifies the name of the shared library.
- all Generates shared libraries using both the mwArray API and the generic interface that uses the MATLAB Data API. This is the default behavior.
- legacy— Generates shared libraries using the mwArray API.
- generic— Generates shared libraries using the MATLAB Data API.

As an alternative, the compiler.build.cppSharedLibrary function supports most common workflows.

### **COM Component**

*Requires MATLAB Compiler SDK*

mcc -W 'com:*component\_name*,*class\_name*' [options] mfilename1 mfilename2 ... mfilenameN compiles the listed functions into a generic Microsoft COM component.

- *component* name Specifies the name of the COM component.
- *class\_name* Specifies the name of the class.

As an alternative, the compiler.build.comComponent function supports most common workflows.

mcc -W 'com:component\_name,*class\_name*' [options] ' class{class\_name:mfilename1,mfilename2,...,mfilenameN}' creates a Microsoft COM component with multiple classes from the specified files. You can include additional class specifiers by adding class{ } arguments.

### **Deployable Archive for MATLAB Production Server**

### *Requires MATLAB Compiler SDK*

mcc -U -W 'CTF:*archive\_name*,DISCOVERY:*FunctionSignatures.json*' [options] mfilename1 mfilename2 ... mfilenameN creates a deployable archive (.ctf file) for use with a MATLAB Production Server instance.

- *archive name* Specifies the name of the deployable archive.
- *FunctionSignatures.json* JSON file that contains information about your MATLAB functions. This is only relevant for RESTful clients using the discovery API. For more information, see "MATLAB Function Signatures in JSON" (MATLAB Production Server).

The syntax also creates a server-side deployable archive (.ctf file) for Microsoft Excel add-ins.
As an alternative, the compiler.build.productionServerArchive function supports most common workflows.

#### **Excel Add-In for MATLAB Production Server**

*Requires MATLAB Compiler SDK*

mcc -W 'mpsxl:*addin\_name*,*class\_name*,*version*' *input\_marshaling\_flags output\_marshaling\_flags* [options] mfilename1 mfilename2 ... mfilenameN creates a client-side Microsoft Excel add-in from the specified files that can be used to send requests to MATLAB Production Server from Excel. Creating the client-side add-in *must* be preceded by creating a server-side deployable archive (.ctf file) from the specified files. A purely client side add-in is not viable.

- *addin\_name* Specifies the name of the add-in.
- *class name* Specifies the name of the class to be created. If you do not specify the class name, mcc uses the *addin\_name* as the default.
- *version* Specifies the version of the add-in specified as *major*.*minor*.
	- *major* Specifies the major version number. If you do not specify a version number, mcc uses the latest version.
	- *minor* Specifies the minor version number. If you do not specify a version number, mcc uses the latest version.
- *input marshaling flags* Specifies options for how data is marshaled between Microsoft Excel and MATLAB.
	- - replaceBlankWithNaN Specifies that a blank in Microsoft Excel is marshaled into NaN in MATLAB. If you do not specify this flag, blanks are marshaled into 0.
	- -convertDateToString Specifies that dates in Microsoft Excel are marshaled into MATLAB character vectors. If you do not specify this flag, dates are marshaled into MATLAB doubles.
- *output marshaling flags* Specifies options for how data is marshaled between MATLAB and Microsoft Excel.
	- - replaceNaNWithZero  $-$  Specifies that NaN in MATLAB is marshaled into a 0 in Microsoft Excel. If you do not specify this flag, NaN is marshalled into #QNAN in Visual Basic.
	- -convertNumericToDate Specifies that MATLAB numeric values are marshaled into Microsoft Excel dates. If you do not specify this flag, Microsoft Excel does not receive dates as output.

As an alternative, the compiler.build.excelClientForProductionServer function supports most common workflows.

## **Examples**

#### **Create Standalone Application**

Create a standalone application and include the data file data.mat.

<span id="page-217-0"></span>In MATLAB, locate the MATLAB code that you want to deploy as a standalone application. For this example, compile using the file magicsquare.m located in *matlabroot*\extern\examples \compiler.

appFile = fullfile(matlabroot,'extern','examples','compiler','magicsquare.m');

Build a standalone application with a reference to appFile using the MATLAB command syntax. Use this command at the MATLAB command prompt.

```
mcc('-m',appFile,'-a','data.mat','-v')
```
The function generates a standalone application named magicsquare. The executable file type depends on the operating system on which the application is created.

As an alternative, the [compiler.build.standaloneApplication](#page-143-0) function supports most common workflows.

#### **Create Standalone Application with No Command Prompt (Windows only)**

Create a standalone application on Windows that does not open a command prompt window on execution.

You can use the mcc command at the MATLAB command prompt or the Windows command window.

mcc -e myapp.mlapp -o VisualApp

The function generates a standalone Windows application named VisualApp.

As an alternative, the [compiler.build.standaloneWindowsApplication](#page-159-0) function supports most common workflows.

#### **Create Excel Add-In (Windows only)**

Create an Excel add-in on Windows with the system level version number 5.2.1.7.

To generate the Excel add-in file (.xla), you must enable "Trust access to the VBA project object model" in your Excel settings. If you do not do this, you can manually create the add-in by importing the generated .bas file into Excel.

mcc -W 'excel:magicExcel,myClass,version=5.2.1.7' -b mymagic.m

The function generates an Excel add-in named magicExcel.

As an alternative, the compiler.build.excelAddIn function supports most common workflows.

#### **Create Hadoop MapReduce Application**

Create a MapReduce application on a Linux system that can be run as a job by Hadoop.

Create a configuration file named  $config.txt$  in your work folder that specifies configuration info.

```
mw.ds.in.type = tabulartext
mw.ds.in.format = infoAboutDataset.mat
mw.ds.out.type = keyvalue
mw.mapper = maxArrivalDelayMapper
mw.reducer = maxArrivalDelayReducer
```
For more information, see "Configuration File for Creating Deployable Archive Using the mcc Command".

Copy the example files maxArrivalDelayMapper.m, maxArrivalDelayReducer.m, and airlinesmall.csv located in the folder *matlabroot*/toolbox/matlab/demos to your work folder.

Compile the files using the mcc command.

mcc -W 'hadoop:maxArrivalDelay,CONFIG:config.txt' maxArrivalDelayMapper.m maxArrivalDelayReducer.m

The function generates a shell script named run maxarrivaldelay.sh, a deployable archive named maxArrivalDelayMapper.ctf, and a readme file with usage details.

For more details, see "Include MATLAB Map and Reduce Functions into Hadoop Job".

#### **Create Simulink Simulation**

Create a standalone application that runs a Simulink Simulation.

Create a Simulink model using Simulink. This example uses the model sldemo\_suspn\_3dof.

Create a MATLAB application that uses APIs from Simulink Compiler to simulate the model. For more information, see "Deploy Simulations with Tunable Parameters" (Simulink Compiler).

```
function deployParameterTuning(outputFile, mbVariable)
     if ischar(mbVariable) || isstring(mbVariable)
          mbVariable = str2double(mbVariable);
     end
 if isnan(mbVariable) || ~isa(mbVariable, 'double') || ~isscalar(mbVariable)
 disp('mb must be a double scalar or a string or char that can be converted to a double scalar');
     end
     in = Simulink.SimulationInput('sldemo_suspn_3dof'); 
    in = in.setVariable('Mb', mbVariable); in = simulink.compiler.configureForDeployment(in);
    out = sim(in):
     save(outputFile, 'out');
```
end

Use mcc to create a standalone application from the MATLAB application.

mcc -m deployParameterTuning.m

The function generates an executable named deployParameterTuning.

For more information, see "Create and Deploy a Script with Simulink Compiler" (Simulink Compiler).

#### **Create Python Package**

*Requires MATLAB Compiler SDK*

Create a Python package using the file mymagic.m located in the subfolder pymagic.

mcc -W python:magicPython pymagic/mymagic.m

The function generates a Python package named magicPython.

As an alternative, the compiler.build.pythonPackage function supports most common workflows.

#### **Create .NET Assembly Using MATLAB Data API**

*Requires MATLAB Compiler SDK*

Create a MATLAB Data API .NET assembly using the file mymagic.m. Specify a namespace, class name, framework version, security, and remoting type in the -W argument.

mcc -W 'dotnet:company.group.magic,api=matlab-data,dotnetClass,0.0,Private,local' mymagic.m

The function generates a .NET assembly archive named magic.ctf.

As an alternative, the compiler.build.dotNETAssembly function supports most common workflows.

#### **Create .NET Assembly Using mwArray**

*Requires MATLAB Compiler SDK*

Create a mwArray .NET assembly using the file mymagic.m. Specify a class name and framework version using the -W argument.

mcc -W 'dotnet:magic,magicClass,5.0' mymagic.m

The function generates a .NET assembly named magic.dll.

As an alternative, the compiler.build.dotNETAssembly function supports most common workflows.

#### **Create Java Package**

*Requires MATLAB Compiler SDK*

Create a Java package using the file mymagic.m. Specify a class name and namespace using the -W argument.

mcc -W 'java:company.group.javamagic,magicClass' mymagic.m

The function generates a Java package named magic.jar.

As an alternative, the compiler.build.javaPackage function supports most common workflows.

#### **Create C Shared Library**

*Requires MATLAB Compiler SDK*

Create a C shared library using the file mymagic.m.

mcc -W lib:magiclibrary mymagic.m

The function generates a C shared library named magic.dll.

As an alternative, the compiler.build.cSharedLibrary function supports most common workflows.

#### **Create C++ Shared Library Using MATLAB Data API**

*Requires MATLAB Compiler SDK*

Create a C++ shared library that uses the MATLAB Data API using the file mda\_magic.m.

mcc -W 'cpplib:matlabmagiccpp,generic' mda\_magic.m

The function generates a C++ shared library archive named matlabmagiccpp.ctf.

As an alternative, the compiler.build.cppSharedLibrary function supports most common workflows.

#### **Create C++ Shared Library Using mwArray**

*Requires MATLAB Compiler SDK*

Create a  $C++$  shared library that uses the mwArray API using the file mwa\_magic.m.

mcc -W 'cpplib:mwarraymagiccpp,legacy' mwa\_magic.m

The function generates a C++ shared library named mwarraymagiccpp.dll.

As an alternative, the compiler.build.cppSharedLibrary function supports most common workflows.

#### **Create COM Component**

*Requires MATLAB Compiler SDK*

Create a COM component using the files mymagic.m, data2.m, and data2.m. Use the class argument to map the magic function to a class named MagicClass and the data functions to a class named DataClass.

mcc -W com:magicCOM 'class{MagicClass:mymagic.m}' 'class{DataClass:data1.m,data2.m}'

The function generates a COM component named magicCOM 1 0.dll.

As an alternative, the compiler.build.comComponent function supports most common workflows.

#### **Create Deployable Archive for MATLAB Production Server**

*Requires MATLAB Compiler SDK*

Create a MATLAB Production Server archive using the file mymagic.m. Specify a function signatures JSON file using the -W argument.

mcc -U -W 'CTF:mps\_magic,DISCOVERY:magicFunctionSignatures.json' mymagic.m

The function generates a deployable archive named mps\_magic.ctf.

As an alternative, the compiler.build.productionServerArchive function supports most common workflows.

#### **Create Excel add-in for MATLAB Production Server**

*Requires MATLAB Compiler SDK*

Create a MATLAB Production Server archive using the file mymagic.m.

mcc -U -W CTF:mps\_magic mymagic.m

Next, create an Excel add-in for MATLAB Production Server.

To generate the Visual Basic files, enable **Trust access to the VBA project object model** in Excel. If you do not do this, you can manually create the add-in by importing the .bas file into Excel.

mcc -W 'mpsxl:magicAddin,myExcelClass,version=1.0' mymagic.m

The function generates an Excel add-in named magicAddin.

As an alternative, the compiler.build.excelClientForProductionServer function supports most common workflows.

## **Input Arguments**

**Tip** To view a table of mcc input arguments in alphabetical order, see ["mcc Command Arguments](#page-243-0) [Listed Alphabetically" on page A-2.](#page-243-0)

#### **mfilename — File to be compiled**

file name

File to be compiled, specified as a character vector or string scalar.

**mfilename1 mfilename2 ... mfilenameN — Files to be compiled** list of file names

One or more files to be compiled, specified as a space-separated list of file names. The first file is used as the entry point for the compiled artifact.

#### **class{***class\_name***:mfilename1,mfilename2,...,mfilenameN} — Files to be included in a class**

list of file names

One or more files to be included in the class *class\_name*, specified as a comma-separated list of file names. You can include multiple class specifiers by adding additional class { } arguments. The argument applies only to the COM component, Java package, and .NET assembly targets.

#### **Target and Platform**

#### **-W 'target:artifact\_name[,options]' — Build target**

```
main | WinMain | excel | hadoop | spark | lib | cpplib | com | dotnet | java | python | CTF |
mpsxl
```
Build target and associated options, specified as one of the syntaxes listed below.

The compiler generates wrapper functions that allow another programming language to run the corresponding MATLAB function and any necessary global variable definitions. You cannot use this option in a deploytool app.

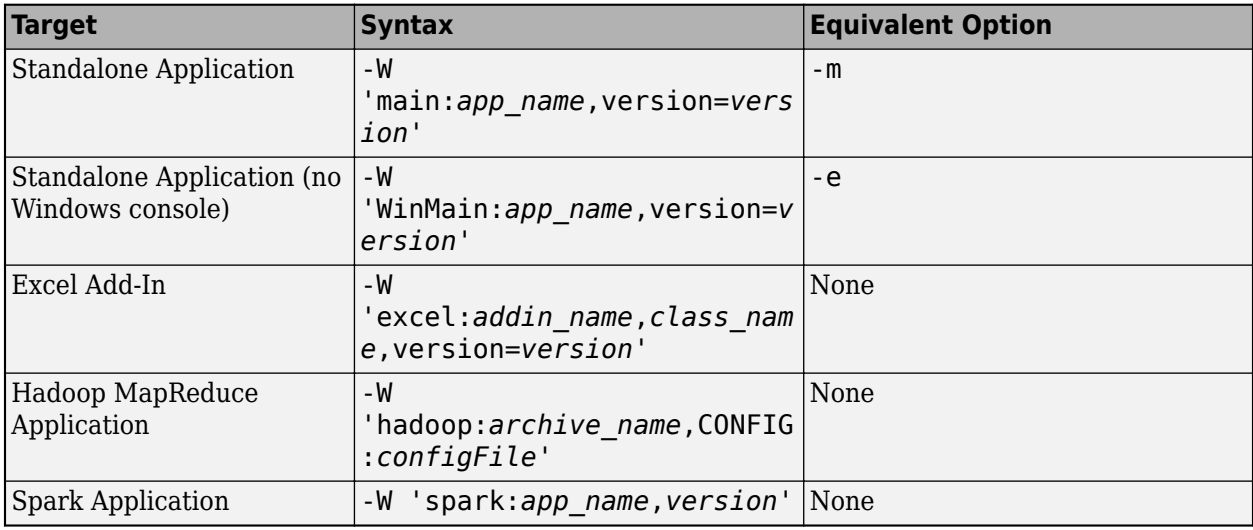

The following targets require MATLAB Compiler SDK.

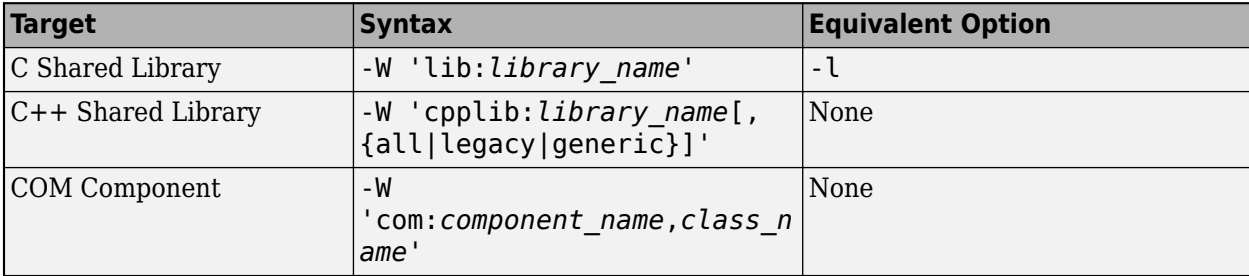

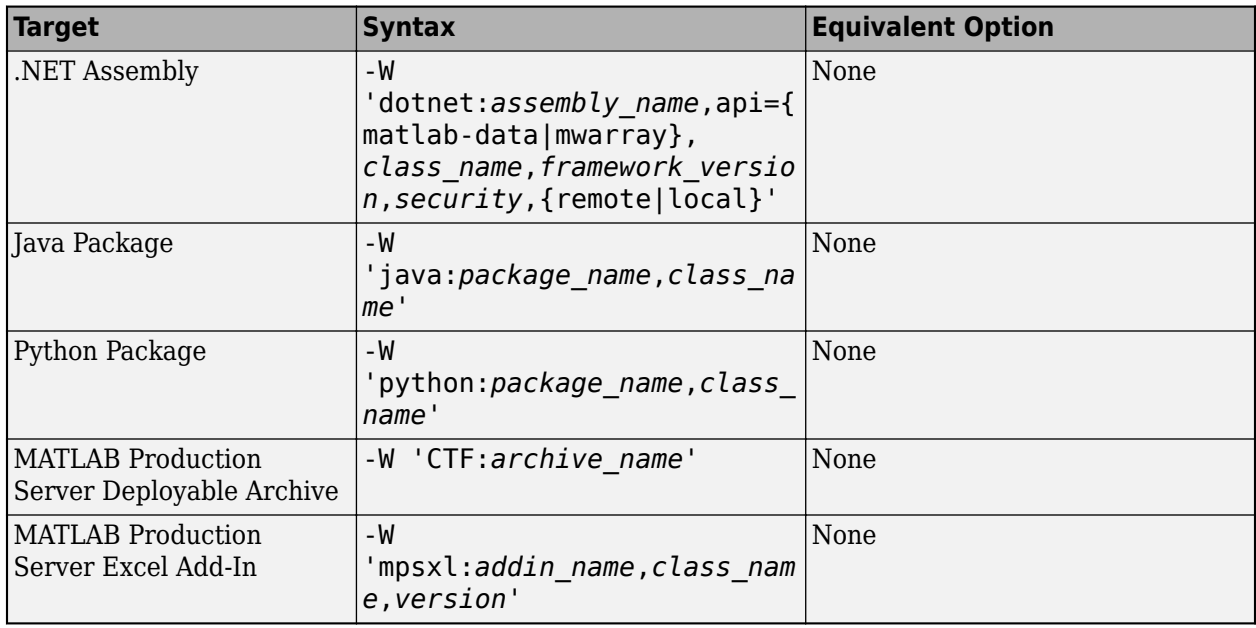

**Note** -W values that contain special characters, such as commas or periods, must be surrounded by single quotes. Use double quotes when executing from a Windows command prompt.

#### **-T phase:type — Output target phase and type**

compile:exe | compile:lib | link:exe | link:lib

Output target phase and type, specified as one of the following options. If not specified, mcc uses the default type for the target specified by the -W option.

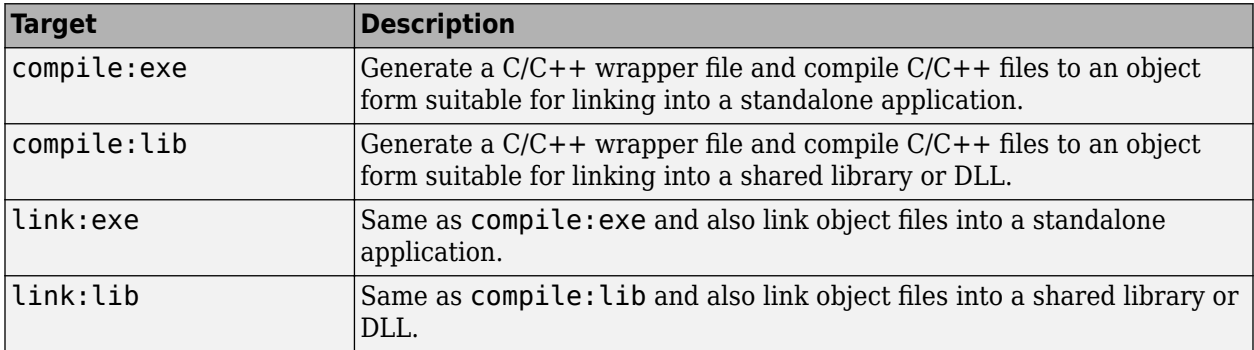

Example: -T link:lib

#### **-A arch — Add platform**

win64 | maci64 | glnxa64 | all

Add the platform designated by *arch* to the list of compatible platforms detected automatically by the compiler. Valid platforms are win64, maci64, glnxa64, and all. The -A option only applies to the Python, Java, and C++ MATLAB Data API targets.

Running the component on an incompatible platform will result in an unsupported platform error message that lists compatible platforms.

#### **-B bundle[:parameters] — Options bundle file**

ccom | cexcel | cjava | cmpsxl | cpplib | csharedlib | dotnet | file name

Specify an options bundle file, where *bundle* is the name of a file that contains a set of mcc command line options, arguments, filenames, and/or other -B options. MathWorks included bundle files are located in *matlabroot*\toolbox\compiler\bundles.

A bundle can include replacement parameters for compiler options that accept names and version numbers. If more than one parameter is passed, you must enclose the expression that follows the -B in single quotes. For example,  $mcc -B$  'cexcel: component, class,  $1.0'$  ....

In general, each %n% in the bundle will be replaced with the corresponding option specified to the bundle. Use %% to include a literal % character. It is an error to pass too many or too few options to the bundle. For more details, see "Using Bundles to Build MATLAB Code" (MATLAB Compiler SDK).

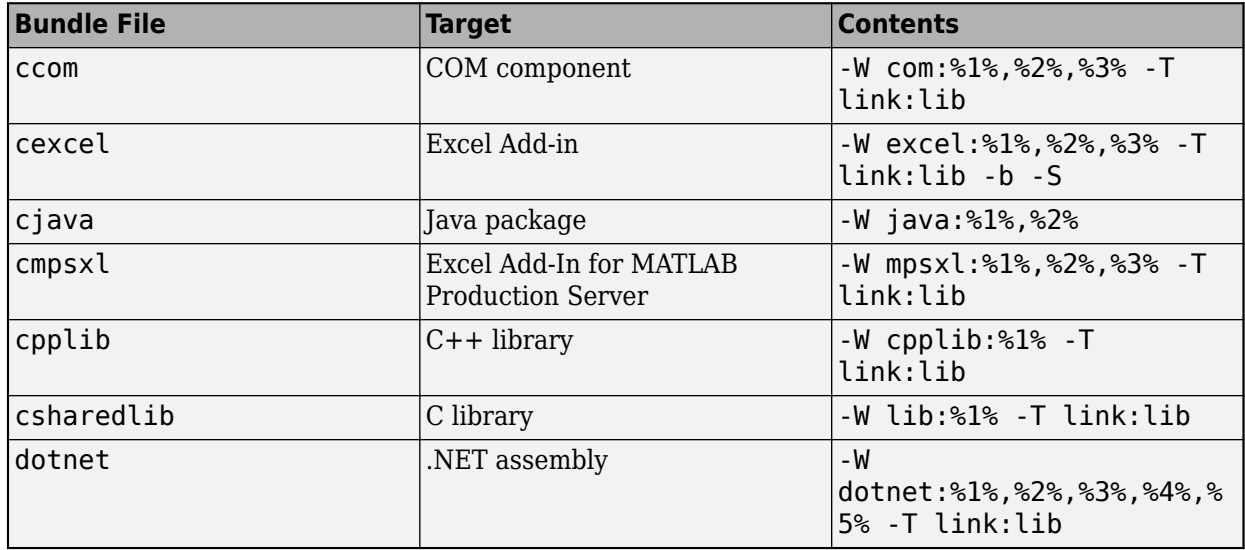

#### **Available Bundle Files**

#### **Standalone Applications**

#### **-m — Generate standalone application**

Generate a standalone application. -m is equivalent to -W main -T link:exe. On Windows, the command prompt opens on execution of the application.

You cannot use this option in a deploytool app.

#### **-e — Generate standalone Windows application**

Generate a standalone Windows application that does not open a Windows command prompt on execution. -e is equivalent to -W WinMain -T link:exe.

This option works only on Windows operating systems. You cannot use this option in a deploytool app.

#### **-o executablename — Executable name**

file name

Specify the name of the final executable of a standalone application. A suitable platform-dependent extension is added to the specified name (for example, .exe for Windows standalone applications)

Example: -o myexecutable

#### **-r icon — Add icon resource**

file path

Add icon resource to the executable of a standalone application. Paths can be relative to the current working directory or absolute.

Example: - r path\to\icon.ico

#### **-n — Interpret command line inputs as MATLAB doubles**

Interpret command line inputs as MATLAB doubles. If you do not specify this option, command line inputs are treated as MATLAB character vectors.

#### **Excel Add-Ins and COM Components**

#### **-b — Generate Visual Basic file**

Generate a Visual Basic file (.bas) and an Excel add-in file (.xla). The .bas file contains the Microsoft Excel Formula Function interface to the COM object generated by MATLAB Compiler. When imported into a workbook, this Visual Basic code allows the MATLAB function to be used as a cell formula function.

**Note** To generate the Excel add-in file (.xla), you must enable "Trust access to the VBA project object model" in your Excel settings.

#### **-u — Register COM component for current user**

Register COM component for the current user only on the development machine. The argument applies only to the generic COM component and Microsoft Excel add-in targets.

#### **C Shared Libraries**

#### **-l — Generate C shared library**

Generate a C shared library. -l is equivalent to -W lib -T link:lib. You cannot use this option in a deploytool app.

#### **-c — Suppress code linking**

Suppress compiling and linking the generated C wrapper code. The -c option cannot be used independently of the -l option.

#### **MATLAB Production Server**

#### **-U — Generate MATLAB Production Server archive**

Generate a MATLAB Production Server archive (.ctf file). This argument must be before mfilename, and you must also specify the option -W 'CTF:*archive\_name*'.

#### **Additional Files**

#### **-a filepath — Add file or folder**

file path

Add file or folder to the deployable archive. File paths can be relative or absolute. For additional details, see ["Access Files in Packaged Applications" on page 5-14.](#page-55-0)

To add multiple files, use multiple -a options, specify a folder, or use wildcards.

If a folder name is specified with the  $-$ a option, the entire contents of that folder are added recursively to the deployable archive. For example,

mcc -m hello.m -a ./testdir

specifies that all files in testdir, as well as all files in its subfolders, are added to the deployable archive. The folder subtree in testdir is preserved in the deployable archive.

If the file name includes the wildcard pattern  $(*)$ , only the files in the folder that match the pattern are added to the deployable archive, and subfolders of the given path are not processed recursively. For example, the following command adds all files in ./testdir to the deployable archive, and subfolders under ./testdir are not processed recursively.

mcc -m hello.m -a ./testdir/\*

The following command adds all files with the extension .m in ./testdir, and subfolders of ./ testdir are not processed recursively.

mcc -m hello.m -a ./testdir/\*.m

#### **Including Java Classes**

If you use the -a flag to include custom Java classes, standalone applications work without any need to change the classpath as long as the Java class is not a member of a package. The same applies for JAR files. However, if the class being added is a member of a package, the MATLAB code needs to make an appropriate call to javaaddpath to update the classpath with the parent folder of the package.

#### **-h helpfile — Add help text file**

file path

Add a custom help text file. Paths can be relative to the current working directory or absolute. This option applies to standalone applications,  $C/C++$  shared libraries, COM, and Excel targets.

Display help file contents by calling the application at the command line with the  $-$ ? or /? argument.

Example: -h path\to\helpfile

#### **-X — Exclude data files**

Exclude data files read by common MATLAB file I/O functions during dependency analysis. For examples on how to use the -X option, see [%#exclude](#page-133-0). For more information, see ["Dependency](#page-44-0) [Analysis Using MATLAB Compiler" on page 5-3](#page-44-0).

#### **-Z supportpackage — Specify support packages**

autodetect | none | Support package

Specify the method of adding support packages to the deployable archive as one of the following options.

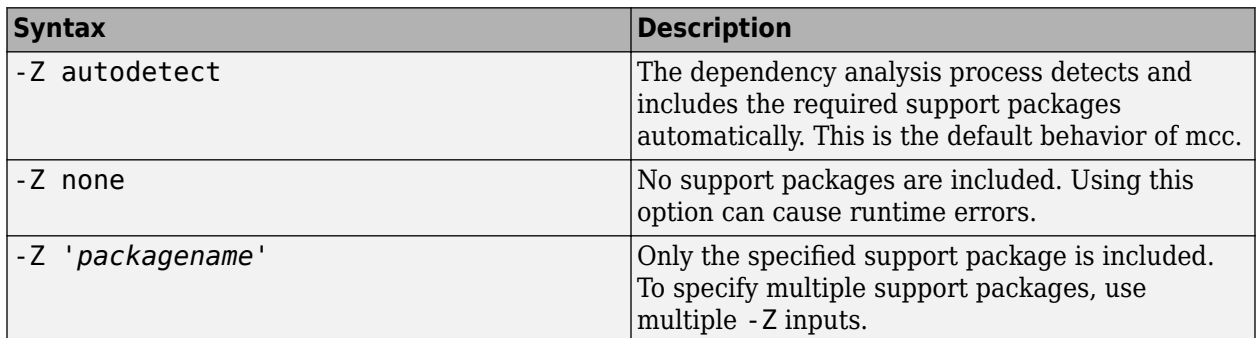

Example: -Z 'Deep Learning Toolbox Converter for TensorFlow Models'

#### **mcc Build Options**

#### **-d outputfolder — Output folder**

folder name

Place build output in the specified folder *outputfolder*. Paths can be relative to the current directory or absolute.

#### **-C — Do not embed deployable archive**

Do not embed the deployable archive in binaries. This option is ignored for Java libraries.

#### **-Y licensefile — License file**

file name

Override the default license file with the specified file *licensefile*. This option can only be used on the system command line.

#### **-? — Display help text**

Display mcc help text in the console. This option cannot be used in a deploytool app.

#### **Protect Source Code**

#### **-j — Obfuscate .m files**

Obfuscate .m files. This option generates a P-code file with a .p extension for each .m file included in the mcc command before packaging.

P-code files are an obfuscated, execute-only form of MATLAB code. For more details, see pcode.

#### **-k 'file=<keyfile>;loader=<mexfile>' — Specify encryption key and loader interface** key file and MEX-file

Specify an AES encryption key and a MEX file loader interface to retrieve the decryption key at runtime.

The key file must be in one of the following supported formats:

- Binary 256-bit AES key, with a 32 byte file size
- Hex encoded AES key, with a 64 character file size

The loader MEX file must be an interface with the following arguments:

- $prhs[0]$  Input, char array specified as the static value 'getKey'
- prhs [1] Input, char array specified as the CTF component UUID
- plhs [0] Output, 32 byte UINT8 numeric array or 64 byte HEX encoded char array

If you do not specify any arguments after -k, mcc generates a 256-bit AES key and a loader MEX file that can be used for demonstration purposes.

```
Example: -k 'file=path\to\encryption.key;loader=path\to
\loader_interface.mexw64'
```
#### **-s — Obfuscate folder structures and file names**

Obfuscate folder structures and file names in the deployable archive (.ctf file) from the end user. Optionally encrypt additional file types.

The -s option directs mcc to place user code and data contained in .m, .mlapp, .p, v7.3 .mat, MLX, SFX, and MEX files into a user package within the CTF. During runtime, MATLAB code and data is decrypted and loaded directly from the user package rather than extracted to the file system. MEX files are temporarily extracted from the user package before being loaded.

To manually include additional file types in the user package, add each file type in a separate extension tag to the file *matlabroot*/toolbox/compiler/ advanced package supported files.xml.

The following are not supported:

- ver function
- Out-of-process MATLAB Runtime (C++ shared library for MATLAB Data Array)
- Out-of-process MEX file execution (mexhost, feval, matlab.mex.MexHost)

#### **MATLAB Runtime**

#### **-R option — Provide MATLAB Runtime options**

```
'-logfile,filename' | -nodisplay | -nojvm | '-startmsg,message' | '-
completemsg,message' | -singleCompThread | -softwareopengl
```
Provide MATLAB Runtime options that are passed to the application at initialization time. This option is only used when building standalone applications or Excel add-ins.

You can specify multiple -R options. When you specify multiple -R options, they are processed from left to right. For example, specify initialization start and end messages.

mcc -R '-startmsg,MATLAB Runtime initialized' -R '-completemsg,Initialization complete'

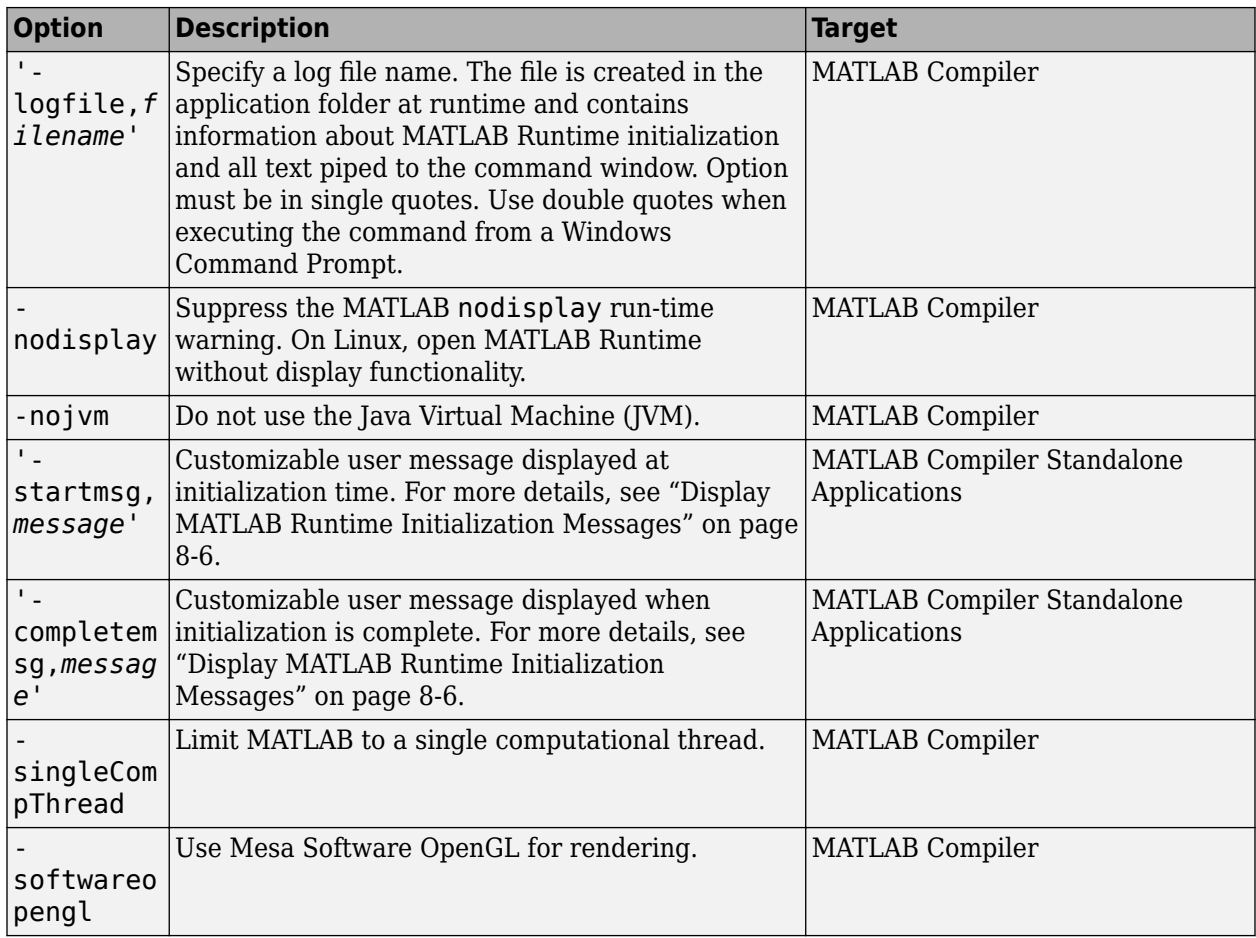

**Caution** When running on macOS, if you use -nodisplay as one of the options included in mclInitializeApplication, then the call to mclInitializeApplication must occur before calling mclRunMain.

#### **-S — Create single MATLAB Runtime instance**

Create a single MATLAB Runtime instance that is shared across all class instances.

The standard behavior for the MATLAB Runtime is that every instance of a class gets its own MATLAB Runtime context. The context includes a global MATLAB workspace for variables, such as the path, and a base workspace for each function in the class. If multiple instances of a class are created, each instance gets an independent context. This ensures that changes made to the global or base workspace in one instance of the class does not affect other instances of the same class.

In a singleton MATLAB Runtime, all instances of a class share the context. If multiple instances of a class are created, they use the context created by the first instance which saves startup time and some resources. However, any changes made to the global workspace or the base workspace by one instance impacts all class instances. For example, if instance1 creates a global variable A in a singleton MATLAB Runtime, then instance2 can use variable A.

Singleton MATLAB Runtime is only supported for the following specific targets.

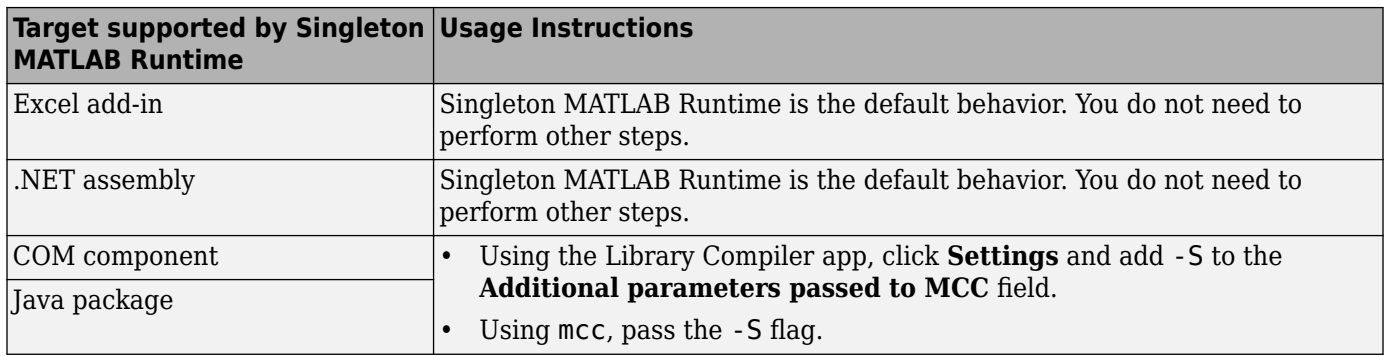

#### **MATLAB Compiler Search Path**

#### **-I folder — Add folder to search path**

folder

Add a new folder to the search path used by MATLAB Compiler during dependency analysis. Each -I option appends the folder to the end of the list of paths. For example, the following syntax sets up the search path so that directory1 is searched first for MATLAB files, followed by directory2.

-I <directory1> -I <directory2>

This option is important for compilation environments where the MATLAB path is not available.

If used in conjunction with the -N option, the -I option adds the folder to the compilation path in the same position where it appeared in the MATLAB path, rather than at the head of the path.

#### **-N — Clear path**

Clear the search path of all folders except the following core folders (this list is subject to change over time):

- *matlabroot\*toolbox\matlab
- *matlabroot*\toolbox\local
- *matlabroot*\toolbox\compiler
- *matlabroot*\toolbox\shared\bigdata

-N also retains all subfolders in this list that appear on the MATLAB path at compile time. This option lets you replace folders from the original path while retaining the relative ordering of the included folders. All subfolders of the included folders that appear on the original path are also included. In addition, the -N option retains all folders that you included on the path that are not under *matlabroot*\toolbox.

When using the  $-N$  option, use the  $-T$  option to force inclusion of a folder, which is placed at the head of the compilation path. Use the –p option to conditionally include folders and their subfolders; if they are present in the MATLAB path, they appear in the compilation path in the same order.

#### **-p folder — Conditionally add folders to path**

folder

Conditionally add specific folders and subfolders under *matlabroot*\toolbox to the compilation MATLAB path. The files are added in the same order in which they appear in the MATLAB path. You must use this option in conjunction with the option -N.

Use the syntax -N -p *directory*, where directory is a relative or absolute path to the folder to be included.

- If a folder that is on the original MATLAB path is included with -p, the folder and all its subfolders that appear on the original path are added to the compilation path in the same order.
- If a folder that is not on the original MATLAB path is included with -p, that folder is ignored. (You can use -I to force its inclusion.)

#### **mbuild Options**

#### **-f filename — mbuild options file**

file name

Specify *filename* as the options file when calling mbuild. This option is a direct pass-through to mbuild that lets you use different ANSI compilers for different invocations of the compiler.

This option specifically applies to the  $C/C++$  shared libraries, COM, and Excel targets.

#### **-M options — mbuild compile-time options**

Define mbuild compile-time options. The *options* argument is passed directly to mbuild. This option provides a mechanism for defining compile-time options, for example, -M "-Dmacro=value".

**Note** Multiple -M options do not accumulate; only the rightmost -M option is used.

To pass options such as /bigobj, delineate the string according to your platform.

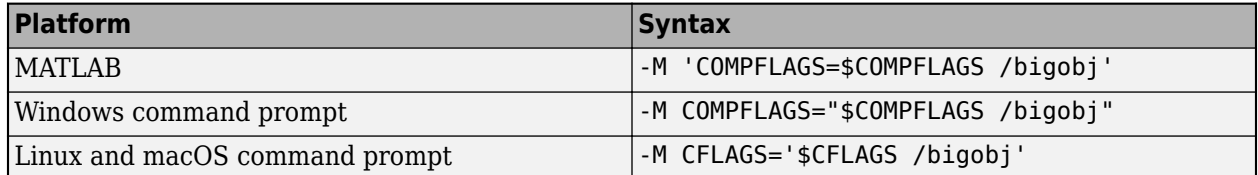

#### **Debugging**

#### **-G — Include debug symbols**

Include debugging symbol information for the C/C++ code generated by MATLAB Compiler SDK. This option also causes mbuild to pass appropriate debugging flags to the system  $C/C++$  compiler. The debug option lets you backtrace up to the point where you can identify if the failure occurred in the initialization of MATLAB Runtime, the function call, or the termination routine. This option does not let you debug your MATLAB files with a C/C++ debugger.

#### **-K — Keep partial output**

Keep partial output files if the compilation ends prematurely due to error.

The default behavior of mcc is to dispose of any partial output if the command fails to execute successfully.

#### **-v — Display verbose output**

Display verbose output. Output displays the compilation steps, including:

- MATLAB Compiler version number
- Source file names as they are processed
- Names of the generated output files as they are created
- Invocation of mbuild

The -v option also passes the -v option to mbuild and displays information about mbuild.

#### **-w option[:warning] — Control warning messages**

list | enable | disable | error | on | off

Control the display of warning messages.

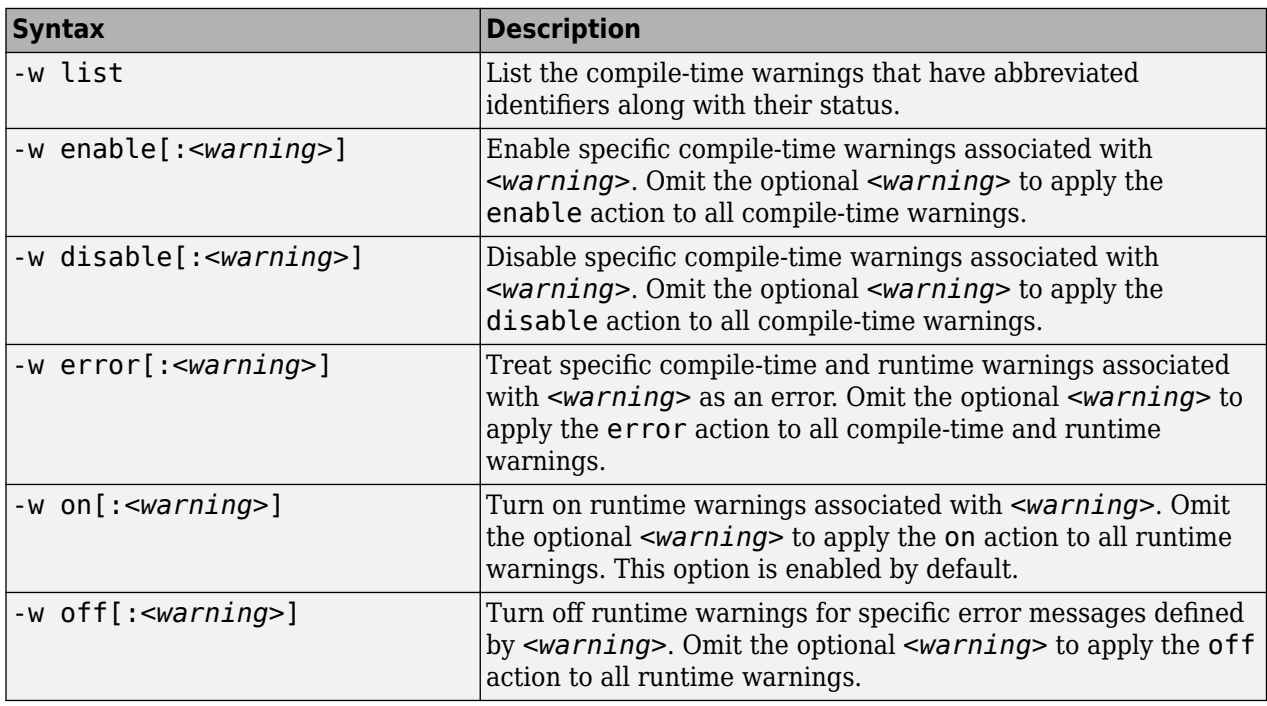

The *<warning>* argument can be either a full identifier, such as

Compiler: compiler: COM\_WARN\_OPTION\_NOJVM, or one of the abbreviated identifiers listed by -w list.

You can display the full identifier that corresponds to a warning by issuing the following statement in your MATLAB code after the warning takes place.

[msg, warnID] = lastwarn

If you specify multiple -w options, they are processed from left to right.

For example, disable all warnings except repeated file.

-w disable -w enable:repeated\_file

You can also turn warnings on or off globally. For example, to turn off warnings for all deployed applications, specify the following in startup.m using isdeployed.

```
if isdeployed
     warning off
end
```
## **Limitations**

• mcc cannot create web apps. To create web apps, use the **Web App Compiler** app or the compiler.build.webAppArchive function.

## **Tips**

• On Windows, you can generate a system-level file version number for your target file by appending version=*version\_number* to the target generating mcc syntax. For an example, see ["Create](#page-217-0) [Excel Add-In \(Windows only\)" on page 16-86.](#page-217-0)

*version\_number* — Specifies the version of the target file as *major.minor.bug.build* in the file system. You are not required to specify a version number. If you do not specify a version number, mcc sets the version number, by default, to 1.0.0.0.

- *major* Specifies the major version number. If you do not specify a version number, mcc sets *major* to 1.
- *minor* Specifies the minor version number. If you do not specify a version number, mcc sets *minor* to 0.
- *bug* Specifies the bug fix maintenance release number. If you do not specify a version number, mcc sets *bug* to 0.
- *build* Specifies build number. If you do not specify a version number, mcc sets *build* to 0.

This functionality is supported for standalone applications and Excel add-ins in MATLAB Compiler.

This functionality is supported for  $C$  shared libraries,  $C++$  shared libraries,  $COM$ components, .NET assemblies, and Excel add-ins for MATLAB Production Server in MATLAB Compiler SDK.

# **Version History**

**Introduced before R2006a**

## **See Also**

[ismcc](#page-209-0) | [isdeployed](#page-207-0) | [deploytool](#page-203-0) | [compiler.build.Results](#page-138-0)

#### **Topics**

["mcc Command Arguments Listed Alphabetically" on page A-2](#page-243-0) ["How Does MATLAB Deploy Functions?" on page 5-2](#page-43-0) ["Write Deployable MATLAB Code" on page 5-9](#page-50-0) ["Access Files in Packaged Applications" on page 5-14](#page-55-0)

# <span id="page-234-0"></span>**mcrinstaller**

Display version and location information for MATLAB Runtime installer corresponding to current platform

# **Syntax**

[installer\_path, major, minor, platform] = mcrinstaller

# **Description**

[installer\_path, major, minor, platform] = mcrinstaller displays information about available MATLAB Runtime installers.

If no MATLAB Runtime installer is found, you are prompted to download an installer using the command [compiler.runtime.download](#page-239-0).

You must distribute the MATLAB Runtime library to your end users to enable them to run applications developed with MATLAB Compiler or MATLAB Compiler SDK.

For more information about the MATLAB Runtime installer, see ["Install and Configure MATLAB](#page-67-0) [Runtime" on page 7-4.](#page-67-0)

# **Examples**

#### **Find MATLAB Runtime Installer Location**

Display the location of MATLAB Runtime installers for a particular platform. This example shows output for a win64 system. The release number is called R20xxx indicating the release for which the MATLAB Runtime installer has been downloaded.

#### mcrinstaller

C:\Program Files\MATLAB\R20xxx\toolbox\compiler\deploy\win64\MCR\_R20xxx\_win64\_installer.exe

For example, for R2018b, the path would be:

C:\Program Files\MATLAB\R2018b\toolbox\compiler\deploy\win64\MCR\_R2018b\_win64\_installer.exe

# **Output Arguments**

#### **installer\_path — Full path to the installer**

character vector

The installer path is the full path to the installer for the current platform.

#### **major — Major version number**

positive integer scalar

The major is the major version number of the installer.

#### **minor — Minor version number**

positive integer scalar

The minor is the minor version number of the installer.

#### **platform — Name of the current platform**

character vector

The platform is the name of the current platform (returned by COMPUTER(arch)).

# **Version History**

**Introduced in R2009a**

## **See Also**

[mcrversion](#page-236-0) | [compiler.runtime.download](#page-239-0)

#### **Topics**

["Install and Configure MATLAB Runtime" on page 7-4](#page-67-0)

# <span id="page-236-0"></span>**mcrversion**

Return MATLAB Runtime version number that matches MATLAB version

# **Syntax**

[major,minor] = mcrversion

# **Description**

[major,minor] = mcrversion returns the MATLAB Runtime version number matching the version of MATLAB from where the command is executed. The MATLAB Runtime version number consists of two digits, separated by a decimal point. This function returns each digit as a separate output variable: major, minor.

If the version number ever increases to three or more digits, call mcrversion with more outputs, as follows:

[major, minor, point] = mcrversion;

At this time, all outputs past "minor" are returned as zeros.

# **Examples**

#### **Return the MATLAB Runtime Version**

Return the MATLAB Runtime Version Number Matching the Version of MATLAB.

```
[major, minor] = mcrversion
major = 9
minor = 9
```
## **Output Arguments**

**major — Major version number** positive integer scalar

Major version number returned as a positive integer scalar.

Data Types: double

**minor — Minor version number** positive integer scalar

Minor version number returned as a positive integer scalar.

Data Types: double

# **Version History**

**Introduced in R2008a**

# **See Also**

[compiler.runtime.download](#page-239-0) | [mcrinstaller](#page-234-0)

#### **Topics**

["Install and Configure MATLAB Runtime" on page 7-4](#page-67-0)

# **setmcruserdata**

Associate MATLAB data value with a key

# **Syntax**

```
void setmcruserdata(key, value)
```
## **Description**

void setmcruserdata(key, value) associates the MATLAB data value with the string key in the current MATLAB Runtime instance. If there is already a value associated with the key, it is overwritten.

This function is part of the MATLAB Runtime User Data interface API. It is available both in MATLAB and in deployed applications created with MATLAB Compiler and MATLAB Compiler SDK.

# **Examples**

Store a cell array and associate it with the string 'PI\_Data' in the current instance of the MATLAB Runtime.

```
value = {3.14159, 'March 14th is PI day'};
setmcruserdata('PI_Data', value);
```
# **Input Arguments**

#### **value — Value of MATLAB data**

any MATLAB data type including matrices, cell arrays, and Java objects

Value is the MATLAB data associated with input string key for the current instance of the MATLAB Runtime.

#### **key — Key associated with MATLAB data**

string

key is a MATLAB string with which MATLAB data value is associated within the current instance of the MATLAB Runtime.

# **Version History**

**Introduced in R2008a**

**See Also** [getmcruserdata](#page-205-0)

# <span id="page-239-0"></span>**compiler.runtime.download**

Download MATLAB Runtime installer

# **Syntax**

compiler.runtime.download

# **Description**

compiler.runtime.download downloads the MATLAB Runtime installer matching the version and update level of MATLAB from where the command is executed. If the installer has already been downloaded to the machine, it returns a message stating that the MATLAB Runtime installer exists and specifies its location. If the machine is offline, it returns a message that contains the download URL to the installer.

# **Examples**

#### **Download MATLAB Runtime Installer**

Download the MATLAB Runtime installer on Windows using MATLAB R2022a.

#### compiler.runtime.download

Downloading MATLAB Runtime installer. It may take several minutes...

```
MATLAB Runtime installer has been downloaded to:
 "C:\Users\username\AppData\Local\Temp\username\MCRInstaller9.12\MATLAB_Runtime_R2022a_win64.zip"
```
#### **Display Location of MATLAB Runtime Installer**

If you already have downloaded the latest version of the MATLAB Runtime installer, this command gives the following result on Windows using MATLAB R2022a:

#### compiler.runtime.download

```
An existing MATLAB Runtime installer was found at:
 "C:\Users\username\AppData\Local\Temp\username\MCRInstaller9.12\MATLAB_Runtime_R2022a_win64.zip"
```
#### **Display MATLAB Runtime Installer Download URL**

If you are not connected to the internet, this command displays a URL that you can open in a web browser to download the MATLAB Runtime installer. The URL corresponds to the version and update level of MATLAB, as indicated by *<release>*/Release/*<update\_level>*.

Using MATLAB R2023a with no updates, display the download URL for MATLAB Runtime.

compiler.runtime.download

Downloading MATLAB Runtime installer. It may take several minutes...

Error using compiler.runtime.download

A connection could not be established to download the Runtime Installer.

Download the runtime from:

https://ssd.mathworks.com/supportfiles/downloads/R2023a/Release/0/deployment\_files/installer/comp and update the runtime location in Compiler Settings.

# **Version History**

**Introduced in R2018a**

**See Also**

[mcrinstaller](#page-234-0) | [mcrversion](#page-236-0)

# **MATLAB Compiler Quick Reference**

# <span id="page-243-0"></span>**mcc Command Arguments Listed Alphabetically**

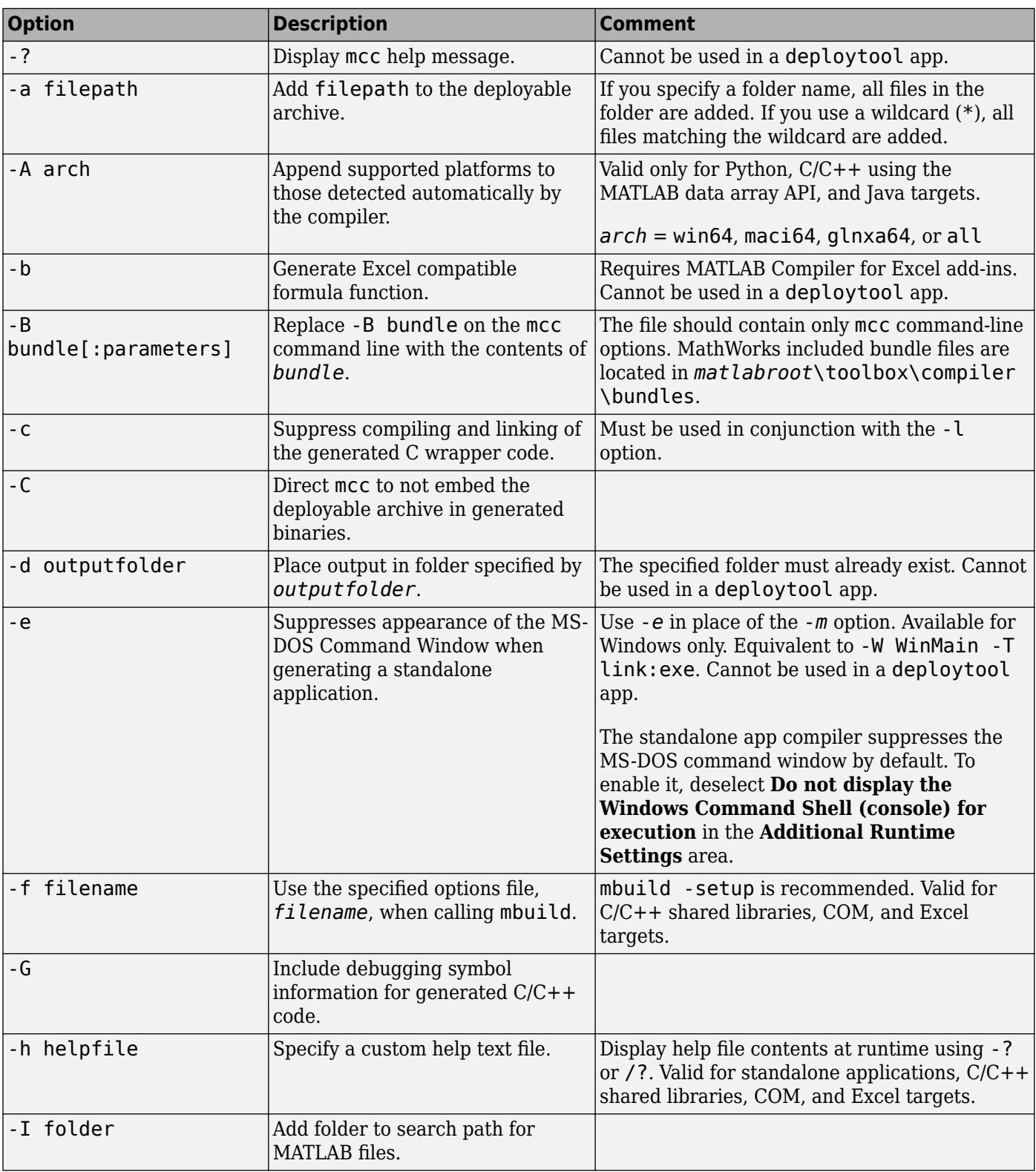

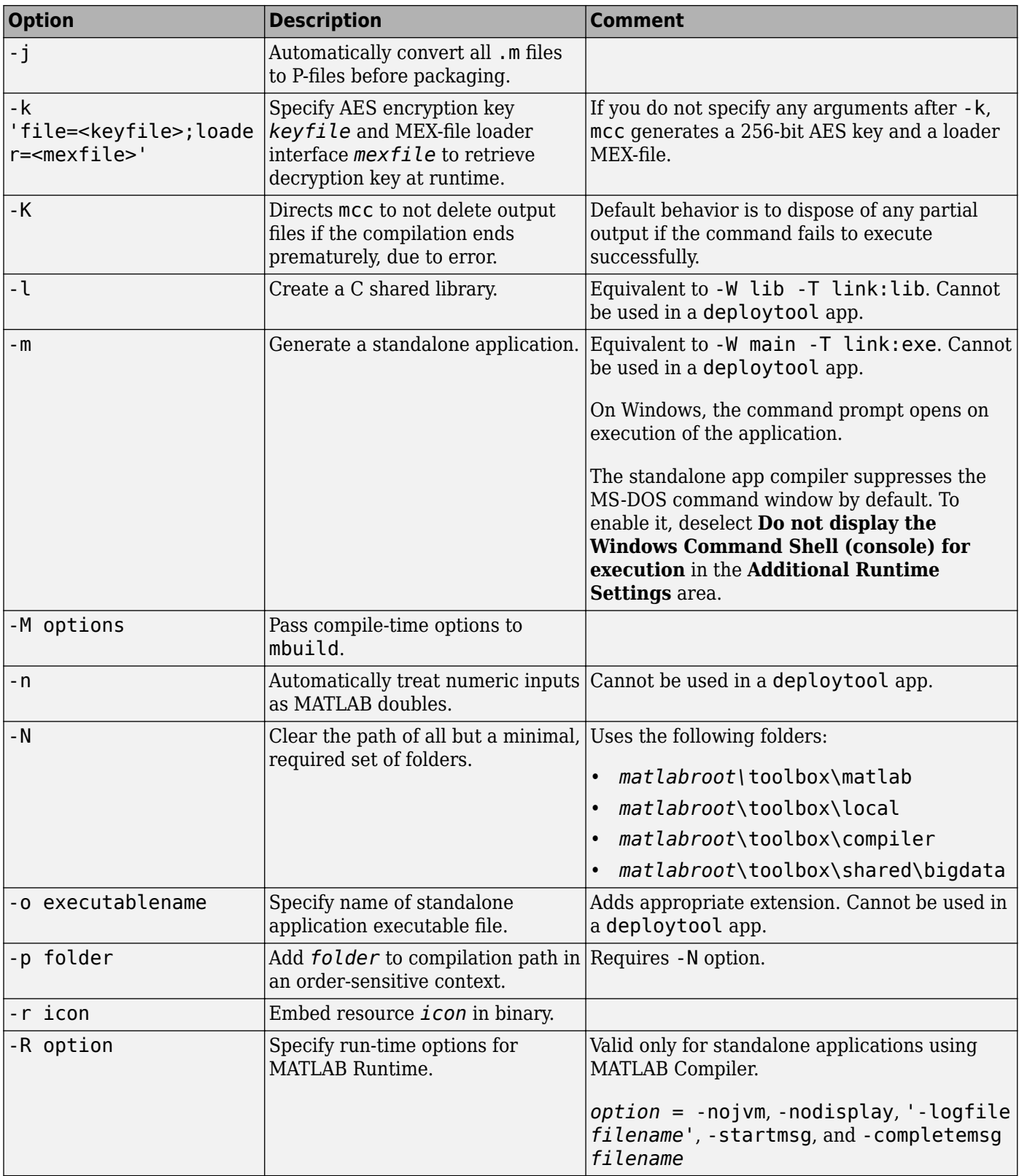

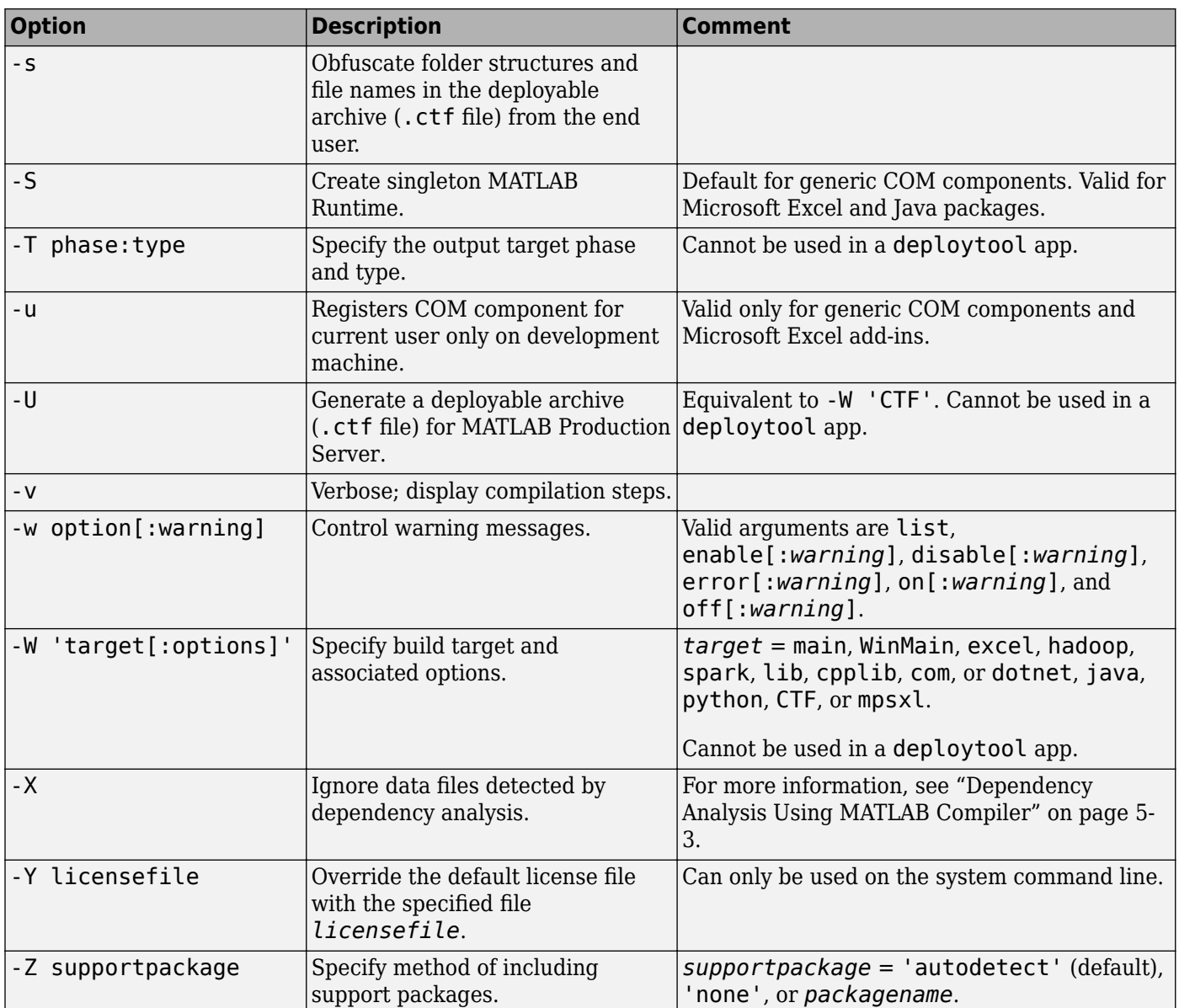

# **Packaging Log and Output Folders**

By default, the deployment app places the packaging log and the **Testing Files**, **End User Files**, and Packaged Installers folders in the target folder location. If you specify a custom location, the app creates any folders that do not exist at compile time.

# **mcc Command Line Arguments Grouped by Task**

#### **COM Components**

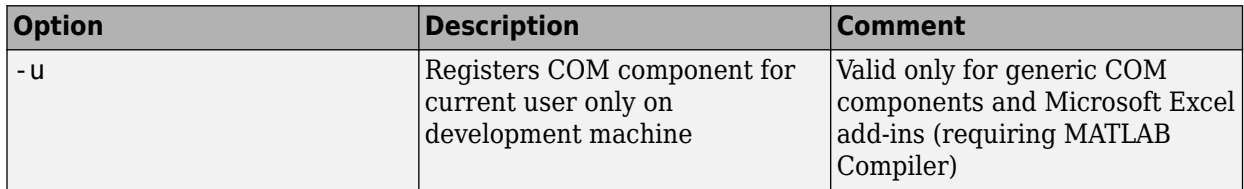

## **Deployable Archive**

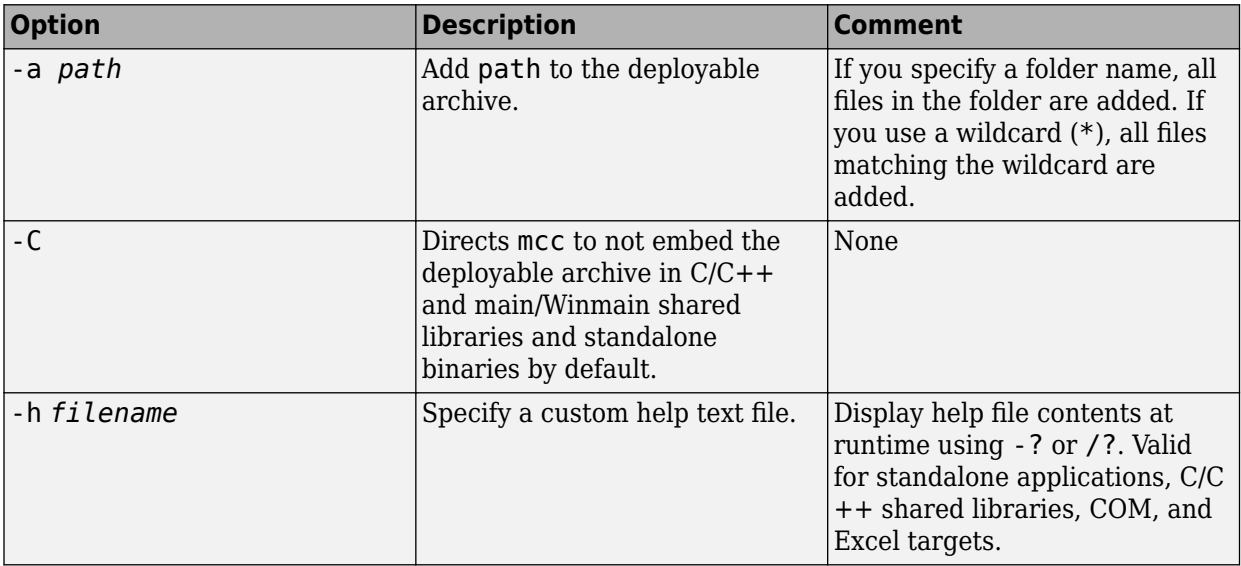

#### **Protect Source Code**

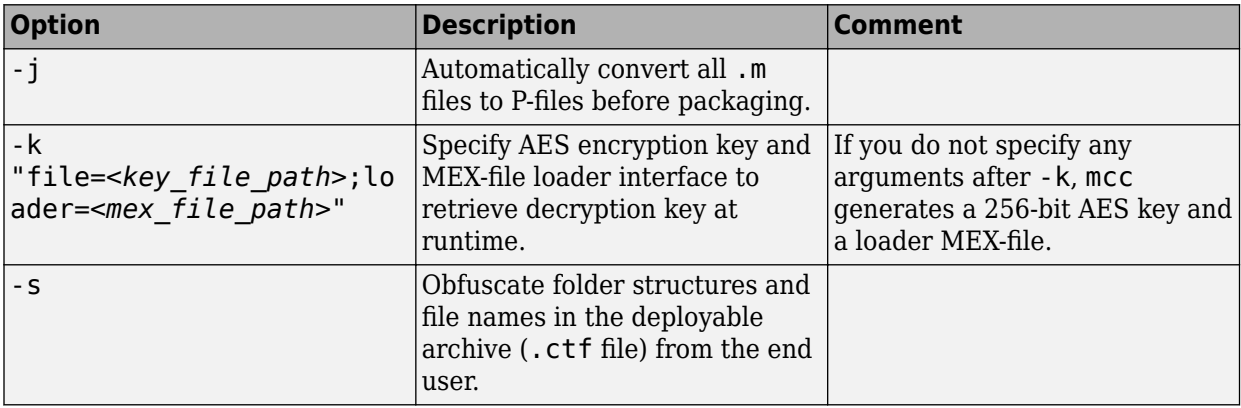

### **Debugging**

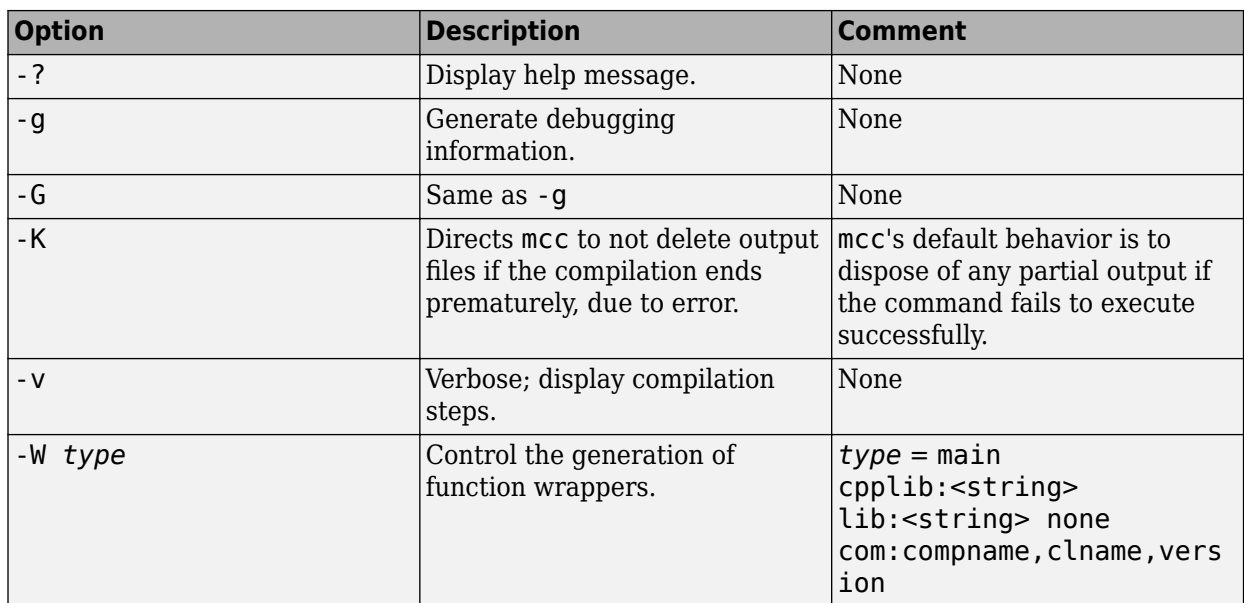

## **MATLAB Compiler for Excel Add-Ins**

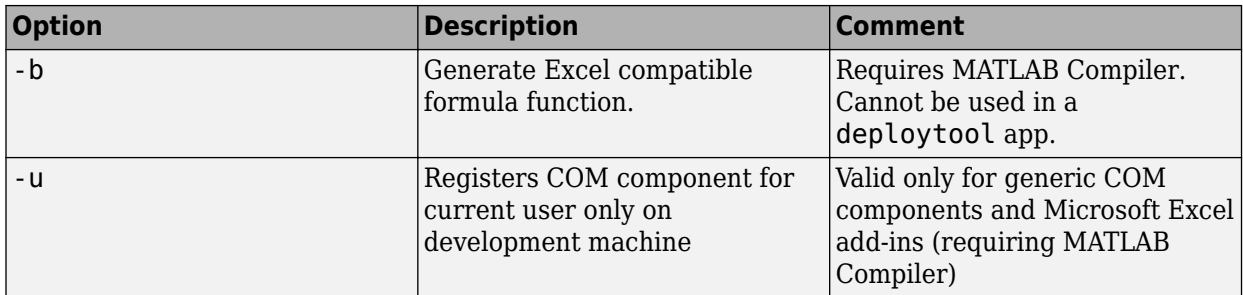

#### **MATLAB Path**

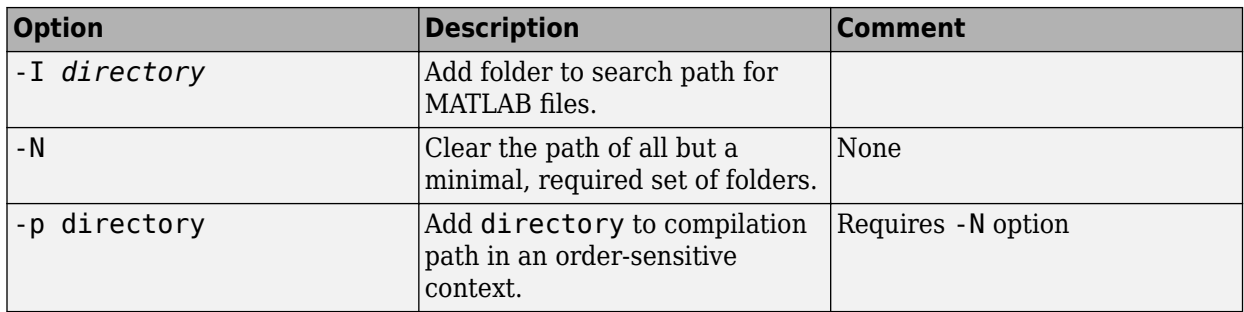

## **mbuild**

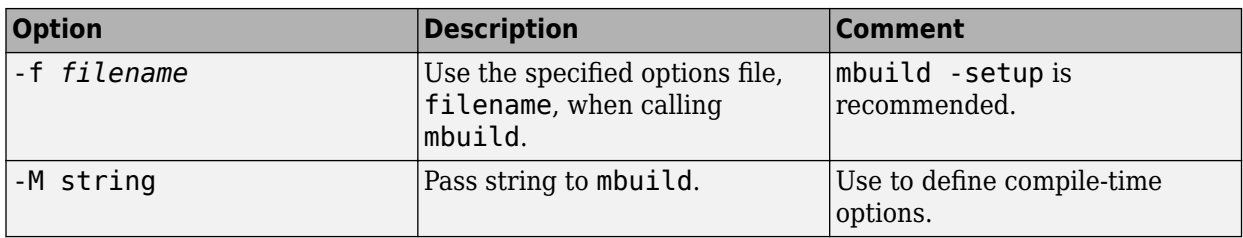

#### **MATLAB Runtime**

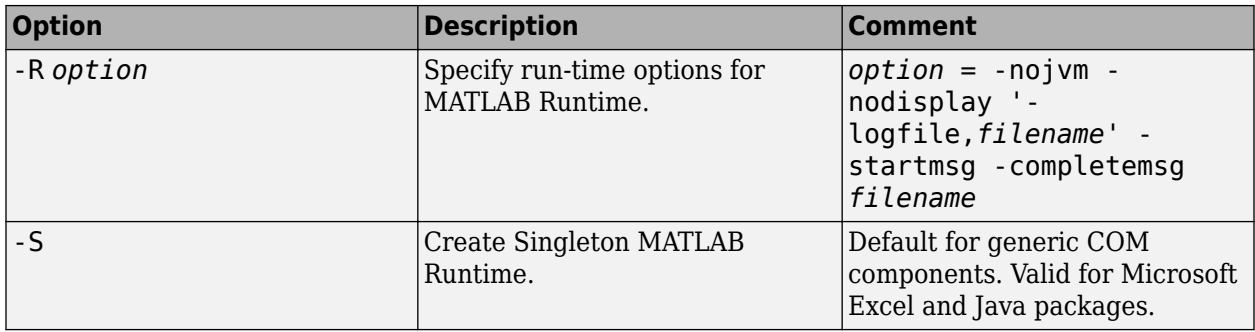

## **Override Default Inputs**

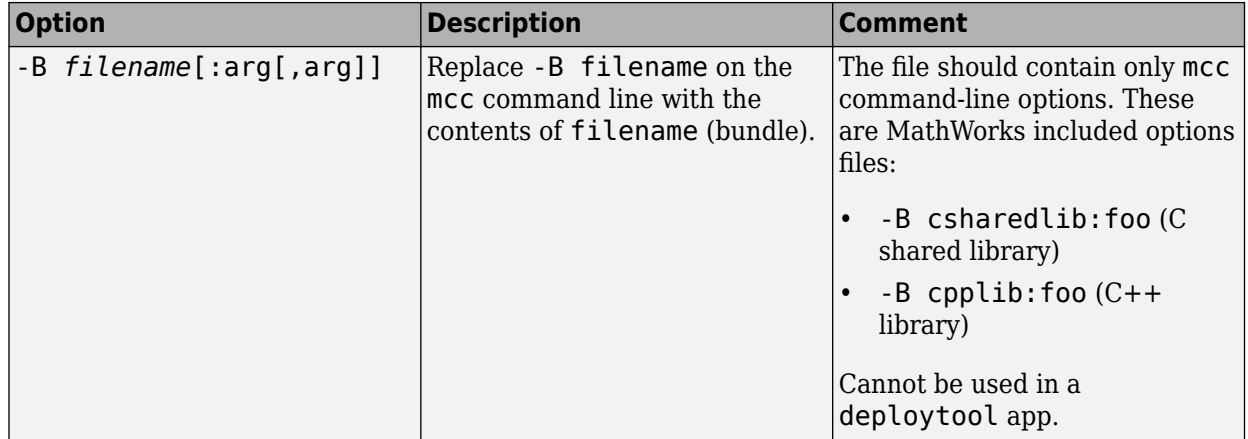

### **Override Default Outputs**

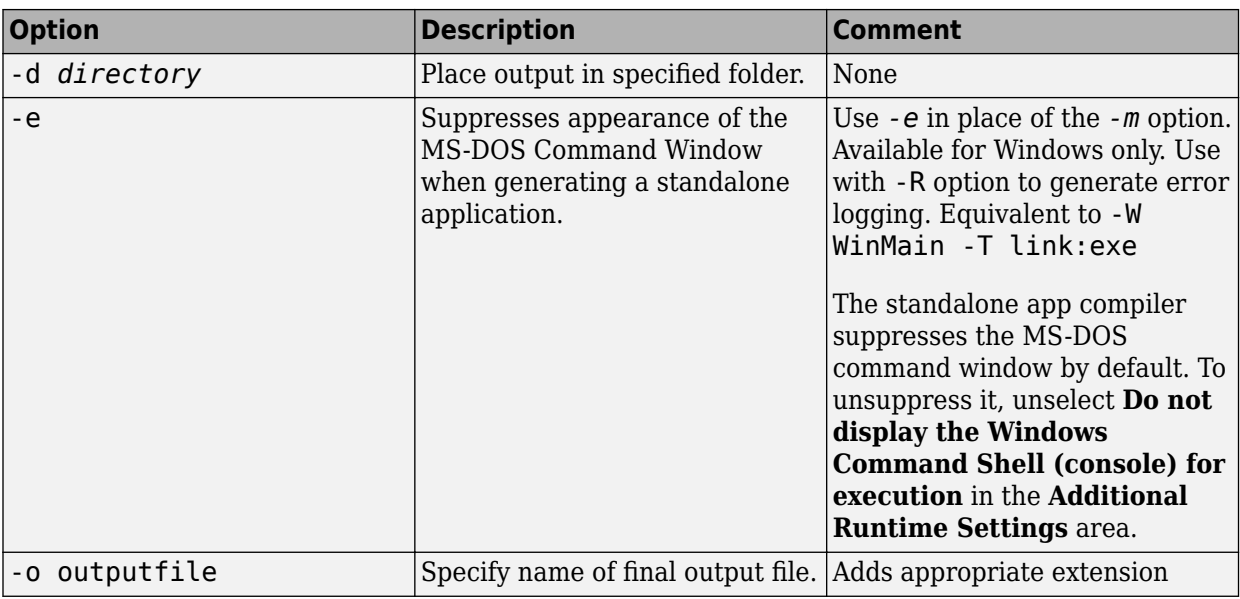

## **Wrappers and Libraries**

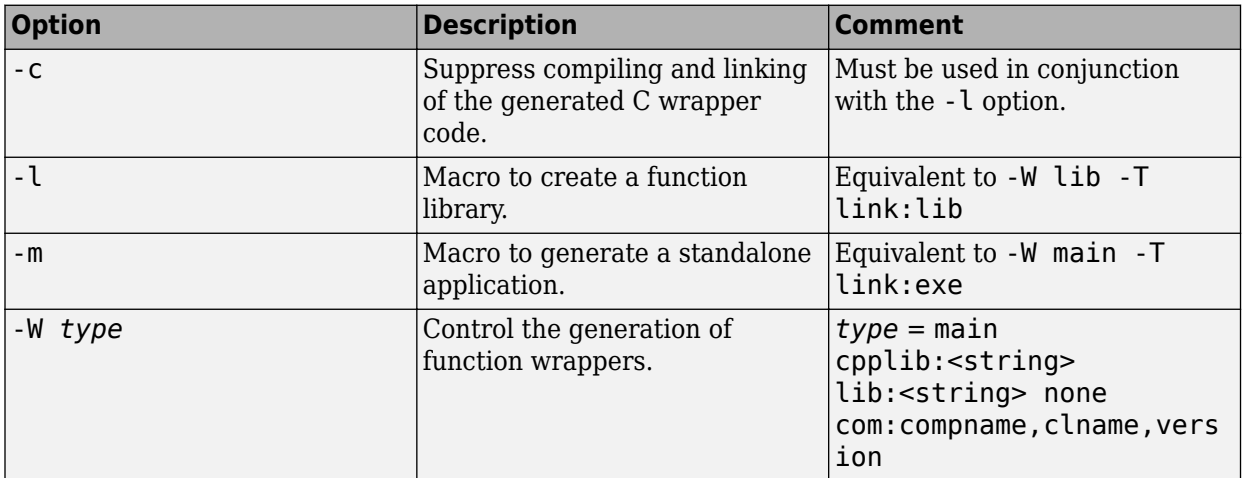

#### **Licenses**

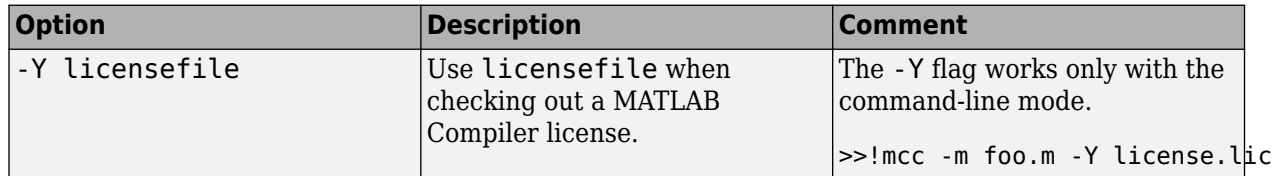

# **Apps**

# **Application Compiler**

Package MATLAB programs for deployment as standalone applications

# **Description**

The **Application Compiler** app packages MATLAB programs into applications that can run outside of MATLAB.

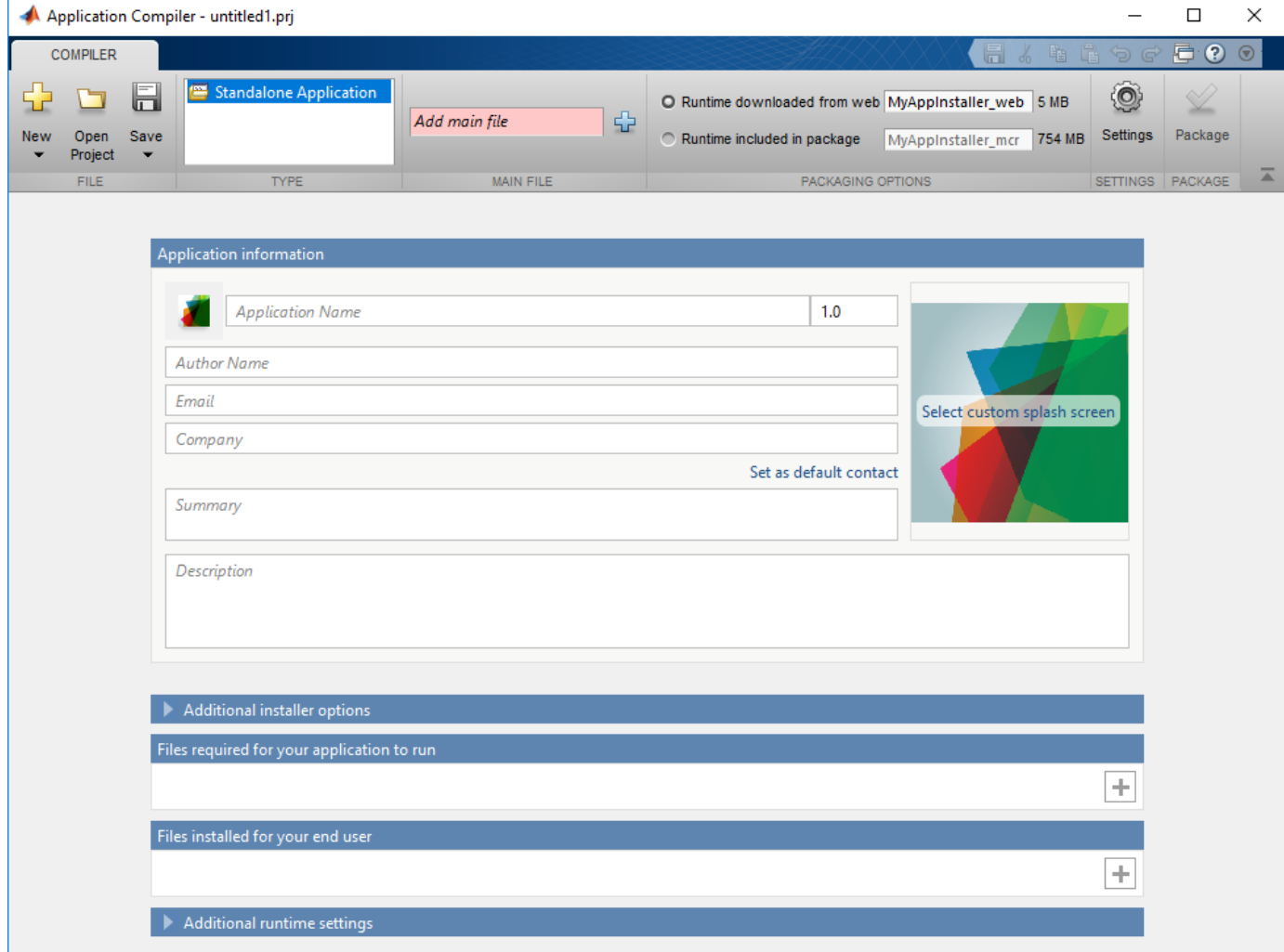

# **Open the Application Compiler App**

- MATLAB toolstrip: On the **Apps** tab, under **Application Deployment**, click the app icon.
- MATLAB command prompt: Enter applicationCompiler.
# **Examples**

• ["Create Standalone Application from MATLAB Function" on page 18-2](#page-259-0)

# **Parameters**

**main file** — name of the function to package character vector

Name of the function to package as a character vector. The selected function is the entry point for the packaged application.

**packaging options** — method for installing the MATLAB Runtime with the packaged application MATLAB Runtime downloaded from web (default) | MATLAB Runtime included in package

You can decide whether to include the MATLAB Runtime fallback for MATLAB Runtime installer in the generated application by selecting one of the two options in the **Packaging Options** section. Including the MATLAB Runtime installer in the package significantly increases the size of the package.

Runtime downloaded from web — Generates an installer that downloads the MATLAB Runtime and installs it along with the deployed MATLAB application.

Runtime included in package — Generates an installer that includes the MATLAB Runtime installer.

The first time you select this option, you are prompted to download the MATLAB Runtime installer or obtain a CD if you do not have internet access.

Files required for your application to run - files that must be included with application list of files

Files that must be included with application as a list of files.

**Files installed for your end user** — files installed on the end user's machine when the application is installed

list of files

Optional files installed with application as a list of files.

**Additional runtime settings** — execution options for the application check options

Check the appropriate boxes if you don't want a command window to show up during execution or if you want a log file to be created.

#### **Settings**

**Additional parameters passed to MCC** — flags controlling the behavior of the compiler character vector

Flags controlling the behavior of the compiler as a character vector.

**Testing Files** — Folder where files for testing are stored character vector

Folder where files for testing are stored as a character vector.

**End User Files** — Folder where files for building a custom installer are stored character vector

Folder where files for building a custom installer are stored as a character vector.

**Packaged Installers** — Folder where generated installers are stored character vector

Folder where generated installers are stored as a character vector.

#### **Application information**

**Application Name** — name of the installed application character vector

Name of the installed application as a character vector.

For example, if the name is foo, the installed executable would be foo.exe, the start menu entry would be **foo**. The folder created for the application would be *InstallRoot*/foo.

The default value is the name of the first function listed in the **Main File(s)** field of the app.

**Version** — version of the generated application character vector

Version of the generated application as a character vector.

**splash screen** — image displayed on installer image

Image displayed on installer as an image.

**Author Name** — name of the application author character vector

Name of the application author as a character vector.

**Email** — Email address used to contact application support character vector

Email address used to contact application support as a character vector.

**Summary** — brief description of application character vector

Brief description of application as a character vector.

**Description** — detailed description of application character vector

Detailed description of application as a character vector.

#### **Additional installer options**

**Default installation folder** — Folder where application is installed character vector

Folder where the application is installed as a character vector.

**Installation notes** — notes about additional requirements for using application character vector

Notes about additional requirements for using application as a character vector.

## **Programmatic Use**

Enter applicationCompiler.

Alternatively, enter deploytool and click **Application Compiler**.

# **Version History**

**Introduced in R2013b**

## **See Also**

[deploytool](#page-203-0) | [compiler.build.standaloneApplication](#page-143-0) | [compiler.build.standaloneWindowsApplication](#page-159-0) | [mcc](#page-211-0)

#### **Topics**

["Create Standalone Application from MATLAB Function" on page 18-2](#page-259-0)

# **Hadoop Compiler**

Package MATLAB programs for deployment to Hadoop clusters as MapReduce programs

**Note** The **Hadoop Compiler** app will be removed in a future release. To create standalone MATLAB® MapReduce applications, or deployable archives from MATLAB map and reduce functions, use the [mcc](#page-211-0) command. For details, see "Compatibility Considerations".

# **Description**

The **Hadoop Compiler** app packages MATLAB map and reduce functions into a deployable archive. You can incorporate the archive into a Hadoop mapreduce job by passing it as a payload argument to job submitted to a Hadoop cluster.

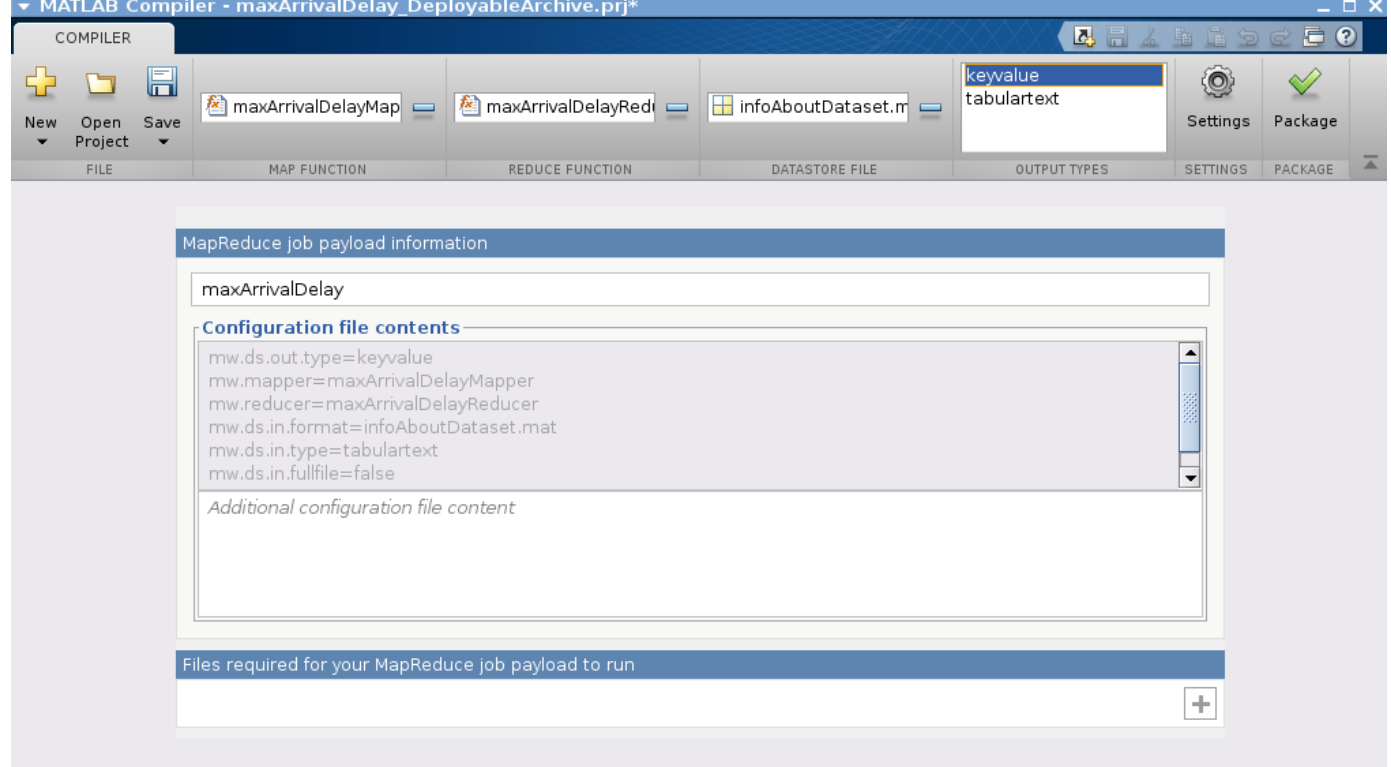

# **Open the Hadoop Compiler App**

- MATLAB Toolstrip: On the **Apps** tab, under **Application Deployment**, click the app icon.
- MATLAB command prompt: Enter hadoopCompiler.

## **Parameters**

**map function** — mapper file character vector

Function for the mapper, specified as a character vector.

**reduce function** — reducer file character vector

Function for the reducer, specified as a character vector.

**datastore file** — file containing a datastore representing the data to be processed character vector

A file containing a datastore representing the data to be processed, specified as a character vector.

In most cases, you will start off by working on a small sample dataset residing on a local machine that is representative of the actual dataset on the cluster. This sample dataset has the same structure and variables as the actual dataset on the cluster. By creating a datastore object to the dataset residing on your local machine you are taking a snapshot of that structure. By having access to this datastore object, a Hadoop job executing on the cluster will know how to access and process the actual dataset residing on HDFS™.

**output types** — format of output keyvalue (default) | tabulartext

Format of output from Hadoop mapreduce job, specified as a keyvalue or tabular text.

**additional configuration file content** — additional parameters configuring how Hadoop executes the job

character vector

Additional parameters to configure how Hadoop executes the job, specified as a character vector. For more information, see "Configuration File for Creating Deployable Archive Using the mcc Command".

**files required for your MapReduce job payload to run** - files that must be included with generated artifacts list of files

Files that must be included with generated artifacts, specified as a list of files.

#### **Settings**

**Additional parameters passed to MCC** — flags controlling the behavior of the compiler character vector

Flags controlling the behavior of the compiler, specified as a character vector.

**testing files** — folder where files for testing are stored character vector

Folder where files for testing are stored, specified as a character vector.

#### **packaged files** — folder where generated artifacts are stored character vector

Folder where generated artifacts are stored, specified as a character vector.

# **Version History**

**Introduced in R2014b**

#### **R2020a: Hadoop Compiler will be removed**

*Not recommended starting in R2020a*

**Hadoop Compiler** app will be removed in a future release. To create standalone MATLAB MapReduce applications, or deployable archives from MATLAB map and reduce functions, use the [mcc](#page-211-0) command.

# **Examples**

## <span id="page-259-0"></span>**Create Standalone Application from MATLAB Function**

This example shows how to use MATLAB Compiler to package a MATLAB function into a standalone application. The target system only requires a MATLAB Runtime installation to run the application and does not require a licensed copy of MATLAB.

**Supported Platforms:** Windows, Linux, macOS

#### **Create Function in MATLAB**

Write a MATLAB function named magicsquare that prints a magic square matrix at the command prompt. Save the function in a file named magicsquare.m.

```
function m = magicsquare(n)if ischar(n)
     n=str2double(n);
end
m = \text{magic}(n);
disp(m)
```
Test the function at the command prompt.

magicsquare(5)

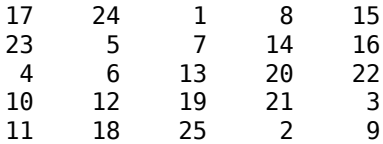

#### **Create Standalone Application Using compiler.build.standaloneApplication**

Use the compiler.build.standaloneApplication function to create a standalone application from the MATLAB function.

 $appFile = "magicsquare.m";$ buildResults = compiler.build.standaloneApplication(appFile);

You can specify additional options in the compiler.build command by using name-value arguments. For details, see [compiler.build.standaloneApplication](#page-143-0).

The buildResults object contains information on the build type, generated files, included support packages, and build options. For details, see [compiler.build.Results](#page-138-0).

The function generates the following files within a folder named magicsquarestandaloneApplication in your current working directory:

- includedSupportPackages.txt Text file that lists all support files included in the application.
- magicsquare.exe or magicsquare  $-$  Executable file that has the .exe extension if compiled on a Windows system, or no extension if compiled on Linux or macOS systems.
- run magicsquare.sh  $-$  Shell script file that sets the library path and executes the application. This file is only generated on Linux and macOS systems.
- mccExcludedFiles.log Log file that contains a list of any toolbox functions that were not included in the application. For information on non-supported functions, see ["Limitations" on page](#page-105-0) [13-2](#page-105-0).
- readme.txt  $-$  Text file that contains information on deployment prerequisites and the list of files to package for deployment.
- requiredMCRP roducts.txt  $-$  Text file that contains product IDs of products required by MATLAB Runtime to run the application.
- unresolvedSymbols.txt Text file that contains information on unresolved symbols.

**NOTE:** The generated standalone executable does not include MATLAB Runtime or an installer. To create an installer using the buildResults object, see Create Standalone Application Installer Using compiler.package.installer on page 18-3.

#### **Test Standalone Application**

To run magicsquare from within MATLAB with the input argument 4, navigate to the magicsquarestandaloneApplication folder from within the MATLAB desktop environment and execute one of the following commands based on your operating system:

#### **Windows**

!magicsquare 4

#### **Linux**

```
!./magicsquare 4
```
#### **macOS**

```
system(['./run_magicsquare.sh ',matlabroot,' 4']);
```
To run your standalone application outside of the MATLAB desktop environment, see [Run Standalone](#page-261-0) [Application on page 18-4](#page-261-0).

#### **Create Standalone Application Installer Using compiler.package.installer**

Create an installer using the buildResults object as an input argument to the compiler.package.installer function.

```
compiler.package.installer(buildResults);
```
The function creates a new folder that contains the standalone application installer.

By default, the installer is configured to download MATLAB Runtime from the web. You can modify this and specify additional options by using name-value arguments. For details, see [compiler.package.installer](#page-183-0).

For example, to specify the installer name and include MATLAB Runtime in the installer, execute:

```
compiler.package.installer(buildResults, ...
'InstallerName','MyMagic_Install','RuntimeDelivery','installer');
```
#### **Install Standalone Application**

To install your application using an installer created by the [compiler.package.installer](#page-183-0) function, see ["Install Deployed Application" on page 7-13.](#page-76-0)

#### <span id="page-261-0"></span>**Run Standalone Application**

In your system command prompt, navigate to the folder containing your standalone executable.

Run magicsquare with the input argument 5 by using one of the following commands based on your operating system:

#### **Windows**

magicsquare 5

#### **Linux**

Using the shell script:

./run\_magicsquare.sh <MATLAB\_RUNTIME\_INSTALL\_DIR> 5

Using the executable:

./magicsquare 5

#### **macOS**

Using the shell script:

./run\_magicsquare.sh <MATLAB\_RUNTIME\_INSTALL\_DIR> 5

Using the executable:

./magicsquare.app/Contents/macOS/magicsquare 5

**NOTE:** To run the application without using the shell script on Linux and macOS, you must first add MATLAB Runtime to the library path. For details, see ["Set MATLAB Runtime Path for Deployment" on](#page-121-0) [page 15-2](#page-121-0).

The application outputs a 5-by-5 magic square in the console:

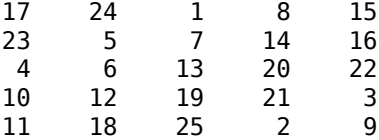

To create a command line shortcut for the application on Linux or macOS, use the alias command.

alias mymagic='/path/to/run magicsquare.sh <MATLAB RUNTIME INSTALL DIR>'

To run your application with the input argument 4, type mymagic 4 in the terminal.

To make an alias permanent, append the command to the file  $\sim$ /.bash aliases in a Bash shell or  $\sim$ /.zprofile in a Zsh shell. For example,

echo "alias mymagic='~/MATLAB/apps/run magicsquare.sh /usr/local/MATLAB/MATLAB Runtime/R2023a'" >

**Tips**

• Instead of using the [compiler.build.standaloneApplication](#page-143-0) function to create a standalone application, you can also use the [Application Compiler](#page-251-0) app to create a standalone application.

- To produce a standalone application that does not launch a Windows command shell, use [compiler.build.standaloneWindowsApplication](#page-159-0).
- You can also use the [mcc](#page-211-0) command to produce a standalone application that does not include MATLAB Runtime or an installer.

## **See Also**

```
compiler.build.standaloneApplication |
compiler.build.standaloneWindowsApplication | compiler.package.installer |
Application Compiler | deploytool | mcc
```
## **More About**

- • ["Install and Configure MATLAB Runtime" on page 7-4](#page-67-0)
- • ["Set MATLAB Runtime Path for Deployment" on page 15-2](#page-121-0)
- • ["Create Standalone Application from MATLAB Function Using Application Compiler App" on](#page-263-0) [page 18-6](#page-263-0)

# <span id="page-263-0"></span>**Create Standalone Application from MATLAB Function Using Application Compiler App**

This example shows how to use the **Application Compiler** app in MATLAB Compiler to package a MATLAB function into a standalone application. Alternatively, if you want to create a standalone application from the MATLAB command window using a programmatic approach, see ["Create](#page-259-0) [Standalone Application from MATLAB Function" on page 18-2.](#page-259-0)

**1** On the **MATLAB Apps** tab, on the far right of the **Apps** section, click the arrow. In **Application Deployment**, click **Application Compiler**.

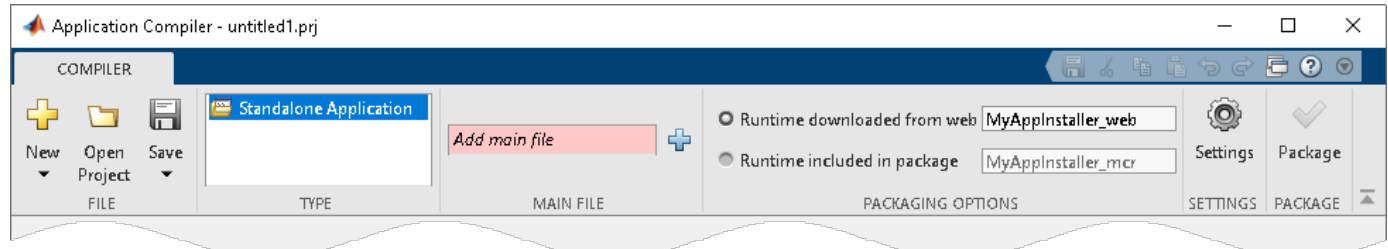

Alternately, you can open the **Application Compiler** app by entering applicationCompiler at the MATLAB prompt.

- **2** In the **MATLAB Compiler** project window, specify the main file of the MATLAB application that you want to deploy.
	- **a** In the **Main File** section of the toolstrip, click  $\frac{d}{dx}$ .
	- **b** In the **Add Files** window, browse to *matlabroot*\extern\examples\compiler and select magicsquare.m. Click **Open**.

The function magicsquare.m is added to the list of main files.

- **3** Decide whether to include the MATLAB Runtime installer in the generated application by selecting one of the two options in the **Packaging Options** section:
	- **Runtime downloaded from web** Generates an installer that downloads the MATLAB Runtime and installs it along with the deployed MATLAB application.
	- **Runtime included in package** Generates an installer that includes the MATLAB Runtime installer.
- **4** Customize the packaged application and its appearance:

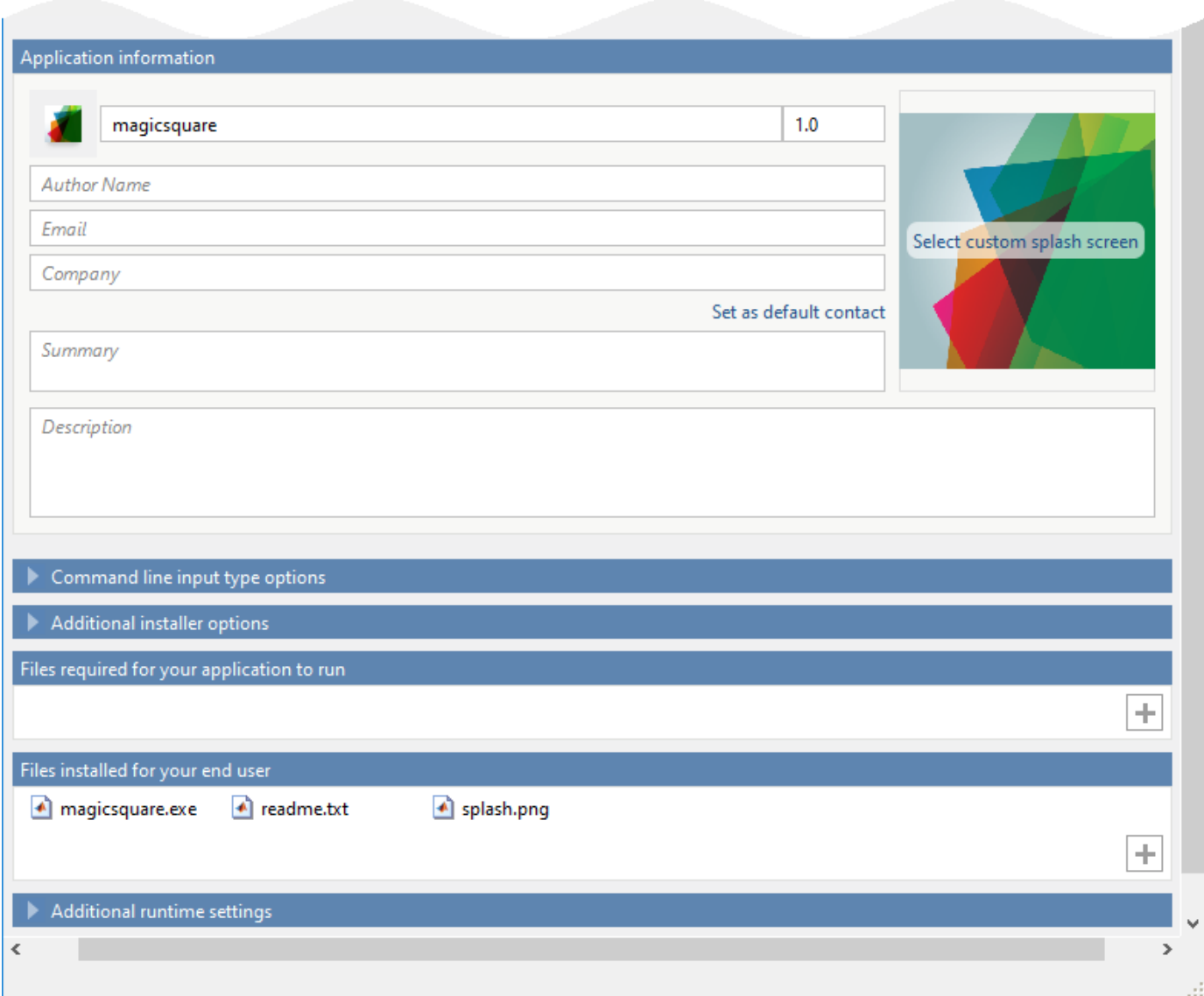

- **Application information** Editable information about the deployed application. You can also customize the standalone applications appearance by changing the application icon and splash screen. The generated installer uses this information to populate the installed application metadata. See ["Customize the Installer" on page 4-2](#page-33-0).
- **Command line input type options** Selection of input data types for the standalone application. For more information, see ["Determine Data Type of Command-Line Input \(For](#page-35-0) [Packaging Standalone Applications Only\)" on page 4-4](#page-35-0).
- **Additional installer options** Edit the default installation path for the generated installer and selecting custom logo. See ["Change the Installation Path" on page 4-3](#page-34-0).
- **Files required for your application to run** Additional files required by the generated application to run. These files are included in the generated application installer. See ["Manage Required Files in Compiler Project" on page 4-4.](#page-35-0)
- Files installed for your end user  $-$  Files that are installed with your application. These files include:
- Generated readme.txt
- Generated executable for the target platform

See ["Specify Files to Install with Application" on page 4-6.](#page-37-0)

• **Additional runtime settings** — Platform-specific options for controlling the generated executable. See ["Additional Runtime Settings" on page 4-7](#page-38-0).

**Caution** On Windows operating systems, when creating a console only application, uncheck the box **Do not display the Windows Command Shell (console) for execution**. By default, this box is checked. If the box is checked, output from your console only application is not displayed. Since this example is a console only application, the box must be unchecked.

**5** To generate the packaged application, click **Package**.

In the Save Project dialog box, specify the location to save the project.

**6** In the **Package** dialog box, verify that **Open output folder when process completes** is selected.

When the packaging process is complete, examine the generated output.

• Three folders are generated in the target folder location: for redistribution, for redistribution files only, and for testing.

For further information about the files generated in these folders, see ["Files Generated After](#page-29-0) [Packaging MATLAB Functions" on page 3-12.](#page-29-0)

- PackagingLog.html Log file generated by MATLAB Compiler.
- **7** To install your standalone application, see ["Install Deployed Application" on page 7-13.](#page-76-0)

## **See Also**

**[Application Compiler](#page-251-0)** | [deploytool](#page-203-0) | [compiler.build.standaloneApplication](#page-143-0)

## **Related Examples**

• ["Create Standalone Application from MATLAB Function" on page 18-2](#page-259-0)

# **Deploy Parallel-Enabled MATLAB Function as Standalone Application**

This example shows how to deploy a Monte-Carlo simulation that runs in parallel as a standalone application using MATLAB Compiler.

When you deploy a MATLAB function that runs in parallel as a standalone application, the cluster profile of the cluster where the code runs must be available to the MATLAB function. You can set the cluster profile by:

- Including the path to the cluster profile in the MATLAB function code.
- Including the cluster profile as an additional file when packaging the MATLAB function into a standalone application.
- Passing the cluster profile to the standalone application at run time.

You can use the [setmcruserdata](#page-238-0) function to set the cluster profile within the MATLAB function and the mcruserdata option to pass the cluster profile to the standalone application at run time. For details, see ["Use Parallel Computing Toolbox in Deployed Applications" on page 3-5.](#page-22-0)

In this example, the cluster profile is included as an additional file when packaging the MATLAB function into a standalone application. For details on how to pass the cluster profile at run time, see Pass Cluster Profile at Run Time on page 18-11.

#### **Create MATLAB Function**

Write a MATLAB function named mcsim that runs a simple stochastic simulation based on the dollar auction. The function runs multiple simulations to find the market value for a one dollar bill using a Monte-Carlo method. Save the function in a file named mcsim.m. For details, see "Use parfor to Speed Up Monte-Carlo Code" (Parallel Computing Toolbox).

function B = mcsim(nTrials, nPlayers, incr, dropoutRate)

```
%% specify cluster profile
mpSettingsPath = which('deployLocal.mlsettings'); 
setmcruserdata('ParallelProfile', mpSettingsPath);
%% parfor-loop to produce nTrials samples
% store the last bid from each trial in B
t = zeros(1, 5);
for j = 1:5 tic
   partor i = 1:nTrialsbids = dollarAuction(nPlayers, incr, dropoutRate);
        B(i) = bids.Bid(end); end
    t(j) = toc;end
partorTime = min(t);%% display results
disp(['parforTime = 'num2str(parforTime)])disp(['Average market value = ' num2str(mean(B))])
```
In this example, the cluster profile is included as an additional file when packaging the MATLAB function into a standalone application. Since any files added to the application while packaging are added to the application's search path, using the which command in the above code returns the absolute path to the cluster profile. You can then use the setmcruserdata function to set the cluster profile using the path to the cluster profile.

#### **Create Standalone Application Using compiler.build.standaloneApplication**

Use the compiler.build.standaloneApplication function to create a standalone application from the MATLAB function.

```
appFile = "mcsim.m";parallelProfileFile = fullfile(pwd,'deployLocal.mlsettings');
buildResults = complier.buid.standaloneApplication (appFile, ... "AdditionalFiles",parallelProfileFile,...
     "TreatInputsAsNumeric",'on')
buildResults = Results with properties:
                   BuildType: 'standaloneApplication'
                       Files: {2×1 cell}
     IncludedSupportPackages: {}
                     Options: [1×1 compiler.build.StandaloneApplicationOptions]
```
The function generates the executable within a folder named mcsimstandaloneApplication in your current working directory.

#### **NOTE:**

- **1** The generated standalone application is not cross platform, and the executable type depends on the platform on which it was generated.
- **2** The generated standalone application does not include MATLAB Runtime or an installer. To create an installer using the buildResults object, use the [compiler.package.installer](#page-183-0) function.

#### **Test Standalone Application**

To run mcsim from within MATLAB, navigate to the mcsimstandaloneApplication folder from within the MATLAB desktop environment and execute one of the following commands based on your operating system:

#### **Windows**

```
!mcsim.exe 10000 20 0.05 0.01
```
Starting parallel pool (parpool) using the 'deployLocal' profile ... Connected to parallel pool with 4 workers.  $parforTime = 5.3772$ Average market value = 5.8624

#### **Linux**

!./mcsim 10000 20 0.05 0.01

#### **macOS**

```
system(['./run_mcsim.sh', matlabroot, '10000','20', '0.05', '0.01']);
```
#### <span id="page-268-0"></span>**Run Standalone Application**

In your system command prompt, navigate to the folder containing your standalone executable.

Run mcsim using one of the following commands based on your operating system:

#### **Windows**

mcsim.exe 10000 20 0.05 0.01

#### **Linux**

Using the shell script:

./run\_mcsim.sh <MATLAB\_RUNTIME\_INSTALL\_DIR> 10000 20 0.05 0.01

Using the executable:

./mcsim 10000 20 0.05 0.01

#### **macOS**

Using the shell script:

./run\_mcsim.sh <MATLAB\_RUNTIME\_INSTALL\_DIR> 10000 20 0.05 0.01

Using the executable:

./mcsim.app/Contents/macOS/mcsim 10000 20 0.05 0.01

#### **Pass Cluster Profile at Run Time**

To pass the cluster profile at run time, use the mcruserdata option when executing the application.

mcsim 10000 20 0.05 0.01 -mcruserdata ParallelProfile:'<path>\clusterProfile.mlsettings'

## **See Also**

[setmcruserdata](#page-238-0)

## **Related Examples**

• ["Use Parallel Computing Toolbox in Deployed Applications" on page 3-5](#page-22-0)